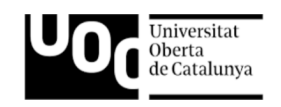

# auni Prototip d'una aplicació d'ajuda als estudiants preuniversitaris

Memòria de Projecte Final

Grau de Multimèdia

Usabilitat i Interfícies

### Montse Garcia Casas

Consultora: Judit Casacuberta Bagó Professor: Ferran Gimenez Prado

10 de gener de 2022

## Drets d'autor

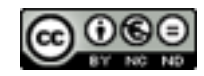

Aquesta obra està subjecta a una llicència de: **Reconeixement-NoComercial-SenseObraDerivada 3.0 Espanya de Creative Commons**

No es permet un ús comercial de l'obra original ni de les possibles obres derivades, la distribució de les quals s'ha de fer amb una llicència igual a la que regula l'obra original.

Totes les imatges i elements gràfics continguts en aquest document han estat elaborades específicament per l'autor o han estat extrets de publicacions que permeten lliurament el seu ús i reproducció per finalitats acadèmiques.

© 2022 Montse Garcia Casas

# **Dedicatòria**

Dedico el projecte a la meva família, en especial a la meva àvia que ja no està fa uns quants anys, però, sempre està present. A totes aquelles persones que m'han motivat per continuar estudiant, i m'han donat tot el suport al llarg de tota aquesta aventura. També a mi mateixa, per aconseguir arribar amb molt d'esforç a completar una etapa, on he hagut de compaginar moltes tasques.

## Abstract =

Hi ha un moment en la vida de l'estudiant, on s'ha de prendre una decisió transcendental que marcarà el seu futur més pròxim. Ens referim al procés d'escollir els estudis que reflecteixin la nostra orientació vocacional, a fi d'acabar en una àrea professional que ens agradi. Aquesta decisió, a molts estudiants, els hi crea una sensació d'incertesa, i fins i tot, estrés i desgast emocional.

Alguns problemes principals, són la falta d'informació, les idees preconcebudes sobre un tipus d'estudi i les seves sortides professionals, la falta d'accessibilitat a la informació o la gran varietat d'opcions que dificulten la seva elecció. Com a conseqüència de tot això, es pot acabar escollint uns estudis erronis que poden provocar una renuncia a mig camí.

Així doncs, el present projecte, aspira a ser una eina per facilitar als futurs estudiants universitaris aquesta presa de decisió. Es pretén crear un producte interactiu, en el qual es pugui obtenir informació, formant una comunitat d'estudiants preuniversitaris i universitaris col·laborativa, intuitiva i bidireccional, basada en el disseny centrat en usuaris i incorporant tecnologies com el Big Data i la Intel·ligència Artificial.

Paraules clau: aplicació, tecnologia, recursos digitals, estudis, universitat, orientació, carrera, futur, elecció.

### Abstract S

There is a moment in a student's life when they have to make a transcendental decision that will mark their immediate future. We're referring to the process of choosing the studies that reflect our vocational orientation, in order to end up in a professional area that we like. This decision, for many students, creates a sense of uncertainty, and even stress and emotional exhaustion.

Some of the main problems are the lack of information, preconceived ideas about a type of study and its professional outcomes, the lack of access to information and the wide variety of options that make it difficult to choose. As a result of all this, it's possible to end up choosing the wrong courses of study that can lead to giving up in the middle of the road.

Therefore, this project aims to be a tool to help future university students to make this decision. The aim is to create an interactive product, in which information can be obtained, forming a collaborative, intuitive and bidirectional community of pre-university and university students, based on user-centred design and incorporating technologies such as Big Data and Artificial Intelligence.

Keywords: application, technology, digital resources, studies, university, orientation, career, future, choice.

# <span id="page-5-0"></span>Índex

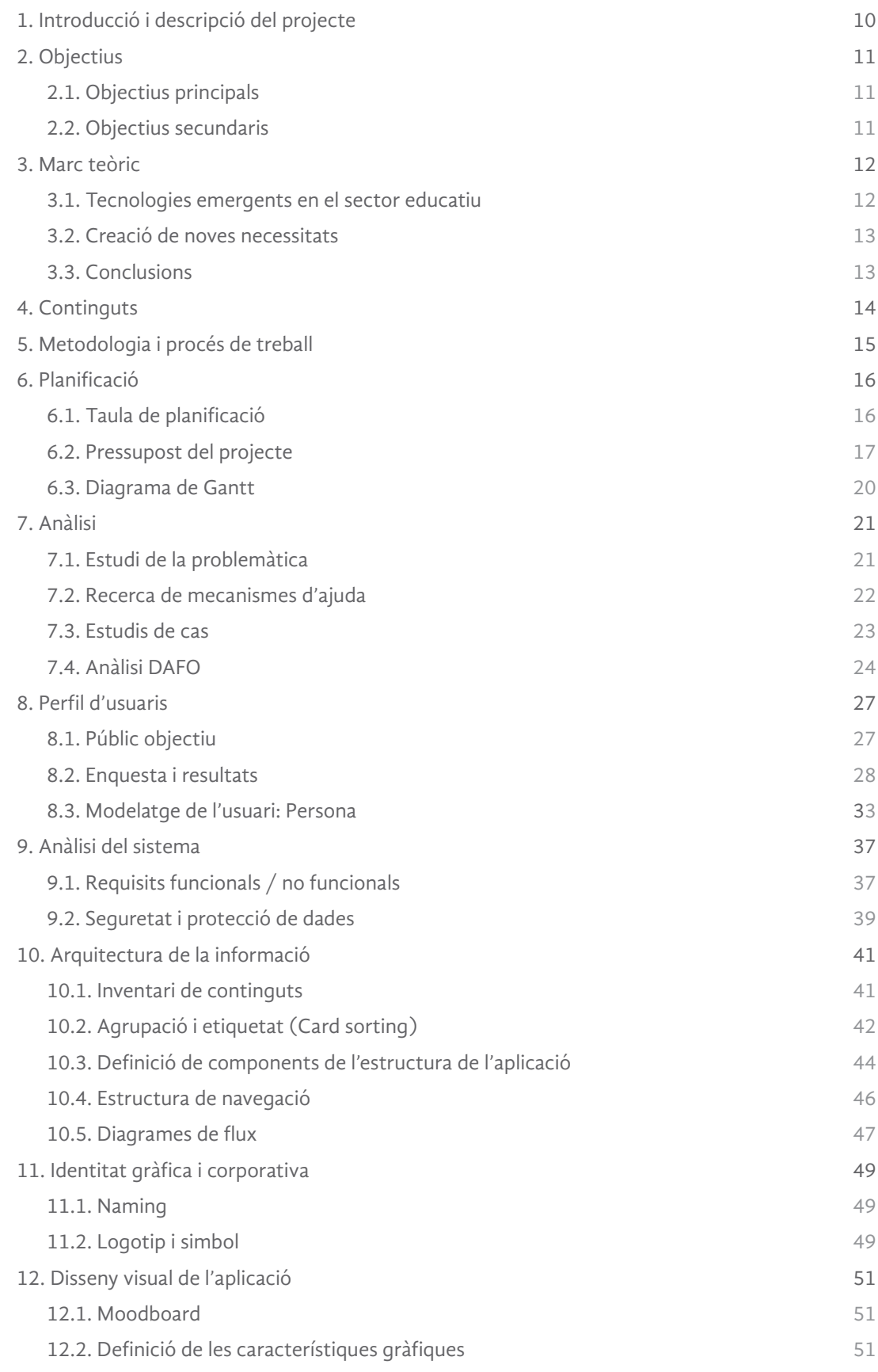

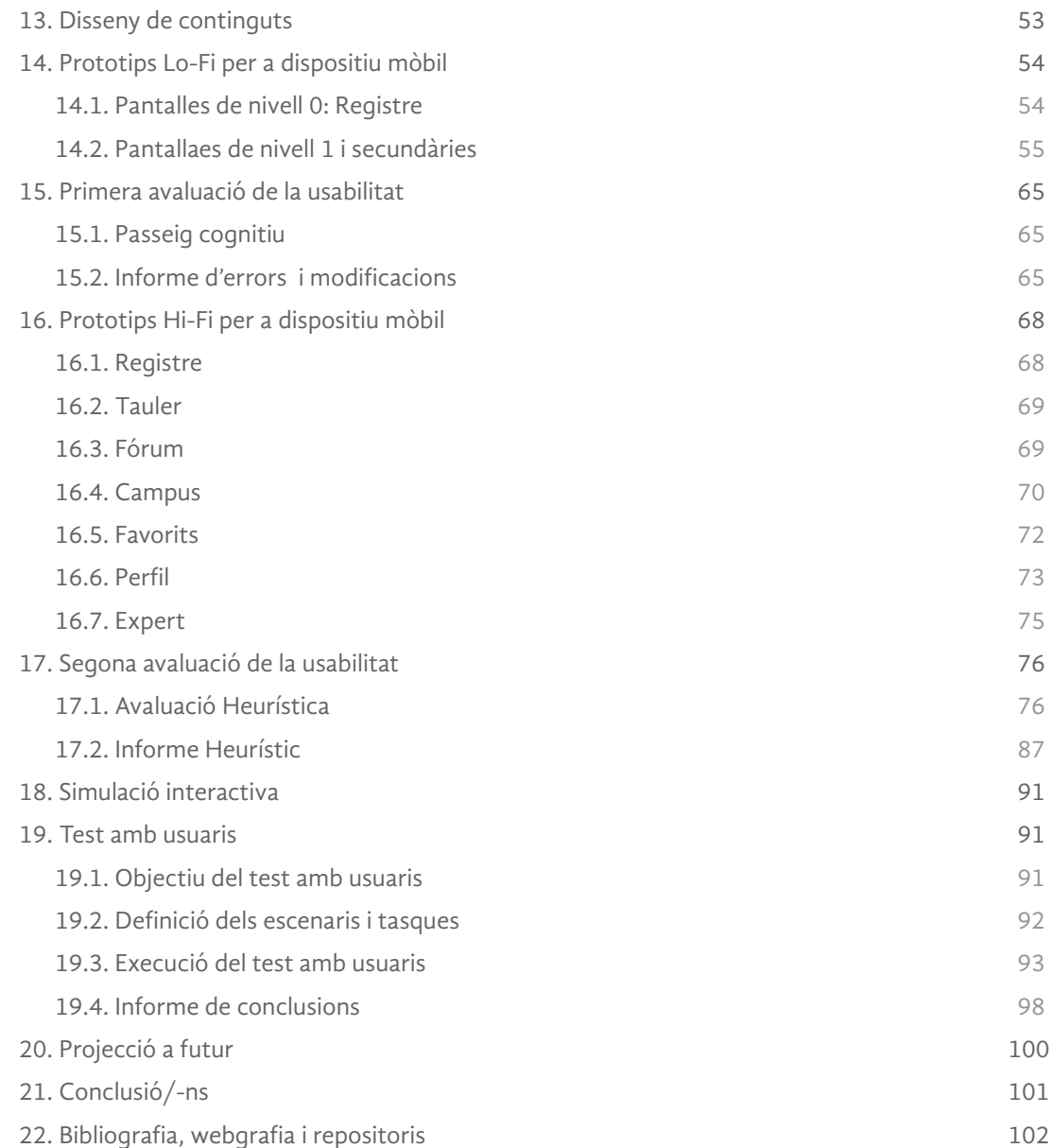

## Annexos

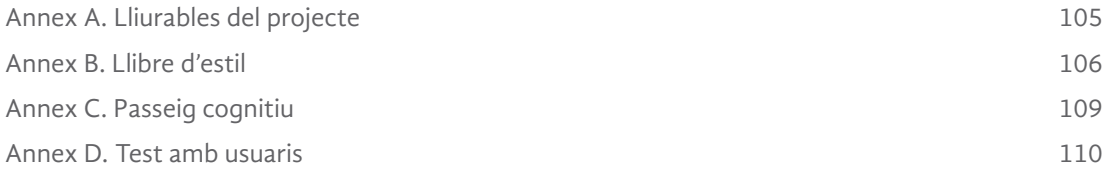

# Figures i taules

 $\land$ 

Llistat d'imatges, taules, gràfics, diagrames, etc., numerades, amb títols i les pàgines on apareixen.

# Índex de figures

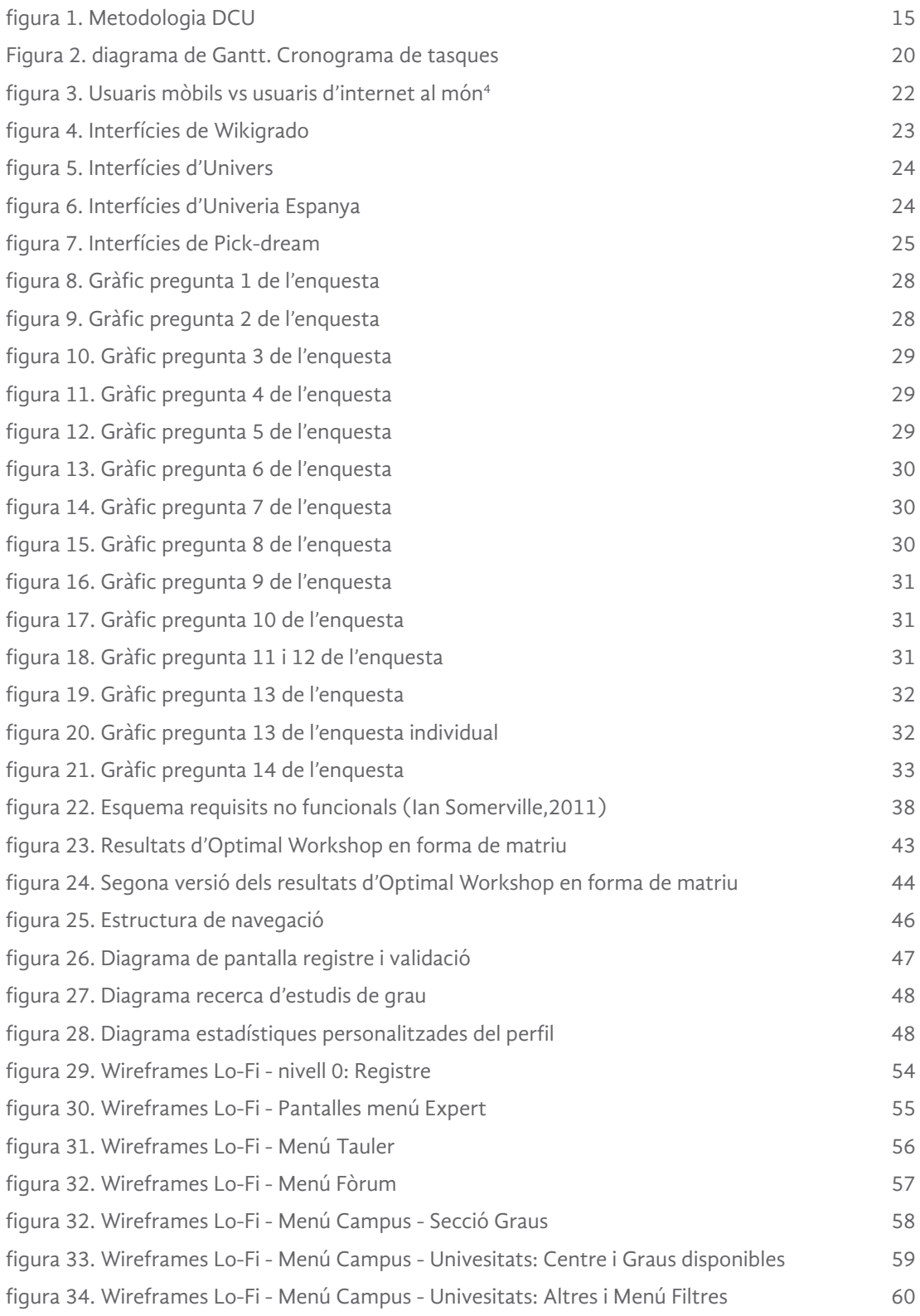

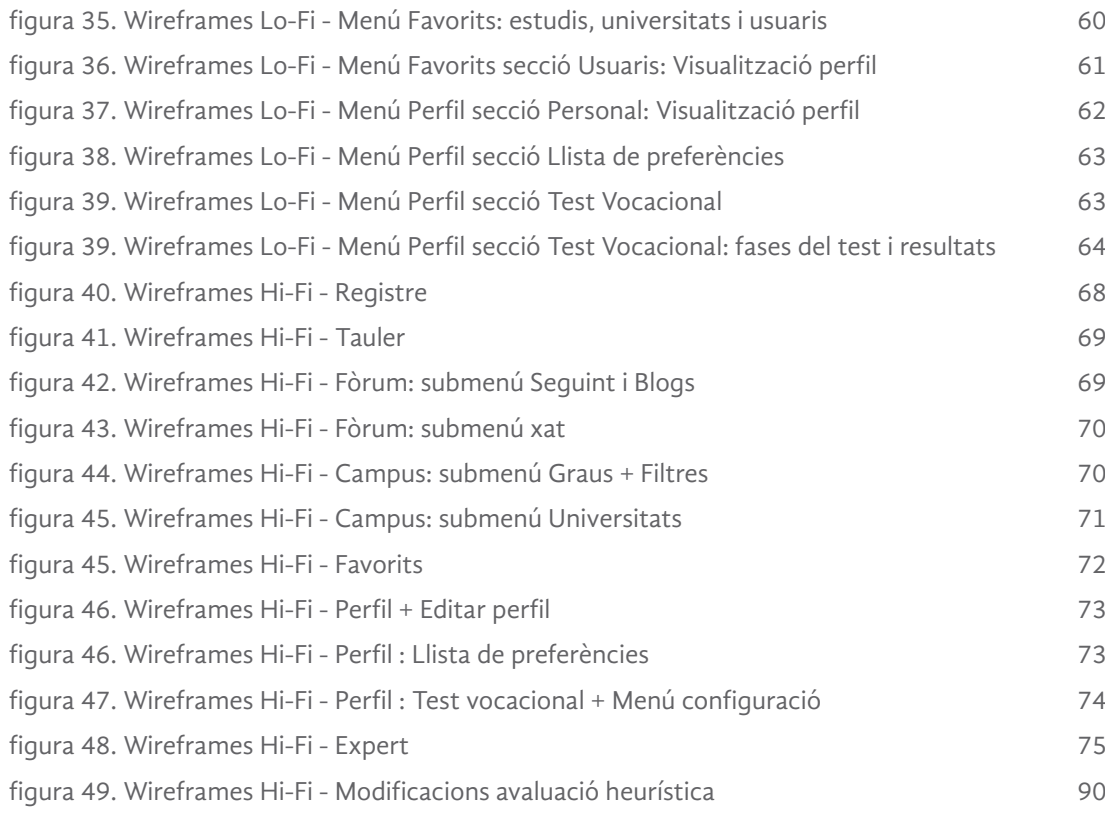

# Índex de taules

 $\land$ 

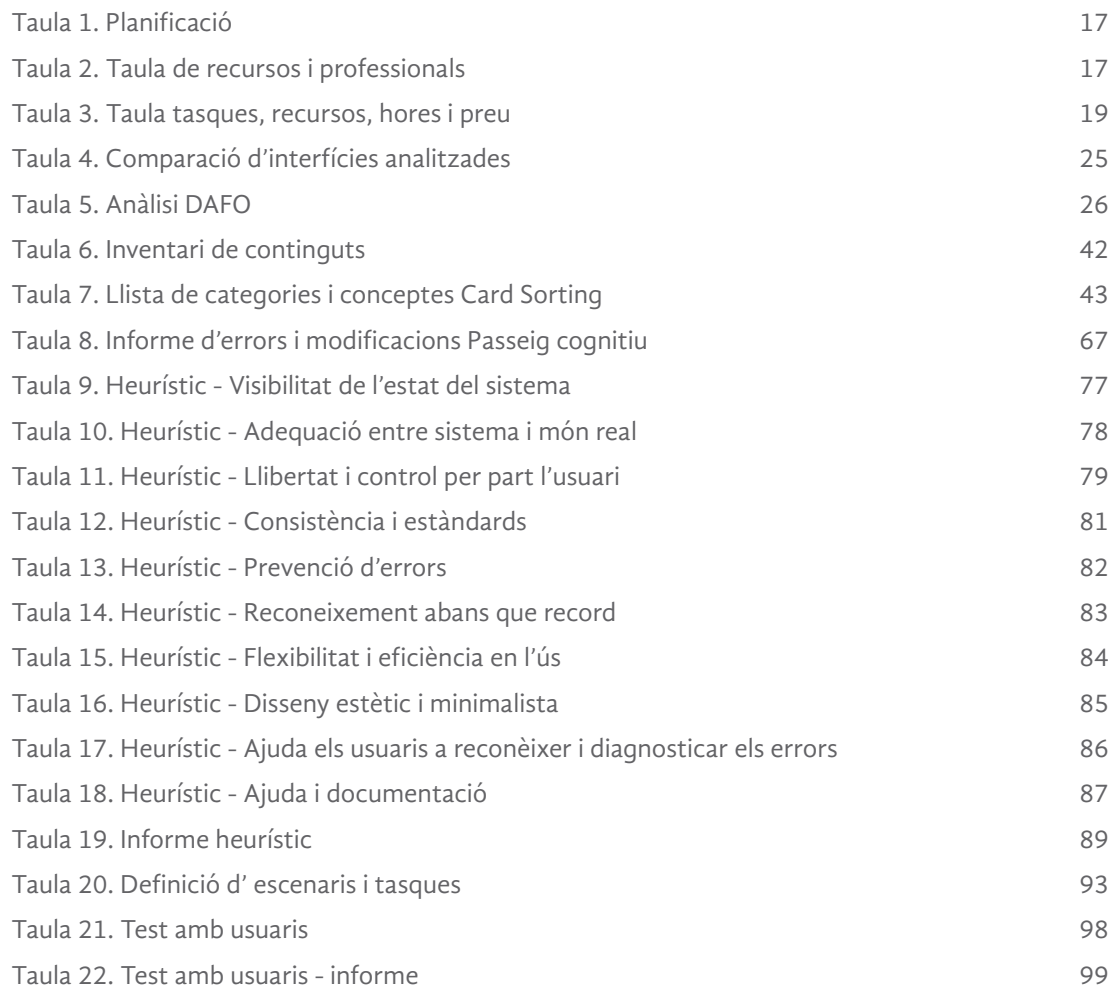

### 1. Introducció i descripció del projecte

<span id="page-9-0"></span>Λ

Hi ha un moment durant l'etapa educativa, que ens enfrontem al dilema de decidir quin és l'àmbit en el qual ens volem formar i a què ens volem dedicar el dia de demà. Aquestes decisions crucials, a vegades, provoquen un pes emocional, ja que són decisions que s'han de prendre ràpid, sense tenir realment molta informació i orientació sobre el tema.

Aquesta és la situació d'incertesa que molts estudiants viuen en plena adolescència, quan encara s'estàn formant una identitat pròpia i s'exigeix prendre decisions importants que afectaran al seu futur més pròxim. Segons Figueroa (1993)<sup>1</sup>, els estudiants no tenen l'experiència i el coneixement bàsic per escollir de manera informada i reflexionada sobre una carrera universitària. Per aquest motiu, és molt important l'orientació que s'encarrega d'encaminar convenientment l'estudiant, perquè pugui descobrir les seves actituds, determinar la seva vocació i escollir el tipus de treball que desenvoluparà en la vida. Aquest assessorament, s'ha de dirigir als joves abans d'iniciar la seva vida universitària, però, actualment, queda una mica desemparat per part del sistema educatiu que no està adaptat a la nova demanda, ni a la personalitat i característiques dels nous estudiants.

Encara que la tecnologia forma part de la nostra vida i està implícita en molts sectors, trobem en l'àmbit de l'educació un model arcaic que es queda ancorat en la metodologia d'ensenyament tradicional. No obstant això, es veritat que s'han incorporat l'ús d'internet, pissarres electròniques, l'ús d'audiovisuals per classes en línia i s'està experimentant amb la realitat virtual en alguns casos concrets, però, encara queda molt camí per deconstruir i tornar a construir el nostre sistema educatiu.

Així doncs, el present projecte, sorgeix amb l'objectiu d'abordar aquesta problemàtica, creant una nova plataforma on el jovent es senti més identificat, amb una interfície dinàmica i amb una comunicació sincrònica i un llenguatge més proper, que proporcioni noves comunitats on s'intercanviï informació. D'aquesta manera, es podria aconseguir que els estudiants estiguessin més preparats i decidits a l'hora d'escollir, i possiblement baixaria el percentatge de fracàs universitari que actualment existeix.

Globalment, es crea una proposta de disseny centrat en l'usuari (DCU), una plataforma mòbil, integrada per estudiants i professionals. En altres paraules, forma una comunitat d'estudiants preuniversitaris i universitaris col·laborativa, intuïtiva, audiovisual, interactiva i bidireccional, per facilitar el procés de coneixement i decisió final. En aquesta aplicació, s'adapten les noves tecnologies, com el Big Data i la Intel·ligència Artificial, per canviar la relació entre els alumnes i els dispositius digitals en l'àmbit educacional. Gràcies a aquests conceptes, podem recopilar les dades dels estudiants, crear patrons, guiar a l'estudiant a través d'itineraris personalitzats, i tot això, modificat en temps real, segons les necessitats i els progressos detectats a través de l'anàlisi de dades sobre les consultes i accions en l'aplicació.

1 Figueroa de Amorós, E. (1993). La elección de carrera: una decisión de gran trascendencia. Educación, 2(3), 5-13. Recuperat a partir de https://revistas.pucp.edu.pe/index.php/educacion/ article/view/4416

## 2. Objectius

<span id="page-10-0"></span>Λ

És de gran importància, aplicar de forma pràctica i teòrica tots els coneixements, aptituds i habilitats adquirides al llarg del procés educatiu d'aquest grau. Tanmateix, en referència aquest projecte, l'objectiu és la creació del disseny d'un prototip d'aplicació mòbil que proporcioni informació síncrona entre els usuaris, professors i universitats, i conseqüentment, ajudar a la decisió final sobre quins estudis cursar.

Així doncs, a continuació definim les dos classes d'objectius que li aportaran sentit i valor afegit a aquest projecte.

### 2.1 Objectius principals

Els **objectius principals** clau del TF són:

- Dissenyar un producte que ajudi en l'etapa de presa de decisions dels estudiants en relació als estudis a cursar, per tal de reduir l'estrès provocat per aquesta decisió. .
- Crear una aplicació que es basi en el disseny centrat en usuaris amb l'objectiu de cobrir totes les necessitats dels estudiants.
- Obtenir una plataforma clara, intuitiva i bidireccional en base al disseny d'una bona arquitectura de la informació per organitzar correctament els continguts.
- Incorporar el Big Data i les noves tecnologies per aconseguir uns resultats més personalitzats.
- Automatitzar processos i optimitzar mecanismes de gestió i control, gràcies a l'agrupació e implicació de les diferents entitats que poden participar en l'aplicació.

### 2.2 Objectius secundaris

Els **objectius addicionals** que enriqueixen el TF i que poden patir variacions són:

- Incloure continguts gràfics propis, com poden ser la creació d'una imatge corporativa o il·lustracions.
- Crear un prototip funcional amb interacció limitada
- Realitzar un disseny visual final de l'aplicació.
- Assolir un nivell de alt de professionalitat i que tingui viabilitat.

### 3. Marc teòric

<span id="page-11-0"></span> $\lambda$ 

Per començar, és important situar aquest àmbit de l'educació en el moment tecnològic actual. És inevitable dir que, les noves tecnologies de la informació i comunicació estan canviant la nostra manera de fer les coses; treballar, estudiar, relacionarnos, etc. Adell, J. (1997), fa una anàlisi sobre l'evolució de les tecnologies de la informació i la comunicació, i afirma que, "Només adoptant una perspectiva històrica és possible comprendre les transformacions que ja estem vivint en el nostre temps".

Així parla de diferents revolucions tecnològiques que van succeir canvis radicals en la nostra societat; la primera, la descodificació del pensament en el nostre llenguatge oral que va influir en les nostres relacions personals, creant una cultura empàtica, participativa i additiva. Com a segona, l'escriptura, destinada en els seus inicis només cap a les classes més privilegiades. La tercera, l'aparició de la impremta, que va facilitar la reproducció de textos en massa i una autèntica revolució en la difusió del coneixement. I finalment, la quarta, on trobem els medis electrònics i la digitalització, que produeix una autèntica revolució social.

Com veiem aquests fets han marcat i acompanyat l'evolució de la nostra cultura i influenciat el nostre procés educatiu. Actualment, les Tecnologies de la informació i comunicació (TIC) són una oportunitat per transformar l'ecosistema digital i educatiu, però malauradament, aquest últim no està encara adaptat. Els estudis estan basats en un mètode tradicional, i no evolucionen al mateix ritme que la nostra societat. Per tant, és necessari un canvi en la metodologia i en els continguts impartits per poder afrontar el nostre futur.

La metodologia clàssica en l'ensenyament i en l'avaluació, reflecteix nombroses carències que porten a l'alumne a la desmotivació, el desinterès, i a una adquisició de coneixements molt superficials. Per evitar aquesta problemàtica, s'ha de replantejar el concepte de relació alumne-professor i el sistema de transmetre la informació. Tenim a l'abast medis tecnològics, eines de hardware i software per donar suport a les activitats educacionals, xarxes electròniques que ens permeten aprendre en línia, o les noves tendències implantades com la realitat virtual i augmentada en el nostre sistema, que proporcionen el que denominarem, informació emocional, és a dir, una captació de la informació de forma immersiva, mitjançant una experiència visual i emocional en primera persona.

### 3.1 Tecnologies en el sector educatiu

En les sis lleis de Kranzberg (1985), sobre la relació entre tecnologia i societat, la segona llei diu: "La invenció és la mare de la necessitat". Això significa que cada innovació tècnica requereix avenços tècnics addicionals perquè sigui completament efectiva. Per tant, extrapolant-lo al nostre estudi, és primordial adaptar les noves tecnologies com el Big Data o la Intel·ligència Artificial per elaborar nous mitjans digitals que canviïn la relació entre els alumnes i els dispositius digitals en l'àmbit educacional.

Últimament, en l'àmbit educatiu es parla molt de Big Data, Learning Analytics o de Mineria de Dades Educatives. Aquests conceptes, suposen l'ús d'eines tecnològiques per a la recopilació i tractament de dades de forma massiva i, gràcies això, podem crear patrons (Mineria de Dades Educatives), amb la finalitat d'obtenir informació per millorar la pràctica educativa personalitzant l'aprenentatge. El Big Data i el Learning Analytics ens permet guiar als estudiants a través d'itineraris personalitzats, adaptar la informació a les necessitats reals, conèixer el comportament dels estudiants, optimitzar els recursos, obtenir i proporcionar feedback en temps real, millorar la comunicació, avaluar les opcions de carreres o universitats més adients, en definitiva, un procés

adaptatiu que es va modificant en el temps real segons les necessitats i els progressos detectats a través de l'anàlisi de dades.

Posant l'atenció ara sobre els dispositius de comunicació, un dels que podria revolucionar l'educació, és el dispositiu mòbil. Encara que, gran part de les directrius polítiques relacionades amb el mòbil a l'escola han sigut per prohibir el seu ús a l'aula, la UNESCO, creu més efectiu regular aquest ús amb fins pedagògics, com la creació de polítiques que fomentin l'ús de les TIC en l'educació, la formació per als educadors perquè dominin l'aprenentatge amb el mòbil i la creació de continguts per aquests dispositius.

En aquest sentit, un dels ajuts que tenen els estudiants a l'hora d'escollir el seu futur, és la participació de l'orientador vocacional. En aquest futur pròxim, aquesta figura no s'extingirà a causa de les noves tecnologies, sinó que haurà d'adaptar un paper de traductor de la informació que tota aquesta Mineria de Dades proporcionarà. Victor Cuevas, orientador educatiu radicat a Fuenlabrada, opina que la responsabilitat de l'orientador no és només donar la informació recopilada sense valorar altres aspectes, la informació és necessària, però no suficient.

### 3.2 Creació de noves necessitats

<span id="page-12-0"></span>Λ

Ens centrem ara en les necessitats dels nous alumnes. És innegable que les noves generacions, les que denominem generació T (tàctil), són les que neixen i creixen sota la influència i l'ús de la tecnologia, això provoca que la seva interactivitat directa amb els dispositius i la seva percepció de concebre la internet com una cosa normal, s'acostumin a la connexió i a la instantaneïtat de les coses. D'aquesta manera s'identifica la necessitat de presentar els continguts de la nostra solució digital de manera interactiva, immediata i dinàmica per no avorrir a l'estudiant.

En aquest sentit, la irrupció de les tecnologies mòbils en la societat, està repercutint en la vida d'aquests joves, fet que ha propiciat l'aparició d'un nou paradigma educatiu anomenat: Mobile Learning o aprenentatge mòbil. Així doncs, el telèfon mòbil s'ha convertit en el mitjà de comunicació més estès en el món i s'ha convertit en un element omnipresent en les nostres vides. Tanmateix, les múltiples prestacions i funcionalitats el converteixen en una potencial eina educativa.

És important extreure de la reflexió del context, que l'educació ha de poder estar a l'abast de qualsevol persona i la informació ha de ser un factor d'igualtat social i no únicament un producte de mercat. Per aquesta raó la importància de crear una aplicació de descàrrega gratuïta i accessible per a qualsevol usuari és primordial.

### 3.3 Conclusions

Ha quedat clar que, la metodologia d'ensenyament s'està quedant desactualitzada, i per tant, s'ha de desconstruir i tornar a construir el sistema educatiu per adaptar-lo a les necessitats emergents. En aquest sentit, es troba pertinent la incorporació de les noves tecnologies i dispositius per fer front al problema social plantejat sobre l'elecció del nostre futur.

Com hem esmentat anteriorment, la transcendència de la interacció i la implicació de l'alumne com a protagonista central és fonamental per crear interès i motivació, i una de les eines més familiars a l'abast de pràcticament tothom, són els dispositius mòbils. Gràcies al Big Data podem extreure i classificar informació que més endavant serà utilitzada per crear patrons i personalitzar les opcions més adequades i adaptades a les nostres necessitats i inquietuds. Així doncs, s'ha arribat a la conclusió que la solució digital més propera i dinàmica es tracta de la creació d'una aplicació mòbil.

### 4.Continguts del projecte

<span id="page-13-0"></span>Λ

En aquest treball final es vol plantejar el disseny d'una aplicació per ajudar a decidir als estudiants o aquelles persones que volen estudiar quina carrera volen estudiar. Així, des d'un inici es planteja la seva conceptualització obviant la seva programació i interacció real, tenint en compte que amb la realització de tots els apartats s'obtenen un seguit de prototips que representaran les pantalles finals de l'aplicació.

Primer de tot, comença la fase de plantejament prèvia on es determina tot l'abast del projecte i la metodologia a seguir. En segon lloc, ens endinsem en la fase d'anàlisi on recopilem tota la informació necessària per situar el nostre projecte. En aquesta fase descobrim el mercat actual de les aplicacions i l'estat de l'art, conjuntament amb les necessitats i carències que troben els potencials usuaris per gestionar aquest problema d'accés a la informació en l'àmbit de l'educació. Es realitza un estudi de les principals aplicacions per extreure punts positius i també negatius, que s'apliquen al nostre disseny, amb tot això i amb altres eines d'anàlisi, es vol obtenir una contextualització del projecte a fi de treballar sobre una base i uns requeriments.

En tercer lloc, realitzem la fase de disseny on es crearan els prototips Hi-Fi per ajustar el més fidel possible a una versió final. Després d'aquest pas, però, s'apliquen un seguit de tècniques per poder avaluar els resultats obtinguts i poder realitzar els canvis necessaris per obtenir una aplicació estructurada, que sigui d'utilitat pels usuaris i que el seu ús no resulti complicat.

Globalment, tots aquests apartats ajuden a la conceptualització de l'aplicació i s'obté el prototip final no programat d'una aplicació de servei, de la qual s'espera que pugui disminuir o erradicar la problemàtica que tenen els estudiants amb l'obtenció de la informació referent a les carreres universitàries, oferint un seguit d'eines informatives i comunicatives que, a més afavoreixi als usuaris a disminuir el seu estrès, sobretot als estudiants més joves.

## 5. Metodologia i procés de treball

<span id="page-14-0"></span>Λ

La metodologia que s'utilitza al llarg d'aquest projecte és el **disseny centrat en l'usuari (DCU)**. Aquest model, es basa en un procés iteratiu on s'avaluen les necessitats i el grau de satisfacció dels usuaris.

El procés de treball es basa en quatre fases que són:

- 1. **Fase de planificació** (punt 1 figura 1). És molt important, la planificació del procés, tenir clar el propòsit del producte interactiu, les necessitats i objectius dels usuaris potencials, és clau per la realització del projecte. S''investiga i analitza els usuaris i s'extreuen les seves necessitats, també es treballa la satisfacció emocional per conduir el producte cap a un bon disseny.
- 2. **Fase d'anàlisi** (punt 2 figura 1). És primordial tenir en compte l'anàlisi del context d'ús, hem d'entendre com són els usuaris i quin és el context en què s'utilitzarà per dissenyar d'una manera efectiva. En aquesta etapa té lloc la fase d'investigació i estudi de la competència, on realitzem una avaluació heurística identificant els problemes i errors, i també, reconèixer les bones pràctiques de la competència (benchmarking).
- 3. **Fase de disseny** (punt 3 i 4 figura 1). on conceptualitzem tota la informació recopilada i elaborem propostes de disseny. Aquesta fase és flexible, ja que es retroalimenta de l'anàlisi i aquest pot ser canviant i aportar noves millores. Comencem amb un diagrama de continguts per organitzar l'esquema de navegació i la seva arquitectura de la informació de manera lògica i intuitiva, basada en l'experiència de l'usuari. A continuació, ideem el disseny visual, complint amb els principis bàsics d'usabilitat, i el disseny de continguts tenint present les cites de Nielsen, i finalment, com a darrer pas, fem l'elaboració del prototip gràfic (Hi-Fi).
- 4. **Fase de tancament,** per acabar d'optimitzar i generar la resta de lliurables secundaris, com per exemple, una versió interactiva de l'aplicació.

La fase d'implementació, publicació i seguiment de l'aplicació (punt 5 i 6 figura 1), no es realitza en el present projecte, ja que caldria realitzar una tasca de progamació que en aquest projecte no es contempla.

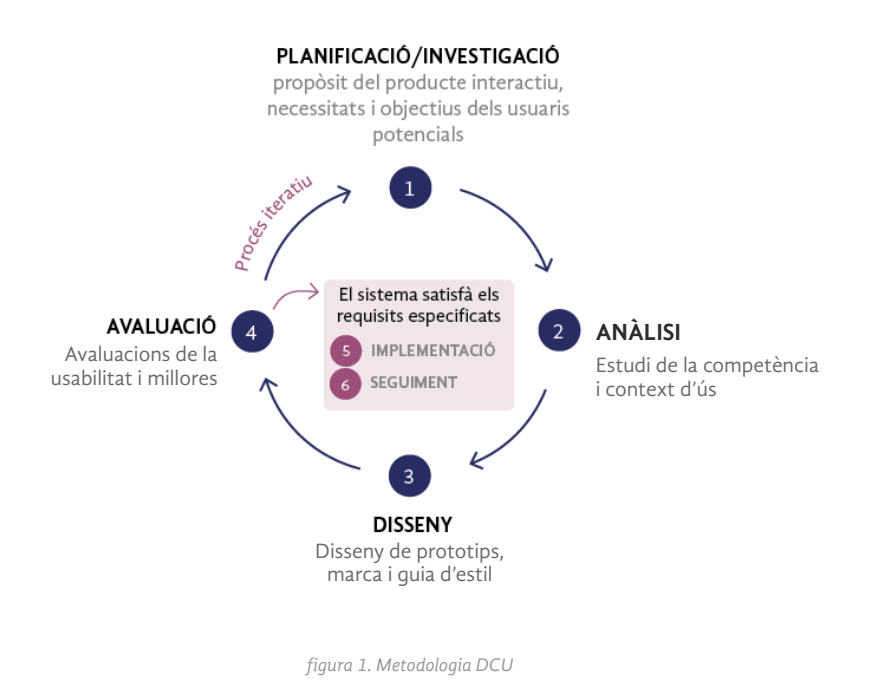

Grau multimèdia. Memòria TFG. Usabilitat i Interfícies 15

# 6. Planifcació

<span id="page-15-0"></span> $\land$ 

# 6.1. Taula de planifcació

La planificació del TF s'estructura tenint en compte els quatre lliuraments de l'avaluació continua i les diferents tasques que s'hauran de realitzar pel compliment de l'índex inicial.

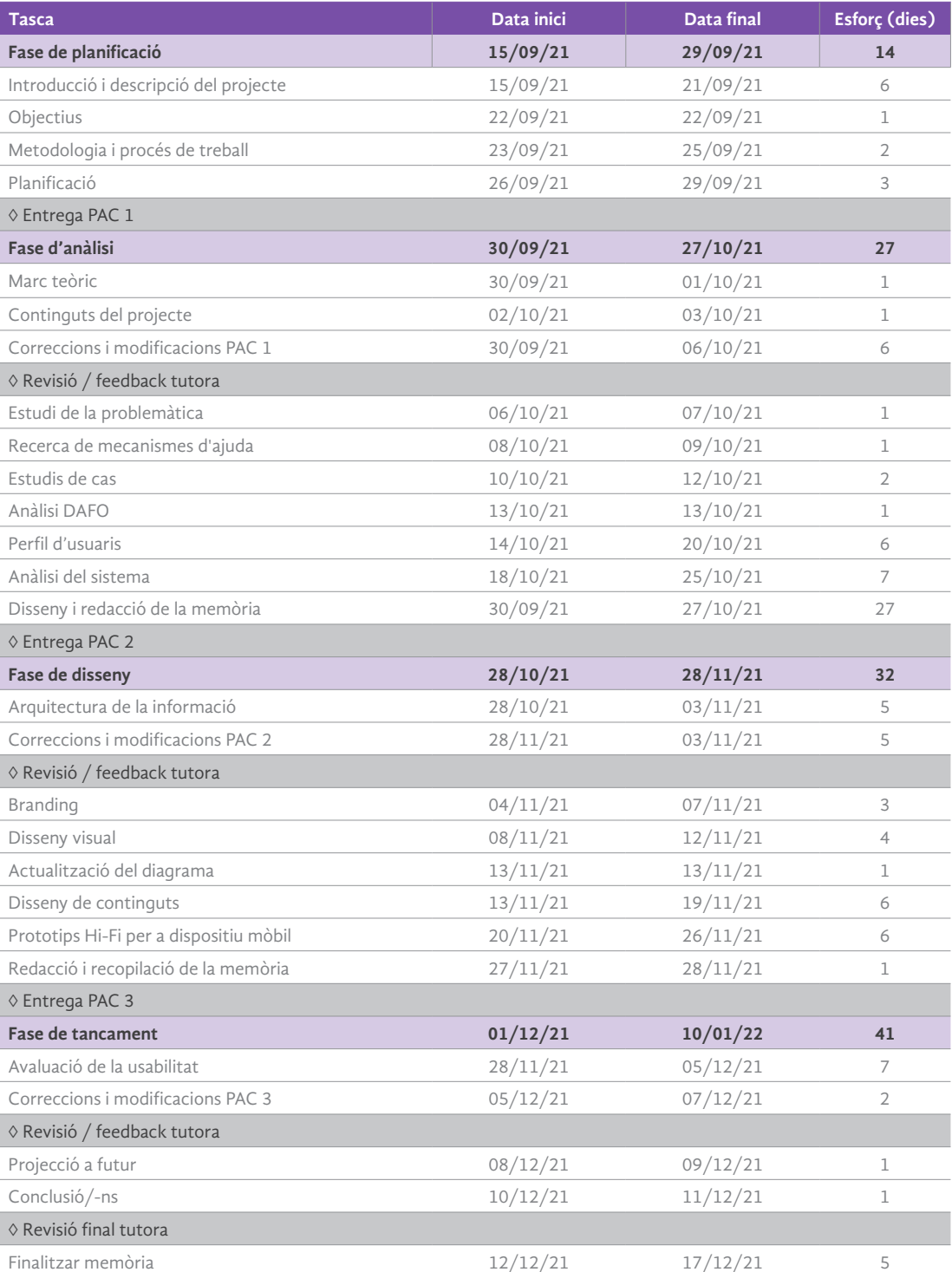

<span id="page-16-0"></span>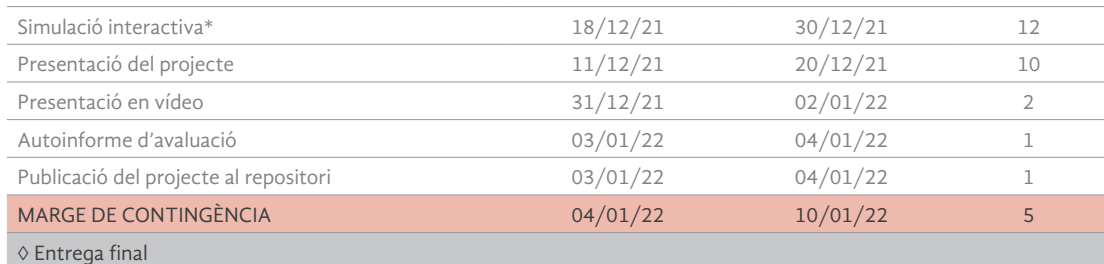

 *\*Aquesta tasca és realitzarà opcionalment si es compta amb el temps suficient per realitzar, és un objectiu secundari*

*Taula 1. Planificació*

### 6.2. Pressupost

Un cop identificades les tasques, s'ha determinat l'estimació del temps necessari, en jornades, considerant una productivitat del 87% (7 hores productives) aproximadament dels perfils que les duran a terme. A més, s'han sumat les hores de dedicació per la planificació del projecte i possibles incidències gestionades pel cap de projecte.

Dit això, en la següent taula, presentem l'equip humà necessari per a l'elaboració d'aquest projecte.

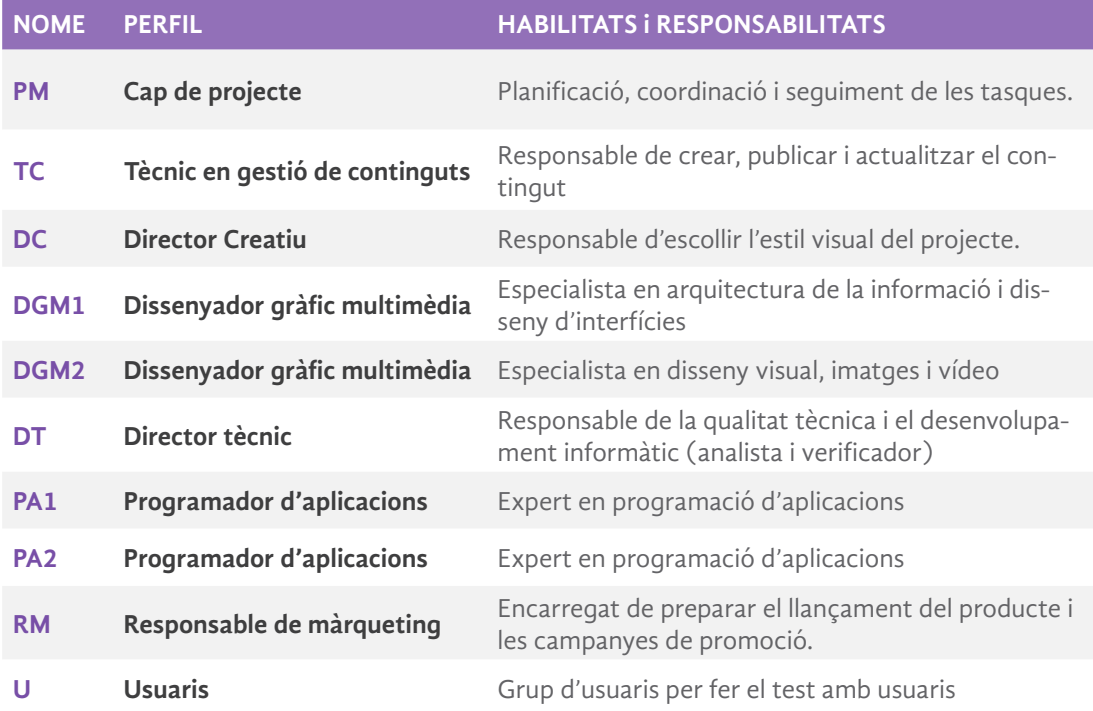

*Taula 2. Taula de recursos i professionals*

#### Projecte mitjà

**Inici - 17/09/2021** (s'accepta la proposta del projecte) **Final -14/01/2022** (lliurable i tancament del projecte)

La dimensió del projecte es preveu en uns 79 dies laborables, això són unes 632 hores resultants, per tant, és una dimensió mitjana segons l'estàndard establert per Tom Mochal, dins el seu treball Ten Step Project Management Process, estarà compresa entre 251 i les 2.500 hores.

 En la següent taula s'estableix **l'assignació de cada tasca** als diferents **perfils** i la seva **dedicació (esforç)** estimada **individual i total**. Tanmateix, es mostra la **duració en jornades** de les **tasques** i la **totalitat del projecte**, a tenir en compte, que hi ha tasques paral·leles.

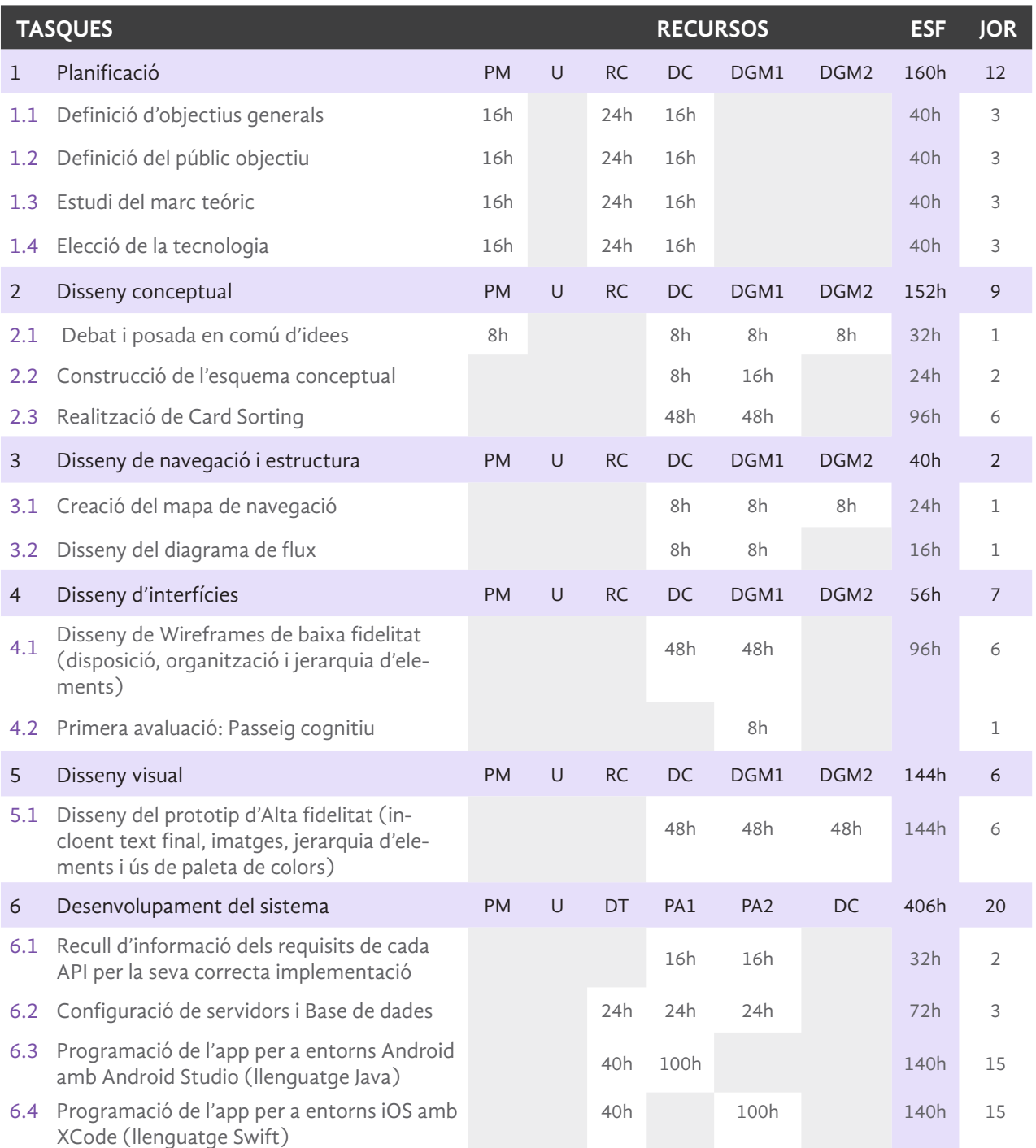

 $\lambda$ 

<span id="page-18-0"></span>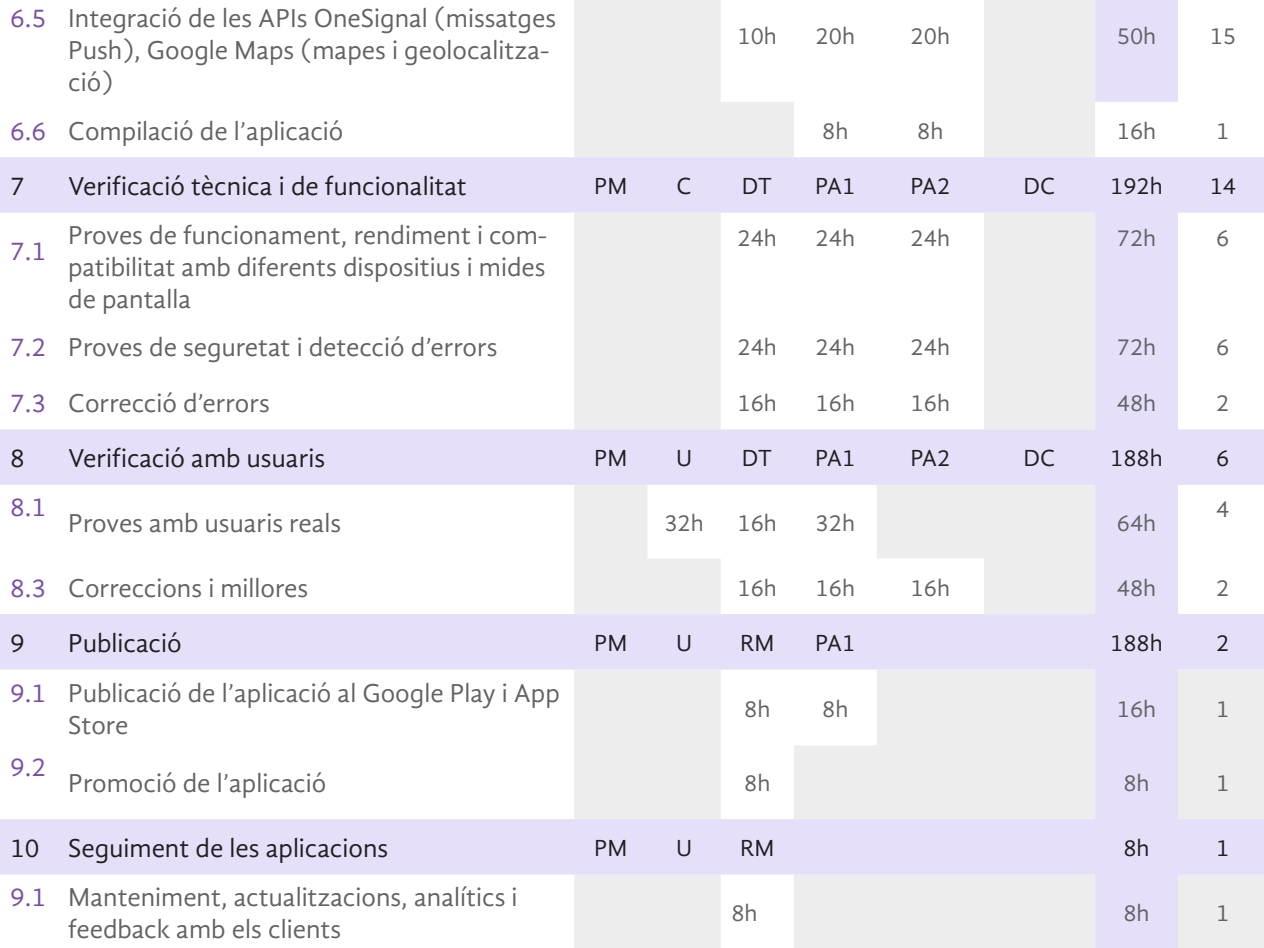

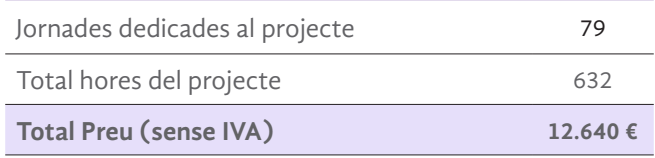

*Taula 3. Taula tasques, recursos, hores i preu*

# <span id="page-19-0"></span>6.2 Diagrama de GANTT

https://docs.google.com/spreadsheets/d/1hMMlAKYcQ\_hwVHUcGzzMuGIVoZXFI9Il/edit?usp=sharing&ouid=118033067488425575328&rtpof=true&sd=true

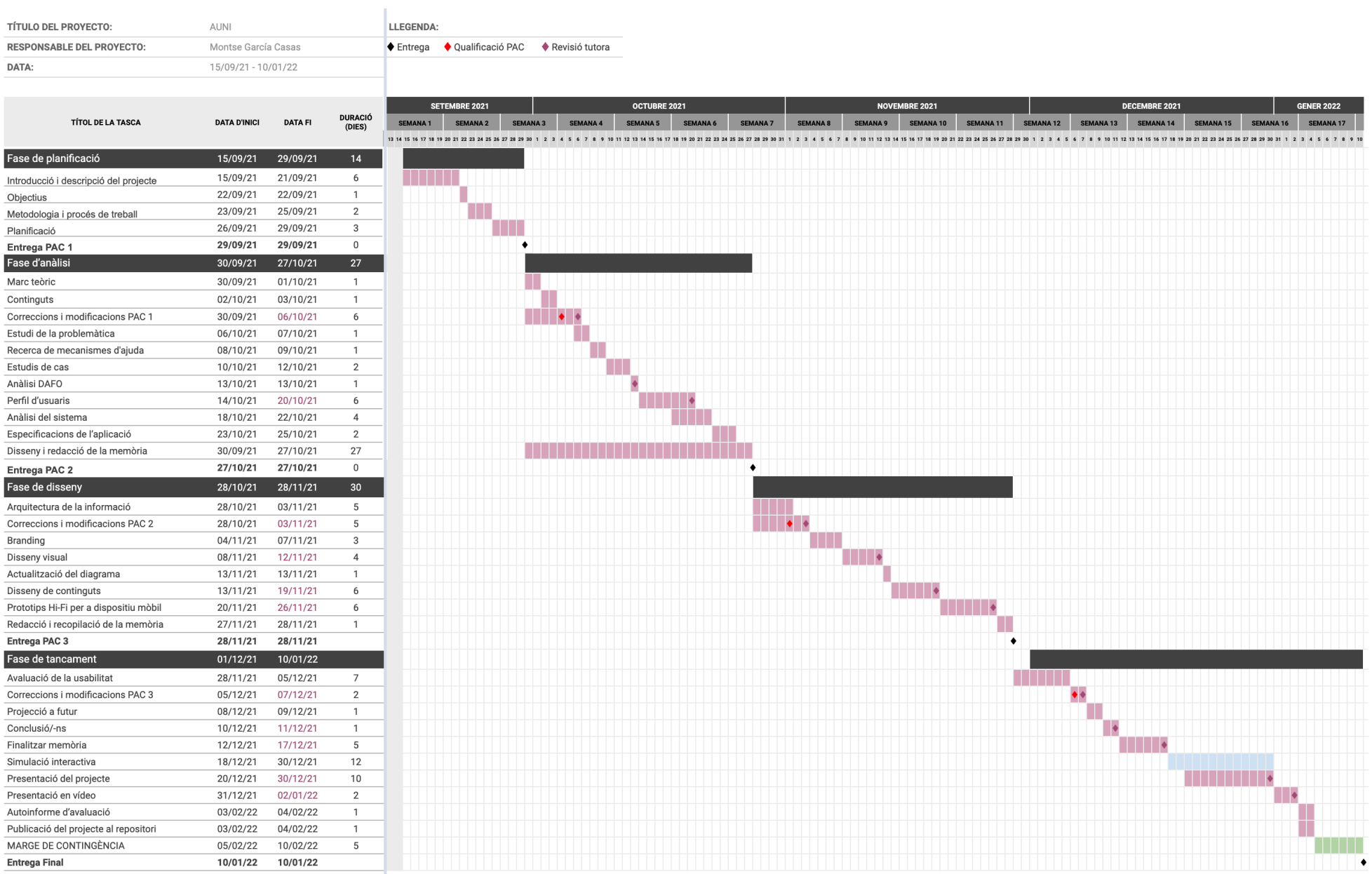

### 7. Anàlisi

<span id="page-20-0"></span>Λ

### 7.1. Estudi de la problemàtica

Actualment, es presenten diferents factors que influeixen i afecten significativament al procés d'escollir una carrera. Per un costat tenim, els factors interns que fan referència a les característiques personals, és a dir, l'expressió de la teva personalitat, on s'ha de tenir en compte les teves actituds i aptituds, la identificació dels gustos personals i les capacitats potencials per desenvolupar-te en un àmbit determinat. Tanmateix, es tracta d'un procés intern que resulta fonamental en el moment de l'elecció. I per l'altre costat tenim, els factors externs, que és l'ambient on l'estudiant es relaciona i influeixen els aspectes econòmics, socials i culturals. La família, els amics, els mites de les professions, la sortida laboral són factors que poden influir en la presa de decisions.

Alguns d'aquests factors poden afectar negativament a la determinació d'optar per una carrera o una altra, i per tant, pot concórrer a les causes d'abandonament d'aquestes. Com a exemples, trobem la desinformació i les idees errònies, la pressió emocional o escollir ràpidament i de manera fàcil.

El primer factor sobre la desinformació i les idees errònies, molts joves decideixen estudiar sense obtenir suficient informació sobre la carrera que els hi atrau. Ignoren el seu contingut o com estan enfocats els estudis a la universitat escollida. Alguns decideixen aventurar-se pels rumors o la fama que precedeix el centre universitari. Si s'escull els estudis guiant-se pels estereotips, no es podrà valorar si aquest s'ajusten al que vols. Per evitar aquestes idees errònies, és necessari contrastar la informació i distingir l'opinió, d'una informació verificada, així no crearem unes expectatives poc realistes. Juan Antonio Planas, president de la Confederació d'Organitzacions de Psicopedagogia i Orientació d'Espanya, afirma que "la informació ha de ser multimodal", és a dir, ha de venir de diferents vies, per exemple, parlar amb persones que estiguin cursant la carrera, parlar amb professors, buscar portals d'Internet o acudir a professionals d'orientació al centre educatiu

El segon factor, sobre la pressió emocional, es crea quan arriba el moment de decidir. L'estudiant pot sentir por i tenir dificultats per sentir-se segur de si mateix i de què vol fer. Sovint, la pressió familiar resulta molt dominant, i la seva influència pot servir de guia, però mai ha de condicionar la decisió, s'ha de prendre com una guia, però no seguir-la al peu de la lletra si no es creu en ella. La inseguretat pot aflorar problemes com l'elecció de la universitat. Els amics també, poden influir de manera negativa, en el sentit de cursar els estudis en un centre per no estar sol i que aquest no tingui un pla d'estudis adequat a les seves necessitats. Tots aquests són factors que en un futur poden portar conseqüències com la possibilitat d'abandonar la carrera o resignar-se. En aquest sentit, és molt important la intel·ligència emocional, ja que a causa de les exigències dels estudis i les dificultats hem de desenvolupar una automotivació que ens permeti continuar.

Finalment, el tercer factor sobre escollir ràpidament i de manera fàcil, és a dir, llançar-se sense pensar i prendre decisions de manera ràpida o només pensant en les possibilitats que et donarà una carrera econòmicament. Així mateix, escollir el centre universitari amb criteri de proximitat, és a dir, perquè estan a prop del teu domicili on deixar-se emportar per la comoditat mai serà una bona elecció. Quan es tracta de formar-se, fer sacrificis com traslladar-se per estudiar, pot tenir

la seva recompensa a llarg termini. Actualment hi ha una gran varietat de centres universitaris disponibles amb diferents especialitats i durades, escollir la més apropiada als teus gustos sempre facilitarà el teu recorregut estudiantil. Segons un estudi de la fundació BBVA i l'Institut Valencià d'Investigació Econòmica (Ivie), han determinat en el seu estudi U-Ranking 2019, que el 33% dels alumnes que inicien la seva carrera en les facultats de tot el país no la finalitza. D'aquests, el 21% deixa la universitat i un 12% es canvia de grau, dient-lo d'una altra manera, un de cada tres alumnes a Espanya no finalitza la carrera universitària que va iniciar.

### 7.2. Recerca de mecanismes d'ajuda

<span id="page-21-0"></span> $\wedge$ 

Per combatre aquests factors negatius tenim a l'abast en internet, el test vocacional o test de Holland (Holland, 1978)<sup>2</sup>, que consisteix en una autoavaluació de la personalitat, capacitat i habilitats. Com més s'assembli la personalitat a les tasques que es desenvolupen en una carrera, més a gust se sentirà la persona en aquesta professió. Segons Holland, J. (1978), es pot fer una autoavaluació analitzant els diferents tipus de personalitat; realista, investigador, artístic, social, emprenedor i convencional. Aquests factors facilitaran l'orientació cap a determinades professions.

Un altre tipus d'informació és la que faciliten els orientadors que resideixen al centre que poden guiar en la transició a la universitat, encara que en algunes escoles, es presenta de manera insuficient. Ara amb la tecnologia hi ha a disposició pàgines web o aplicacions que realitzen la funció que farien els orientadors. Aquests es basen en exercicis i reflexions perquè cadascú pugui identificar els seus interessos i determinar aquells factors que els hi fan feliços. No obstant això, també hi ha molta informació a internet sobre consells i recomanacions a l'hora de decidir el teu futur, com poden ser altres articles o blocs d'estudiants i professionals.

També hi ha una altra opció més particular com la Guia de l'estudiant disponible a cada facultat. Per aquesta opció ja has de tenir més clar a què et vols dirigir, et facilitaran tota la informació recopilada sobre les carreres disponibles. Les apps orientades a l'elecció de la carrera, també són una bona eina de suport, segons un estudi realitzat per Julio Cejuno i Teresa del Pilar García (2017)<sup>3</sup>, la majoria de les apps destinades a l'orientació vocacional són gratuïtes, i això facilita l'accés als estudiants.

Quan una persona fa recerca d'informació a Internet referent a què vol estudiar, els resultats que s'obtenen són molt amplis i dispersos, provocant que aquests no es trobin centralitzats en un únic lloc i complica una mica més la tasca d'accedir a elles. Seguint aquesta idea, segons l'informe "Mobile en España y el Mundo 2020"4 , el 90% dels adults utilitzen un telèfon intel·ligent i el 95% el fa servir diàriament. Tanmateix, el mòbil és el dispositiu d'accés a internet més utilitzat pels espanyols, i de cara al 2024 es calcula que hi haurà una tasa de creixement anual d'un 12% de dispositius connectats en el món. Després de la Covid19, els espanyols han augmentat el seu consum en un 38%.

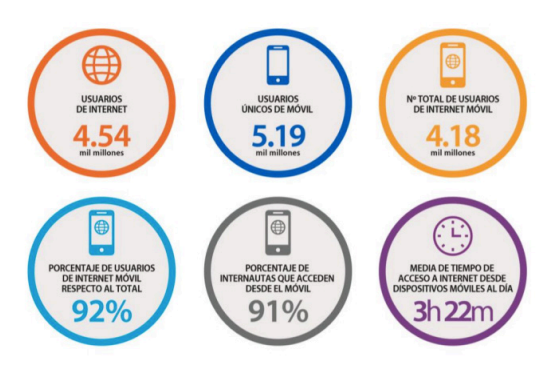

*figura 3. Usuaris mòbils vs usuaris d'internet al món4*

2 Holland, J. (1978). La elección vocacional. Teoría de las carreras. Editorial Trillas: México. Disponible a https://www.redalyc.org/pdf/2430/243016300012.pdf

<sup>3</sup> Cejuno, J. - García, MaTeresa (2017). Aplicaciones móviles de orientación vocacional para celulares con tecnología Android [En línia]. ResearchGate. <https://www.researchgate.net/publication/323858967\_Aplicaciones\_moviles\_de\_ orientacion\_vocacional\_para\_celulares\_con\_tecnologia\_Android>

4 Informe Mobile en España y en el Mundo 2020: https://www.amic.media/media/files/file\_352\_2531.pdf

5 Gràfic elaborat per Ditrendia a partir de dades de We are Social

Això, vol dir que el telèfon mòbil es converteix en el dispositiu de moda, en el més utilitzat per la població i a la vegada el de millor accés. Per aquests motius, el desenvolupament de la nostra aplicació en un format mòbil es converteix en la millor opció.

### 7.3. Estudis de cas

<span id="page-22-0"></span> $\wedge$ 

A continuació, es realitzarà un anàlisi combinant un benchmarking extern i funcional, d'una mostra de 5 productes o serveis sobre el sector tractat, a fi d'obtenir un punt de referència i bones pràctiques dins del nostre projecte gràcies a una avaluació general del seu contingut, disseny i funcionalitat.

Wikigrado<sup>6</sup> és una aplicació que t'ajuda a decidir la carrera segons el treball que vulguis fer. *Video a Youtube: [https://youtu.be/yzC6OkkwOyc](https://youtu.be/yzC6OkkwOyc%20)*

L'app ofereix orientació universitària i empresarial als joves d'entre 15 i 18 anys. La part més destacable, es la representació del seu contingut que està compost exclusivament per material audiovisual protagonitzat per professors d'universitat i altres professionals, que expliquen els graus més demandats i les 100 sortides laborals amb major éxit. Això fa que l'usuari pugui tenir informació de primera mà, encara que de forma asíncrona i sense interacció. També inclou un test de personalitat a l'iniciar l'aplicació com a primer mètode per orientar les teves preferències, encara que no funciona molt bé, ja que no acaba de mostrar els resultats. Segueix una estètica amb els colors corporatius en tota la app e incorpora icones en el seu menú per fer-ho més visual, tot i això, és una mica pobre. El menú de navegació es desplegable i, en general, no ofereix una arquitectura de la informació molt acurada. Per un altre costat, té l'opció de poder compartir la informació a les xarxes socials i de guardar-les en la secció de favorits dintre del teu perfil, encara que sense accés directe.

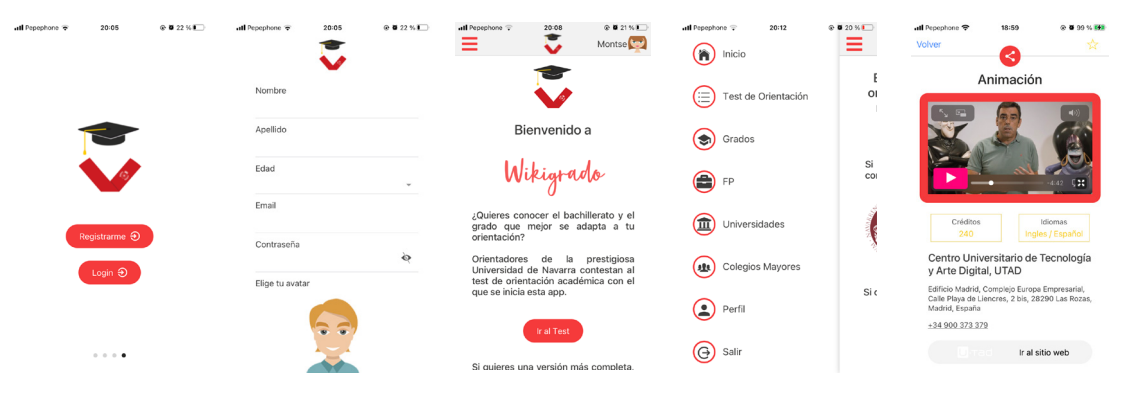

*figura 4. Interfícies de Wikigrado*

Univers<sup>7</sup> és una aplicació on es pot trobar tota l'oferta universitària d'Espanya i deixa filtrar entre una oferta formativa de més de 4.000 graus universitaris i més de 400 màsters. A més, ofereix la possibilitat de poder fer un test vocacional per recomanar la carrera ideal segons les teves preferències. Un dels aspectes positius es que pots entrar sense necessitat de registrar-te, això pot evitar que molts usuaris marxin. El menú de navegació està situat a la part inferior de manera visual amb una agrupació y estructura dels continguts molt ben plantejada. En la pàgina principal, surt un llistat de graus o màsters que pots filtrar segons nota d'accés, ubicació, especialització o la seva naturalesa. També té l'opció d'ordenar els resultats per la seva rellevància, nota de tall, per els més cercats o alfabèticament, i finalment, poder-los visualitzar en format de llista o en mapa.

6 Wikigrado disponible a https://apps.apple.com/es/app/wikigrado/id1403149875 7 Univers disponible a https://apps.apple.com/es/app/univrs/id1499278332

El menú està a la vista i format amb etiquetes iconiques perfectament reconeixibles e intuïtives. Disposa l'opció de guardar els favorits sense necessitat d'entrar a dins de l'estudi i, a més, es visualitza també el preu i l'ubicació a simple vista. Incorpora una opció, molt interessant, per calcular la nota d'accés a la universitat en un menú superior. Hi ha moltes funcionalitats destacables, com per exemple, l'apartat de fòrum destinat als graus on es poden fer preguntes e interactuar amb altres usuaris, i també, una connexió dintre de cada especialitat que et porta directament a LinkedIn, mostrant les sortides professionals relacionades, i un apartat de més informació lligada a la pàgina de gencat que presenta una informació més densa.

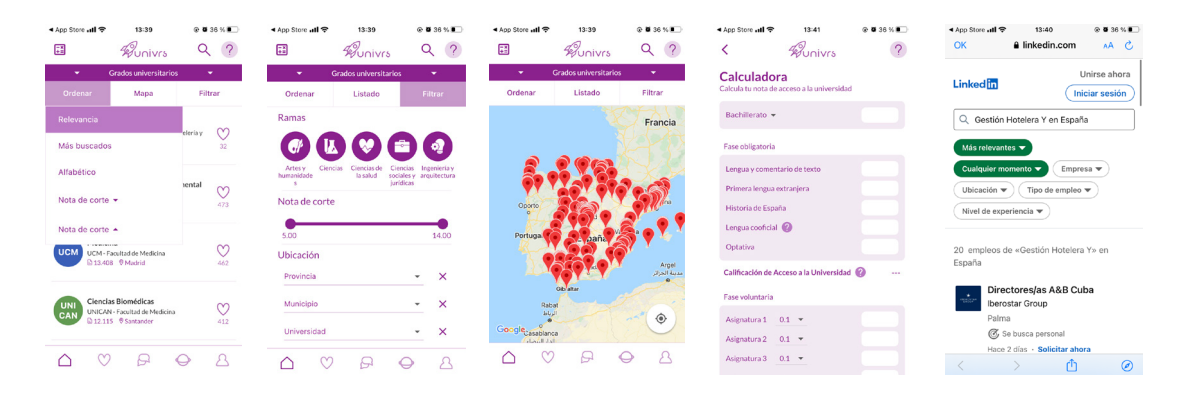

*figura 5. Interfícies d'Univers*

Universia Espanya<sup>8</sup> es tracta d'un portal d'universitats espanyoles i llatinoamericanes on es trobarà tota la informació i serveis universitaris com beques, cursos, carreres, notícies, biblioteques, etc. És molt completa i, a més a més, col·labora amb diferents països per facilitar-te informació directa. També disposa d'un Portal de Professions on es troben entrevistes personals, dades estadístiques i informació genèrica sobre l'estudi, o un apartat de cerca avançada basada en diferents factors. És una de les webs més completa actualment, en referent, al volum d'informació. No obstant això, presenta un disseny dens, ja que el redactat del contingut és narratiu i no sempre sintetitza, per tant, obliga a l'usuari a llegir un volum de text important. El seu disseny és atapeït i no mostra una estructura clara dels continguts. No fa servir recursos gràfics per destacar els apartats o continguts, i la identitat corporativa, l'estil, es perd una mica entre els apartats, com a conseqüència, esdevé un disseny menys homogeneitzat. Per un altre costat, té opció de compartir en xarxes socials i guardar en favorits.

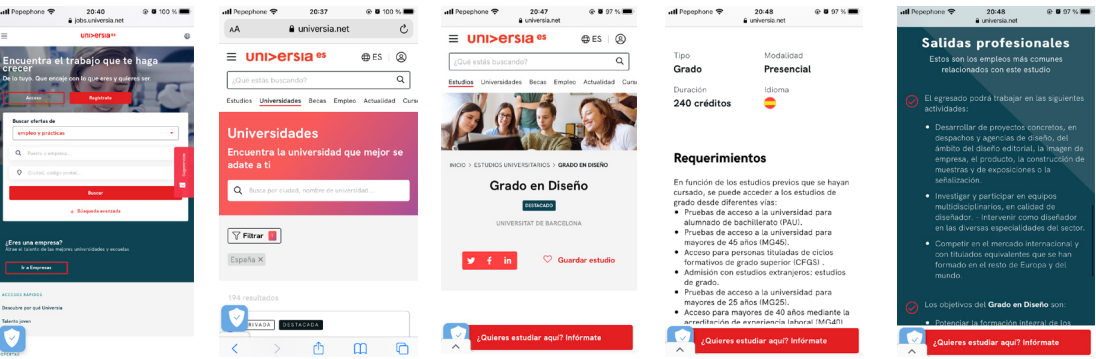

*figura 6. Interfícies d'Univeria Espanya*

<span id="page-23-0"></span> $\wedge$ 

Pick-dream<sup>9</sup> és una aplicació web que t'ajuda a prendre la decisió de carrera correcta, a través de test psicològics i reflexions, investigant i guardant carreres, universitats i events, per formar un llenç de decisió de forma senzilla i fàcil d'actualitzar. Es basa en la construcció del coneixement d'un mateix, facilitan-te eines per organitzar les teves idees i decidir. T'ajuden a adquirir coneixements, com per exemple, en què consisteix la carrera i en que podries treballar, detallar els requisits que té cada professió, conèixer les universitat, obtenir percentatges de compatibilitat amb les carreres, i et dóna una idea de com i quan millorar les teves dificultats. Fa servir molts elements visuals en les seves explicacions, això provoca que tingui un disseny més amigable i, a més, es recolza amb un vídeo explicatiu animat. En general, segueix els colors corporatius en tota la seva aplicació, mantenint una coherència i homogeneïtat. El major inconvenient, es que per accedir als seus serveis has de pagar, per tant, probablement es perdin molts usuaris.

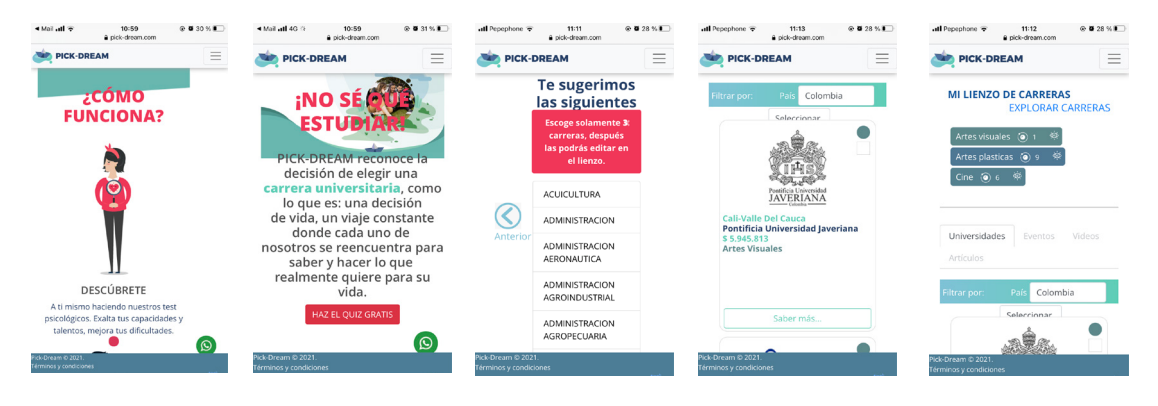

*figura 7. Interfícies de Pick-dream*

A continuació es mostra una taula amb alguns criteris seleccionats, per visualitzar de forma general les característiques i diferències de cada aplicació:

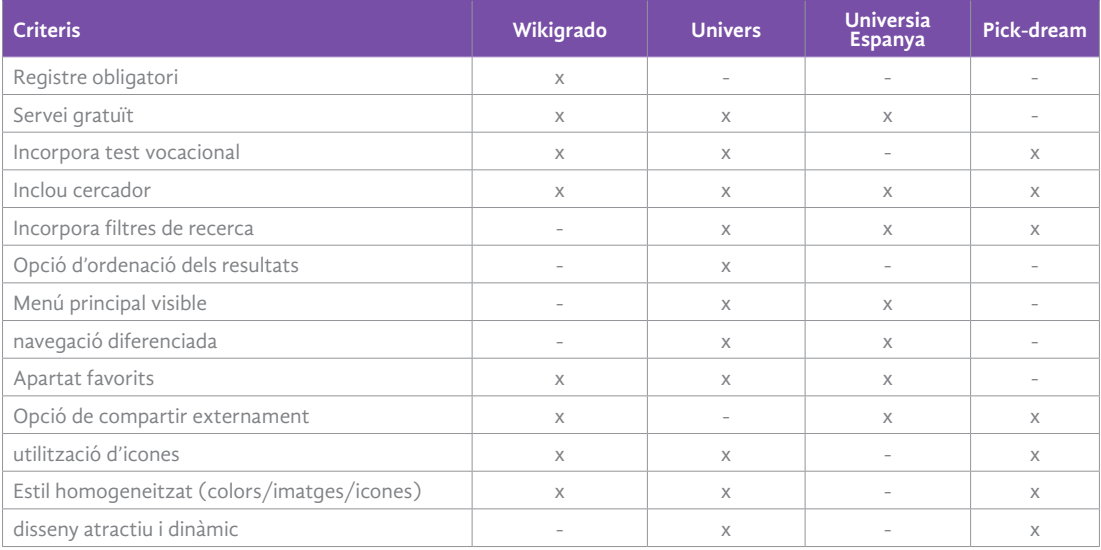

*Taula 4. Comparació d'interfícies analitzades*

<span id="page-24-0"></span> $\land$ 

En base a l'estudi realitzat, podem extreure algunes conclusions sobre els punts més rellevants a tenir en compte, per aplicarlos en la nostra aplicació.

- El registre ha de ser opcional i gratuït, per evitar la pèrdua d'alguns usuaris i perque estigui a l'abast de qualsevol persona.
- El contingut ha de ser clar, visual i directe per aconseguir una experiència més dinàmica i fluida. S'ha de facilitar opcions de filtre i ordenació per als resultat per facilitar la recerca.
- El disseny ha de seguir els colors corporatius per aconseguir un disseny homogeneitzat en tota l'aplicació.
- El menú de navegació ha de ser diferenciat i visible sense perdre la visió del contingut.
- S'ha de facilitar eines complementàries com el test vocacional o un llenç on poder guardar i actualitzar les teves preferències.
- S'ha de poder compartir externament amb altres persones i/o xarxes. També una comunicació bidireccional sincrona per comunicar-te amb professionals o altres usuaris.

Per concloure, segons l'estudi U-Ranking 201910, 12€ de cada 100€ destinats al finançament de les universitats, tant públiques com privades, es desaprofiten. Joaquín Aldás, investigador de l'Ivie diu: "El cost no és estrictament econòmic sinó social". Parla del fracàs del sistema. Per això, el director d'investigació Francisco Pérez, ha conclòs que "ha de ser un objectiu tant en l'àmbit de govern com de les institucions universitàries". Així doncs, es determina que seria d'utilitat crear una app gover- namental que es facilités als centres educatius l'últim curs d'ensenyança obligatòria (encara que també estaria disponible gratuïtament per qualsevol usuari), per tal d'ajudar a decidir als estudiants les seves vocacions.

### 7.4. Anàlisi DAFO

<span id="page-25-0"></span>Λ

A través de l'anàlisi DAFO, estudiarem les debilitats, amenaces, fortaleses i oportunitats que presenta el nostre projecte. Així, s'identifiquen les pràctiques que poden ajudar a millorar-lo i es preveuen les que poden causar problemes en un futur. D'aquesta manera, obtenim informació clau i concisa analitzant les característiques internes i la situació externa del nostre producte, que ens facilitarà la presa de decisions estratègiques.

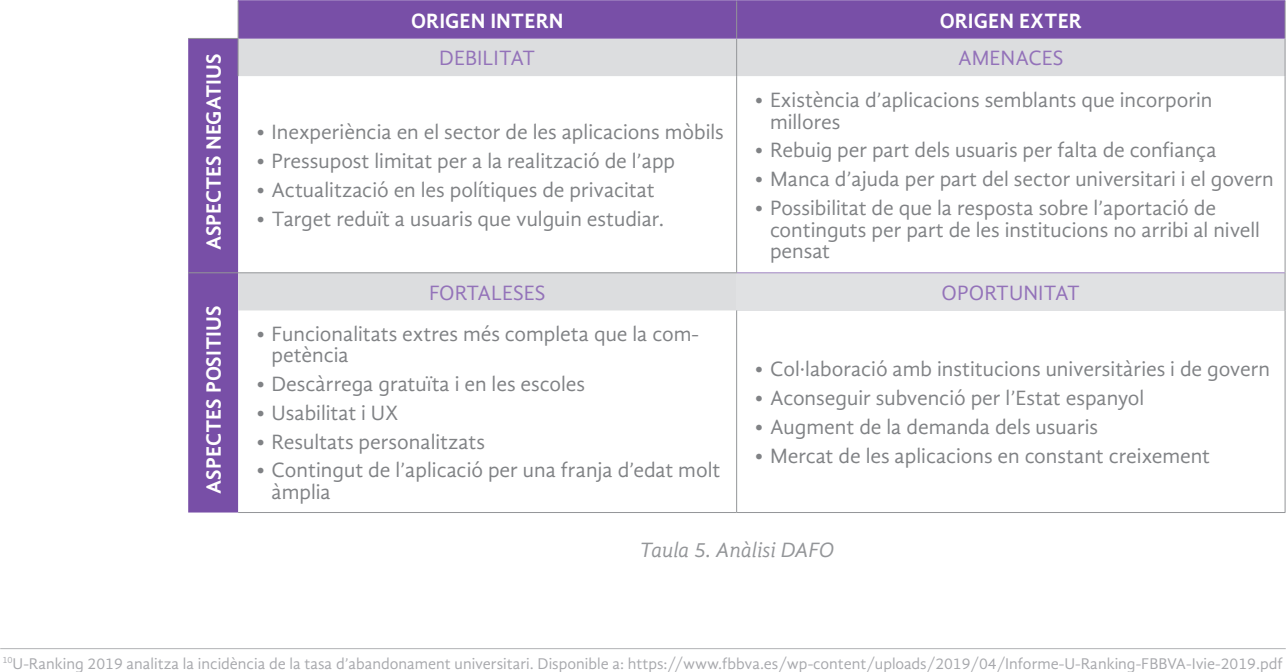

*Taula 5. Anàlisi DAFO*

## 8. Perfl d'usuaris

<span id="page-26-0"></span>Λ

En aquesta fase, és necessari identificar el nostre públic objectiu per adaptar el projecte a les necessitats dels usuaris principals. Es tracta d'un producte de difusió per ajuda als estudiants, i per tant, es troba una informació variable i personalitzada segons les seves preferències. En aquesta fase, seguirem el procés següent:

- 1. Identificació del públic objectiu, en el qual, s'ha de tenir en compte que també intervenen altres professionals o institucions i, per aquest motiu, es pot considerar un target heterogeni, per tant, és necessari fer una segmentació definint els diversos perfils d'usuari.
- 2. Realització d'enquestes per obtenir informació sobre l'estat de la qüestió i les opinions dels usuaris amb l'anàlisi dels resultats.
- 3. Creació d'un model formal de l'usuari, seguint l'arquetip anomenat Persones (Alan Cooper,  $1999)$ <sup>11</sup>. L'objectiu de la utilització de persones consisteix que el dissenyador tingui present un usuari real amb unes característiques determinades.

### 8.1. Públic objectiu

Aquesta plataforma està pensada per a fer un estudi d'interessos, per guiar i interactuar amb l'alumne, per poder ajudar a prendre una decisió sobre el seu futur, per tant, es tracta d'un producte de difusió, en el qual, l'usuari principal necessita una informació variable i personalitzada, on els continguts estan elaborats de forma oberta pels diferents professionals i estudiants inscrits.

Per aquest motiu, podem definir com a usuaris focals de l'aplicació, a estudiants de la ESO i Batxillerat, els quals, han de suportar una pressió emocional degut a la seva edat i la relevància de la decisió del seu futur, no obstant això, també s'ha de tenir present aquells usuaris que tenen pensat estudiar una carrera, independentment de l'edat, perque també els hi poden sorgir dubtes i es convenient abarcar les seves necessitats (exemple accés a majors de 25 anys).

Tanmateix, els perfils que definim han de ser usuaris que utilitzen habitualment un dispositiu mòbil i que troben útil l'intercanvi d'experiències i coneixements, interessats també en estudiar un grau universitari o màster. Com ja s'ha esmentar anteriorment, es considera realitzar una divisió de la interfície, mitjançant els diferents perfils d'usuaris:

**Alumne/estudiant/futur estudiant.** Fa referència a les persones que tenen com ocupació principal estudiar, concretament, estudis secundaris obligatoris o superiors. També s'inclouen aquelles persones que volen emprendre una nova etapa estudiantil.

**Professor/expert/universitari.** Són aquelles persones que col·laboren en l'ampliació de recursos e informació de l'aplicació. Ajuden, aporten i complementen la informació als nous estudiants a temps real gràcies a la seva experiència, sobre les diferents dinàmiques, material, disponibles en un canal bidireccional on podran contribuir a solucionar dubtes, etc.

**Universitats/entitats externes.** Faciliten informació acadèmica i connexió directa amb les entitats universitàries dins de l'aplicació. Així doncs, tenen un altre disseny d'interfície<sup>12</sup> que els usuaris estudiants que s'inscribeixen en ella.

<sup>11</sup>Alan Cooper va crear el mètode Persones, arquetips basats en patrons de comportament revelats durant el procés d'investigació d'usuaris que es construeixen amb el propòsit de ser una eina de comunicació durant el disseny d'un producte

### 8.2. Enquesta i resultats

<span id="page-27-0"></span> $\wedge$ 

Les enquestes és un mètode molt utilitzat, que té com a finalitat, poder extreure informació i analitzar els seus resultats. Per aquest motiu, s'ha decidit recopilar aquestes referències mitjançant un qüestionari breu, amb l'objectiu, d'obtenir coneixements de l'estat actual de l'accés a la informació universitària per part dels usuaris i, també, recopilar possibles idees i comentaris que poden ajudar a complementar el nostre projecte.

El primer bloc de l'enquesta s'inicia amb preguntes sociològiques com l'edat i el sexe de l'usuari. A continuació, ens interessa saber els seus coneixements, ajuda i experiència sobre els estudis universitaris i sortides laborals. Finalment, intentar extreure respostes que ens ajudin a veure punts de vista diferents sobre les necessitats reals dels usuaris.

El qüestionari es realitza de forma en línia, generat amb l'eina en línia de Survio<sup>13</sup>. L'idioma amb el qual s'ha realitzat, és el castellà, per intentar arribar a un major públic possible. Per un altre costat, s'envia l'1 de novembre i es tanca el 15 del mateix més, amb l'obtenció de 56 enquestes realitzades<sup>14</sup>. A continuació es mostra i s'analitza els diferents resultats obtinguts.

#### Pregunta 1. Gènere de l'usuari enquestat

Podem observar que la participació de dones, és lleugerament superior a la d'homes. Així tenim, un 57.1% de gènere femení i un 42.9% masculí.

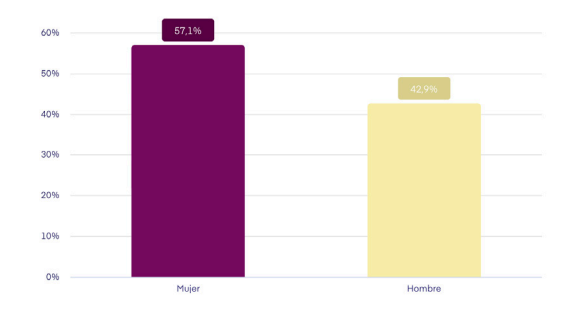

*figura 8. Gràfic pregunta 1 de l'enquesta*

#### Pregunta 2. Edat de l'usuari enquestat

La diversitat d'edats ens permet recopilar i veure les preferències segons les experiències de cada usuari. Hi ha major participació entre els més joves, no obstant això, s'han extret respostes interessants dels majors de 35 anys.

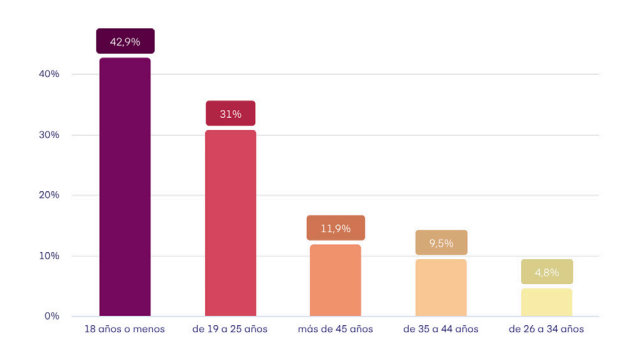

*figura 9. Gràfic pregunta 2 de l'enquesta*

<sup>&</sup>lt;sup>13</sup>Survio és un sistema d'enquestes online que ofereix una eina gratuïta i fàcil per qualsevol tipus d'enquestes en línia. Disponible a<https://www.survio.com/es/> <sup>14</sup>*Enllaç web de l'enquesta: <https://www.survio.com/survey/d/A2W4S9U2A6X8I6P4L>, els resultats d'aquesta estan disponibles a ....*

#### <span id="page-28-0"></span>Pregunta 3. Usuaris que tenen clar el què volen estudiar

L'enquesta reflexa que encara hi ha quasi, la meitat dels usuaris no saben que volen estudiar. A causa del públic tan heterogeni, s'ha aprofundit en els resultats individuals per edat, destacant, els que considerem més volàtils, en el sentit de la importància que li donen a la decisió per la seva curta experiència i personalitat en construcció, que són els menors de 18 anys. Si ens centrem en aquest grup, podem veure que més de la meitat encara no sap que estudiar.

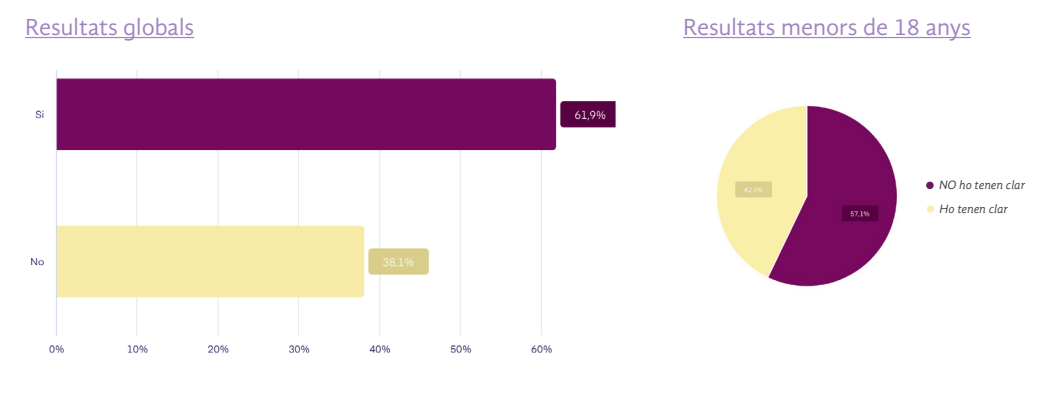

*figura 10. Gràfic pregunta 3 de l'enquesta*

#### Pregunta 4. Si la resposta ha sigut no. Per què?

Una resposta lliure, on es reflecteixen els dubtes més recurrents que són, el no saber que volen pel seu futur o tenir diferents opcions i tenir por a escollir l'opció correcta. En molts casos, un test vocacional ajudaria en aquest camí, com també l'obtenció d'informació personalitzada.

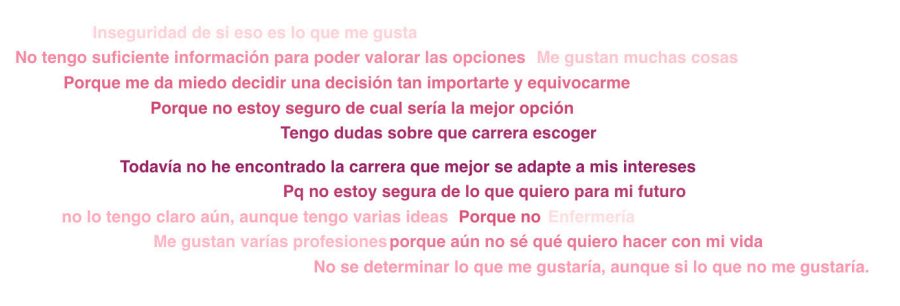

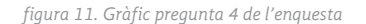

#### Pregunta 5. D'on has tret la informació per assessorar-te?

Hi ha una tendència clara de cercar informació per internet, quasi un 42% dels usuaris, el segueix la informació extreta d'amics i familiars amb un 24% i un 22% de l'escola i professors.

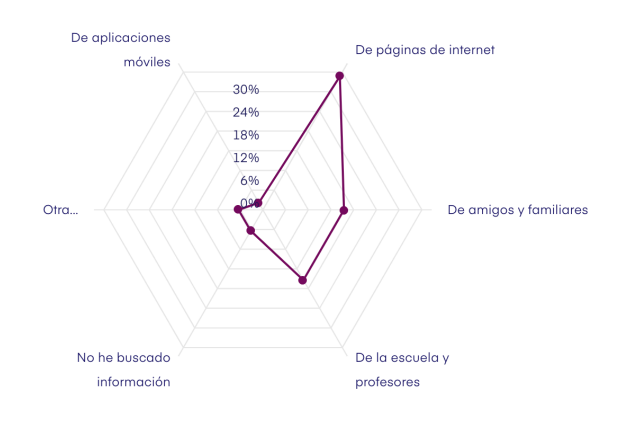

*figura 12. Gràfic pregunta 5 de l'enquesta*

#### Pregunta 6. L'han hagut de recopilar de diferents fons.

<span id="page-29-0"></span> $\land$ 

Un 82% reconeix que ha hagut de cercar informació en diferents medis. Això implica, que l'usuari hagi d'investigar i perdre més temps en trobar la informació que l'interessa. També evidencia, la dispersió de la informació.

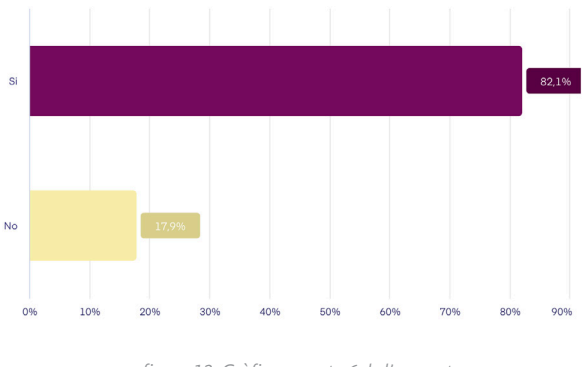

*figura 13. Gràfic pregunta 6 de l'enquesta*

#### Pregunta 7. Valora l'accés a la informació

Generalment, la informació es troba accessible, només un 23% la troba poc accessible. Això, ens pot portar a pensar que hi ha un nucli de gent que, potser, no sap on buscar o cerquen informació més concreta i els hi costa més trobar.

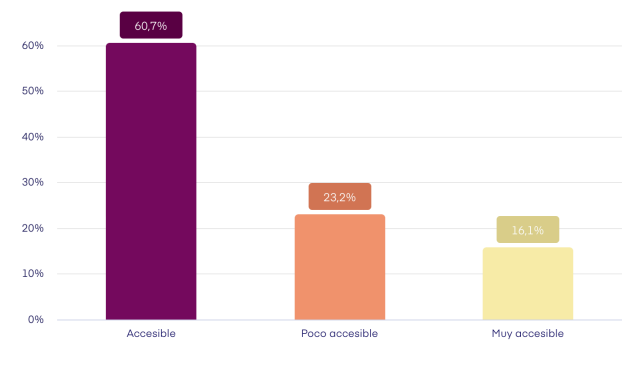

*figura 14. Gràfic pregunta 7 de l'enquesta*

### Pregunta 8. Preocupació per escollir malament una carrera.

Volem mesurar la preocupació i la importància que li donen els usuaris a la presa de decisió d'escollir una carrera. En els resultats, la majoria dels enquestats, els hi preocupa molt escollir bé una carrera. Això, demostra que encara la diversitat d'edats dels usuaris, és tracta d'una decisió molt important i és necessari tenir la seguretat de saber que s'està escollint bé, ja sigui per no perdre el temps o diners.

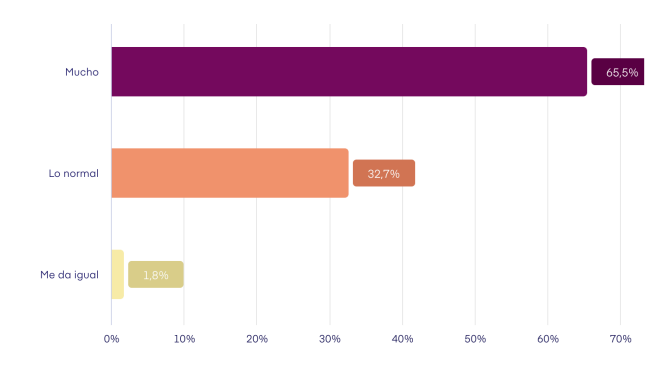

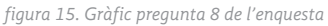

#### <span id="page-30-0"></span>Pregunta 9. Saps les sortides professionals relacionades amb els graus que vols estudiar?

Generalment, el 76% dels enquestats, saben les sortides professionals que estan relacionades amb els graus que volen estudiar. Per tant, aquesta és una preocupació relativa que es podria descartar, ja que podem demostrar que aquest no és un dels problemes, pel qual, els estudiants no saben quin grau escollir.

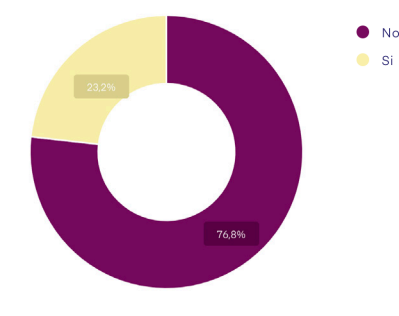

*figura 16. Gràfic pregunta 9 de l'enquesta*

#### Pregunta 10. Creus que seria útil una aplicació que et guiés per escollir una carrera i universitat?

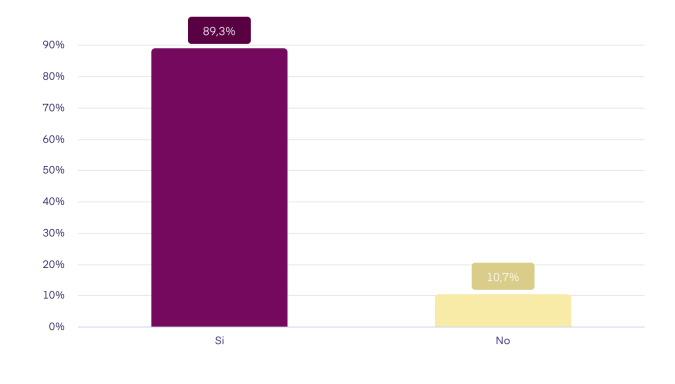

Quasi el 90% dels enquestats troba oportú la necessitat de crear una aplicació destinada aquest tipus de servei. Per tant, la majoria d'usuaris podrien estar interessats i donarien suport a una aplicació com aquesta.

*figura 17. Gràfic pregunta 10 de l'enquesta*

#### Pregunta 11 i 12. Coneixes alguna aplicació similar? Quina?

El 95% dels usuaris no té coneixement de l'existència d'una aplicació mòbil d'aquest tipus. Això implica, que s'ha de treballar en la comunicació i dispersió d'aquest tipus d'aplicació entre els usuaris. Només, tres dels enquestats, han aportat altres plataformes que estan relacionades. No obstant això, es tracta de plataformes web.

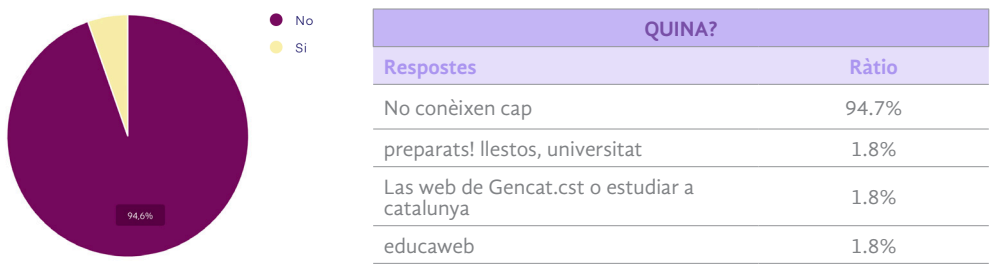

*figura 18. Gràfic pregunta 11 i 12 de l'enquesta*

#### <span id="page-31-0"></span>Pregunta 13. Quina informació és més important per a tu?

Es planteja una pregunta per veure, entre les opcions que es faciliten, quin és l'ordre de preferència dels usuaris, això, no vol dir que una informació sigui més important que un altre, però si podem destacar els interessos principals. Amb els resultats podem destacar, que la informació que es considera més rellevant és saber les sortides laborals que estan relacionades amb les carreres. És interessant, veure que en la pregunta 9, el 76% dels enquestats diuen tenir el coneixement sobre aquest tema. Així doncs, tenim un tipus d'informació, que els usuaris normalment saben i que és fonamental tenir coneixement. Seguidament, quasi amb la mateixa importància, tenim la nota per accedir i el preu de la universitat amb 3 punts. No obstant això, podem dir que cap de les opcions donades, es considera poc notòria, ja que totes passen de la meitat en la valoració d'importància.

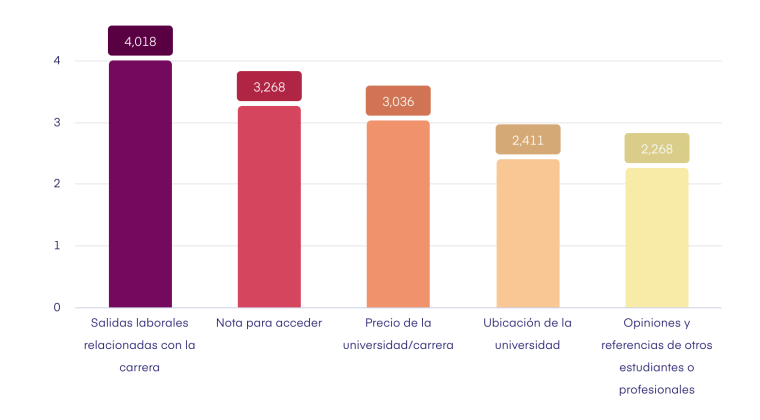

*figura 19. Gràfic pregunta 13 de l'enquesta*

En la figura 20, podem veure els resultats desglossats per edats. És interessant, observar com varia l'ordre d'importància de les respostes segons l'edat. Si ens fixem en l'opció de sortides laborals, veiem que és més important per la franja d'edat de 19 a 25 anys, en canvi, s'interpreta una gran disparitat en l'opció que fa referència a les opinions d'altres estudiants o professionals, ja que en la franja de menys de 18 fins als 26 hi ha pràcticament un 50% que ho valora com una de les dues opcions més importants i l'altre 50% com les dues menys importants entre totes les opcions. Així doncs, ens adonem de la disparitat de necessitats que poden haver-hi entre els usuaris, amb la conclusió que s'ha de tenir en compte totes les opcions.

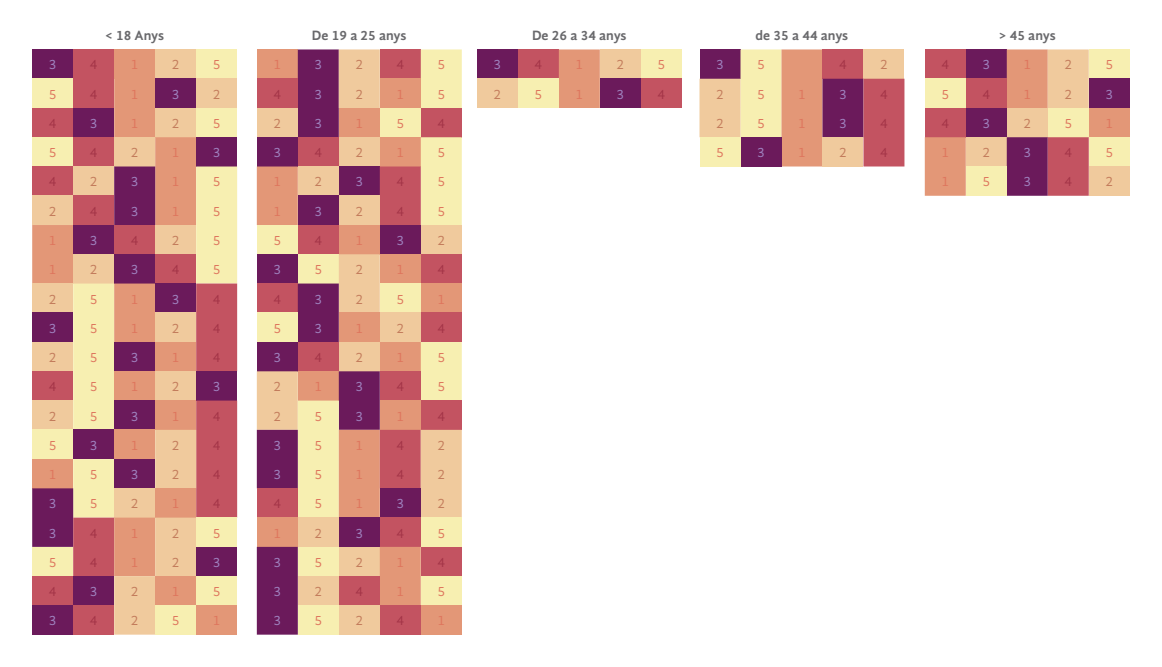

*figura 20. Gràfic pregunta 13 de l'enquesta individual*

#### Pregunta 14. Què seria indispensable incorporar en una aplicació d'aquest tipus?

L'última pregunta es de caràcter obert, d'aquesta manera podem valorar noves propostes dels usuaris. Destacarien informacions esperades com les sortides laborals, opinions, test o informació en general. Després, hi ha respostes interessants, com per exemple, incorporar informacions sobre beques, un fòrum d'ajuda, projecció de futur de les carreres i resultats dels estudiants, eines de filtratge per identificar preferències, notificacions, xats amb altres estudiants, taules de comparació de les diferents opcions o el percentatge d'ocupació corresponent amb les sortides laborals.

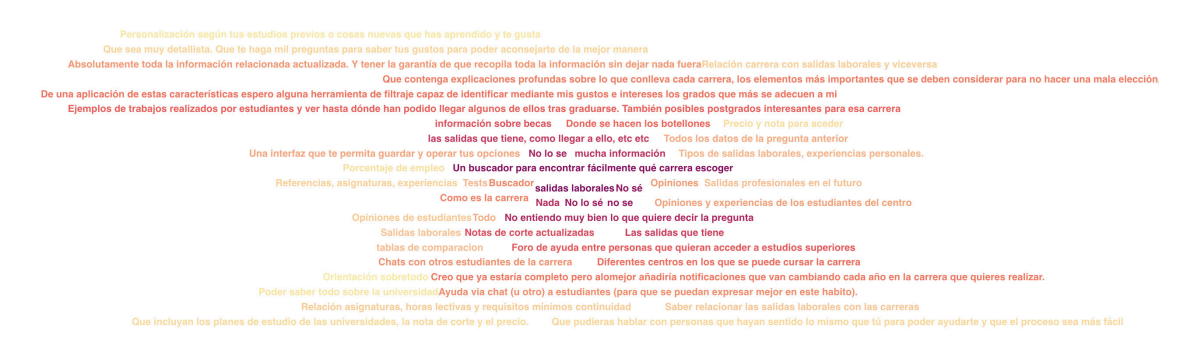

*figura 21. Gràfic pregunta 14 de l'enquesta*

### 8.3.Modelatge de l'usuari: Persones

Com l'audiència és molt heterogènia, en aquest cas, s'ha treballat amb uns **arquetips anomenats persones** (popularitzat per Alan Cooper, 1999), que són descrits de manera narrativa, i als quals s'atribueix una identitat concreta. L'objectiu és que el dissenyador tingui present un usuari real amb unes característiques determinades.

Així doncs, gràcies als recursos referents al **modelatge de l'usuari** d'Alan Cooper i l'anàlisi dels resultats de les enquestes, s'ha elaborat tres possibles perfils d'usuaris que podrien ser adequats per aquest tipus d'aplicació. Els diferents perfils que definim són:

- 1. **Persona focal.** Es tracta del principal usuari al qual ens dirigim, en aquest cas, estudiant de l'ESO o Batxillerat que vol continuar els seus estudis a la universitat.
- 2. **Persona secundària.** Utilitzen també el producte, però, en cas de conflicte d'interessos, es prioritzaran les necessitats de l'usuari focal. Es tracta, d'una persona fora de l'ESO i Batxillerat, major de 25 anys que busca introduir-se en el món universitari.
- 3. **Promotor.** Correspon als interessos dels promotors del projecte, s'usen per garantir que els seus requisits seran tinguts en compte, com el de les universitats que estan implicades en l'aplicació.

<span id="page-32-0"></span> $\wedge$ 

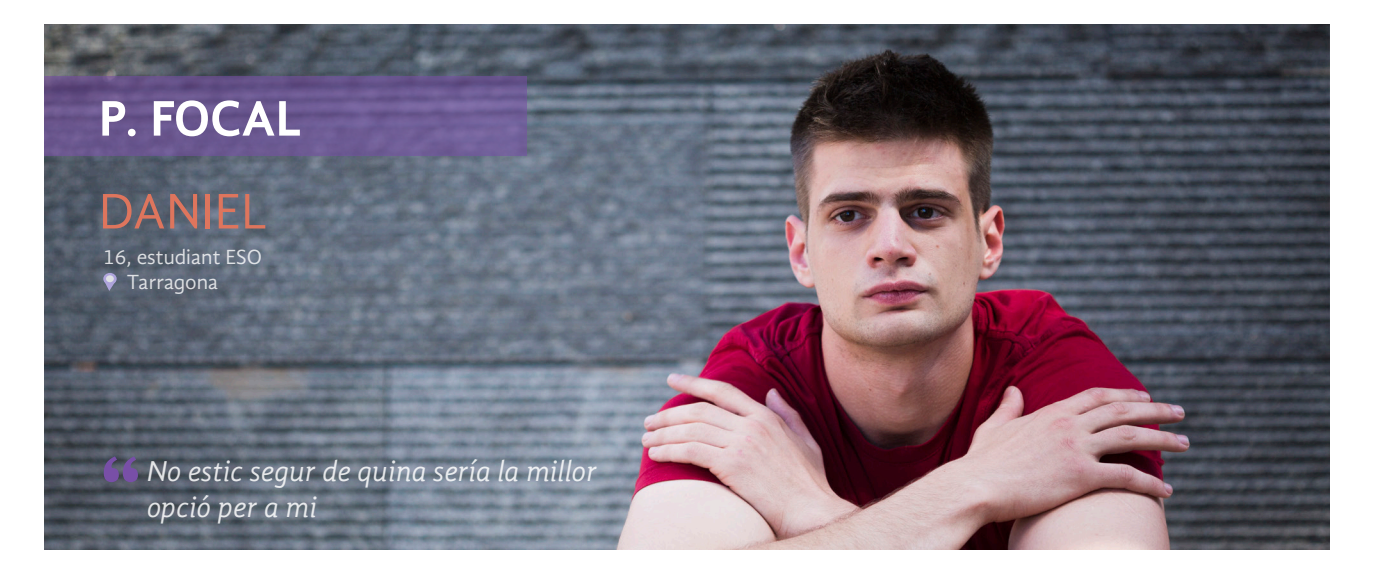

Ús d'ordinador

-----

**AAAAA** 

Ús de xarxes socials

.....

- Interacció clara i fàcil - Disseny atractiu - Informació dinàmica - Personalització de les seves preferències - Experiències d'usuaris

Ús de dispositius mòbils

 $\land$ 

#### Perfil geogràfic

Daniel resideix a un poble de Tarragona i és estudiant de l'ESO a l'I.E.S. Camí de Mar. El seu nivell de vida és mitjà.

#### Perfil demogràfic

És un noi somiador i alegre de 16 anys, viu amb els seus pares a un poble modest de Tarragona, està solter i no té fills. Actualment, està a l'últim curs de l'ESO, només es dedica als seus estudis i aficions com el futbol. No té ingressos, ja que no treballa, encara que aquest estiu començarà a treballar en el negoci familiar.

#### Perfil psicosocial

Prové d'una classe social treballadora i té un estil de vida modest. Li encanta l'esport, la naturalesa i els animals. Per aquest motiu, ha trobat afició en fer voluntariat en la protectora d'animals de Torredembarra. És un noi molt actiu, empàtic i generós, sempre està a disposició dels amics i família per a qualsevol emergència.

Ha nascut, en plena era tecnològica i forma part de la generació Z, això vol dir que, està contínuament connectat a la xarxa i gràcies a aquest aspecte es converteix en un usuari exigent. Té paciència per cercar, però, necessita una interfície dinàmica i actual per no avorrir-se en aquesta. La informació ha de ser clara, directe i visualment fàcil d'entendre.

#### Sobre l'usuari... Relació entre persona i producte

Es dedica 100% a estudiar i l'any que ve ha de triar un Batxillerat, per aquest motiu, es converteix en un potencial usuari de l'aplicació. La farà servir durant les hores de tutoria amb l'assessorament del professor que el guiarà per escollir la millor opció i, també, a casa seva a la tarda. Es tracta d'un usuari recurrent i amb un nivell expert i, a més, pot donar propaganda positiva sobre l'aplicació.

#### Escenari

Està en l'últim curs de l'ESO i ha d'escollir quin Batxillerat ha de cursar. Està molt confós, ja que li agraden diferents opcions i no sap que escollir, se sent perdut i aquesta situació li crea una mica d'angoixa, perquè es tracta d'una decisió molt important. Es guia una mica per la informació que troba per internet i l'opinió de la seva família i amics.

És un dia a la tarda, i només li queden 2 setmanes per decidir, així que accedeix a l'aplicació i realitza el test vocacional que l'ajuda a obtenir una guia de resultats personalitzats. Gràcies a l'aplicació descobreix quin Batxillerat ha de cursar per fer aquells graus que l'interessen, i es tranquil·litza una mica, perquè veu que li serveix el mateix. Ara, podrà decidir els següents dos anys amb més calma el millor grau per ell, ja que l'aplicació li anirà personalitzant els resultats mitjançant les seves cerques.

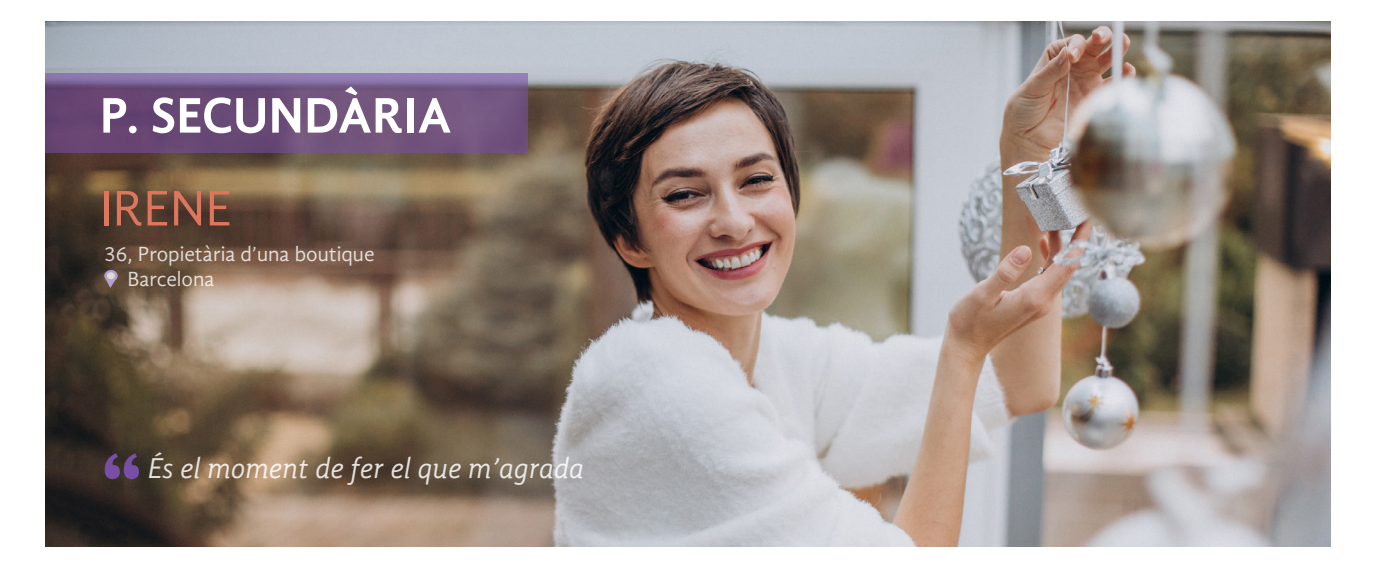

#### Perfil geogràfic

Ús de dispositius mòbils **AAAAA** Ús d'ordinador **AAAAA** Ús de xarxes socials .....

- Disseny estructurat - Informació d'accès
- Guardar favorits
- 
- Línea de suport

- Registre no obligatori

Irene resideix a Barcelona i és propietària d'una botiga reconeguda d'accessoris de decoració. El seu nivell de vida és mitja-alt.

### Perfil demogràfic

És una dona de 36 anys, carismàtica i emprenedora, viu en parella i té una filla. Va cursar els estudis obligatoris i després es va posar a treballar fins ara. El seu esforç i dedicació en el treball l'han portat molts beneficis econòmics i reconeixement en el sector. Gràcies a això, ha fet molts contactes entre gent amb un gran nivell adquisitiu.

#### Perfil psicosocial

El seu estil de vida és molt urbanita i pertany a una classe social mitjà-alta. Li agrada molt la decoració i la rebosteria. Un dia a la setmana sempre prepara un postre nou per menjar en família.

És una persona molt perfeccionista, analítica i li agrada que tot segueixi un ordre, per aquest motiu, si no troba amb facilitat el que està buscant marxa cap a una altra pàgina o aplicació a cercar informació. A causa del seu caràcter, li agraden els llocs amb una certa qualitat visual i estructuració. Com bona cosmopolita, fa un ús avançat dels dispositius mòbils i d'escriptori, i a més disposa de temps lliure per fer-ho.

#### Sobre l'usuari... Relació entre persona i producte

Busca sempre la qualitat i no té un límit de pressupost, per aquest motiu, compara les universitats disponibles i les seves prestacions. Valora molt el seu temps, per això, necessita una aplicació ben estructurada, clara i que pugui fer comparacions fàcilment. Ocupa un perfil secundari, ja que no és la seva principal prioritat estudiar i té temps per pensar.

### Escenari

Viu a Barcelona i ha trobat en la decoració una passió i oportunitat per expandir el seu negoci. Per aquesta raó, es planteja estudiar un curs o grau relacionat amb la decoració d'esdeveniments, però, no sap exactament quins són els graus que hi ha disponibles. Necessita informació sobre la documentació que ha de presentar i, també, valora molt poder estudiar des de casa o en una universitat semipresencial per compaginar-lo amb la vida personal.

Necessita estudiar per aprendre tècniques noves i sostenir la seva presència davant els nous clients. Així doncs, un matí entra a l'aplicació per cercar informació sobre els graus relacionats, valora molt la qualitat-preu. Cerca les diferents opcions i allà troba tota la informació disponible i les formes d'accés. Està encantada perquè amb un cop d'ull, s'ha fet una idea de tot el que necessita i com és la universitat. Finalment, veu un grau d'especialització de producció i decoració d'esdeveniments que decideix guardar per continuar cercant més tard.

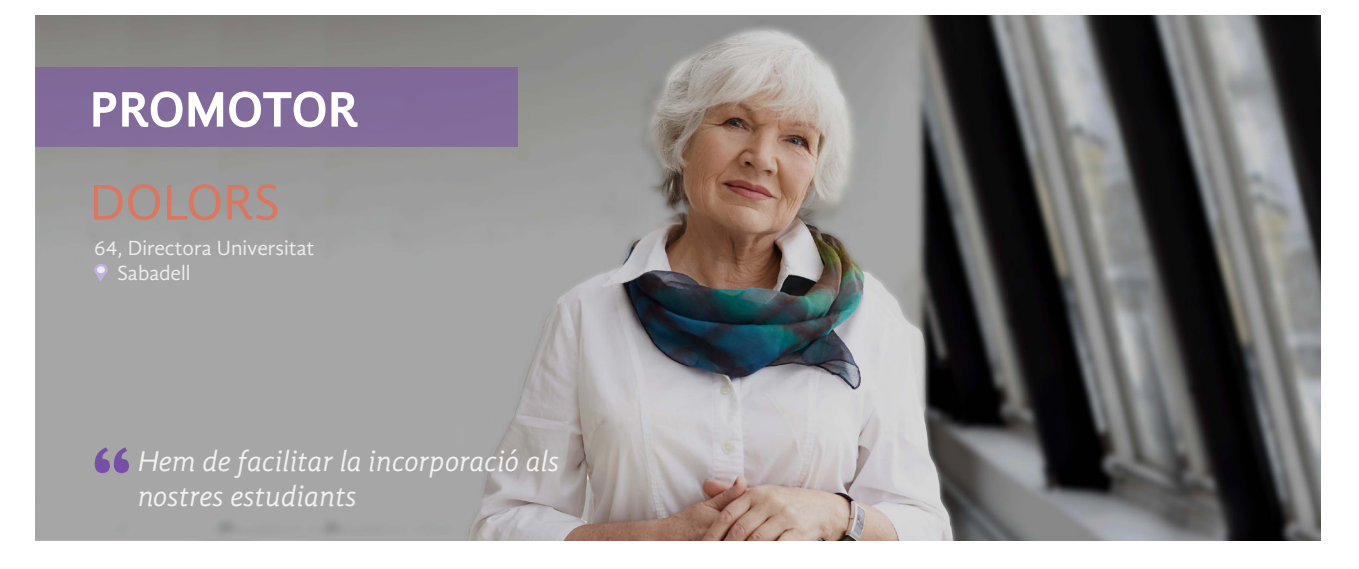

Ús d'ordinador

**AAAAA** 

**AAAAA** 

.....

centre

Ús de xarxes socials

- Informació visible i veraç - Col·laboració d'experts - Connexió directa amb les universitats - Augmentar el nombre d'alumnes en el seu

Ús de dispositius mòbils

#### Perfil geogràfic

Dolors resideix a Sabadell i és directora d'una universitat a Barcelona. El seu nivell de vida és mitjà.

#### Perfil demogràfic

És una dona de 64 anys, tranquila i amb les idees molt clares. Viu amb el seu marit i té dos fills. Es llicenciada en filologia anglesa i administració d'empreses. Té ingressos de forma regular i, a vegades, de com un extra, escriu articles en el diàri de la zona.

#### Perfil psicosocial

Porta una vida senzilla i sense grans luxes, encara que pertany a una classe social mitja-alta. Porta molts anys com a directora i té molta experiència. Té una infinita passió per la lectura, i el seu objectiu es transmetre els seus coneixements a altres persones. És una persona preocupada i dedicada, necessita que els seus alumnes estiguin informats i a gust amb l'universitat i cobrir les seves necessitats.

Es nascuda fora de l'era tecnológica, però, es vol adaptar als nous temps. No es molt hàbil amb les tecnologies, però, si té molt domini de la informació, normalment, segueix diferents blogs sobre les tecnologies de la informació.

#### Sobre l'usuari... Relació entre persona i producte

Busca posicionar la seva universitat i captar nous alumnes. L'interesa també, facilitar la incorporació i alleugerar aquest procés. Fomenta la creació d'audiovisuals i la participació de professors i estudiants en aquesta aplicació. Li preocupa una mica, possibles comentaris negatius que puguin haver del seu centre d'ensenyament. Es tracta d'un usuari col·laborador, que aporta informació i serveis pels usuaris, molt important la seva interacció per crear una comunicació sincrona.

#### Escenari

Fa uns quants anys que li preocupa el futur dels seus estudiants, ja que per la falta d'informació s'ha trobat amb baixes o canvis de carrera, per part dels seus alumnes. Un dia al matí, decideix entrar a l'aplicació veure del tipus d'informació que aporta. Veu que pot ser un punt fort, ajudar i guiar als alumnes en aquest camí i decideix participar, incorporant el seu centre en l'aplicació. Veu que pot introduir audiovisuals i escriure opinions sobre les carreres i sortides professionals, i així, aprofitar per resaltar els avantatges d'estudiar en el centre. Un cop insertada, espera rebre un feedback i anàlisi dels resultats de les opinions dels alumnes. Creu que sería interessant guardar els expedients acadèmics de cada alumne per facilitar el procés.
# 9. Anàlisi del sistema

Actualment, per desenvolupar una aplicació es disposa de diferents tecnologies. Per decidir quina és la millor per produir la nostra, s'ha de tenir en compte aspectes com el **contingut** que hi haurà o **l'objectiu** i **prioritats** que s'han de complir. A causa de les nostres necessitats, no ens interessa aplicar una **tecnologia híbrida**, ja que el seu rendiment és més baix, per tant, creiem més oportú, els desenvolupaments que utilitzen el **framework nadiu de cada plataforma**, ja que permeten extreure rendiment i profit més gran. Així doncs, es presenta un seguit d'aspectes generals, mostrant els avantatges i desavantatges d'usar aquest tipus de tecnologia.

#### Avantatges:

Λ

- Aplicacions més complexes, que consumeixen més recursos o que requereixen accés a capacitats nadiues com el GPS, càmera, etc.
- Rendiment i fluïdesa òptima.
- Permet seguir recomanacions d'UX d'Apple i Google15, permet a l'usuari conèixer com navegar en l'aplicació sense necessitat de cercar elements o menús.
- Els components s'actualitzen de forma automàtica en els updates del sistema.
- Millor opció amb pressupost suficient.

#### Desavantatges:

• Es necessita fer una aplicació diferent per a cada plataforma, entre les que no es reutilitza pràcticament res.

Per un altre costat, aquesta aplicació incorpora **Big Data**, que permet enregistrar els moviments dels usuaris i analitza les dades mitjançant algoritmes de **Machine Learning** i **IA**, amb l'objectiu, d'anar **millorant el seu algoritme** cada cop que es fa servir, és a dir, és capaç d'aprendre amb el pas del temps de l'ús que es fa d'ell, gràcies a les dades que van introduint els usuaris reals.

Aquest sistema, permet fer un **estudi** a fons de **l'evolució dels usuaris** i **proposar nous itineraris** per ajudar en la seva decisió d'escollir el grau més convenient segons les seves cerques o gustos.

## 9.1. Requisits funcionals / no funcionals

L'anàlisi de requeriments tracta de capturar i descriure detalladament els requisits de funcionalitat i de qualitat de servei de l'aplicació. Aquesta tasca, es molt important, ja que una bona especificació dels requisits pot evitar molts problemes futurs en el nostre projecte.

Així doncs, els requisits del sistema de software es classifiquen en **requisits funcionals (RF)**, que són declaracions dels serveis que prestarà el sistema i **requisits no funcionals (RNF)**, que són aquells que no es refereixen directament a les funcions específiques subministrades pel sistema, sinó, a les propietats del sistema com el rendiment, seguretat o disponibilitat.

<u>.</u><br>15 Apple i Google, motors darrere de tot el que succeeix en les plataformes iPhone i Android, en els seus respectius llocs web dediquen espais a donar informació sobre aquest tema. *Tips d'Apple: https://developer.apple.com/design/tips/ - Manual Google: https://www.google.com/design/*

#### Requisits funcionals

Λ

- Registre d'usuari no obligatori i gestió del perfil
- Perfil d'usuari estudiant i perfil d'usuari entitat externa
- Servei del test vocacional
- Servei de missatgeria i comunicació amb experts i estudiants
- Cercador i filtres de recerca
- Sistema de geocalització
- Canals d'informació com blogs i notícies dels graus
- Creació i gestió de continguts en l'aplicació
- Marcar favorits
- Notificacions push
- Actualitzacions d'estat
- Opció de compartir en xarxes socials
- Enllaç directe a més informació com entitats externes i Linkedin
- Configuració del compte
- Accès a gràfiques i estadístiques de preferències
- Ajuda
- Fitxa editable d'accés a l'universitat

#### Requisits no funcionals

lan Somerville<sup>16</sup>, presenta una classificació de requisits no funcionals segons la seva implicació. Així doncs, parla de què els requisits no funcionals sorgeixen de tres grups: requeriments de producte, requisits organitzatius i requisits externs. En la figura 22 podem contemplar el seu esquema.

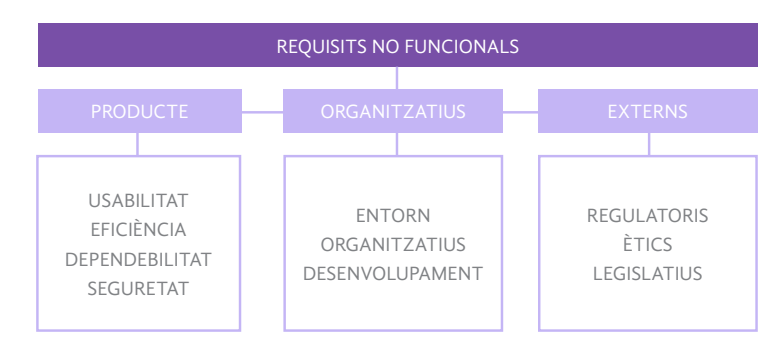

*figura 22. Esquema requisits no funcionals (Ian Somerville,2011)*

#### **Requisits no funcionals de producte**

- Tota funcionalitat del sistema ha de respondre a l'usuari en menys de 5 segons
- El sistema ha de poder operar sense problema tenint usuaris amb sessions simultànies.
- El sistema s'ha de desenvolupar aplicant patrons i recomanacions de programació que incrementen la seguretat de les dades.
- Totes les comunicacions externes entre servidors de dades, aplicació i client del sistema han de ser encriptades usant l'algoritme RSA.17

<sup>16</sup>*Ian Somerville (2011) "Ingenieria de software" Novena ed. México: Pearson Educación* 

*<sup>17</sup> RSA és un algoritme xifrat de clau pública que permet a l'usuari conservar la confidencialitat de la informació quan és transmesa o compartida amb altres usuaris.*

- El temps d'aprenentatge de l'usuari ha de ser inferior a una hora.
- El sistema ha de comptar amb un mòdul d'ajuda en línia.
- Ha de proporcionar missatges d'error que siguin informatius i orientatius.
- La probabilitat de fallida del sistema no podrà ser superior a 0,05.

#### **Requisits no funcionals organitzatius**

Λ

- El procediment del desenvolupament del software ha de complir els estandars ISO 900018
- La metodologia de desenvolupament del software seguirà amb Mobile-D.
- El sistema es desenvoluparà amb l'eina Flutter<sup>19</sup>
- Accés a la base de dades amb el servidor Apache i MySQL usant PHP. Tanmateix, podem fer servir una estructura JSON per emmagatzemar.

#### **Requisits no funcionals externs**

- S'adoptarà les mesures necessàries per a garantir la seguretat, integritat i confidencialitat de les dades conforme al que es disposa en el Reglament (UE) 2016/679 del Parlament Europeu i del Consell, de 27 d'abril de 2016, relatiu a la protecció de les persones físiques pel que fa al tractament de dades personals i a la lliure circulació d'aquests.
- Les diferents tecnologies utilitzades hauran de tenir les llicències oficials.

### 9.2. Seguretat i protecció de dades

Com s'ha comentat en apartats anteriors, es tracta amb informació sensible, així doncs, es recomanable prendre mesures preventives respecte a la protecció i seguretat de les dades dels usuaris, així com el funcionament de l'aplicatiu.

A continuació, s'especifiquen alguns aspectes sobre la seguretat en l'aplicació:

- **Autenticació**. Els desenvolupadors de programari incorporen procediments en l'aplicació per garantir que només els usuaris autoritzats accedeixin a ella. Aquests procediments d'autenticació, certifica la identitat de l'usuari. Per aconseguir-ho, se sol·licita a l'usuari el nom i contrasenya per iniciar sessió. No obstant això, s'incorpora l'autenticació multifactor que requereix més d'una forma d'autenticació: els factors poden incloure alguna cosa que sàpiga (una contrasenya), alguna cosa que tingui (un dispositiu mòbil) i alguna cosa que sigui (una empremta digital o reconeixement facial).
- **Autorització**. Després que un usuari ha estat autenticat, aquest pot estar autoritzat per a accedir i utilitzar l'aplicació. El sistema pot validar que un usuari té permís per a accedir a l'aplicació comparant la identitat de l'usuari amb una llista d'usuaris autoritzats. L'autenticació ha d'ocórrer abans de l'autorització perquè l'aplicació només coincideixi amb les credencials d'usuari validades amb la llista d'usuaris autoritzats.
- **Xifratge**. Una vegada que un usuari ha estat autenticat i està utilitzant l'aplicació, altres mesures de seguretat que poden protegir les dades confidencials perquè no siguin vistes o fins i tot utilitzades per ciberdelinqüents, és el xifratge. En les aplicacions basades en el núvol, on el trànsit que conté dades confidencials viatja entre l'usuari final i el núvol, aquest trànsit es codifica per mantenir la seguretat de les dades.

<sup>&</sup>lt;sup>18</sup> La família de les normes ISO 9000 van ser implantades per l'organització internacional de normalització (ISO) amb l'objectiu d'ajudar a les organitzacions que necessitaven especificar les condicions que hauria de recollir un òptim sistema de gestió de la qualitat.

<sup>&</sup>lt;sup>19</sup> Flutter és una eina creada per Google per al desenvolupament d'apps iOS i Android, creada per Google. Amb Flutter, a partir d'un només codi, es generen apps natives tant per a iOS com per a *Android. Més informació a: https://flutter.dev/multi-platform/mobile*

- **Registre**. Si hi ha una bretxa de seguretat en l'aplicació, el registre pot ajudar a identificar qui va obtenir accés a les dades i com. Els arxius de registre de l'aplicació proporcionen un registre amb data i hora de quins aspectes de l'aplicació van ser accedits i per qui.
- **Prova de seguretat de l'aplicació.** És un procés necessari per a garantir que tots aquests controls de seguretat funcionin correctament.

Per un altre costat, tenim l'obligatorietat de l'acompliment de la normativa vigent per la protecció de dades en aplicacions mòbils que són:

• RGPD (Reglament General de Protecció de Dades)

Λ

- LOPDGDD (Llei Orgànica de Protecció de Dades i Garantia dels Drets Digitals)
- LSSI (Llei de Serveis de la Societat de la Informació i el Comerç Electrònic)

Així doncs, l'aplicació ha de complir un seguit de requeriments específics per aquestes legislacions com:

- Estipular els aspectes essencials per a la protecció de la privacitat, com ara el consentiment informat i previ de l'usuari.
- Incloure el principi d'acotació del propòsit per a la qual es recull la informació, és a dir, informar de manera intel·ligible i ben definida la finalitat per a la qual seran utilitzats les dades amb caràcter previ a la instal·lació de l'app.
- És obligatori facilitar als usuaris l'exercici dels seus drets d'accés, rectificació, oposició i cancel·lació del tractament de dades. I avisar-los sobre l'existència d'aquests mecanismes.
- S'ha de permetre als usuaris rescindir el seu consentiment i desinstal·lar l'app, així com la supressió de les dades.
- En relació amb la protecció de dades en apps per a nens, és necessari establir precaucions addicionals per a preservar la privacitat i la seguretat dels menors que utilitzen aquestes aplicacions. I exigir consentiment dels seus progenitors en cas que no tinguin l'edat mínima exigida per la legislació (a Espanya, 14 anys).

# 10. Arquitectura de la informació

Λ

En aquest apartat, es defineix com està organitzat i etiquetat el projecte, és a dir, determina quina és l'estructura de continguts i el to comunicatiu del disseny. Així doncs, l'arquitectura de la informació ha de tenir en compte els objectius del projecte, les característiques i necessitats dels usuaris als quals va dirigit, per a definir un accés a la informació i un estil de comunicació que siguin plenament coherents amb la definició estratègica de l'aplicació.

És important pensar en usuari, usabilitat i de com volem transmetre la informació perquè el nostre concepte de producte quedi clar i directe. L'arquitectura de la informació, juga un paper rellevant pel que fa a la possible incrementació de clients. Un client que té una experiència satisfactòria i entén el que intentem comunicar, es traduirà en un rendiment positiu. Una bona arquitectura de la informació, tanmateix, afectarà internament sobre els costos de manteniment, producció i ús, ja que una bona gestió de la informació ens permetrà planificar accions i possibles modificacions futures. L'objectiu és fer visible el que és invisible adequant el missatge de la millor forma possible al públic objectiu.

Així doncs, en aquest apartat, es presenta inicialment el procés per definir l'arquitectura del projecte, per això, es realitza un inventari de continguts, l'agrupació i l'etiquetatge d'aquests, mitjançant el Card Sorting, i la definició de l'estructura, on es definiran els components de l'arquitectura de l'aplicació i realitzaran els diagrames de flux i l'arbre de navegació.

### 10.1. Inventari de continguts

La primera tasca per a definir l'arquitectura de la informació consisteix a realitzar un inventari exhaustiu de continguts. L'inventari reuneix la informació recollida durant les fases de recerca i definició i, això, garanteix no ometre cap contingut clau.

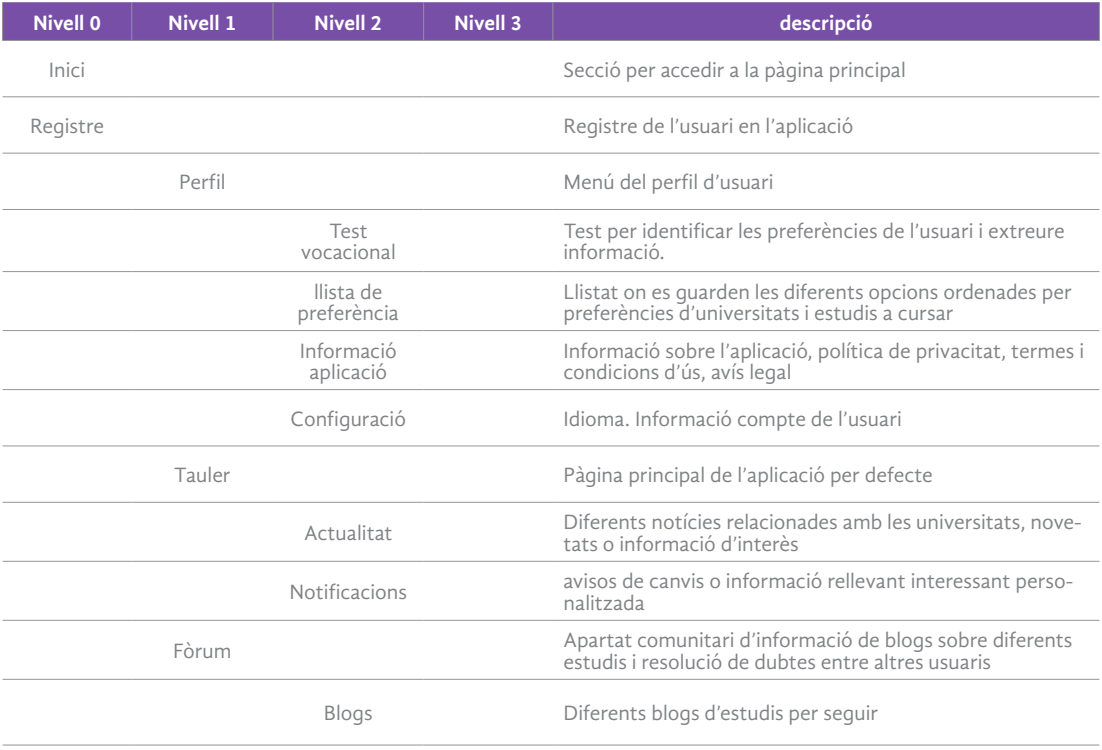

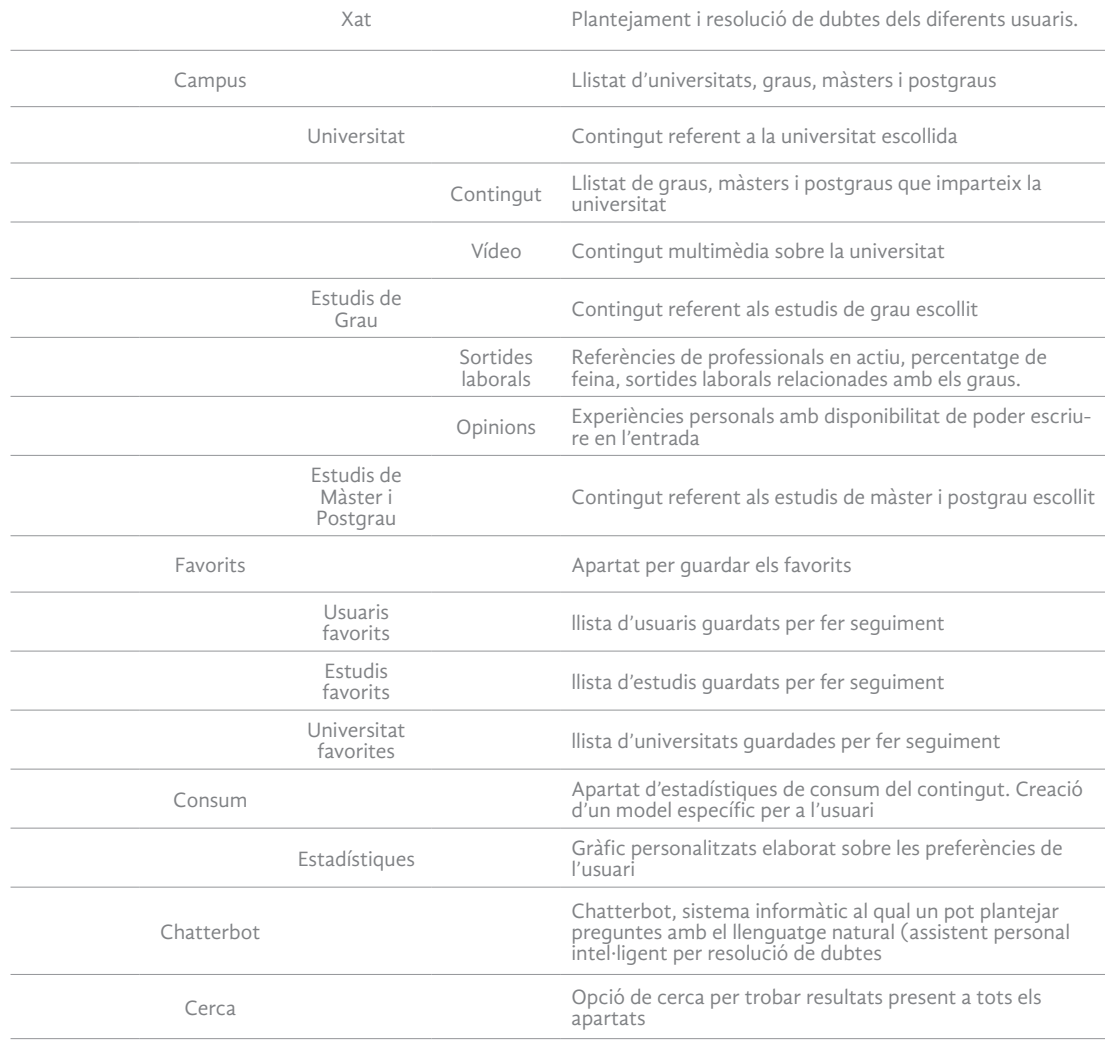

*Taula 6. Inventari de continguts*

# 10.2. Agrupació i etiquetatge (Card Sorting)

Tant l'estructura com l'etiquetatge dels continguts han de respondre als objectius i estratègia del projecte. D'una banda, és important fer participar als usuaris, perquè l'arquitectura final es basi en els seus models mentals i resulti la més intuïtiva possible als qui la usaran. En aquest sentit, posem en pràctica la realització de la tècnica de **Card Sorting**.

Així doncs, s'ha seleccionat un conjunt de 10 usuaris afins a l'aplicació i s'ha demanat ordenar la informació que es vol categoritzar. Per fer-ho, s'ha fet servir l'eina de Card sorting d'Optimal Workshop<sup>20</sup> i s'ha enviat l'enllaç als diferents participants. Es tracta d'un Card sorting tancat, ja que les categories estan definides i retolades prèviament. Els usuaris han d'organitzar cada categoria en el grup que cregui necessari. L'objectiu principal, és verificar si la classificació d'informació és familiar i comprensible per a l'usuari.

<sup>20</sup> Optimal Workshop ofereix cinc eines de recerca d'usuaris i una d'elles és OptimalSort per a realitzar card sorting amb usuaris en forma remota. Disponible a https://www.optimalworkshop. com/optimalsort/

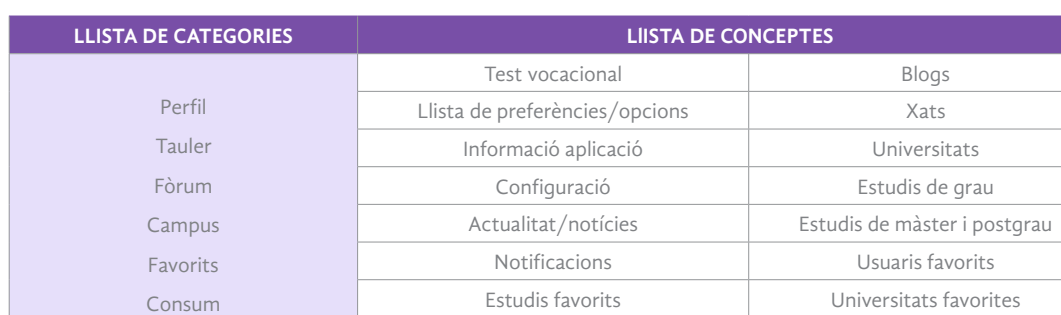

Les llistes que s'han elaborat són:

*Taula 7. Llista de categories i conceptes Card Sorting*

Estadístiques de consum

A continuació, es mostren els resultats obtinguts dels deu participants. A l'esquerra, podem observar els resultats amb valors absoluts i a la dreta, tenim els resultats expressats amb valors relatius.

Hi ha coincidències en la categorització de la majoria dels conceptes. En el feedback amb els usuaris, han sorgit dubtes sobre el contingut "Notificació", ja que és un nom ambigu que pot adequar-se a altres categories i no només a una, com per exemple, en xats, notícies o dins del perfil. Posat d'aquesta ambigüitat, es considera la inclusió d'aquest concepte en diferents apartats.

Per un altre costat, el concepte "configuració", s'hi ha comprovat que necessita estar contextualitzat, ja que després d'explicar el tipus d'informació que conté aquest apartat (Idioma, informació compte de l'usuari) tenen clar que el categoritzarien dins del perfil d'usuari.

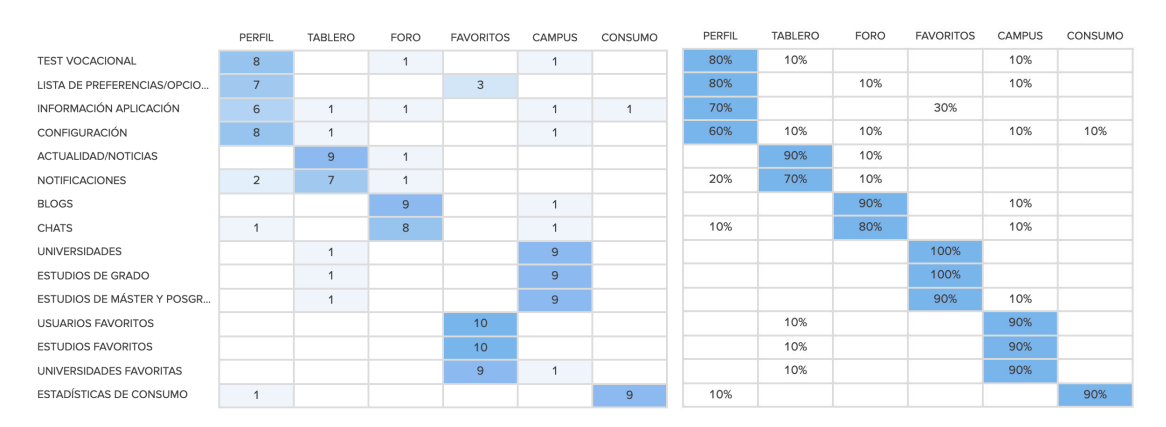

*figura 23. Resultats d'Optimal Workshop en forma de matriu* 

Degut aquests resultats i confusions, s'ha considerat oportú modificar conceptes i categories i tornar a realitzar el Card sorting amb deu usuaris nous, per verificar una classificació més coherent i correcta. Així doncs, a continuació mostrem els nous resultats:

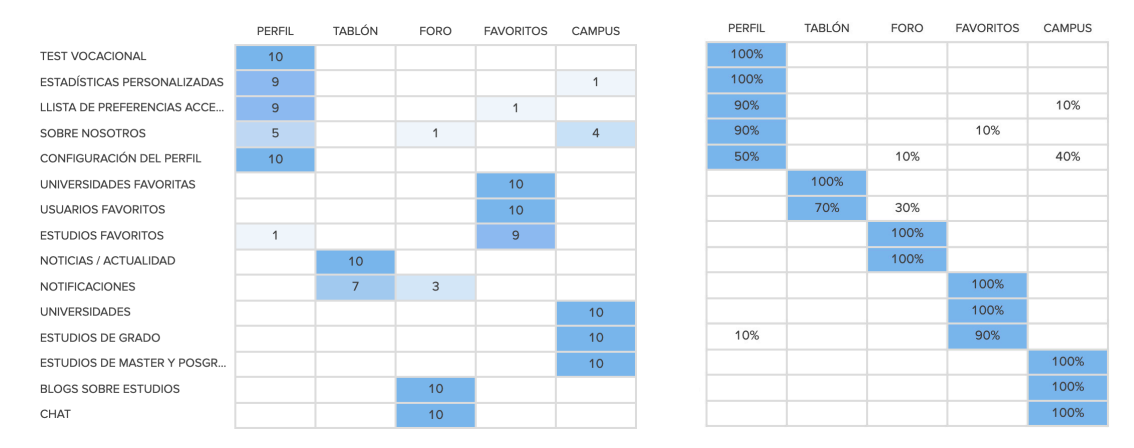

*figura 24. Segona versió dels resultats d'Optimal Workshop en forma de matriu* 

## 10.3. Defnició de components de l'estructura de l'aplicació

Una construcció correcta de l'arquitectura no ha de deixar de banda el concepte DCU (Disseny Centrat en l'Usuari), així doncs, basant-nos en l'anàlisi realitzat en els apartats anteriors i tenint en compte els comentaris dels usuaris enquestats, en aquest apartat, definim els components de l'arquitectura de la informació que conformen aquesta aplicació, desglossant-los en quatre categories:

- 1. Sistemes d'organització
- 2. Sistemes d'etiquetatge
- 3. Sistemes de navegació
- 4. Sistemes de cerca.

 $\wedge$ 

#### 1. Sistemes d'organització

Els sistemes d'organització es componen **d'esquemes d'organització** i **estructures d'organització**. La primera, defineix les característiques comunes dels elements de contingut i afecta l'agrupament lògic d'aquests elements. La segona, defineix els tipus de relacions entre els elements del contingut i els grups.

L'aplicació fa servir un **esquema d'organització híbrid**, ja que incorpora tant un **esquema ambigu** com **exacte**. És ambigú, perque divideixen la informació i presenta una organització per categories on els apartats principals es poden classificar en subcategories, d'aquesta manera, es pot cercar mitjançant preferències com tendències o subcategories personalitzades. No obstant això, en alguns apartats interns podem visualitzar una **organització exacte,** que posa en pràctica una organització **cronològica** com és en el cas de les publicacions, o d'ordre **alfabètic** i **geogràfic** com és en el llistat d'universitats i estudis.

L'arquitectura del nivell superior que engloba l'aplicació segueix una **estructura d'organització jeràrquica**. Això la converteix en un sistema més funcional, permeten a l'usuari conèixer ràpidament l'estructura sense haver de fer una anàlisi en profunditat, gràcies a la navegació intuïtiva i descendent. S'intenta aplicar el mínim de nivells possibles, a fi d'evitar la desorientació o fuga dels usuaris. Segons un estudi dirigit per Microsoft Research indica que un equilibri mitjà d'amplitud i profunditat ofereix els millors resultats.21

<sup>&</sup>lt;sup>21 "</sup>Web Page Design: Implications of Memory, Structure and Scent for Information Retrieval", de Kevin Larson i Mary Czerwinski, Microsoft Research. Disponible a: http://research.microsoft. com/users/marycz/p25-larson.pdf

#### 2. Sistemes d'etiquetatge

 $\lambda$ 

Les etiquetes es fan servir per definir diferents grups d'informació i, és molt important, dissenyar-les adequadament per a complir dos objectius: que l'usuari pugui reconèixer ràpidament la funció de cada opció i que no es desorienti en el procés de navegació.

En aquest projecte, s'usen tant **icòniques** com **textuals**. En el menú principal es fa ús de les dues en conjunt, és a dir, les etiquetes amb icones es presenten amb etiquetes textuals per reforçar la comunicació. Dintre de les etiquetes textuals, s'identifica de tipus **enllaços contextuals** que ens permeten referenciar en un fragment d'informació el contingut que es presentarà, com és en el cas del llistat d'estudis.

Es fa servir, un llenguatge comú i poc tècnic per assegurar que tots els usuaris potencials de l'aplicació el comprenguin i reforci l'estructura organitzativa. Així doncs, el sistema d'etiquetatge es basa en sistemes existents i comuns.

#### 3. Sistemes de navegació

Per l'estructura de navegació es té present, els principis de Hassan (2002), perquè l'usuari no es desorienti en navegar pel sistema:

- L'usuari ha de poder trobar fàcilment el que busca, ja que en cas contrari, s'avorrirà navegant i abandonarà l'aplicació.
- L'usuari ha de saber en quina zona de l'aplicació es troba o si realment continua estant en la nostra aplicació, com per exemple, pàgines externes com LinkedIn o les pàgines oficials de les universitats.

El mateix autor considera un seguit de factors que permeten que l'usuari es mantingui orientat. En aquest cas, els dos factors que més ens interessen per l'aplicació són: la **coherència visual**, és a dir, el disseny ha de mantenir una consistència visual per diferenciar la nostra aplicació de pàgines externes vinculades a ella, i la **jerarquia visual**, usant recursos com la grandària o el color per reforçar la jerarquia de cada menú.

L'aplicació comporta un **sistema de navegació global** que inclou el menú de navegació inferior present a totes les pàgines, d'aquesta manera, permet l'accés directe a les àrees i funcions clau sense que importi en quin punt de l'estructura del lloc es troba l'usuari. Tanmateix, dins de cada menú, complementa amb **enllaços de veïnatge** que permeten desplaçar-se horitzontalment, és a dir, entre categories del mateix nivell.

#### 4. Sistemes de cerca

Segons Nielsen (2001), l'existència de sistemes de cerca en una aplicació és important per dues raons:

- Permeten que els usuaris controlin la navegació sense dependre de les opcions del menú. Per això, solen utilitzar directament l'opció de cerca de la pàgina d'inici.
- Permeten continuar navegant si l'usuari està desorientat. Per això, és important incloure opcions de cerca en totes les pàgines.

Així doncs, el **sistema de cerca** està inclòs en la pàgina principal i també de forma secundària en els subapartats, també incorpora una **base de dades** que permet un **filtratge avançat** i **l'ordenació** dels resultats de les cerques que ens permet aproximar-nos al nostre objectiu, gràcies també al vocabulari controlat creat per l'arquitecte de la informació. El **model de base de dades** permet filtrar per branques, nota de tall, ubicació o naturalesa de la universitat, i classificar els resultats segons, rellevància, alfabèticament, nota de tall superior/inferior o populars.

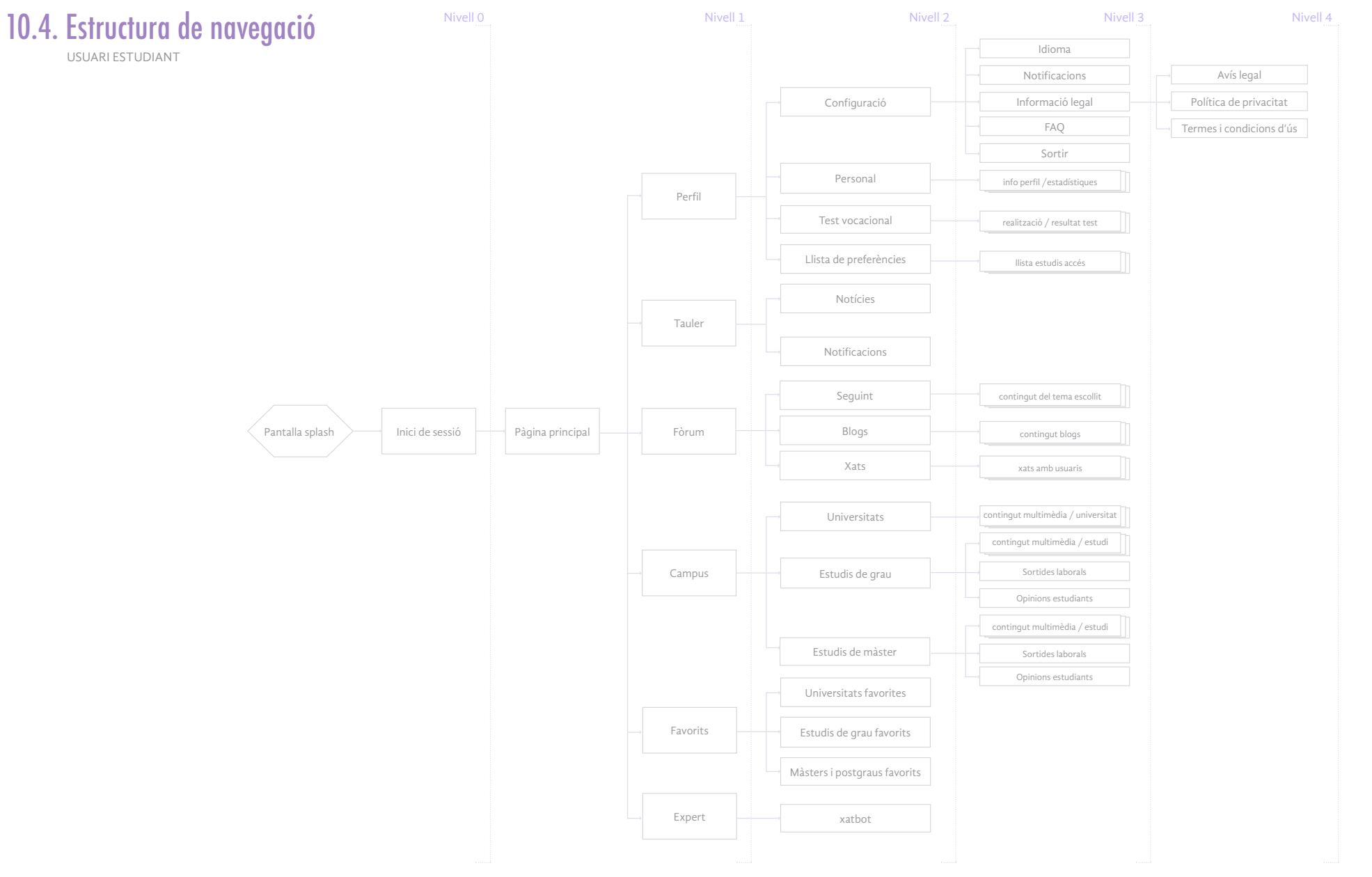

*figura 25. Estructura de navegació*

 $\wedge$ 

## 10.5. Diagrames de fux

 $\lambda$ 

En l'apartat anterior, es defineix l'estructura de navegació dissenyada per a l'aplicació mòbil que permet concretar amb detall l'estructura i etiquetat de les diferents seccions. D'aquesta manera, podem veure els principals elements de navegació, com estan organitzats i quants nivells de profunditat tindrà l'estructura.

Tot seguit, es realitzen els principals diagrames que descriuen amb una seqüència lògica de passos ordenats d'una tasca concreta. Aquest mètode ens permet tenir una representació gràfica de la navegació de l'aplicació.

1. Diagrama de flux - Pantalla de registre

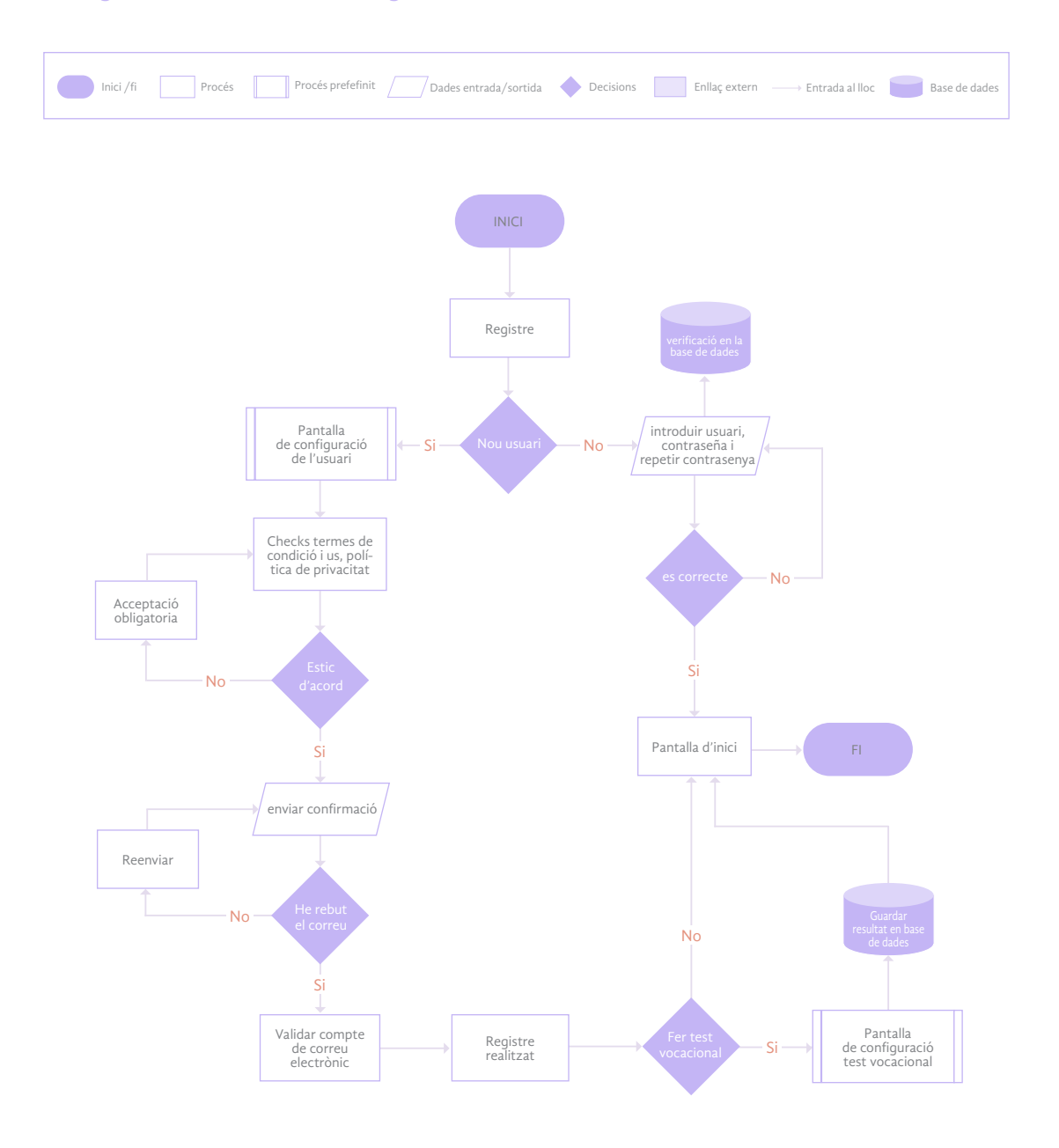

*figura 26. Diagrama de pantalla registre i validació* 

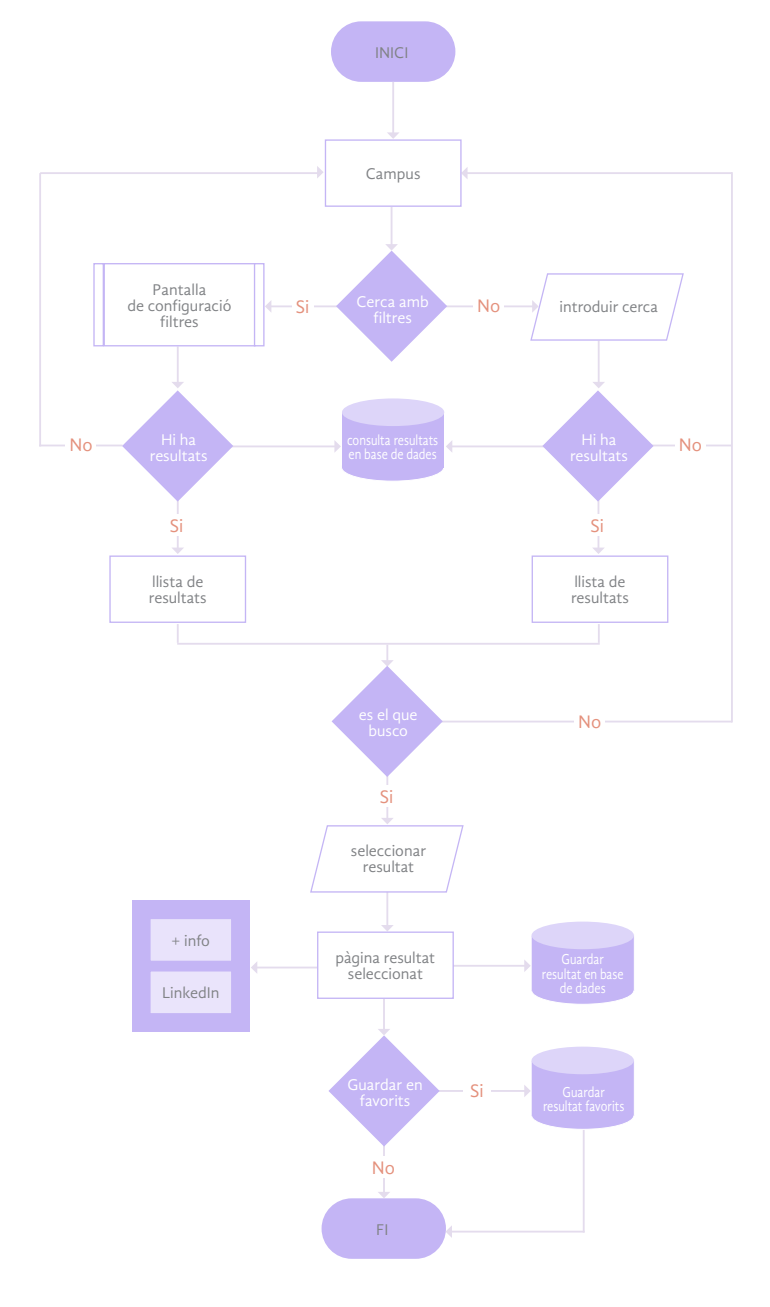

#### 2. Diagrama de flux - Menú Campus - Recerca d'estudis de grau

*figura 27. Diagrama recerca d'estudis de grau*

#### 3. Diagrama de flux - Perfil - estadístiques personalitzades

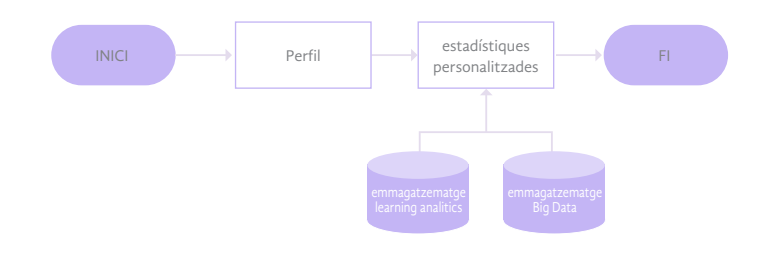

*figura 28. Diagrama estadístiques personalitzades del perfil*

# 11. Identitat gràfica i corporativa

En aquest apartat tractarem la confecció i el significat del **naming**, **símbol gràfic** i **logotip** creats per aquest projecte. Primer de tot, començarem per un aspecte bàsic com és l'identificador verbal, és a dir, l'elecció del nom, i finalment, veurem la conformació del logotip amb el símbol gràfic.

### 11.1. Naming

Λ

El nom inicialment sorgeix de la combinació entre les paraules:

- **A:** preposició, en el sentit de dirigirse a algun lloc o alguna cosa.
- **Unir:** unió entre persones, coneixements, etc.
- **Universitat/universitaris:** paraula simbòlica relacionada amb el contingut i tema del projecte

D'aquesta manera, aconseguim conjugar la paraula **AUNI**, que pren diferents sentits com: **anar a la universitat** o **unió d'universitaris**. Així, seguint la proposta feta per Norberto Chaves (Chaves, 2006) i la de M.Healey (Healey, 2009, pàg. 15), podríem classificar aquest nom com un acrònim, ja que està extret de la combinació de fragments de paraules que formen part de la denominació, encara que, també podrien identificar-lo com una tipologia descriptiva i funcional, si ens referim a "a (anar a) + uni (universitat)", pel fet que descriuria literalment el producte i la seva funcionalitat.

## 11.2. Símbol i Logotip

El logotip s'ha creat amb la tipografia **Anton Regular** en caixa baixa. Tanmateix, s'ha fet una modificació addicional a la lletra "i" que conforma el logotip, eliminant el punt superior d'aquesta per aconseguir un disseny més compacte. S'ha creat amb la intencionalitat de projectar una imatge amb unes connotacions concretes i amb l'objectiu de representar una sensació de fiabilitat i control, ja que el públic objectiu a qui està orientat són usuaris dubitatius que encara no saben que escollir com a estudi, és per això, que s'ha d'intentar transmetre aquesta sensació de seguretat.

La tipografia Anton, és una tipografia bastant compacte, i en la seva variació Regular ja es mostra bastant condensada, aspecte que ens insteressa per reforçar la idea de fortalesa. Malgrat això, s'ha de pensar en les aplicacions que pot tenir, per aquest motiu s'ha retocat el tracking entre lletres per equilibrar els espais en blanc.

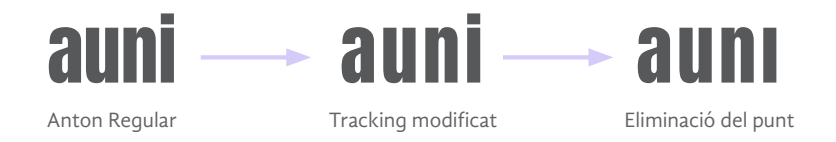

En aquest cas, fem servir el logotip combinat amb un símbol gràfic. Aquest ens serveix com a identitat per reproduir-la en llocs diversos, ja que la identitat gràfica, permet l'ús per separats dels dos elements o combinats.

Segons la classificació de Norberto Chaves (Chaves, 1990), el tipus de motivació del símbol gràfic es pel context, és a dir, el signifficat de la imatge està motivat pel discurs de la marca. Com veiem a continuació, el símbol representa la tecla "Control" del teclat, aquesta es fa servir per executar comandaments en combinació amb altres tecles. La seva funció conjuntament amb el seu propi nom, reforça la idea de la nostra marca, volem que els usuaris tinguin el control de les seves decisions estudiantils, i conjuntament amb la combinació d'informacions que proporciona l'aplicació poder decidir el seu futur amb més seguretat.

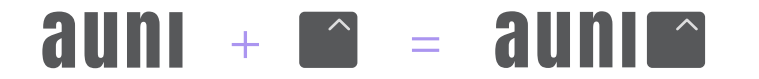

 $\land$ 

# 12. Disseny visual de l'aplicació

En aquesta fase es defineixen les característiques gràfiques de la interfície, tenint en compte la informació recopilada en les fases d'anàlisi, modelització de l'usuari i disseny conceptual (arquitectura de la informació).

### 12.1. Moodboard

Λ

S'ha realitzat un moodboard digital que recull imatges i elements inspiradors, amb la finalitat d'ajudar-nos a transmetre el mateix tipus d'emocions i conceptes que volem comunicar en el projecte. Per això, ens basem en 4 conceptes clau: equilibri, claredat, jovial i alegre.

En aquest cas, s'utilitza l'eina en línea de Pinterest que ens permet coleccionar referents visuals: https://pin.it/7aWH6AK

Com a conclusions, veiem que hi ha una predominança de tons violetes i poc saturats en general, sempre acompanyats amb color complementari o que aporten l'accent. Un disseny net i poc atapeït amb utilització dels espais en blanc. La tipografia de pal sec amb blancs interns ben definits i fent servir les seves variants per jerarquitzar i donar més dinamisme.

### 12.2. Característiques gràfiques

Les característiques gràfiques són importants en el disseny i desenvolupament d'un projecte interactiu, perquè no hi hagi incoherències fruit de la improvisació. Així doncs, gràcies a aquests elements s'aconsegueix garantir la coherència al llarg de les pantalles de l'interactiu i obtenir una quia d'estil<sup>22</sup>. D'aquesta manera, el disseny visual de l'aplicació sequeix els següents estils i quies principals:

#### Gamma cromàtica

Segons Heller (2004)<sup>23</sup>, en cap color s'uneixen qualitats tan oposades com el color violeta, és la unió entre el vermell i el blau, entre el masculí i el femení, la sensualitat i l'espiritualitat, també té un passat grandiós, ja que abans era considerat el color del poder. També és original i intens, que augmenta la seva intensitat quan apareix combinat amb el taronja. Aquest últim és el color de la diversió, la sociabilitat i l'alegria, no obstant això, sol tenir un paper secundari en el nostre pensament.

Així doncs, el to cromàtic de l'aplicació es basa en un sistema personalitzat d'aquests dos tons i les seves variants. S'ha determinat el color lila com a dominant, i l'altre, s'utilitza per a destacar punts d'atenció, com avisos i alertes, o accions que impliquen variacions en els resultats, com pot ser l'aplicació de filtres.

#### Tipografia

Ens basem en una tipografia de pal sec i moderna, ja que tenint de referència en el públic objectiu, descartem les tipografies amb serif i de caràcter més clàssic. S'ha optat per un estil tipogràfic en tota l'aplicació. Per tant, s'aprofita per crear jerarquia amb les seves variacions, el color i la grandària. La tipografia que es fa servir en tot el projecte és la **Gandhi Sans**, que es tracta d'una font

<sup>22</sup> Guia d'estil elaborada que es troba en "["Annex B. Llibre d'estil"](#page-106-0)

<sup>23</sup> Heller, E. (2004). Psicología del color. Cómo actúan los colores sobre los sentimientos y la razón. Editorial Gustavo Gili: España.

tipogràfica d'estructura harmoniosa, de lectura òptima i neutra. Dona caràcter al disseny sense dominar-lo en excés. És una tipografia molt versàtil ideada tant per pantalla com per paper i està molt ben resolta, tant els blancs interns, com l'espaiat entre lletres o la seva llegibilitat en mides reduïdes.

#### Retícle i layout

 $\wedge$ 

És una part molt important per aconseguir un disseny ordenat i net per facilitar la navegació a l'usuari. S'hi ha construït una retícula base per columnes on s'han determinat els diferents mòduls, que consten del menú de navegació inferior, el menú superior amb el submenú i la part que resta com a cos. Usem una quadrícula flexible que té columnes basades en percentatges, marges fixos i canalons. Les columnes s'utilitzen per a ajustar el disseny, aprofitant al màxim l'espai disponible.

Com ja s'ha esmentat, la quadrícula utilitza marges fixos i canalons per a ajudar a controlar la proporció i l'equilibri de la pàgina. Els marges i els canalons s'estableixen en 10px.

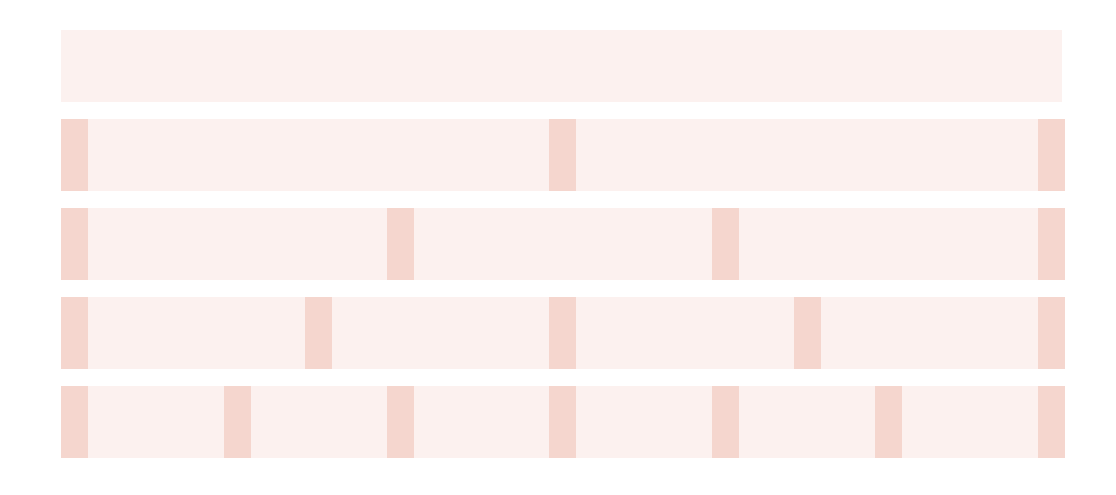

#### Iconografia

Els símbols gràfics són molt importants com a elements d'informació, identificació i orientació en la interfície. S'ha mantingut una coherència visual en el grup d'elements i mantenen una relació de semblança per convenció amb el seu referent real.

#### Guia d'estil

Finalment, s'ha elaborat una guia d'estil per definir els diferents elements esmentats. Es pot trobar la informació ampliada sobre els elements gràfics referent a les característiques gràfiques en ["An](#page-106-0)[nex B. Llibre d'estil"](#page-106-0) d'aquest document.

# 13. Disseny de continguts

Λ

La redacció dels continguts té una naturalesa especial, ja que ha d'aprofitar les possibilitats i tenir en compte al mateix temps les limitacions de la lectura en pantalla. Tenir contingut clar i sòlid és una manera d'atreure i retenir als espectadors, i l'accés eficient i intuïtiu a aquesta informació és un factor important en els seus nivells de satisfacció. Quan els usuaris troben llocs que faciliten la cerca de respostes, tendeixen a confiar en ells i a tornar a visitar-los. Així, per al disseny dels continguts tenim present les característiques definides per Nielsen<sup>24</sup>:

**Brevetat**. Els continguts han de ser concrets i breus, ja que la lectura en pantalla és més lenta que la lectura en paper i resulta més incomoda per al lector. Les persones adopten estratègies de cerca d'informació per a estalviar temps, per exemple, tendeixen a no buscar informació de manera lineal.

**Lectura en diagonal**. Els lectors, confien en les senyals visuals que emeten el senyal més fort, rastrejen visualment la pàgina per trobar paraules clau i llegir els fragments de text relacionats. Així doncs, les persones dirigeixen la seva atenció a aquestes àrees i ignoren tota la resta. Per a captar i mantenir la seva atenció, s'ha de dissenyar el contingut perquè coincideixi amb el comportament humà i s'adapti per a una capacitat d'escaneig i comprensió òptims. Per a facilitar aquest rastreig, es recomana:

- **Estructurar els continguts** en dos (o tres) nivells de titular (encapçalament i subencapçalaments).
- **Utilitzar llistes** amb pics per a enumerar elements en lloc d'incloure'ls en blocs de text uniformes.
- **Incloure negretes** per a destacar les paraules claus, tambe es pot utilitzar text acolorit, encara que en aquest cas el color triat ha de ser diferent del dels vincles per a no confondre l'usuari.

**Llenguatge estructurat.** Les frases han de ser senzilles, la informació ha de filtrar-se i traduir-se a una forma que l'usuari objectiu pugui digerir. Donar suport al text amb il·lustracions o fotografies rellevants també és clau per a facilitar l'aprenentatge i mantenir el seu interès.

**Fragmentació.** Encara que el text hagi de ser concís, el contingut pot mantenir profunditat i dividir la informació en nodes interconnectats, no obstant això, és recomanable no fragmentar en excès el contingut, ja que sinò representa que l'usuari haurà de navegar entre múltiples pàgines i es pot desorientar.

**Títols de pàgina.** Es poden utilitzar com a referència principal, han de ser explicatius i breus (màxim 6 paraules).

**Llegibilitat.** El text sempre ha de ser llegible. Per aquest motiu, és important tenir en compte factors com; el contrast entre el text i fons, el fons amb tons clars, la tipografia ha de presentar una grandària relativament gran (a partir 11pt), el text ha d'evitar animacions que dificulten la lectura i fer servir alineació esquerra per a blocs de textos.

<sup>24</sup> Nielsen, J; Loranger, H.; (2006). Prioritzing Web usability (1st edition). New Riders. Disponible a: http://research.microsoft.com/users/marycz/p25-larson.pdf

# 14. Prototips Lo-Fi per a dispositiu mòbil

El prototip és un element clau en el procés de disseny, ja que permet detectar les qüestions que han de ser revisades o corregides i revelar, si és necessari, afegir algun element que no s'ha tingut en compte. En aquest cas, s'ha realitzat uns wireframes de baixa fidelitat en ordinador que ens permetrà organitzar els elements de la pantalla i avaluar quina és la millor solució possible.

### 14.1. Pantalles de nivell 0: Registre

 $\lambda$ 

Un cop descarregada i inicialitzada l'aplicació, es mostra la pantalla d'inici on es visualitza el logotip mentre es carreguen les dades. Primer de tot, ens trobarem amb la pantalla de registre, en aquesta es mostra l'opció de registrar-se com a nou usuari o iniciar sessió amb un compte configurat prèviament, en aquest últim cas, quan s'accedeixi, sortirà directament la pàgina inicial de l'aplicació.

Un cop fet el registre d'usuari i validat el correu, en tornar a l'aplicació sortirà una pantalla de benvinguda amb l'opció de poder realitzar el test vocacional o deixar-ho per més tard. En finalitzar el test, es guardaran totes les dades i s'indicarà que podem trobar aquest apartat en el menú de perfil, on es podrà visualitzar i tornar-lo a fer. Finalment, anirem a la pàgina principal.

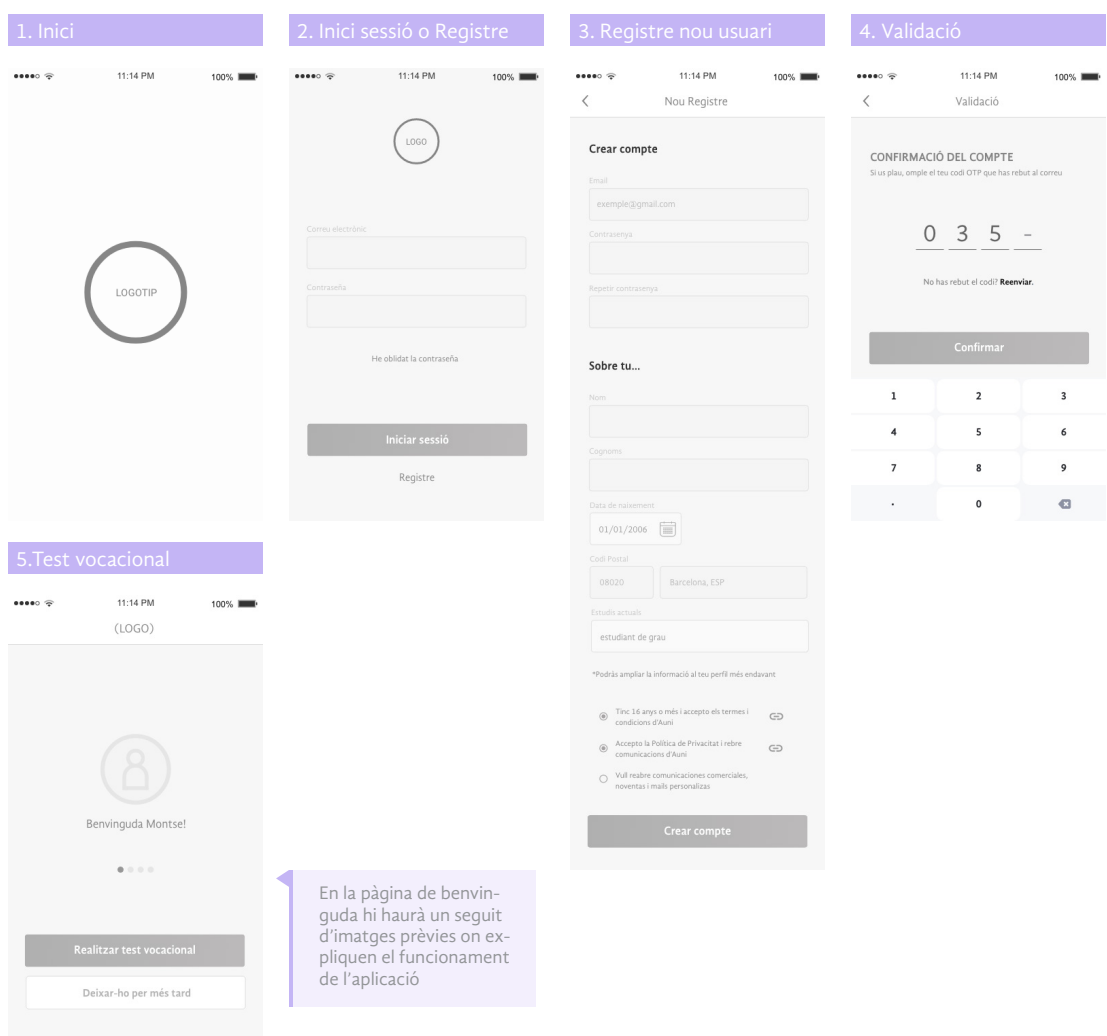

*figura 29. Wireframes Lo-Fi - nivell 0: Registre*

## 14.2. Pantalles de nivell 1 i secundàries

La pàgina d'inici presenta un total de 5 components principals; el Tauler, el Fòrum, el Campus, els Favorits i el Perfil com a menú visible a la part inferior de l'aplicació. El menú de navegació, estarà visible en tots els apartats principals de l'aplicació. Tanmateix, en la part superior compta amb un menú secundari que anirà variant segons l'apartat en el qual ens trobem i, també, es mantindrà fixa mentre naveguem, d'aquesta manera serà més fàcil mantenir informat a l'usuari on es troba.

### $\begin{bmatrix} 1 \\ 2 \end{bmatrix}$  Expert (Xat bot)

 $\wedge$ 

A la part superior esquerra, incorpora les opcions de cerca i d'Expert que es tracta d'un xat bot que ajudarà a l'estudiant amb qualsevol dubte. Dins d'aquesta opció, es pot preguntar qualsevol dubte, i a més a més et facilitarà informació addicional relacionada amb la pregunta realitzada. Per un altre costat, també tenim actiu l'historial, que ens guardarà les últimes recerques realitzades per possibles consultes futures.

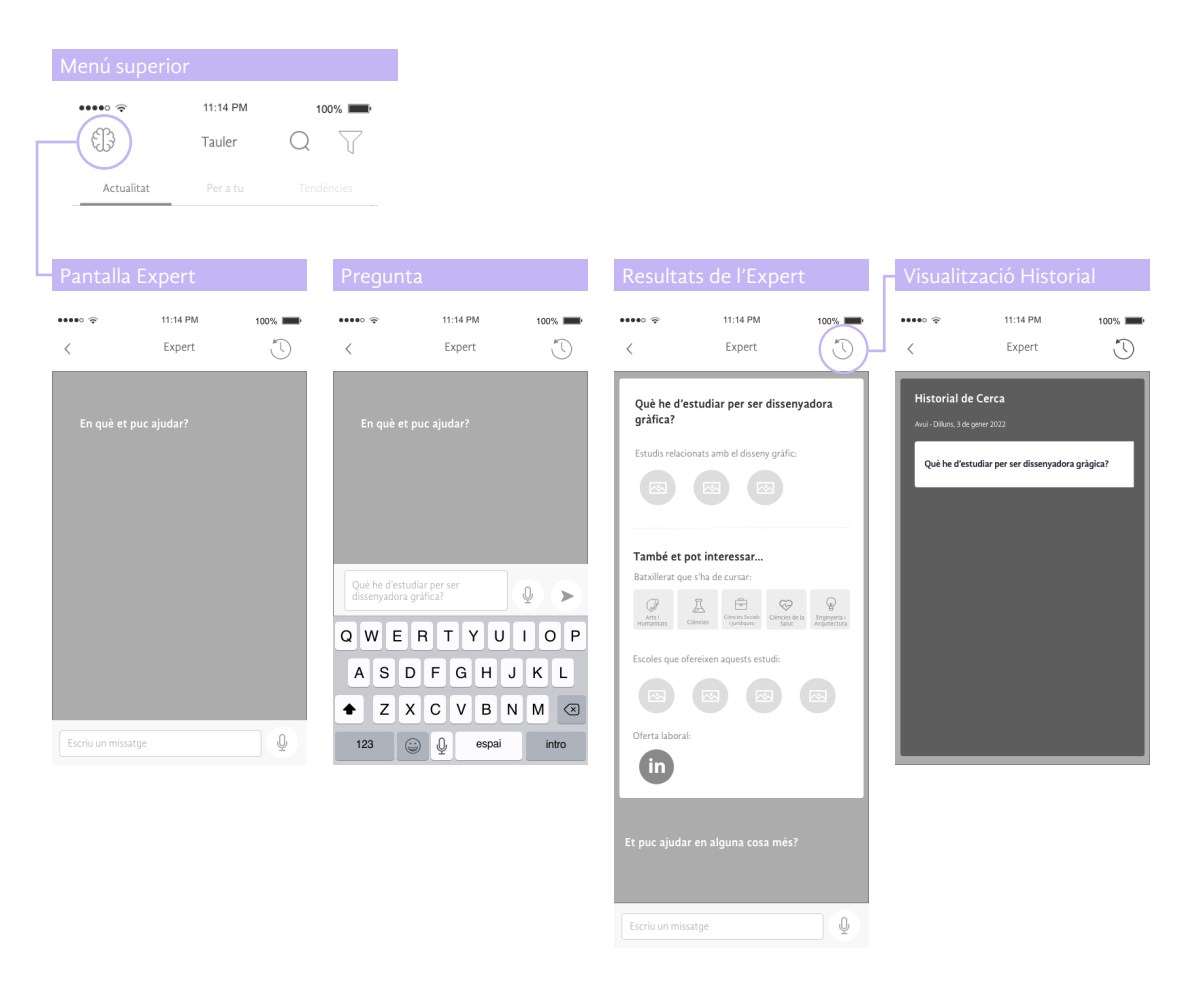

*figura 30. Wireframes Lo-Fi - Pantalles menú Expert*

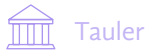

En aquest apartat trobarem l'actualitat i les últimes notícies sobre estudis, universitats o actualitat. Com veiem, aquesta secció es divideix en tres apartats:

- **Actualitat**. Trobarem les últimes notícies publicades per les universitats, usuaris o la mateixa aplicació. En ella tindrem l'opció de crear (amb el botó +) la nostra pròpia publicació que ha d'anar sempre referenciada i, posteriorment, serà validada per la nostra aplicació (moredadors). No obstant això, també disposa d'una casella per denunciar, si creiem que la publicació és falsa o pot ser informació sensible per als usuaris.
- **Per a tu.** En aquest apartat, gràcies a les accions de l'usuari dins de l'aplicació, les seves preferències, visualitzacions i el test vocacional, s'adapten notícies a les seves necessitats.
- **Tendències**. Estarà disponible les notícies més vistes i que són tendència, amb la mateixa disposició que l'apartat "Per a tu".

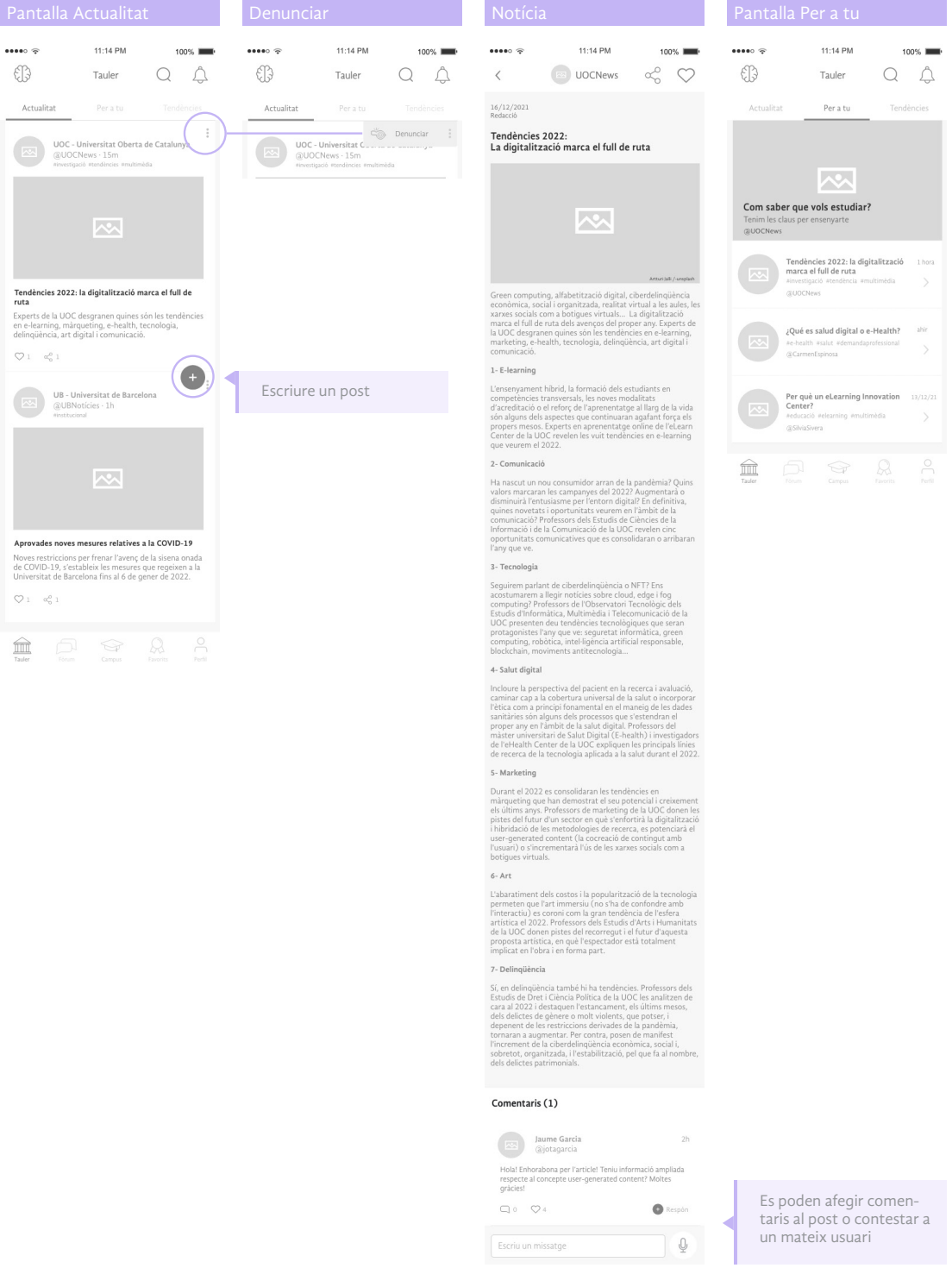

*figura 31. Wireframes Lo-Fi - Menú Tauler*

 $\lambda$ 

### Fòrum

 $\land$ 

El fòrum és un espai destinat per a trobar informació i xatejar amb altres usuaris. En aquest apartat, trobem uns blogs que els usuaris poden cercar amb l'eina de buscador. Es tracta de fomentar el xat comunitari on les respostes d'un puguin ajudar als altres. No obstant això, també hi ha un apartat dedicat als xats en particular, per si en algun cas interessés posar-se en contacte amb algun usuari. Així doncs, tenim:

- **Seguint**. Surten tots els blogs que segueix l'usuari o participa.
- **Blogs**. Aquí podrem visualitzar els diferents blogs que estan oberts i, a més a més, poder cercar de manera personalitzada gràcies a l'ús de hasthags i filtres.
- **Xat**. Tenim totes les converses realitzades amb les notificacions en el mateix xat. A part, tenim la possibilitat de poder afegir i cercar un usuari nou amb l'eina superior dreta que ens permet realitzar aquesta acció.

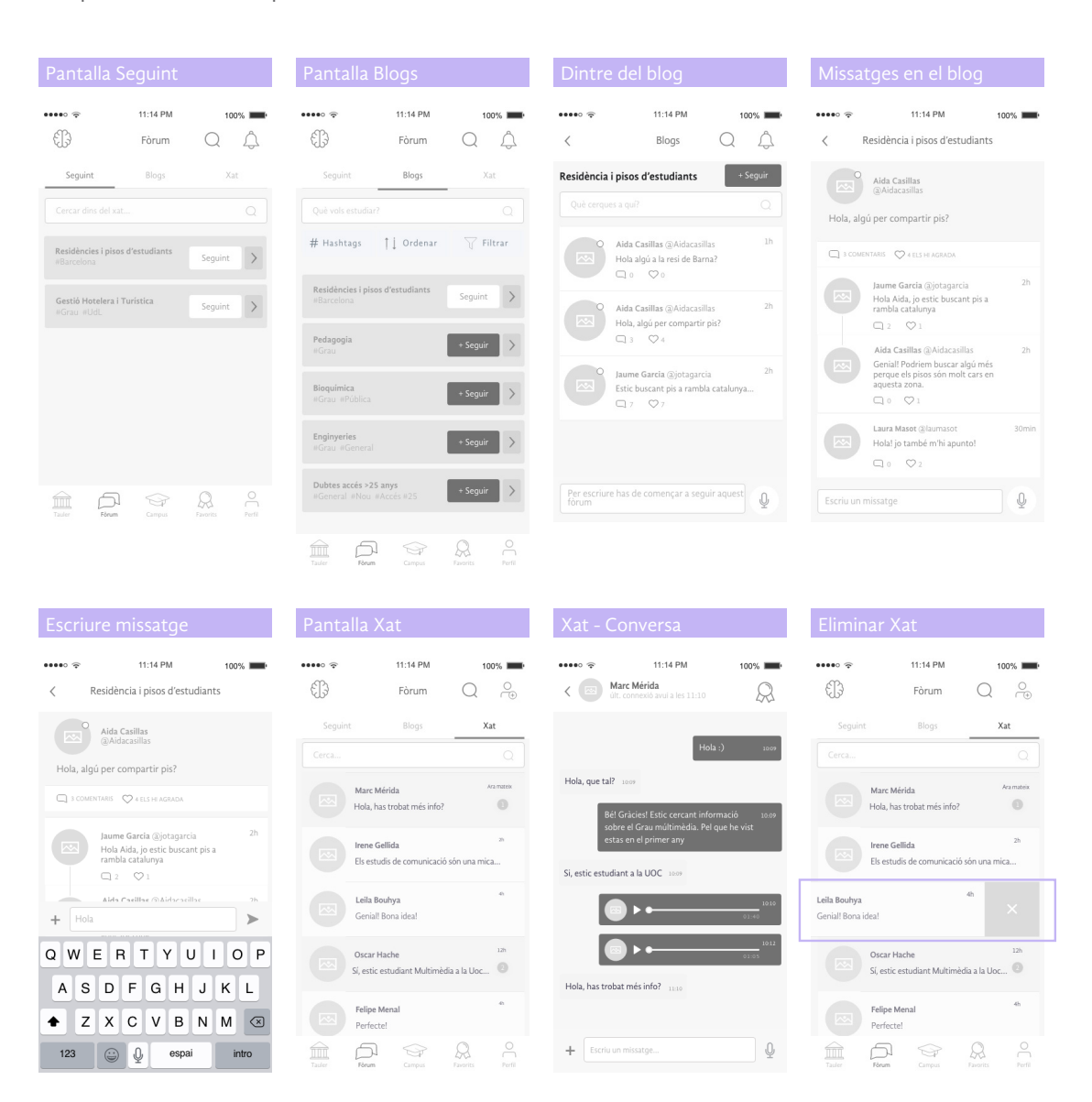

*figura 32. Wireframes Lo-Fi - Menú Fòrum*

### $\bigcirc$  Campus

 $\wedge$ 

Aquest apartat és un dels més interessants, ja que es mostra tota la informació referent als estudis i les universitats. D'aquesta manera, en ell podem trobar tres apartats:

- **Graus.** Visualitzarem una llista d'estudis de grau, on amb un cop d'ull, podem veure la informació més rellevant com el títol del grau, la universitat on s'imparteix i dades de matrícula i ubicació. També hi ha l'opció de guardar-ho en favorits. Amb un simple toc, podem accedir dins de l'opció que desitgem, on mostrarà informació més ampliada referent al grau i la universitat. Dins de l'apartat, es podrà compartir, guardar en favorits o a la part superior dreta de l'aplicació tenim l'opció de guardar l'estudi en la nostra llista de preferències que es guardarà al nostre perfil. A més a més, al final de tot, trobarem tres enllaços:
	- **Fòrum**. Es podrà veure els blogs relacionats que estan oberts o si pel contrari, desitgem obrir un de nou.
	- **Sortides laborals.** Aquest enllaç ens portarà directament a la pàgina de LinkedIn per comprovar les sortides laborals reals i l'oferta que hi ha en aquest moment sobre aquesta titulació.
	- **Sol·lícita informació.** En el cas, que l'usuari tingui algun dubte podrà sol·licitar informació per poder esclarir-los. La primera pressa de contacte serà via correu electrònic, ja que sabem que hi ha algunes persones que són reticents a rebre trucades en una primera instància.

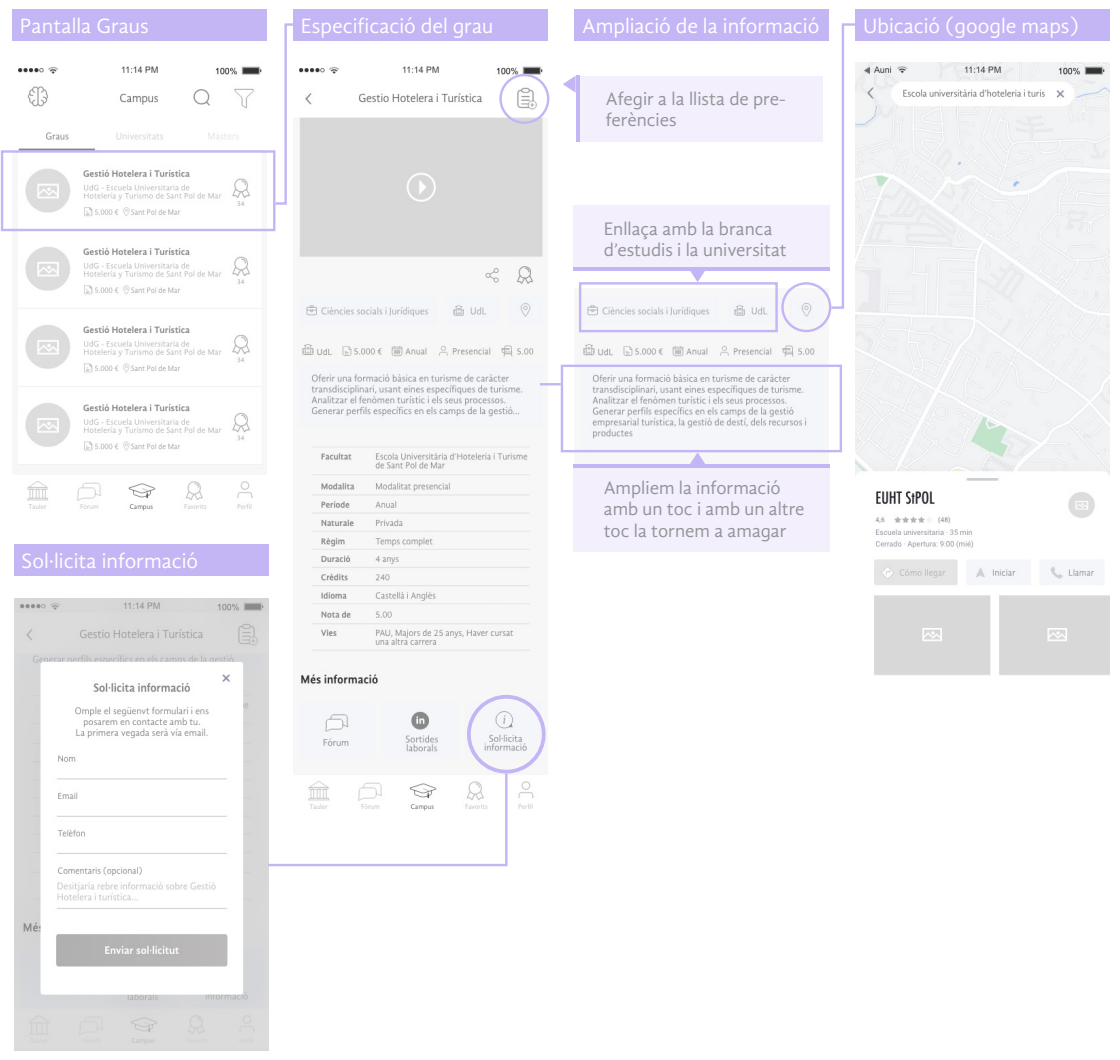

*figura 32. Wireframes Lo-Fi - Menú Campus - Secció Graus*

- **Universitats.** Es visualitza una llista de les universitats disponibles amb dades rellevants com la ubicació, la modalitat, el caràcter, el començament del curs i el rang de preu. També té l'opció de guardar-la en favorits. Si seleccionem una universitat, dins, podrem trobar dades ampliades sobre el mateix centre, els graus que imparteixen i altres estudis disponibles com màsters, doctorats, entre altres. Així doncs:
	- **Centre**. Hi ha imatges i una petita explicació d'entrada de la universitat, icones amb dades representatives i les últimes notícies publicades per la mateixa universitat.
	- **Graus**. Veurem un menú dividit en les diferents branques disponibles en la universitat. En accedir en una d'elles, s'obrirà un desplegable amb totes les titulacions disponibles en aquest centre que també es podran guardar en favorits.

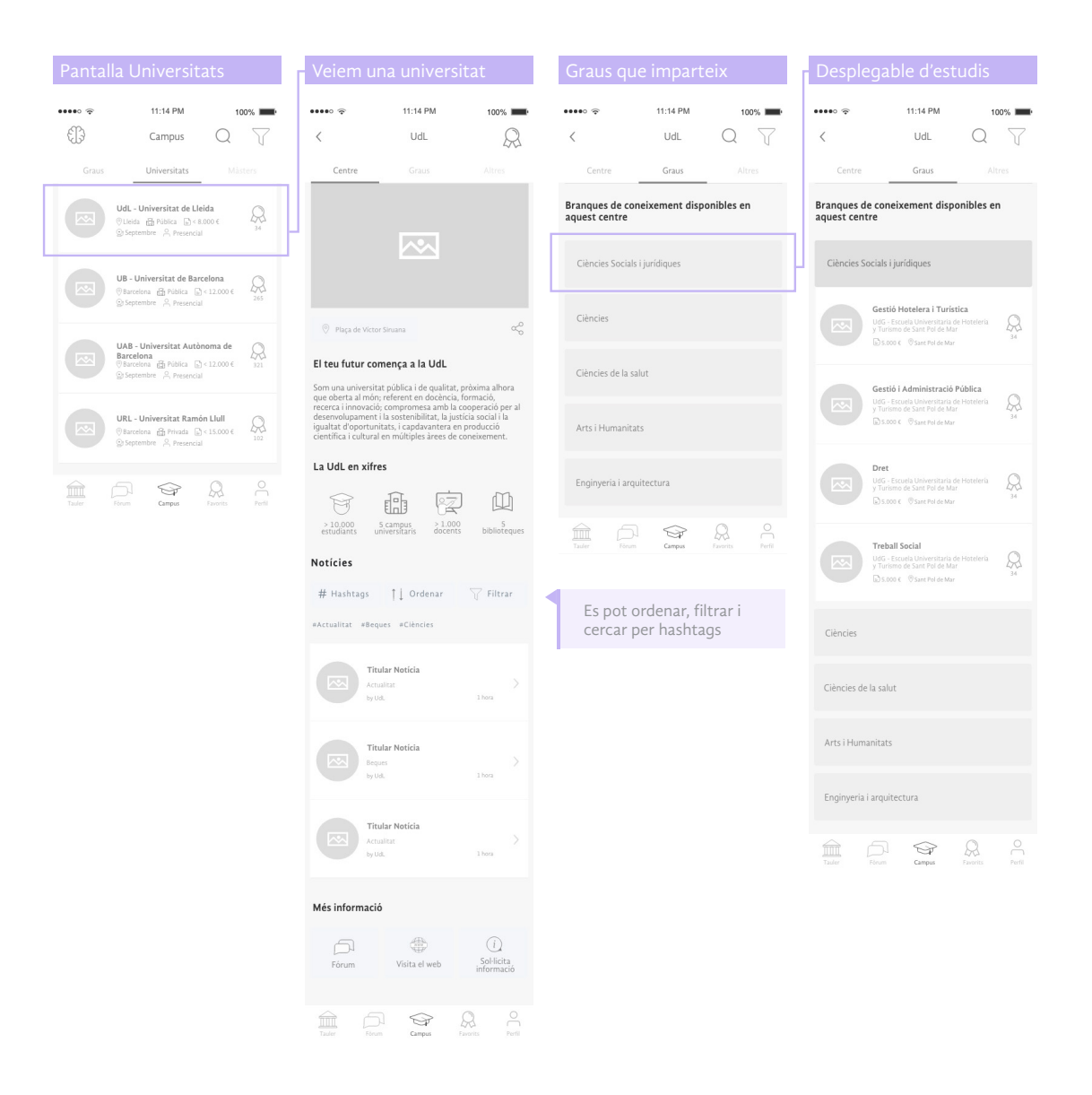

*figura 33. Wireframes Lo-Fi - Menú Campus - Univesitats: Centre i Graus disponibles*

• **Altres**. En aquest apartat, queden altres estudis restants que disposa la universitat, com màsters, doctorats o cursos que poden interessar als usuaris.

 $\land$ 

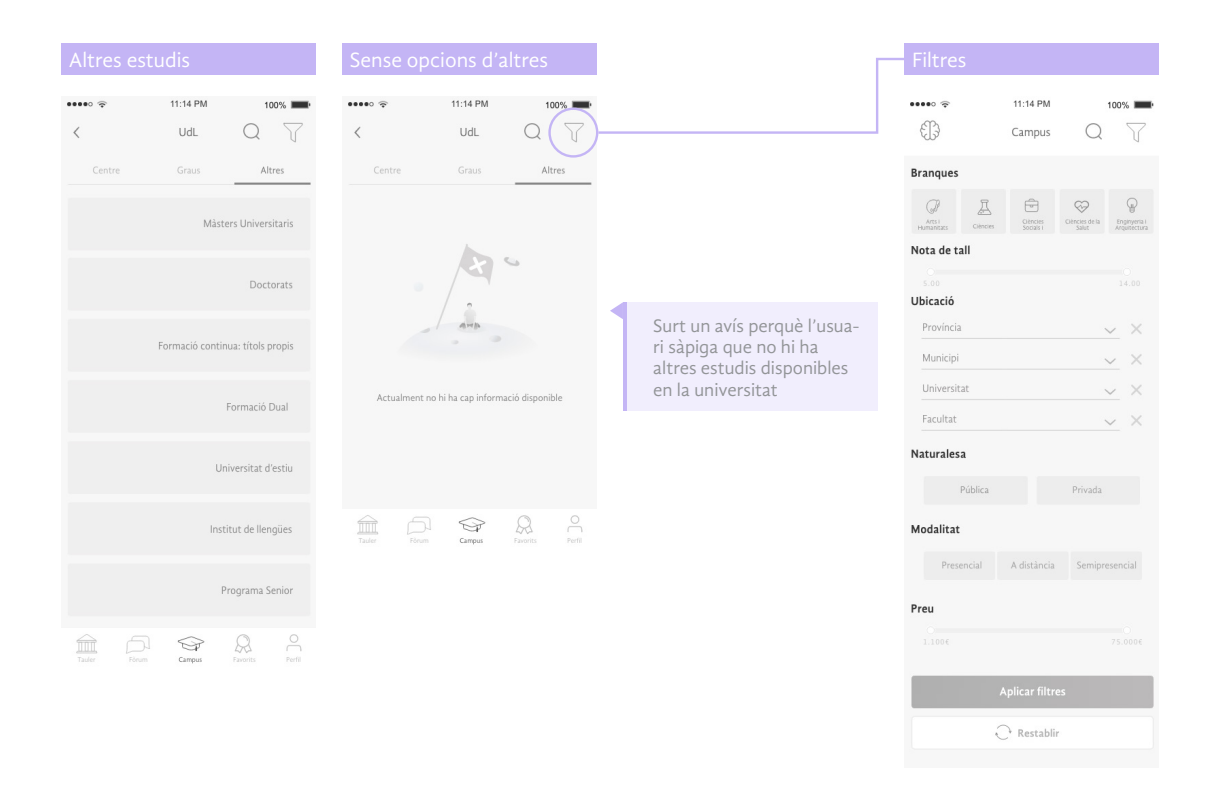

Per un altre costat, en tots els apartats tenim l'opció de filtrar a la part superior dreta del menú on es podrà concretar la cerca amb els aspectes o rangs que l'usuari necessiti.

*figura 34. Wireframes Lo-Fi - Menú Campus - Univesitats: Altres i Menú Filtres*

• **Màsters.** Aquest apartat actua d'igual manera que l'apartat de graus, per aquest motiu, s'ha obviat fer els wireframes d'aquest, ja que serien els mateixos i segueixen la mateixa mecànica.

### Favorits

En aquest menú, es guardaran tots els estudis, universitats i usuaris que ens hàgim marcat prèviament. Com es pot veure està dividit en aquests tres apartats.

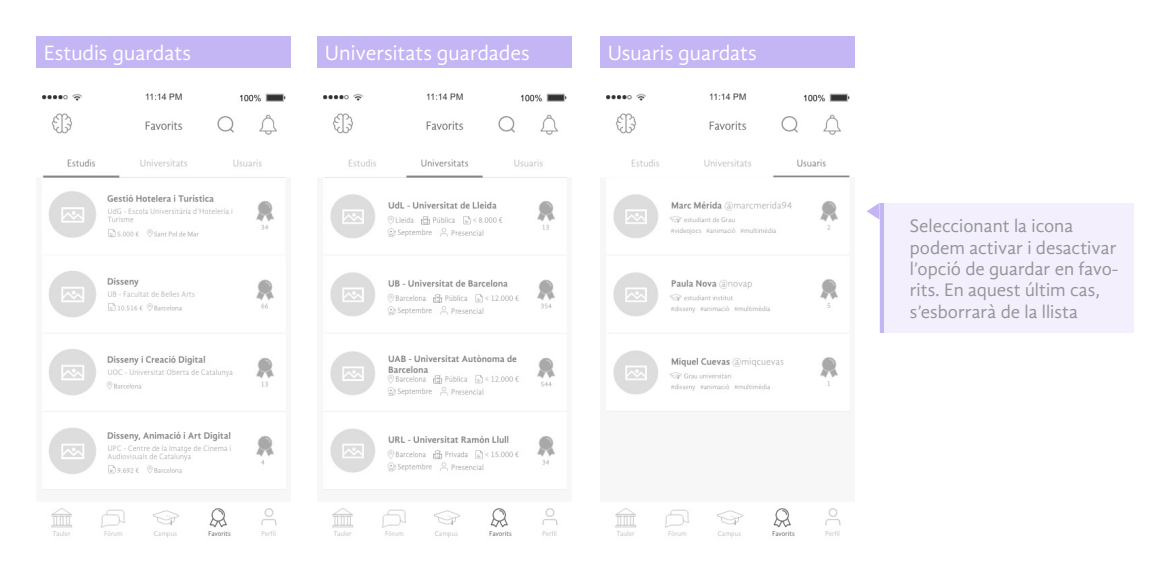

*figura 35. Wireframes Lo-Fi - Menú Favorits: estudis, universitats i usuaris*

Tant els estudis com les universitats hem vist que es poden guardar en la mateixa descripció d'aquestes. En el cas dels usuaris, exposem un exemple per poder guardar-los. Si accedim des del mateix menú de favorits, podrem visualitzar el perfil de l'usuari amb les seves dades més rellevants, interessos i la informació sobre possibles posts que hagi publicat, les notícies publicades a l'aplicació que li han agradat, i finalment, els usuaris que ha guardat com a favorits i una comparació amb els usuaris en comú que pot tenir l'usuari que el visita.

D'aquesta manera, podem anar reduint la cerca i trobar connexions o altres interessos comuns amb altres usuaris, així enriquir-se mútuament amb la informació. Des del perfil de l'usuari també hi ha l'opció de compartir el contacte amb altres usuaris o enviar-li un missatge privat per xat.

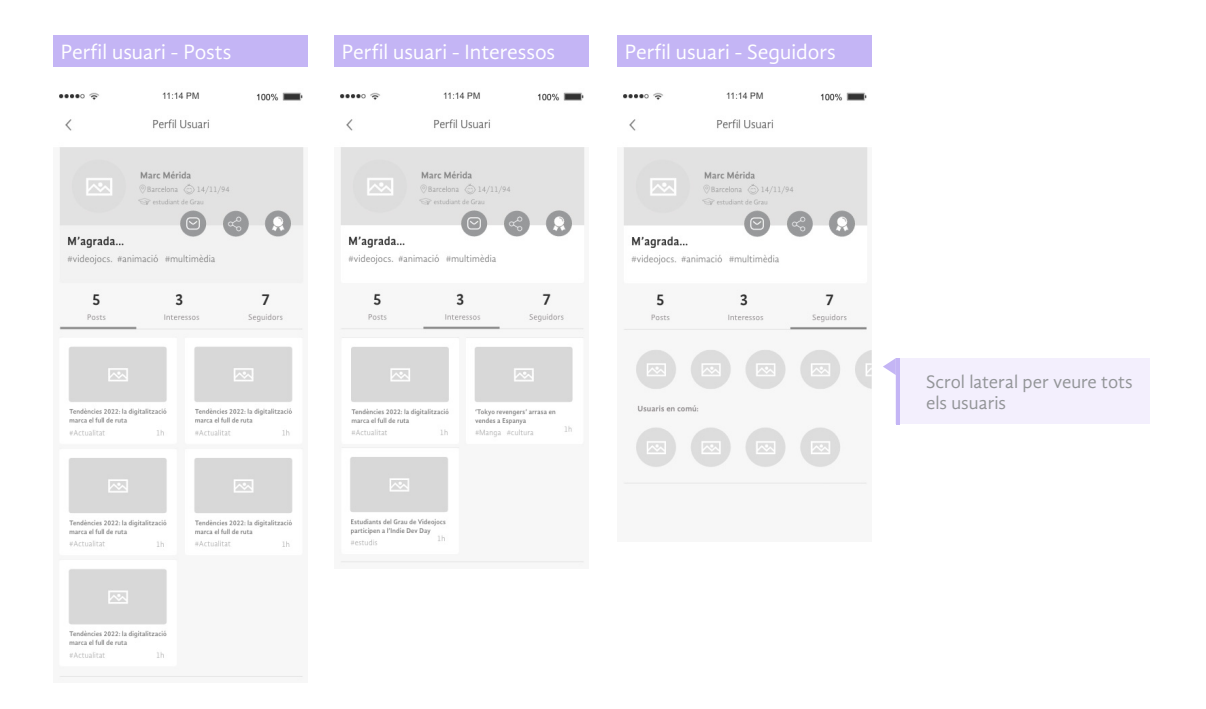

*figura 36. Wireframes Lo-Fi - Menú Favorits secció Usuaris: Visualització perfil*

### Perfil

 $\wedge$ 

En aquest apartat, podem trobar tota la informació referent a nosaltres que ens ajudarà prendre decisions i guiar en la nostra cerca de preferències. També informació sobre la configuració i la informació legal de l'aplicació.

Primer de tot, tenim el menú a d'alt a la dreta de **configuració**. En aquest apartat podem accedir a la configuració de l'aplicació, com pot ser canviar l'idioma, activar o desactivar les notificacions de l'aplicació, una mica d'informació sobre la nostra aplicació, la informació legal, i finalment l'opció per tancar la sessió. És tracta d'un menú emergent com veurem a continuació.

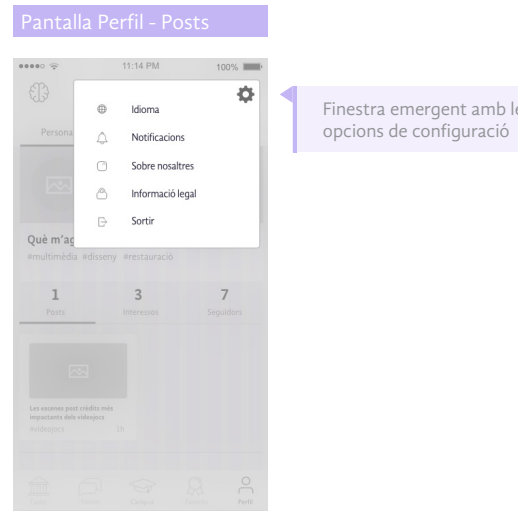

 $\lambda$ 

Finestra emergent amb les

El submenú de l'apartat Perfil es divideix en:

• **Personal**. La nostra visualització del perfil, és una mica diferent a la que veuríem en un perfil d'un altre usuari. En aquest apartat, visualitzem de forma personalitzada el consmum que fem sobre les diferents branques o disciplines d'estudi, d'aquesta manera, podem determinar la nostra tendència. A part, també trobem els nostres interessos en referència a les notícies que ens han agradat, les nostres publicacions o els usuaris que hem marcat com a favorits i els seguim. Tanmateix, podem editar el nostre perfil i canviar algunes de les preferències, com els interessos gràcies als hashtags, i opcions com la fotografia o icona de perfil a mostrar.

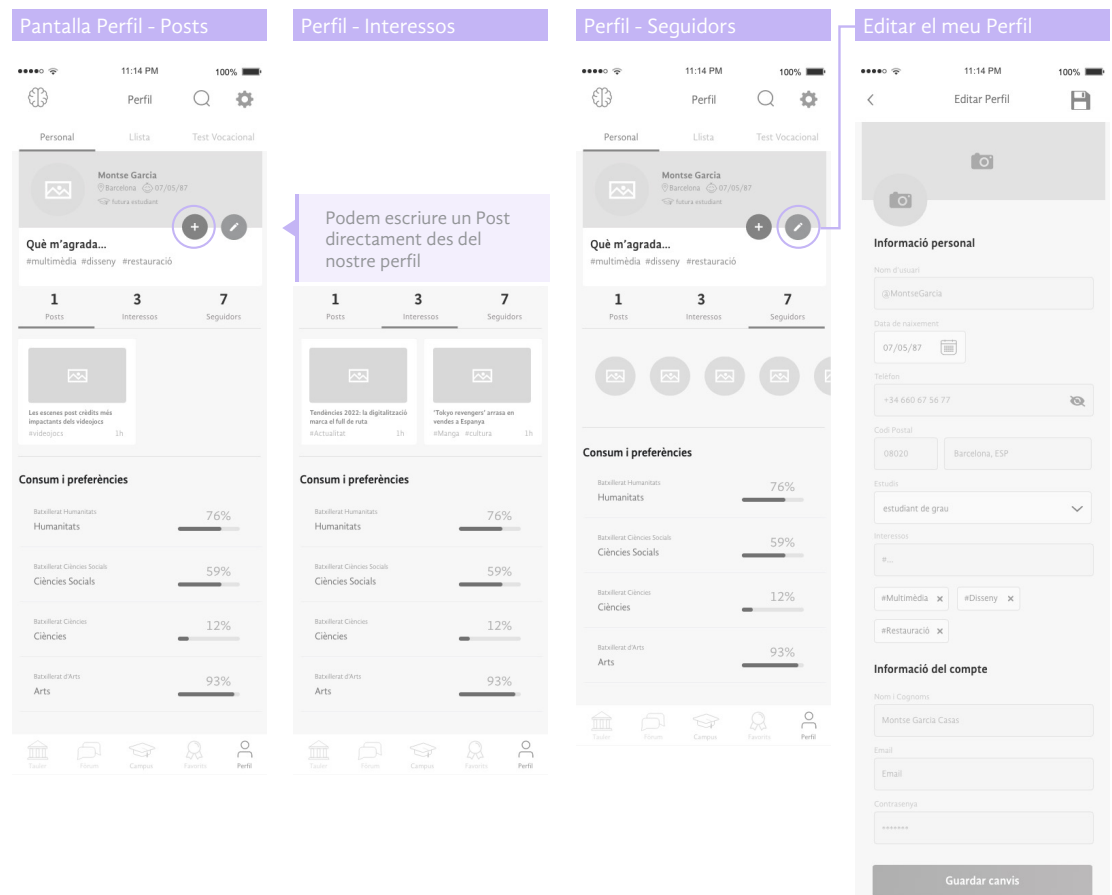

*figura 37. Wireframes Lo-Fi - Menú Perfil secció Personal: Visualització perfil*

• **Llista**. Aquí es troben les opcions i els accessos a les carreres que volem entrar amb tota la informació addicional. En aquesta llista es coloquen totes les opcions com si omplisim els full d'inscripció d'accés a la universitar per ordre de preferència. També es poden modificar les opcions.

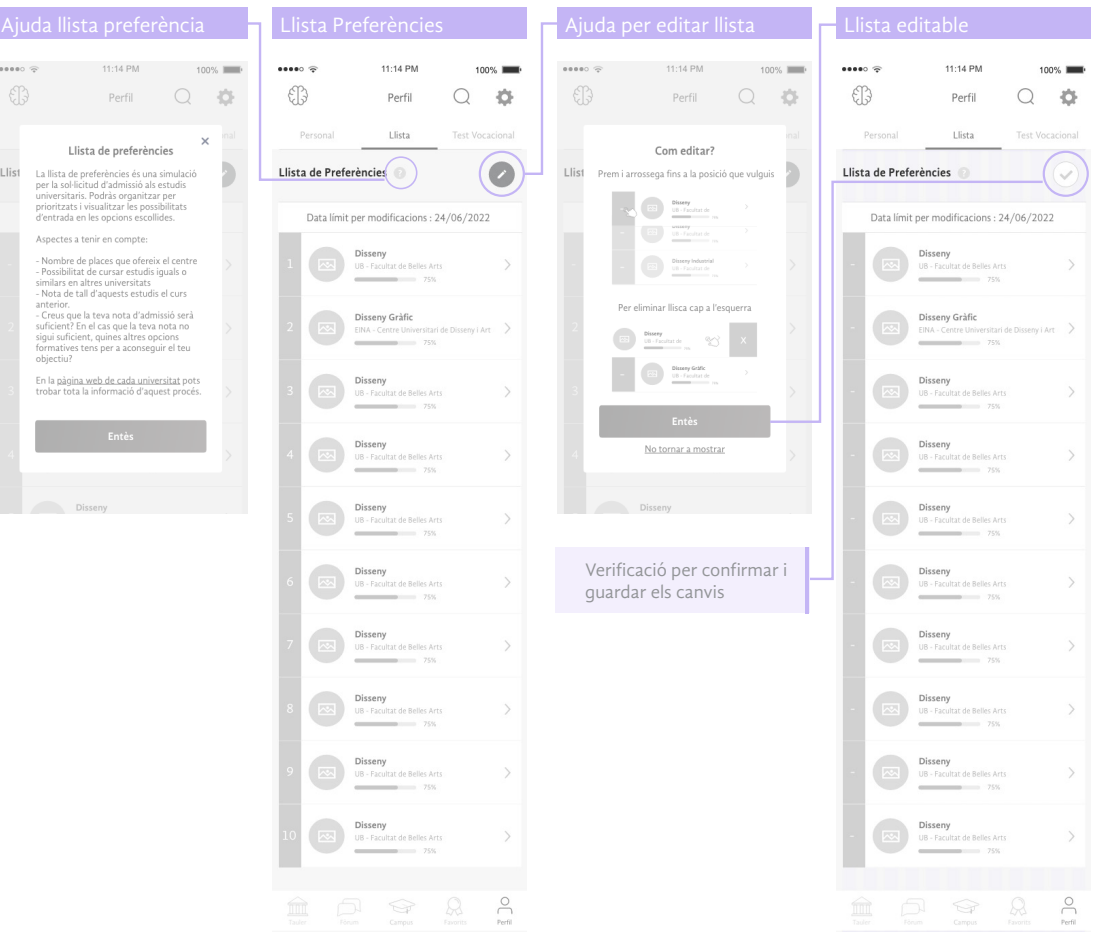

*figura 38. Wireframes Lo-Fi - Menú Perfil secció Llista de preferències*

• **Test vocacional.** L'últim apartat està destinat a la realització del test vocacional que ens aconsellaran les opcions que més s'adapten segons les nostres respostes.

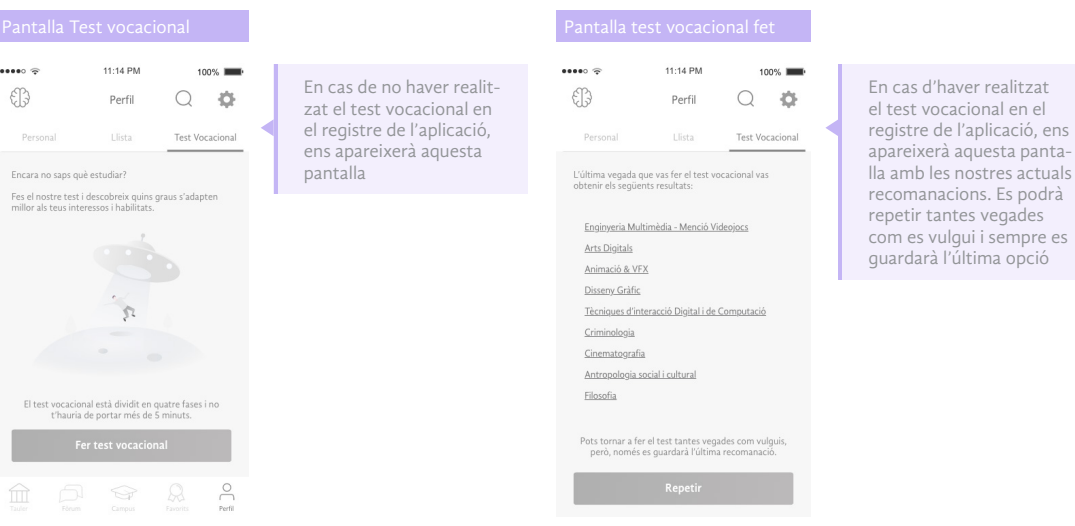

*figura 39. Wireframes Lo-Fi - Menú Perfil secció Test Vocacional*

 $\lambda$ 

Si no s'ha realitzat el test vocacional, el primer pas serà escollir les branques que ens interessen. Cada pas, està recolzat per un petit text explicatiu i va guiat per una barra d'estat que indica a l'usuari quants pasos queden. El test vocacional, consta de quatre fases molt fàcils de contestar, nomès caldrà marcar de forma afirmativa o negativa la resposta per continuar. Són preguntes curte que cada cop seràn una mica més específiques. Al finalitzar, apareixeran els resultats per guardar.

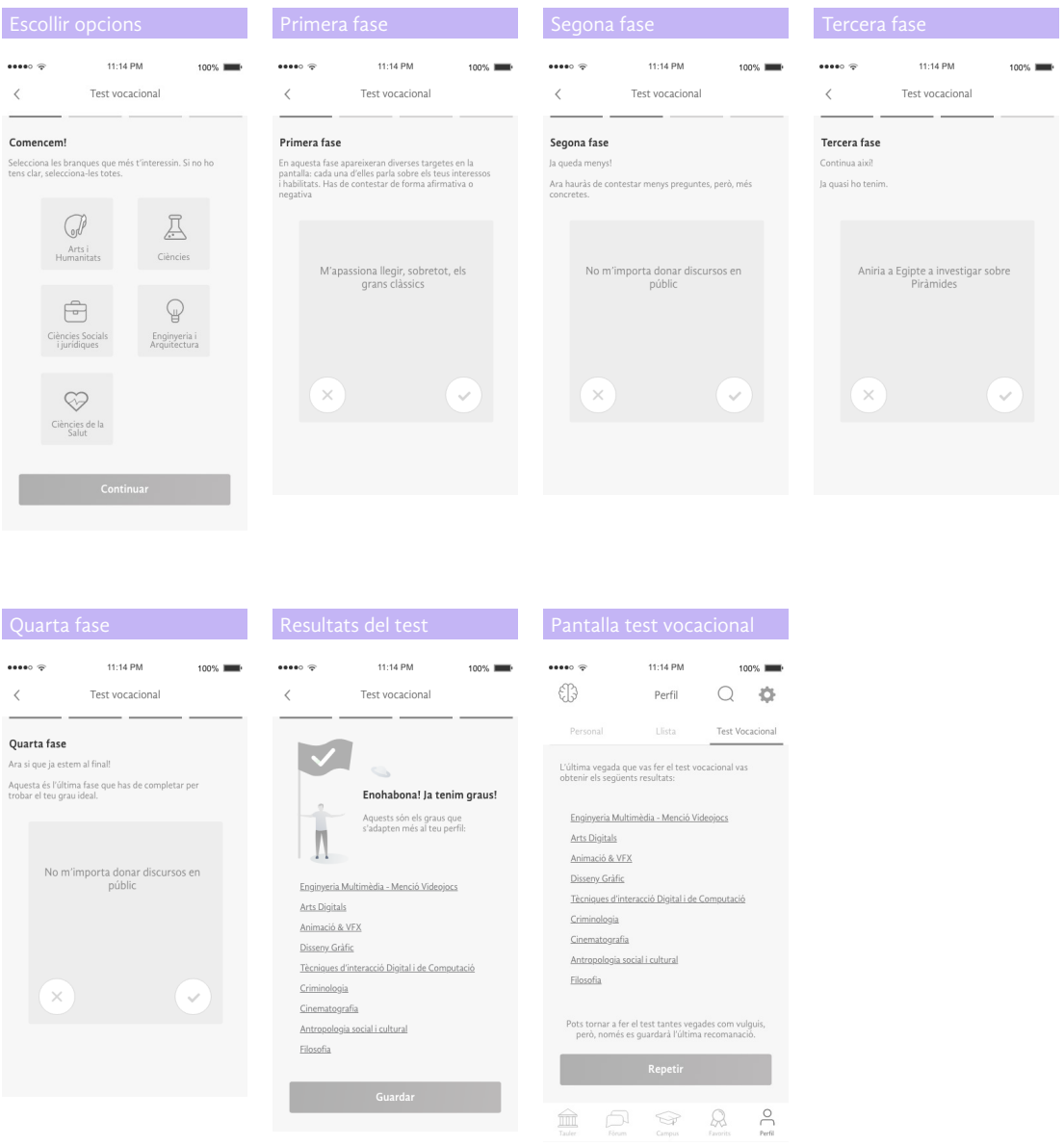

*figura 39. Wireframes Lo-Fi - Menú Perfil secció Test Vocacional: fases del test i resultats*

 $\land$ 

# 15. Primera avaluació de la usabilitat

Després de realitzar els primers wireframes amb contingut més o menys real. Es pretén realitzar una primer avaluació de la usabilitat de l'aplicació per trobar en primera instància errors que s'hagin pogut passar per alt abans de realitzar els wireframes Hi-Fi.

### 15.1. Passeig Cognitiu

Λ

Per aquesta primera avaluació s'ha decidit realitzar el mètode de Passeig Cognitiu. Aquest tracta de fer una sèrie de tasques amb un conjunt de preguntes des de la perspectiva de l'usuari. A partir dels escenaris i les tasques que s'espera que els usuaris hagin de fer, l'avaluador les porta a terme assumint el rol de l'usuari. Durant l'execució d'aquesta tècnica, s'analitzen les tasques que l'usuari ha de dur a terme i se simula el procés de resolució de problemes de cada etapa del procés d'interacció. D'aquesta manera es comprova si els objectius simulats i la càrrega cognitiva podran ser assumits per tal que l'usuari faci una nova acció correcta.

L'avaluació s'ha realitzat a partir de les preguntes clau definides per Polson (Polson, 1990)<sup>25</sup>:

- Voldran els usuaris produir l'efecte que l'acció genera?
- Veuran els usuaris el control (botó, menú, etiqueta,...) per realitzar l'acció?
- Una vegada trobat el control, reconeixeran els usuaris que aquest generarà l'efecte que volen?
- Una vegada duta a terme l'acció, entendran els usuaris el feedback que obtenen perquè puguin continuar amb la següent acció?

Cadascuna de les preguntes s'ha respost per a cada acció de cada tasca en un quadre que està disponible en "l'Annex C. Passeig cognitiu" d'aquest document.

### 15.2. Informe d'errors i modificacions

Un cop analitzades totes les tasques, hem de prioritzar els problemes detectats i indicar-ne el grau de severitat. Per fer aquesta valoració es segueixen els factors associats de Jackob Nielsen<sup>26</sup>:

- **Freqüència**: és comú o poc freqüent?
- **Impacte**: és fàcil o difícil de superar per als usuaris?
- **Persistència**: el problema es resol a la primera vegada o es repeteix?

Per avaluar la gravetat dels problemes d'usabilitat es planteja l'escala de qualificació següent:

- **0 =** no és un problema d'usabilitat.
- **1=** problema sense importància: No és necessari solucionar-lo llevat que es disposi de temps en el projecte.
- **2 =** problema d'usabilitat menor: problema de baixa prioritat.
- **3 =** problema d'usabilitat greu: problema d'alta prioritat.
- **4 =** catàstrofe: imprescindible solucionar-lo

<sup>&</sup>lt;sup>25</sup> Polson, P.G.; Lewis, C.H.; (1990). Theory-Based Design for Easily Learned Interfaces. Human-Computer Interaction, 191-220. Disponible a: http://doi.org/10.1080/07370024.1990.9667154<br><sup>26</sup> Nielsen, J. (1994). Severity r bility-problems/

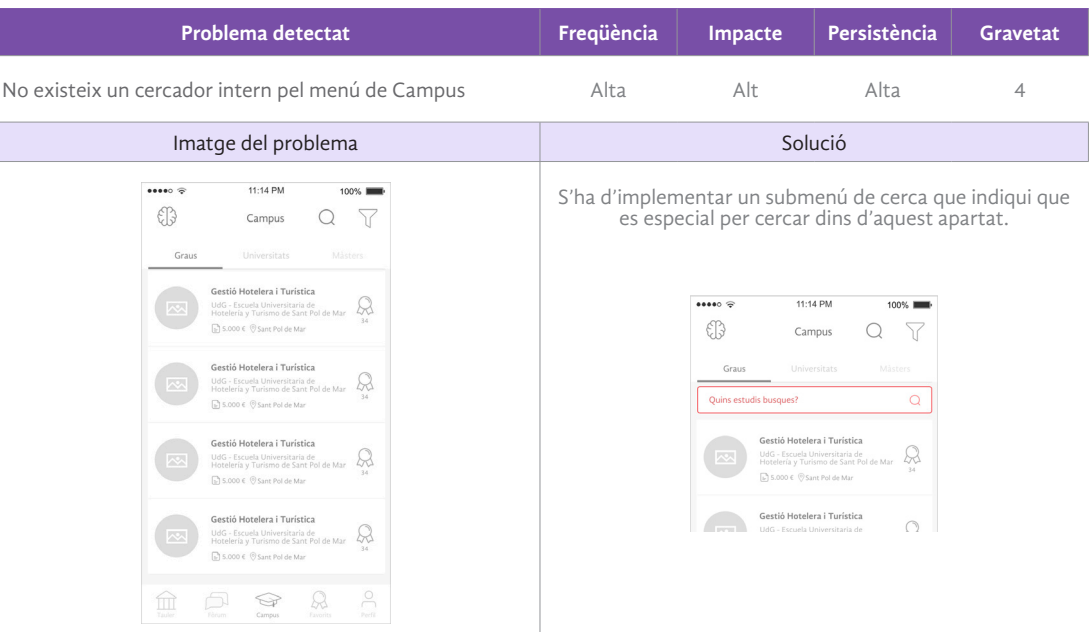

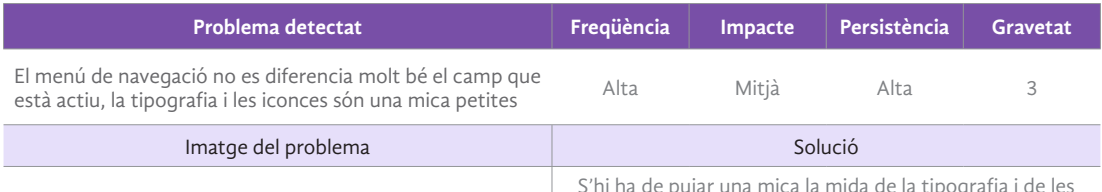

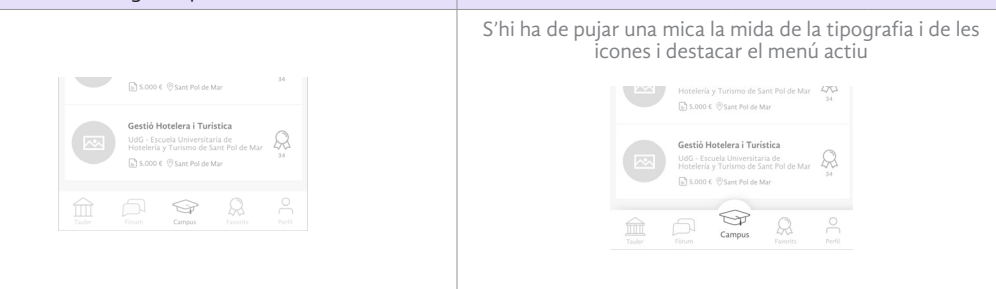

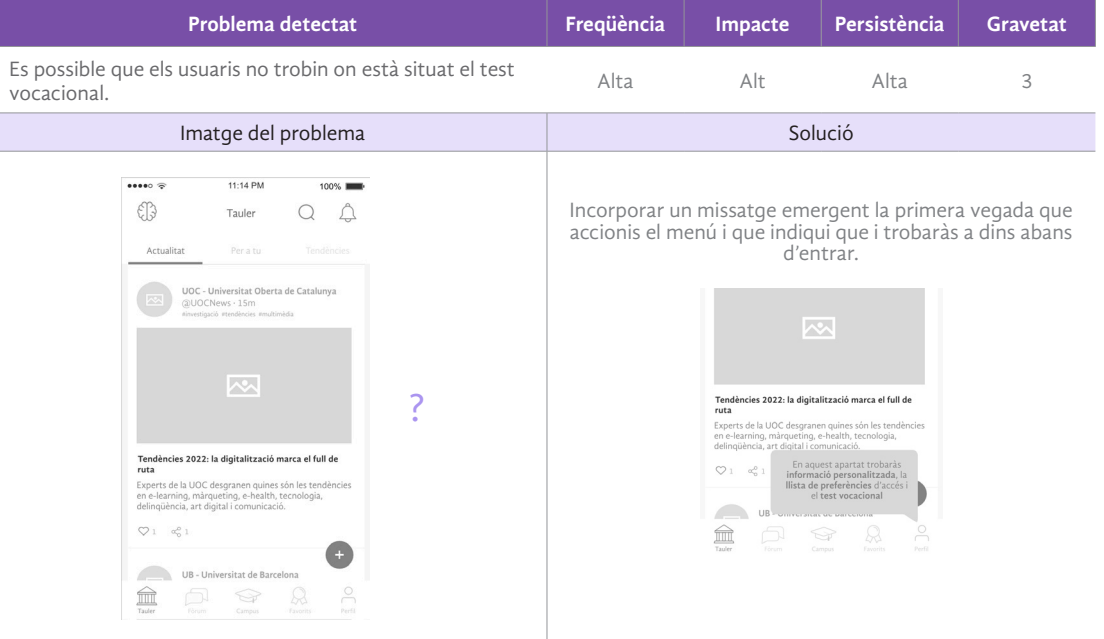

I

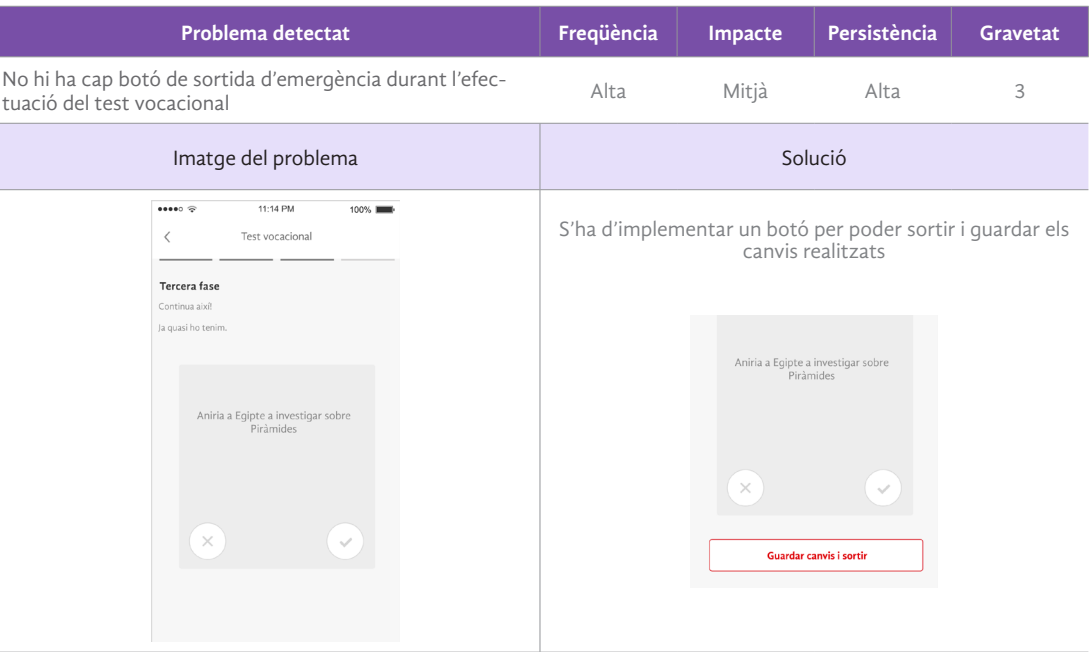

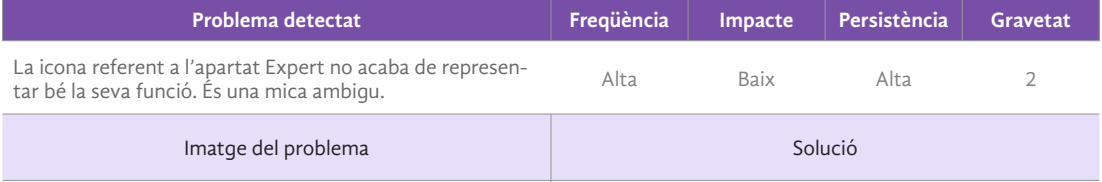

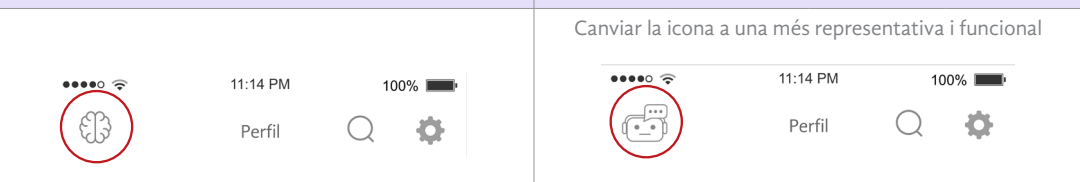

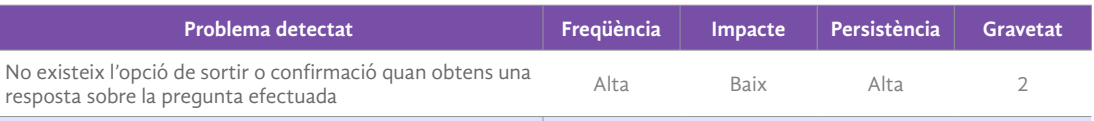

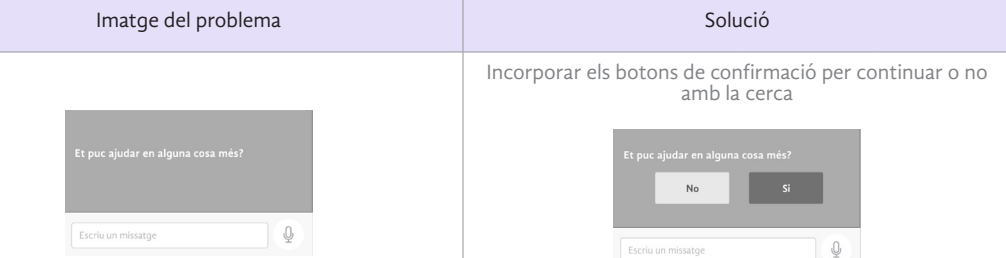

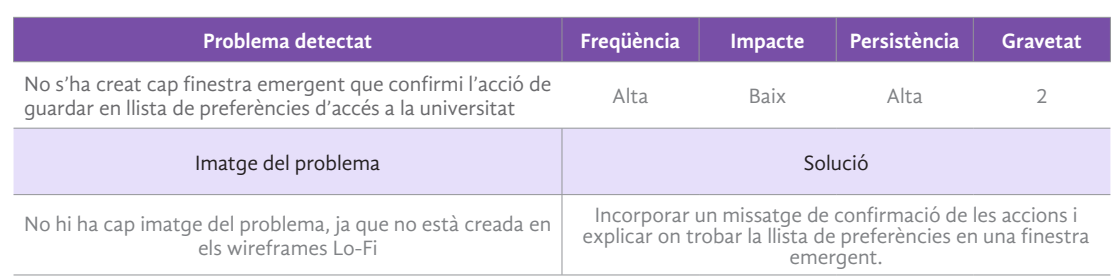

*Taula 8. Informe d'errors i modificacions Passeig cognitiu*

# 16. Prototips Hi-Fi per a dispositiu mòbil

Un cop feta la primera avaluació, presentem els prototips Hi-Fi per a dispositius mòbils amb les correccions pertinents identificats en el recorregut cognitiu. Per a elaborar aquests prototips, s'ha fet servir el programari Adobe XD, el qual, ens permet realitzar també una versió interactiva per realitzar més endavant el test amb usuaris.

## 16.1. Registre

 $\wedge$ 

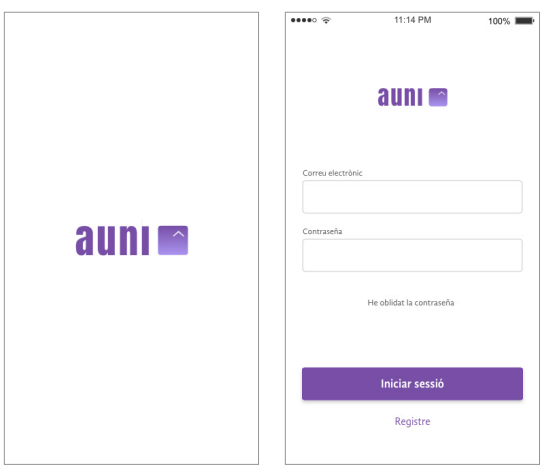

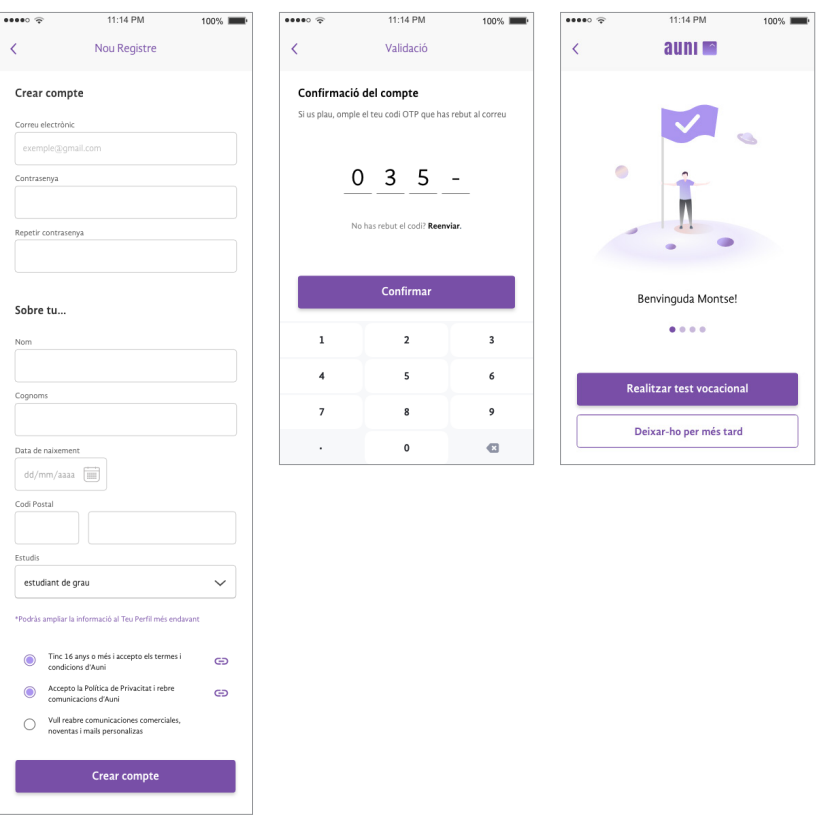

*figura 40. Wireframes Hi-Fi - Registre* 

# 16.2. Tauler

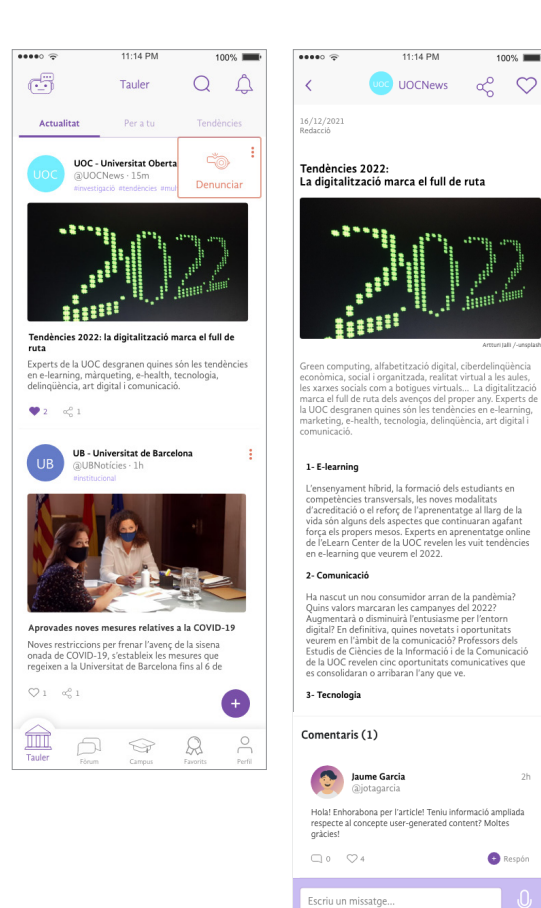

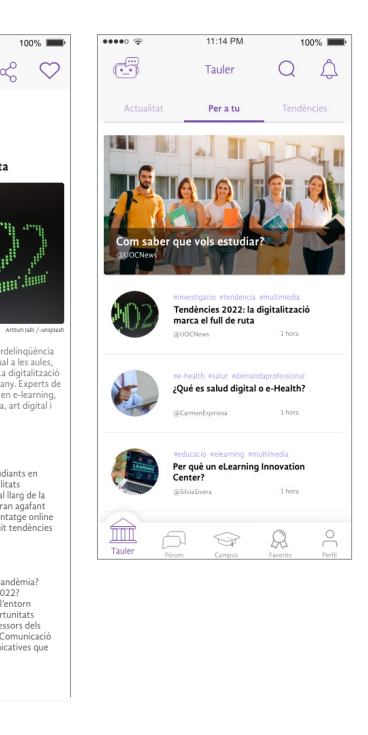

*figura 41. Wireframes Hi-Fi - Tauler* 

Respon

# 16.3. Fòrum

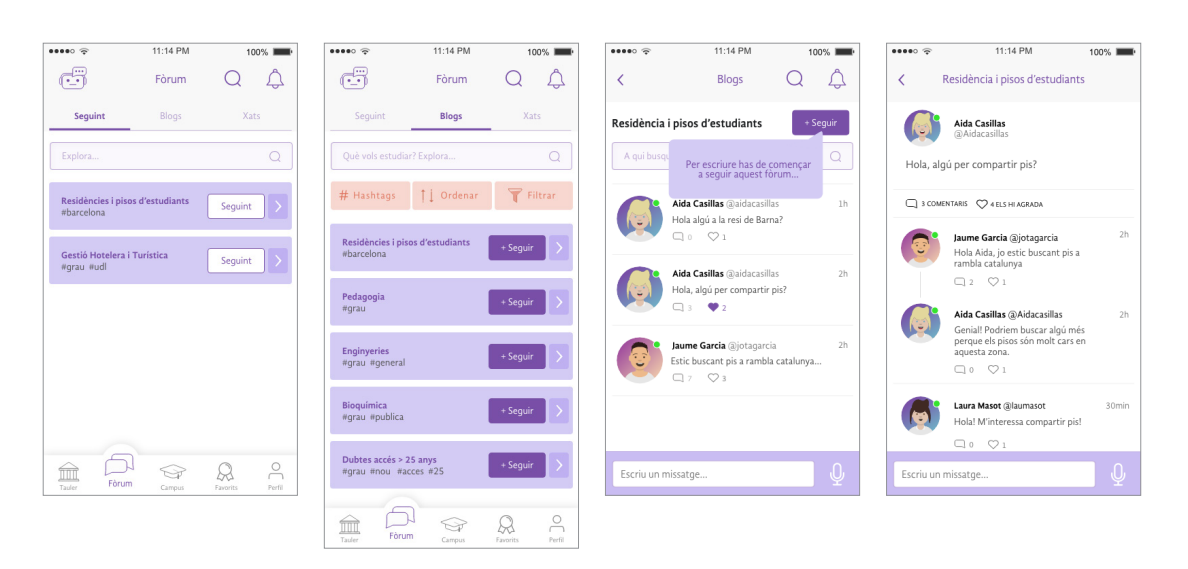

*figura 42. Wireframes Hi-Fi - Fòrum: submenú Seguint i Blogs*

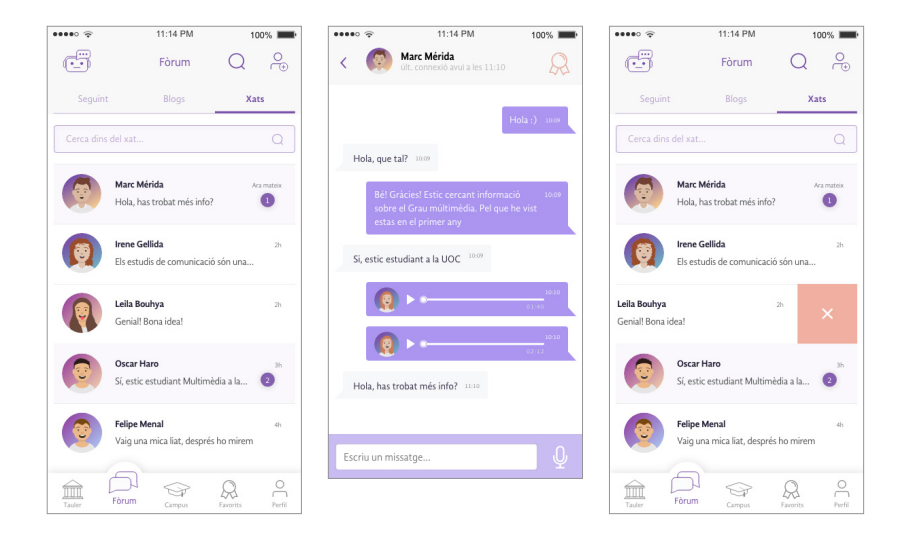

*figura 43. Wireframes Hi-Fi - Fòrum: submenú xat* 

# 16.4. Campus

 $\land$ 

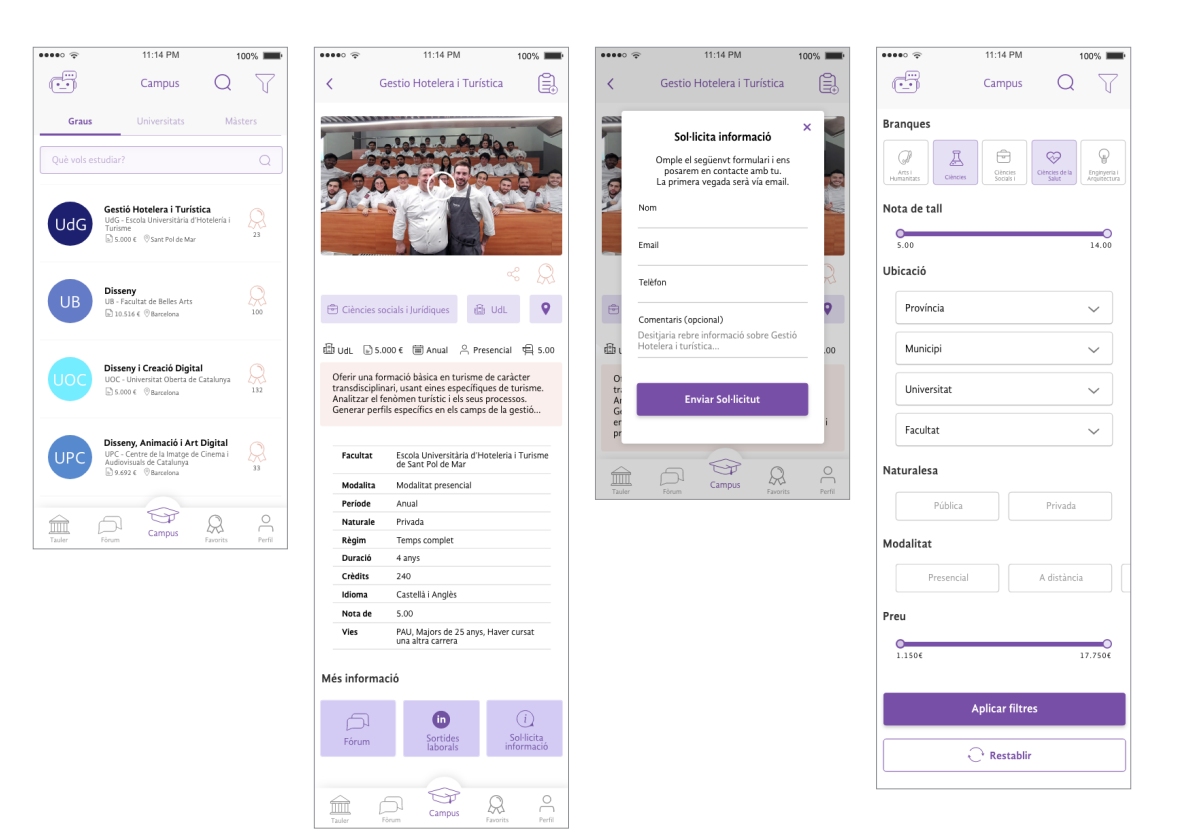

*figura 44. Wireframes Hi-Fi - Campus: submenú Graus + Filtres*

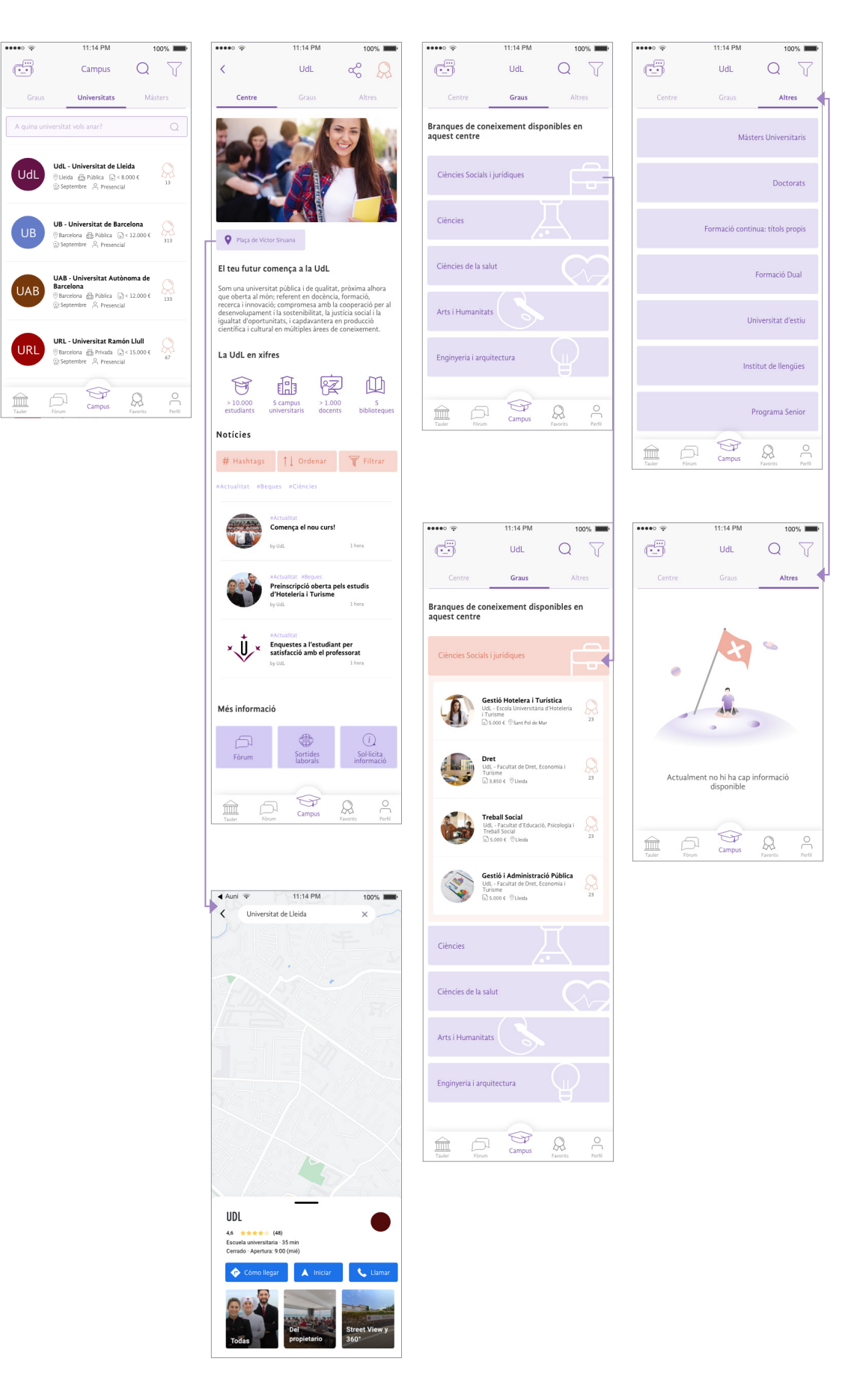

*figura 45. Wireframes Hi-Fi - Campus: submenú Universitats*

 $\land$ 

# 16.5. Favorits

 $\land$ 

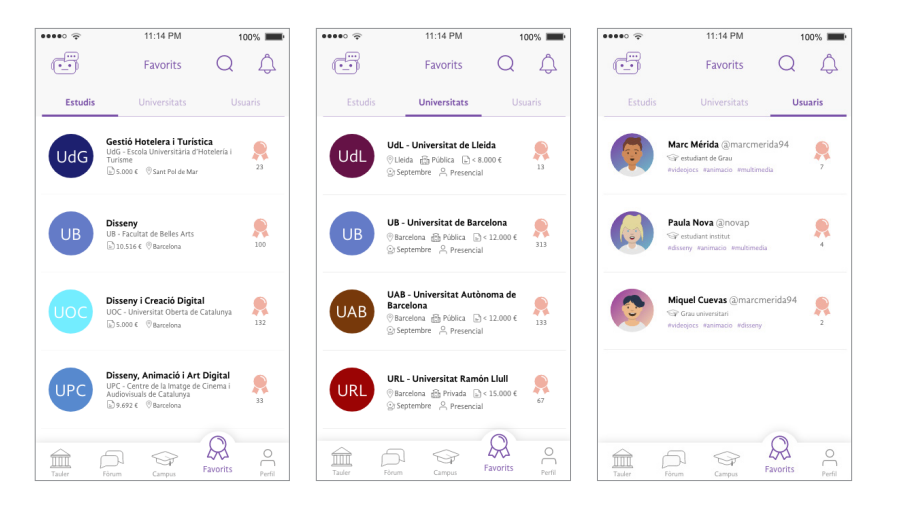

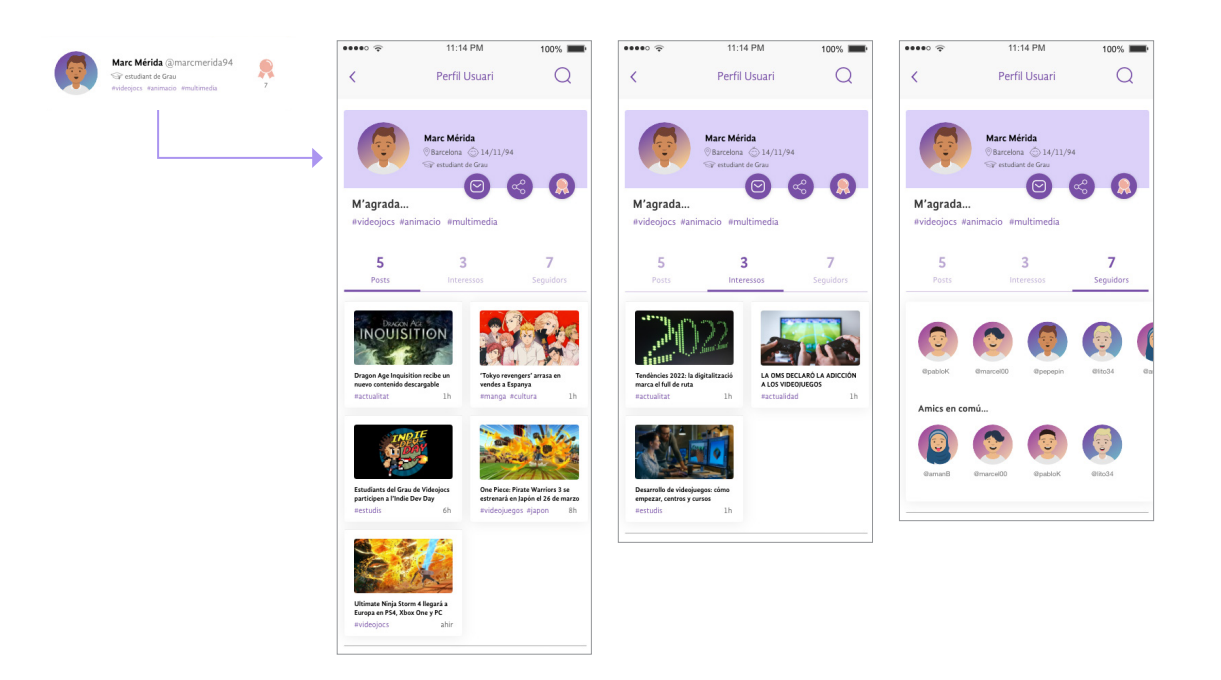

*figura 45. Wireframes Hi-Fi - Favorits*
# 16.6. Perfl

 $\land$ 

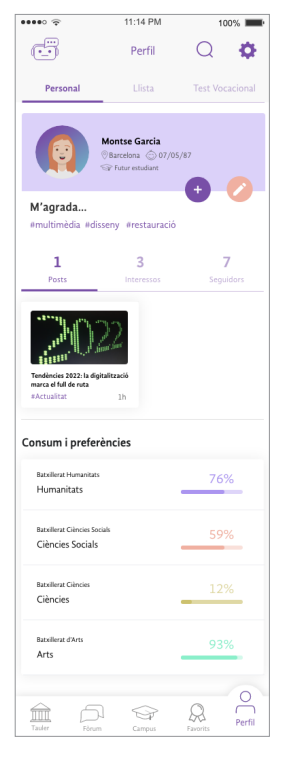

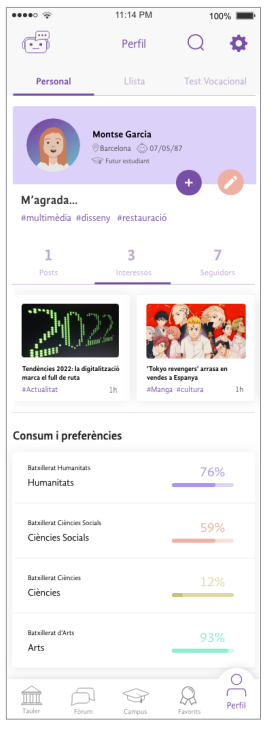

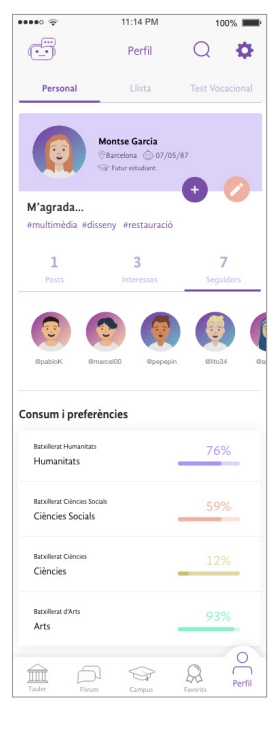

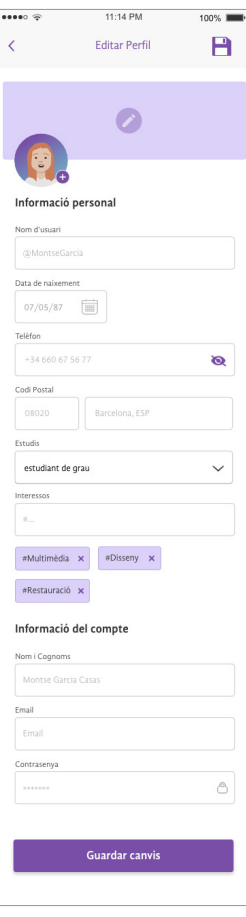

*figura 46. Wireframes Hi-Fi - Perfil + Editar perfil* 

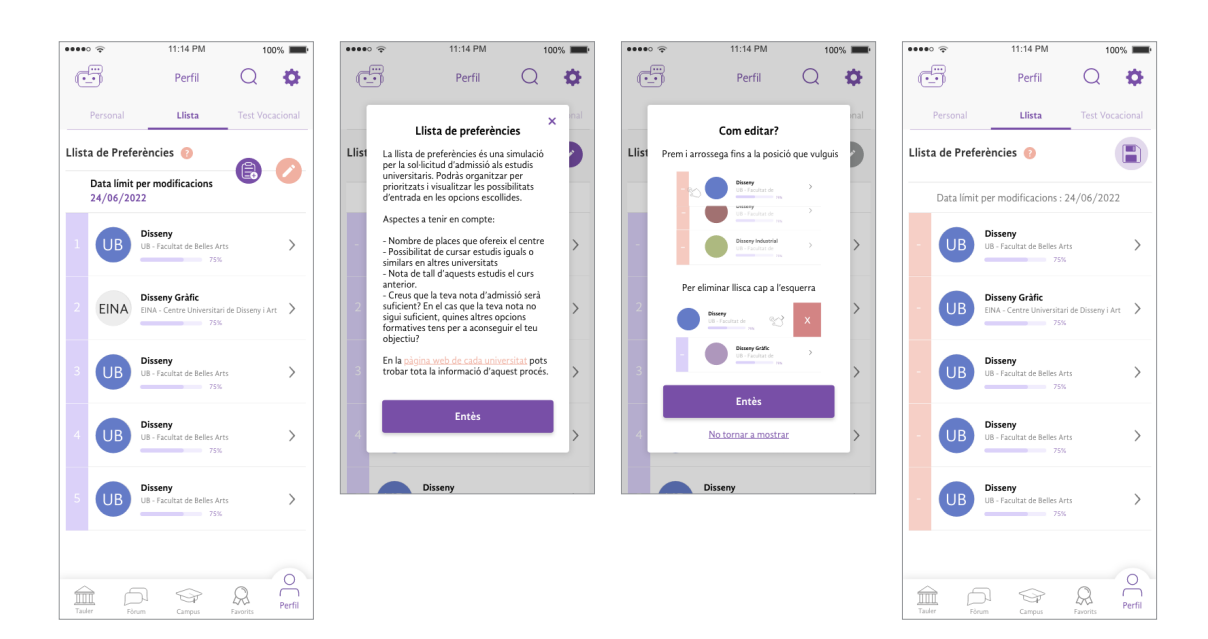

*figura 46. Wireframes Hi-Fi - Perfil : Llista de preferències*

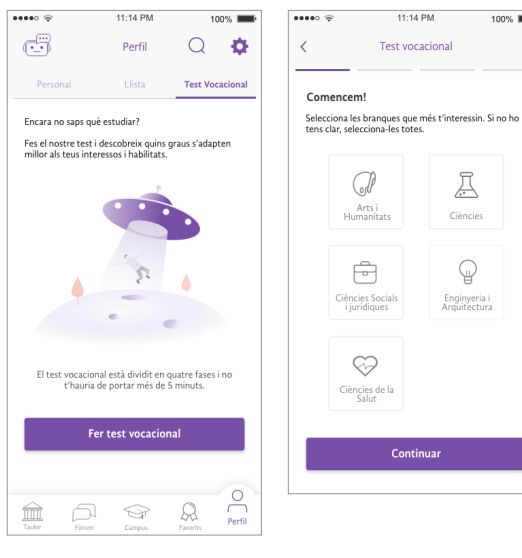

**College** 

 $\bar{\langle}$ 

Primera fase

 $\mathbf{x}$ 

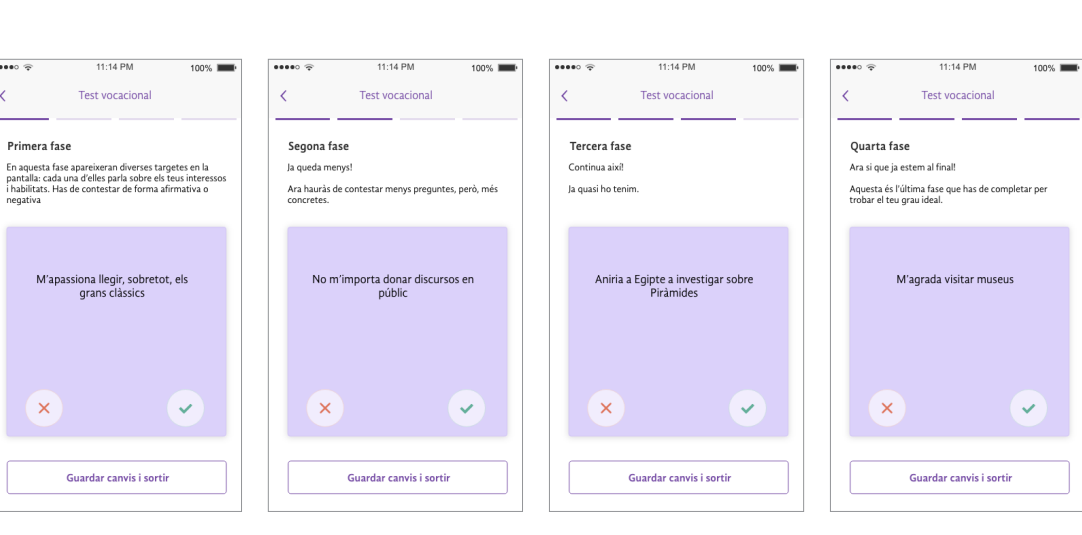

 $100%$ 

 $\sum_{\alpha=1}^{\infty}$ 

.<br>Cièncie:

 $\mathbb Q$ 

Enginyeria i<br>Arquitectura

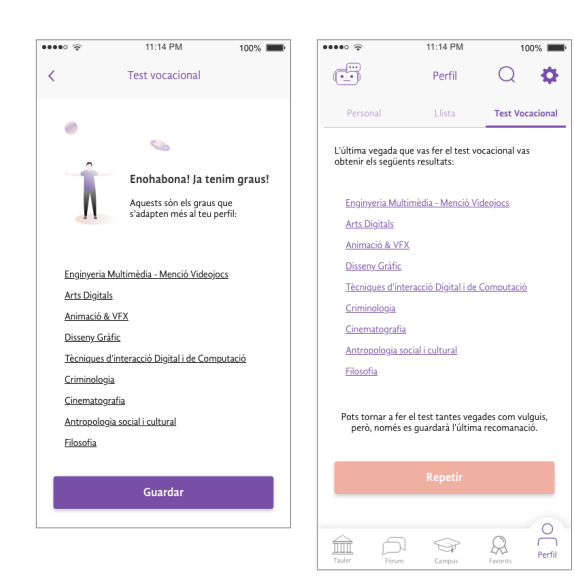

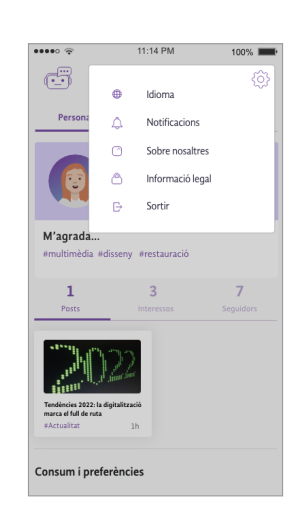

*figura 47. Wireframes Hi-Fi - Perfil : Test vocacional + Menú configuració*

 $100\%$  $\odot$ 

# 16.7. Expert

 $\land$ 

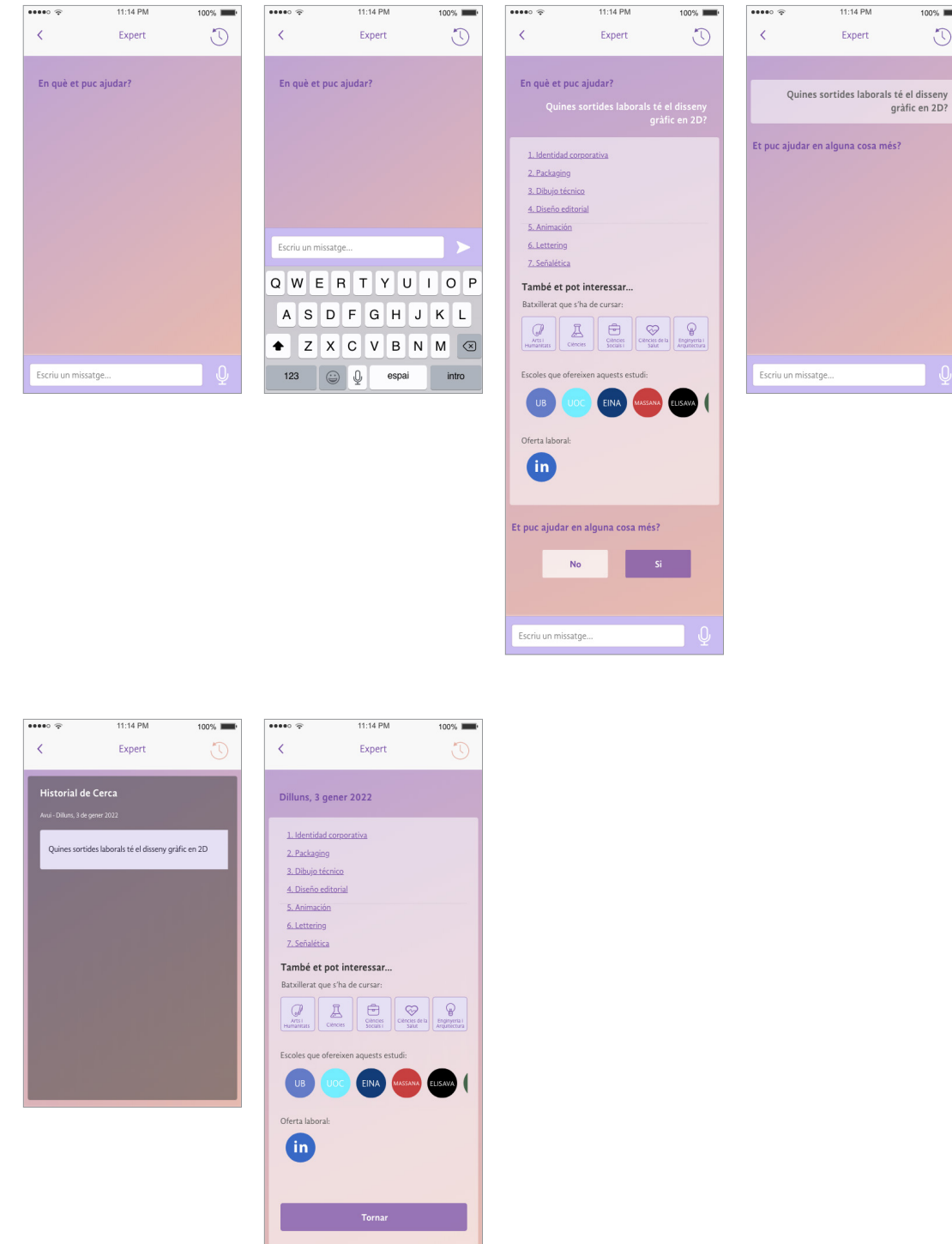

*figura 48. Wireframes Hi-Fi - Expert*

## 17. Segona avaluació de la usabilitat

En aquesta segona fase d'avaluació, avaluarem el funcionament del sistema i si compleix els principis d'usabilitat. Tanmateix, s'ha d'analitzar si assumeix tot el procés orientat cap a les necessitats i els objectius de l'usuari, és a dir, si el producte i les seves funcionalitats no responen a les necessitats, als desitjos i a les limitacions dels seus usuaris, no servirà de res que sigui usable, és una activitat essencial per a garantir l'eficàcia, eficiència i facilitat de l'aplicació.

Així doncs, en primera instància, s'ha dut a terme una avaluació heurística que és el mètode sense usuaris més utilitzat, i en segona instància, s'ha realitzat un test amb usuaris que és el mètode amb usuaris per excel·lència.

### 17.1. Avaluació heurística

Λ

En la fase de disseny de qualsevol projecte, és molt important pensar en la seva usabilitat. Aquesta representa, la facilitat que tenen els usuaris per relacionar-se amb l'aplicació i interactuar amb ella. Tanmateix, suposa un augment en eficiència, una reducció de costos i un augment de fidelització de clients/usuaris.

L'anàlisi heurística de l'aplicació Auni s'ha dut a terme seguint els 10 Principis heurístics de Jakob Nielsen (1994). Com a suport, s'han extret punts dels checklist facilitats en els recursos d'aprenentatge.<sup>27</sup>

A més, agafem com a referència la llista de subheurístcs que va establir Deniese Pierotti, per crear un checklist de subheurístics per a cada principi de Nielsen adaptat a la nostra anàlisi de l'aplicació.

### 1. Visibilitat de l'estat del sistema

L'aplicació sempre ha de mostrar en tot moment a l'usuari què està passant i en quin punt de la navegació es troba, sempre dins d'un temps raonable.

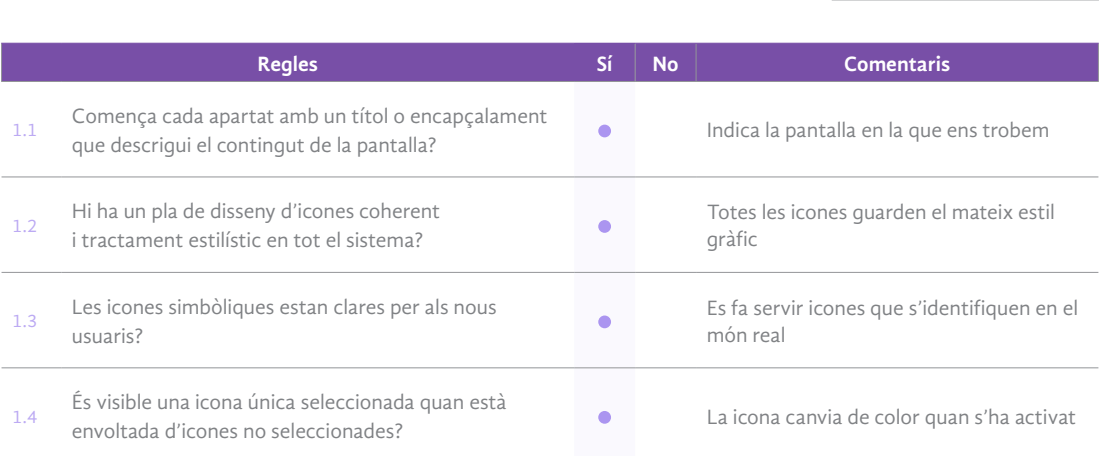

<sup>27</sup> Recursos d'aprenentatge: : https://ixdchecklist.com/ i https://olgacarreras.blogspot.com/2011/07/sirius-nueva-sistema-para-la-evaluacion.html

● Si ● No ● Si/Però

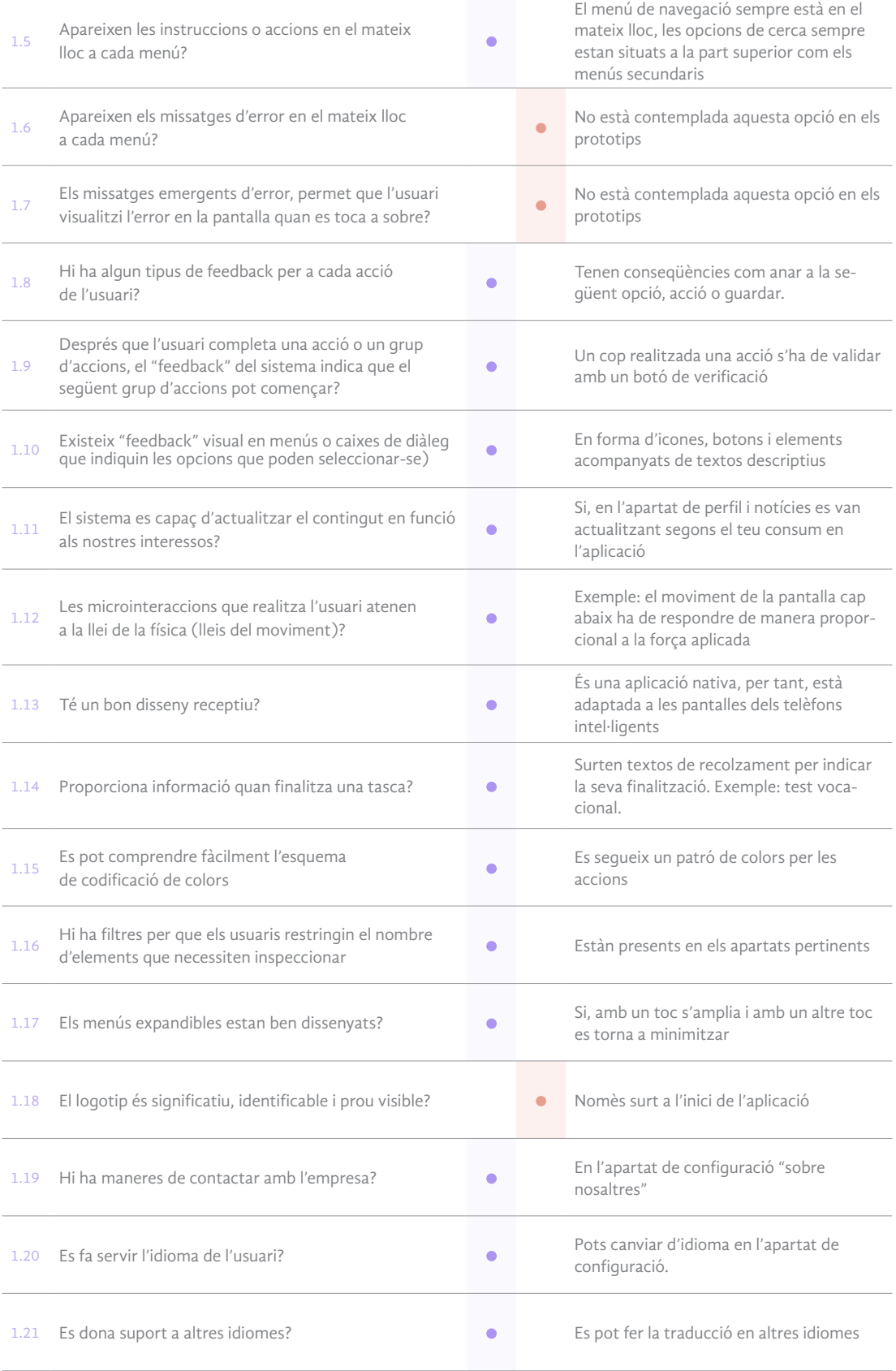

*Taula 9. Heurístic - Visibilitat de l'estat del sistema*

 $\land$ 

### 2. Adeqüació entre el sistema i el món real

 $\land$ 

El sistema ha d'utilitzar un llenguatge que sigui conegut i familiar per l'usuari, per que no dificulti el seu ús. La informació ha d'aparèixer en un ordre lògic i natural.

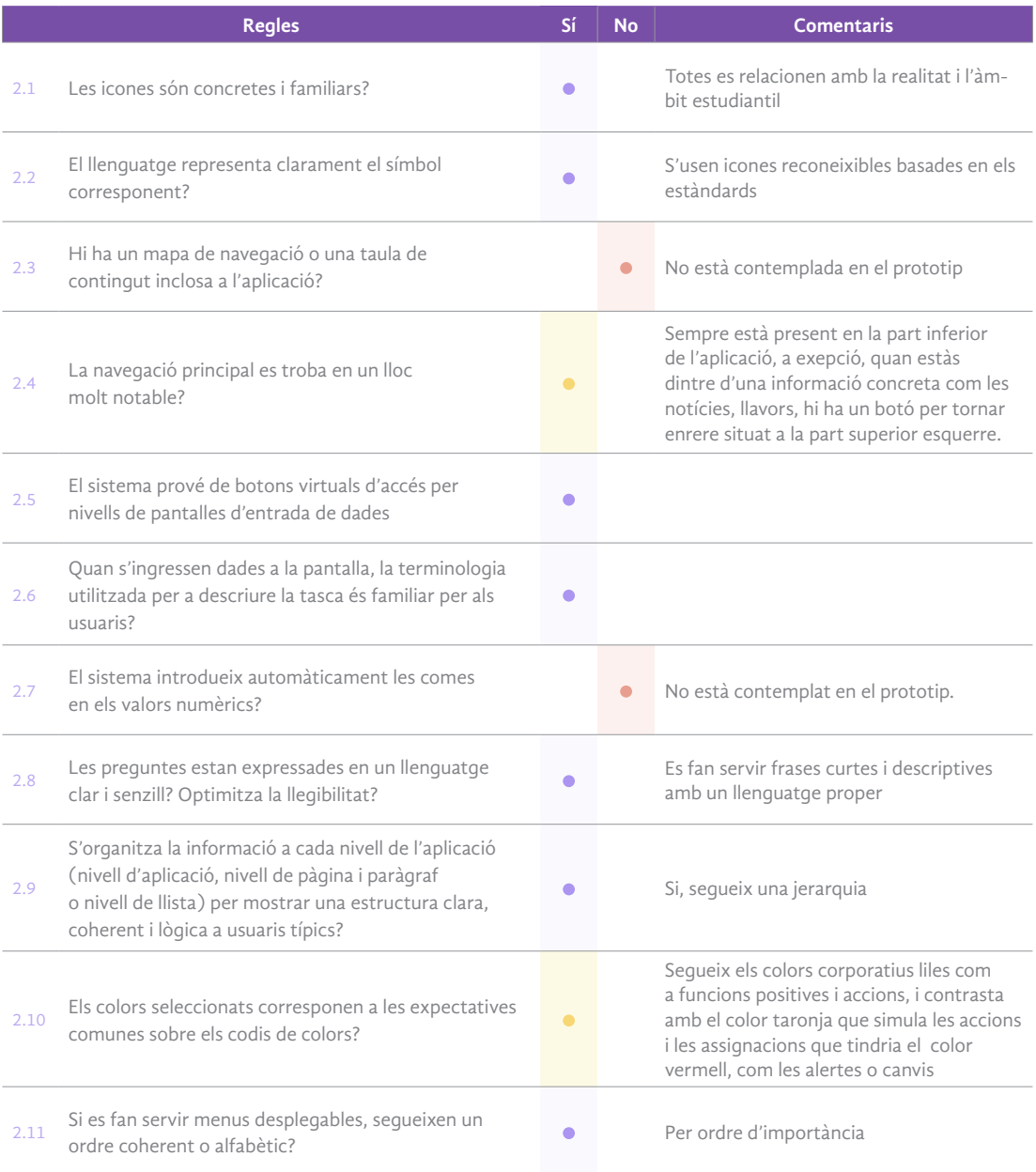

*Taula 10. Heurístic - Adequació entre sistema i món real*

### 3. Llibertat i control per part de l'usuari

Els usuaris han de poder tornar fàcilment a l'estat anterior sense haver de mantenir un diàleg llarg amb l'aplicació en cas d'escollir una opció per error. Es convenient posar opcions de "desfer" i "refer".

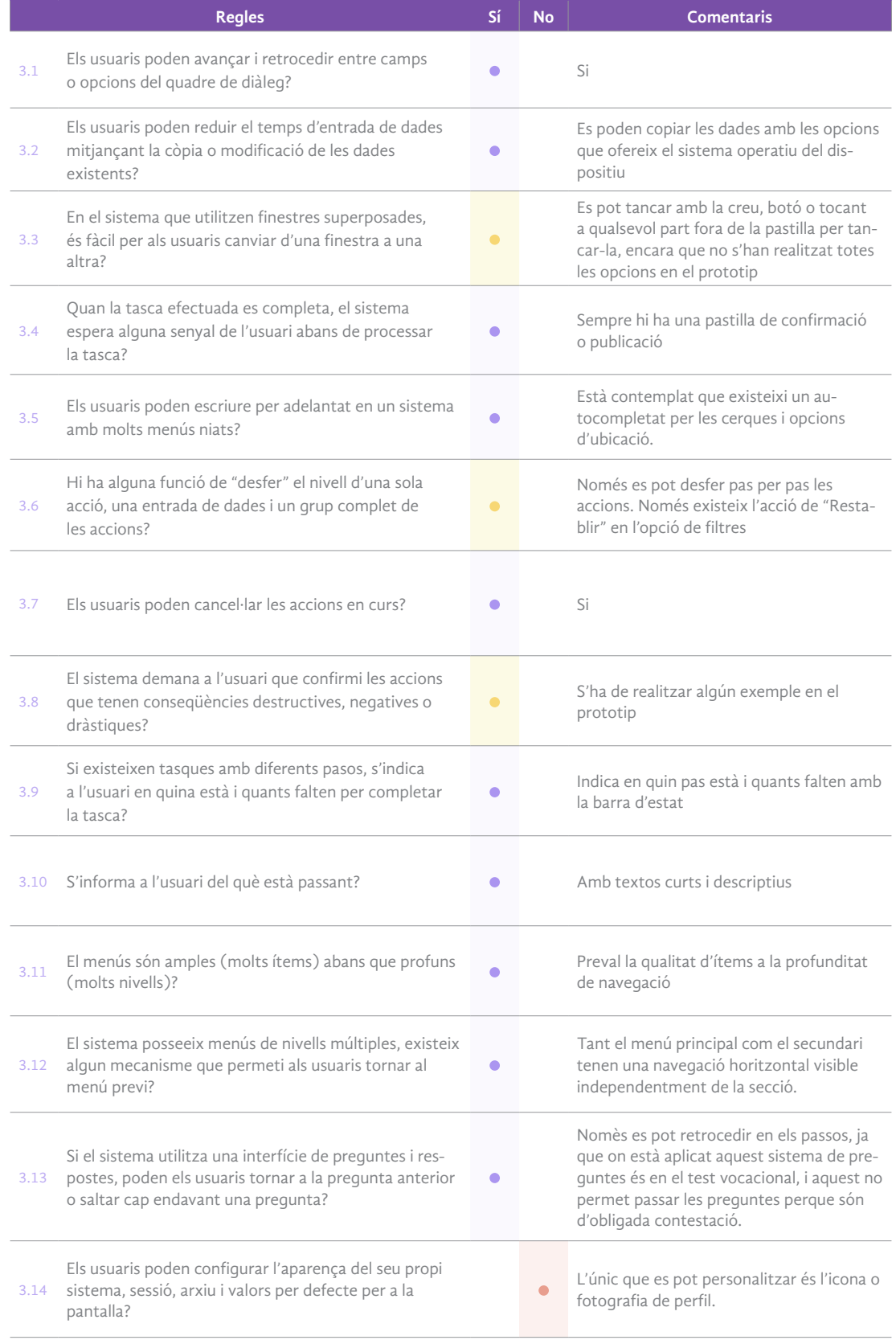

*Taula 11. Heurístic - Llibertat i control per part l'usuari*

 $\land$ 

### 4. Consistència i estàndards

Es convenient seguir i repetir alguns patrons per no confondre als usuaris, ja que aquests no haurien de preguntar-se si diferents paraules, situacions o accions signifiquen el mateix.

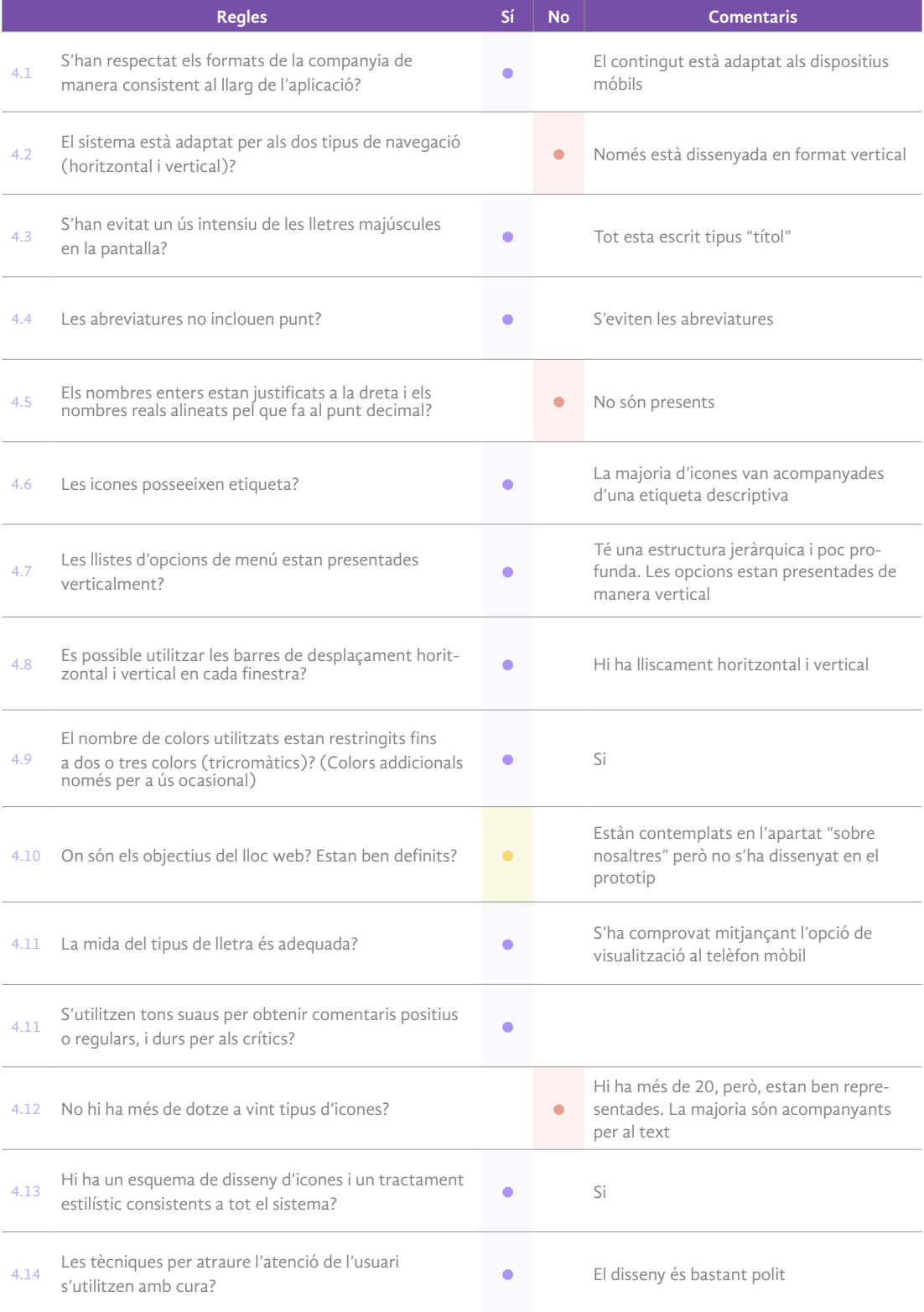

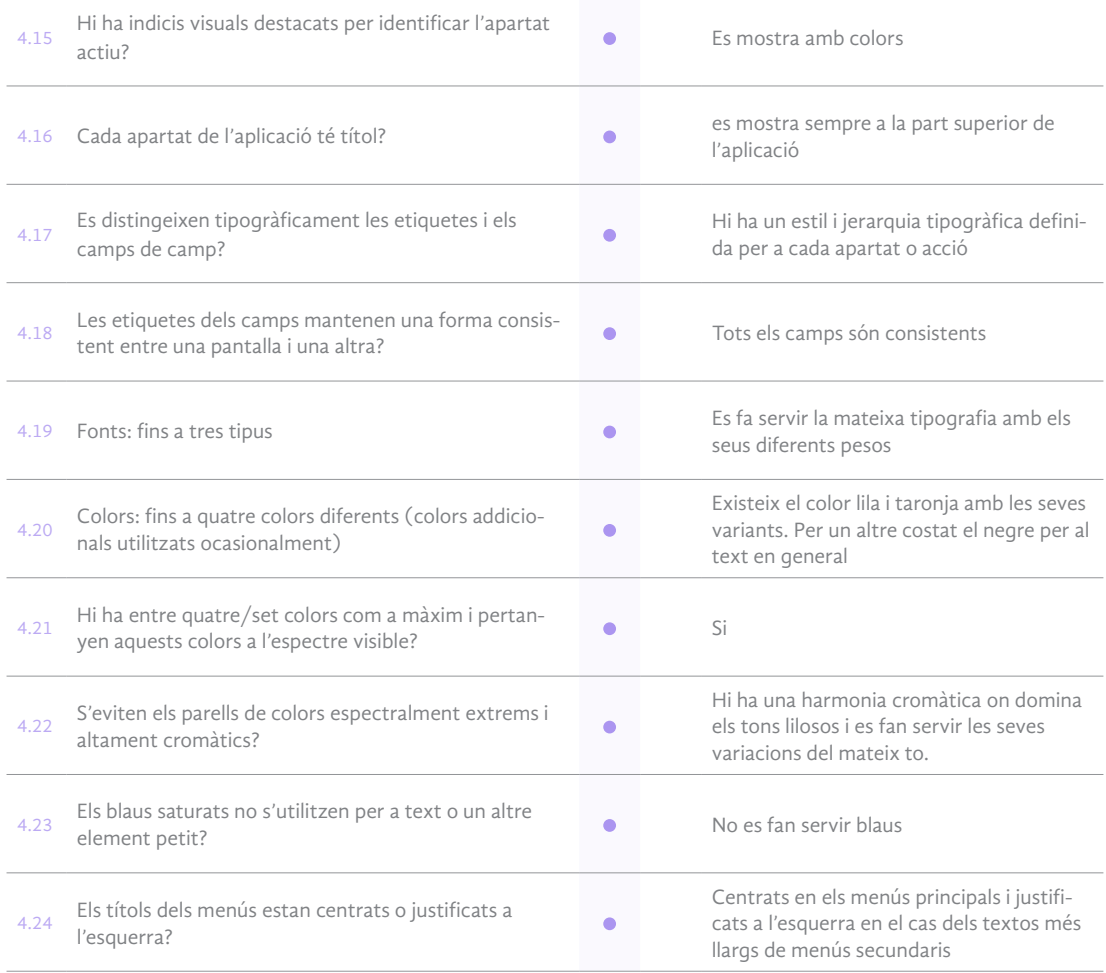

*Taula 12. Heurístic - Consistència i estàndards*

### 5. Prevenció d'errors

Es millor prevenir errors que generar missatges un cop ja s'han produit. Els missatges d'error han d'incloure una confirmació abans d'executar les accions de correcció

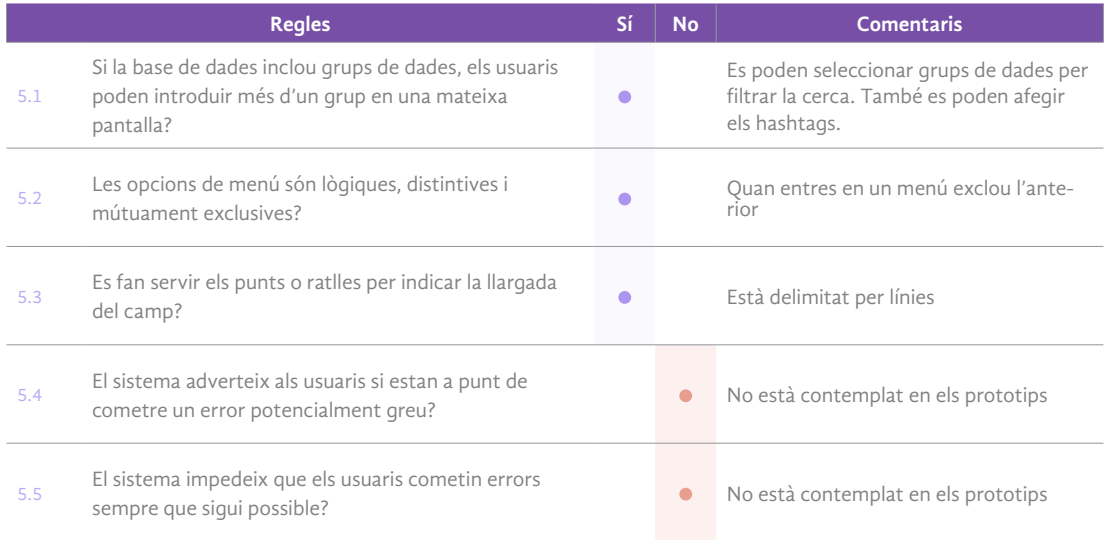

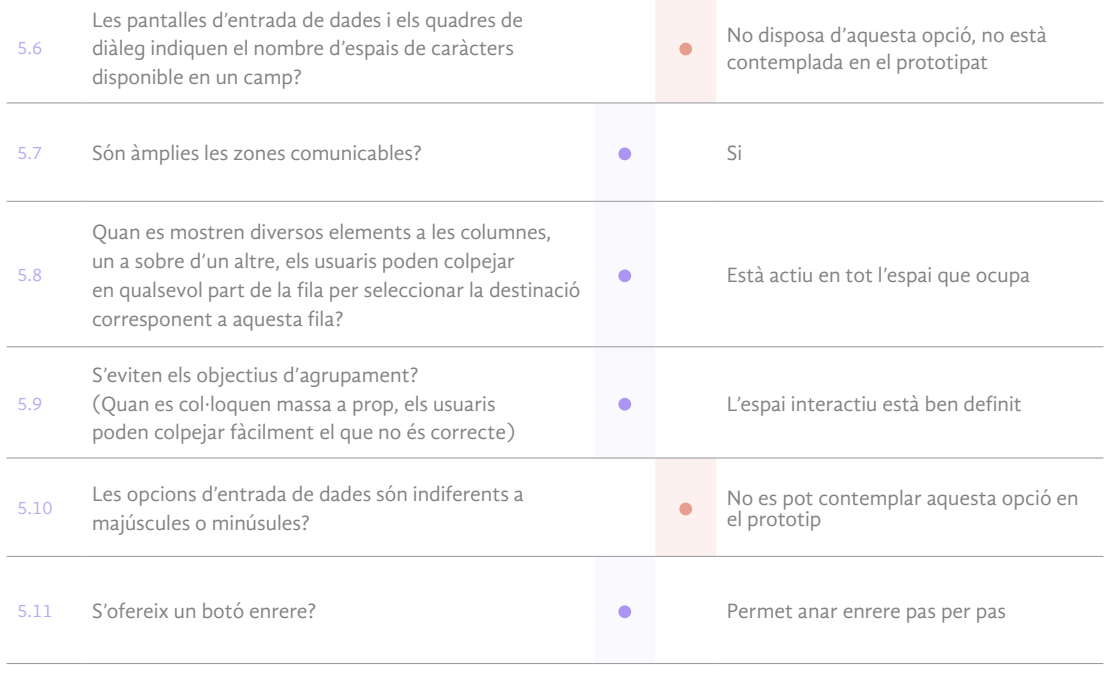

*Taula 13. Heurístic - Prevenció d'errors*

#### 6. Reconeixement abans que record

S'ha d'intentar, en la mesura que es pugui, mostrar objectes, accions i opcions per minimitzar l'ús de memòria de l'usuari. És important que totes les opcions disponibles siguin visibles per a l'usuari.

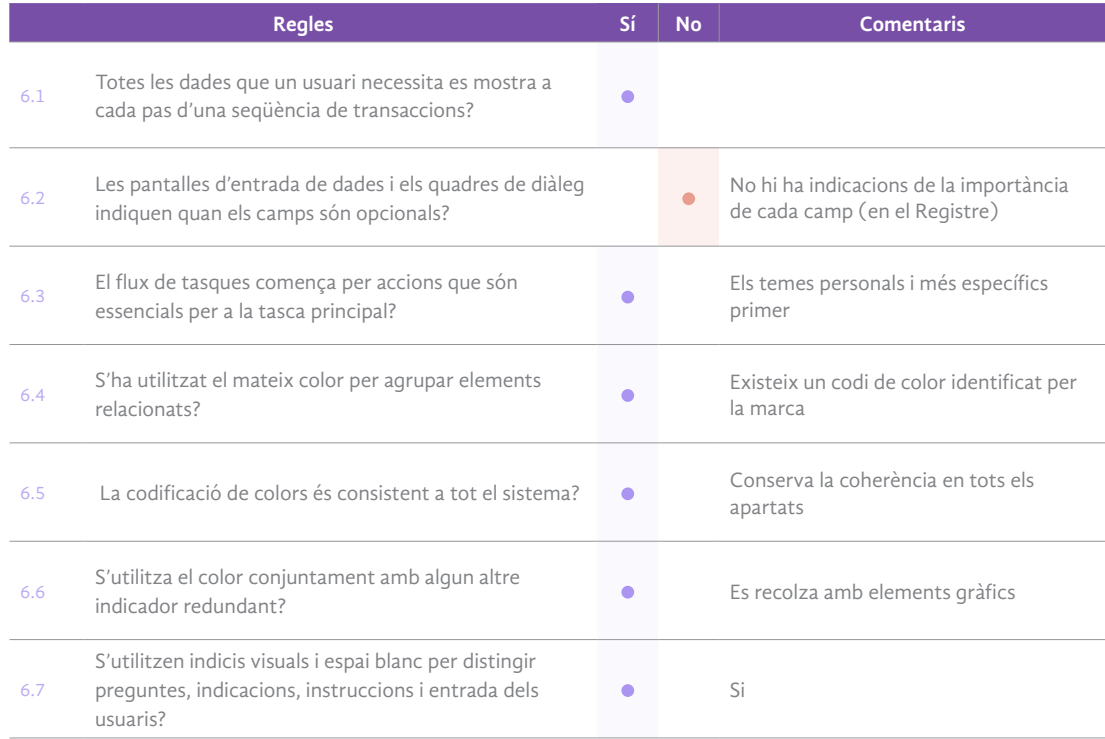

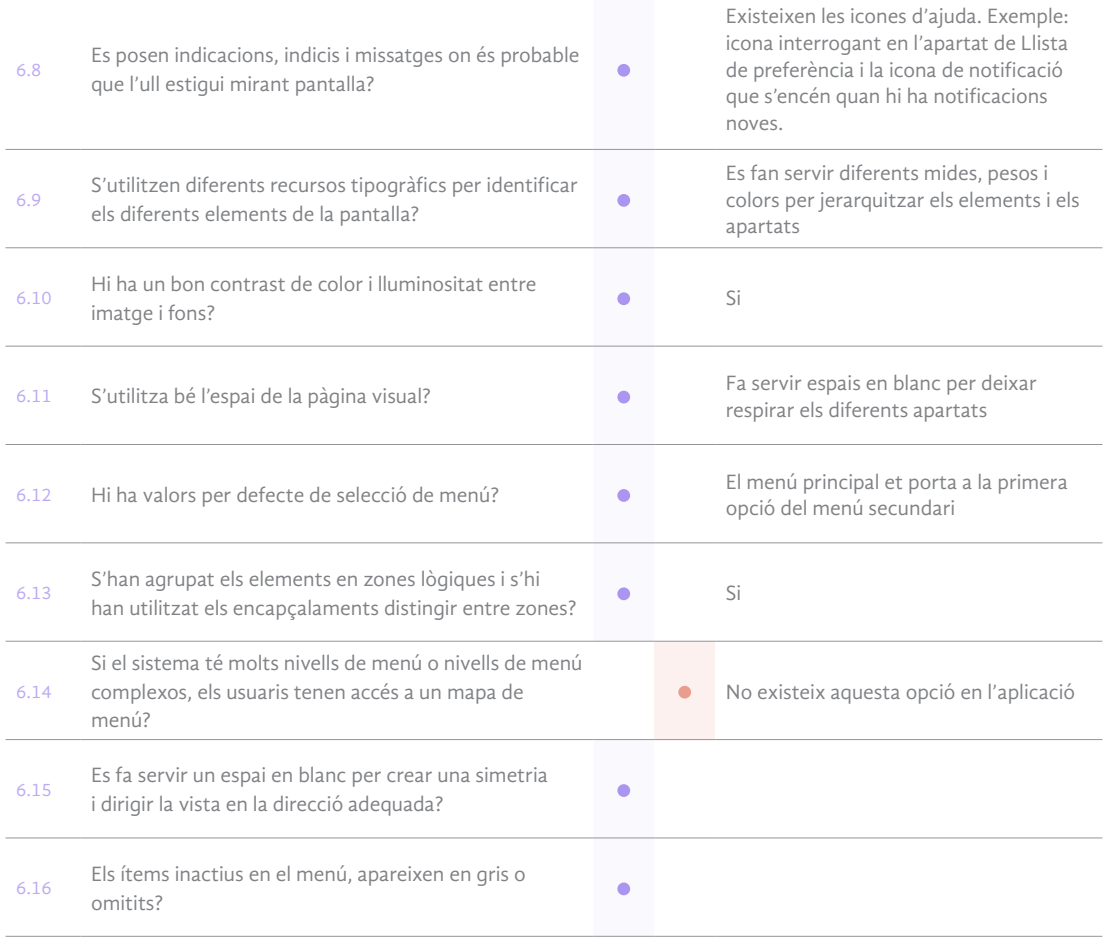

*Taula 14. Heurístic - Reconeixement abans que record*

### 7. Flexibilitat i eficiència en l'ús

És important personalitzar les accions freqüents. A vegades s'ha de crear acceleradors per millorar la usabilitat per als usuaris més experts.

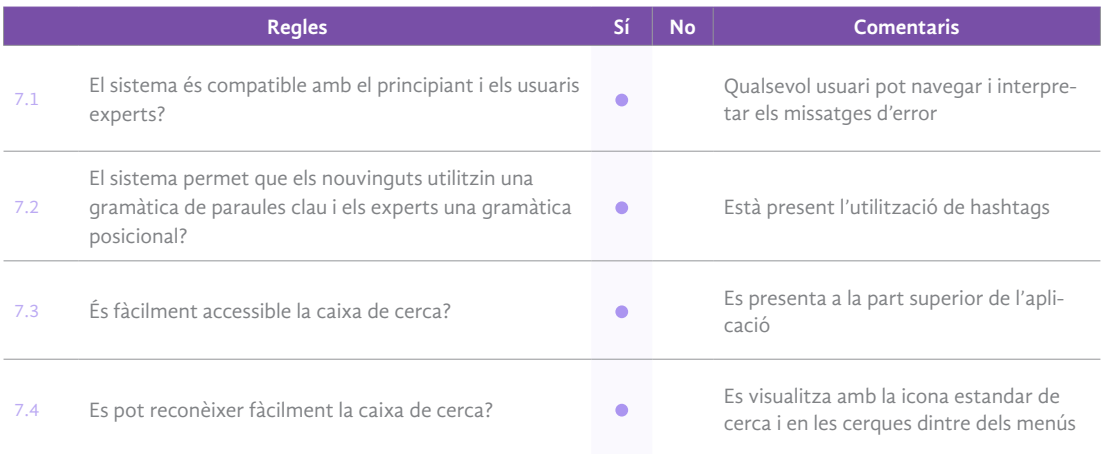

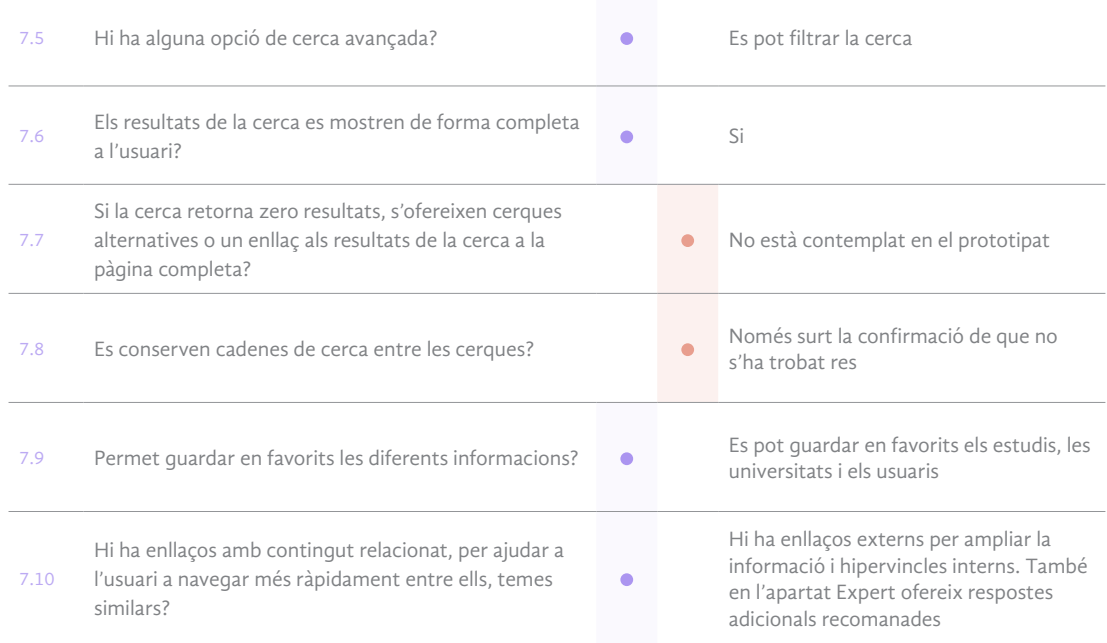

*Taula 15. Heurístic - Flexibilitat i eficiència en l'ús*

### 8. Disseny estètic i minimalista

Intentar simplificar, eliminar el contingut irrellevant perquè l'usuari només es fixi amb el que és important. Massa informació extra competeix amb la informació realment important i desorienta a l'usuari.

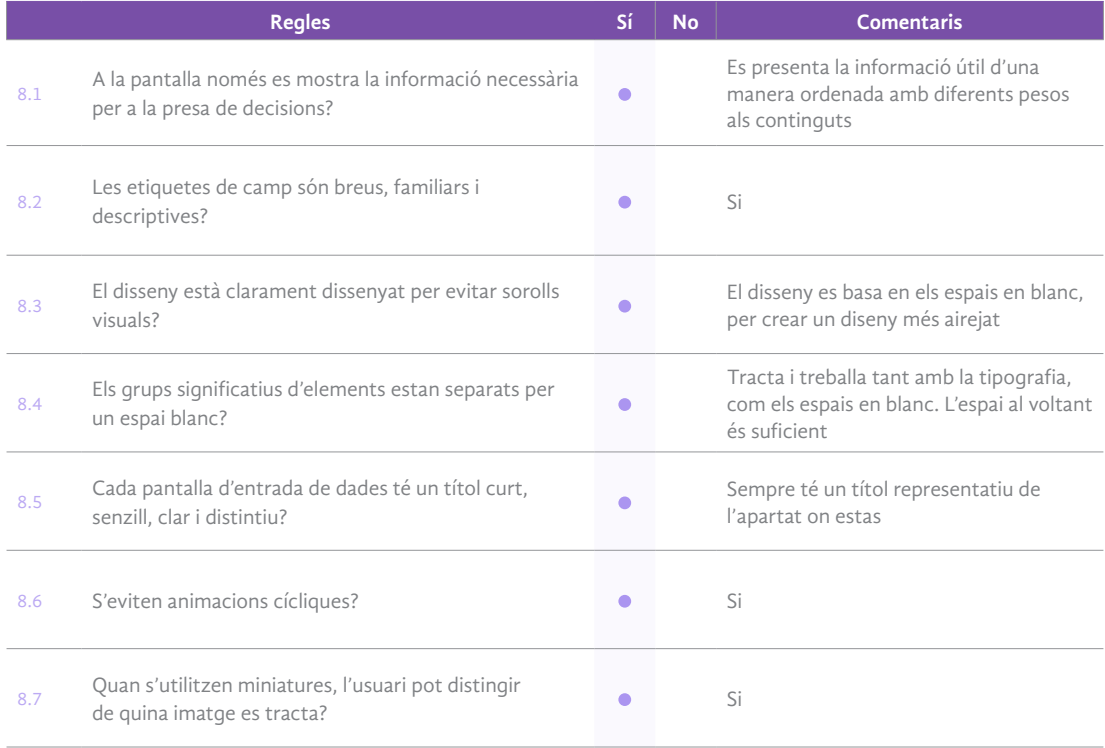

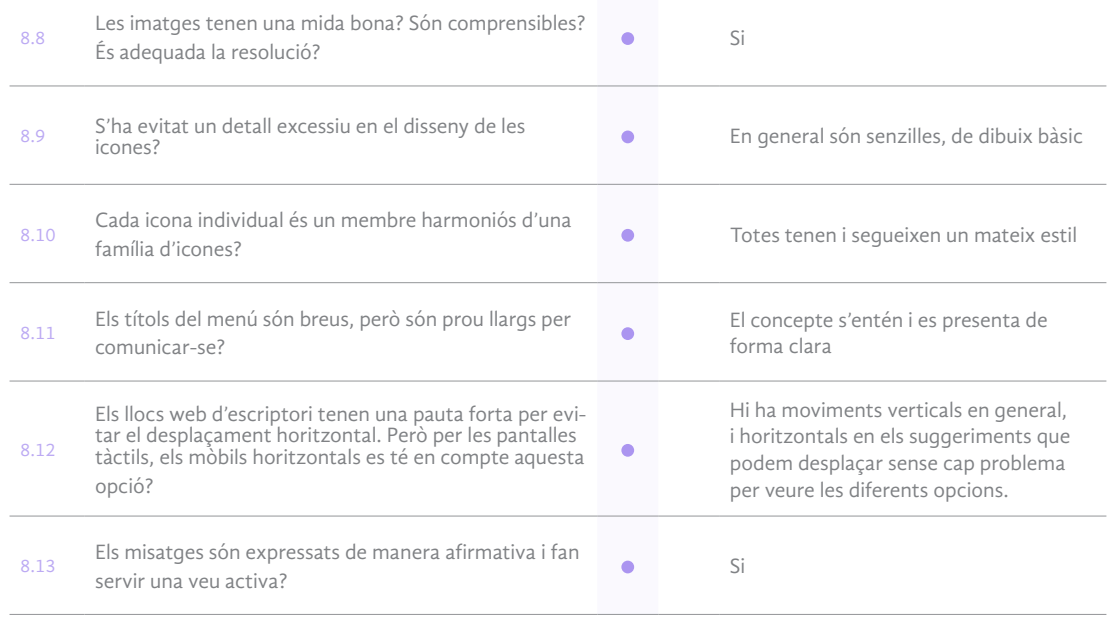

*Taula 16. Heurístic - Disseny estètic i minimalista*

### 9. Ajuda els usuaris a reconèixer i diagnosticar els errors i recuperar-se'n

Els missatges d'error han de ser expressats en un llenguatge senzill, sense codis.

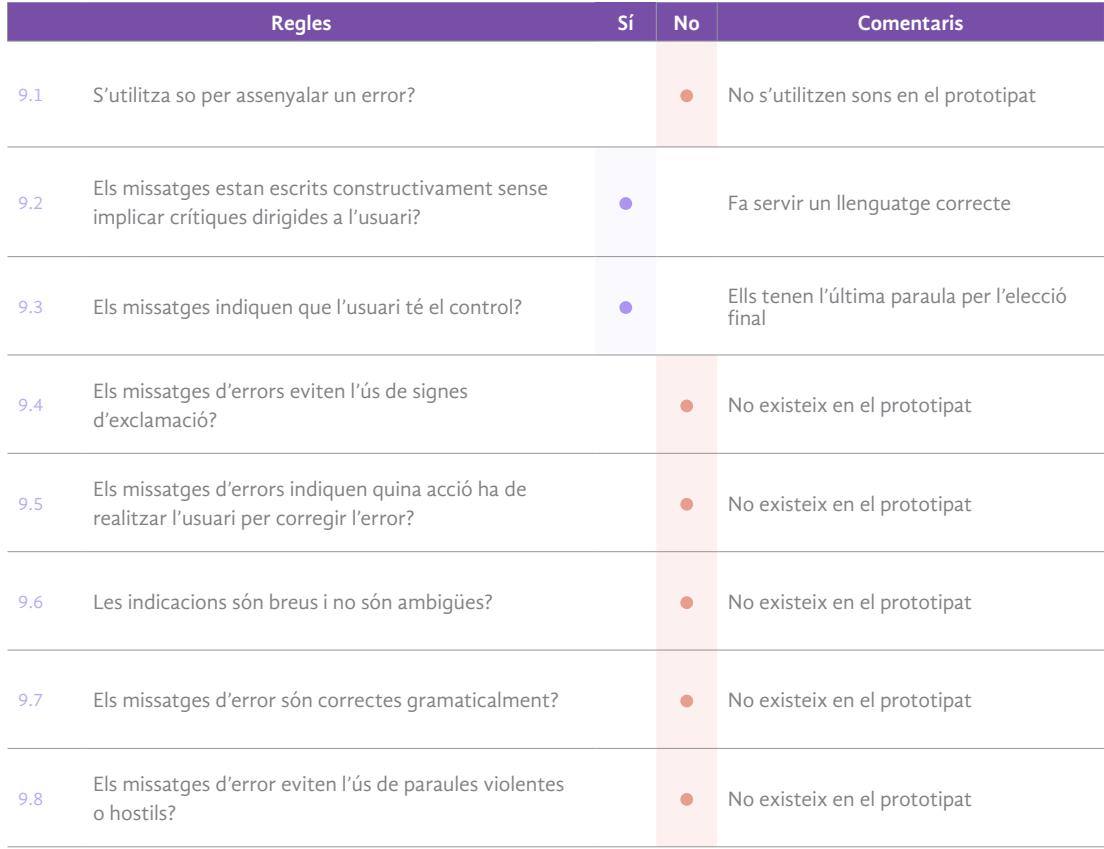

 $\land$ 

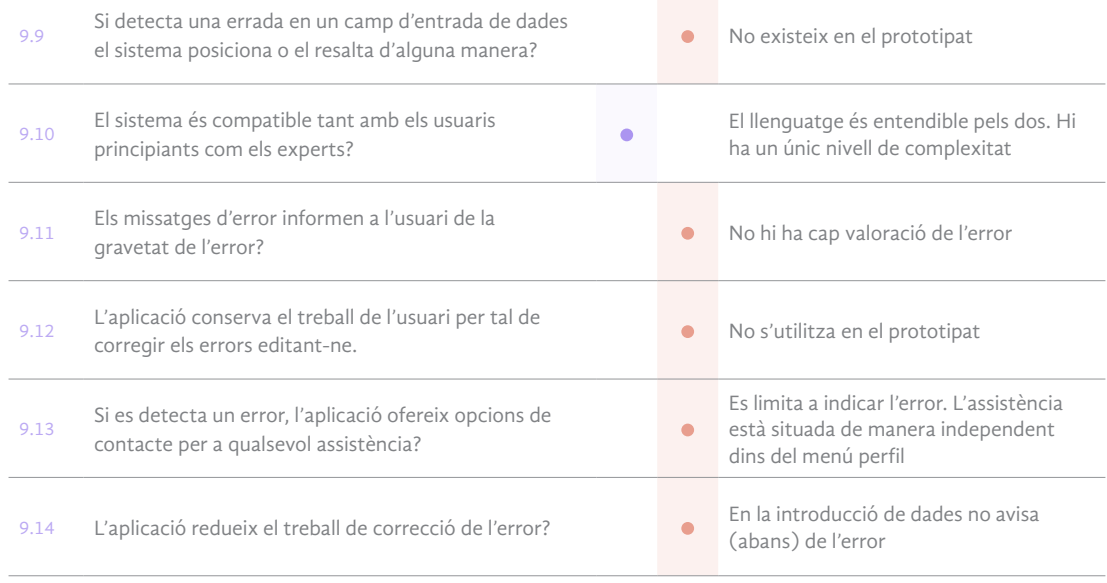

*Taula 17. Heurístic - Ajuda els usuaris a reconèixer i diagnosticar els errors* 

### 10. Ajuda i documentació

En alguns casos pot ser inevitable que l'usuari necessiti ajuda. És fonamental que aquesta sigui fàcil de trobar, útil, i si pot ser, no massa extensa.

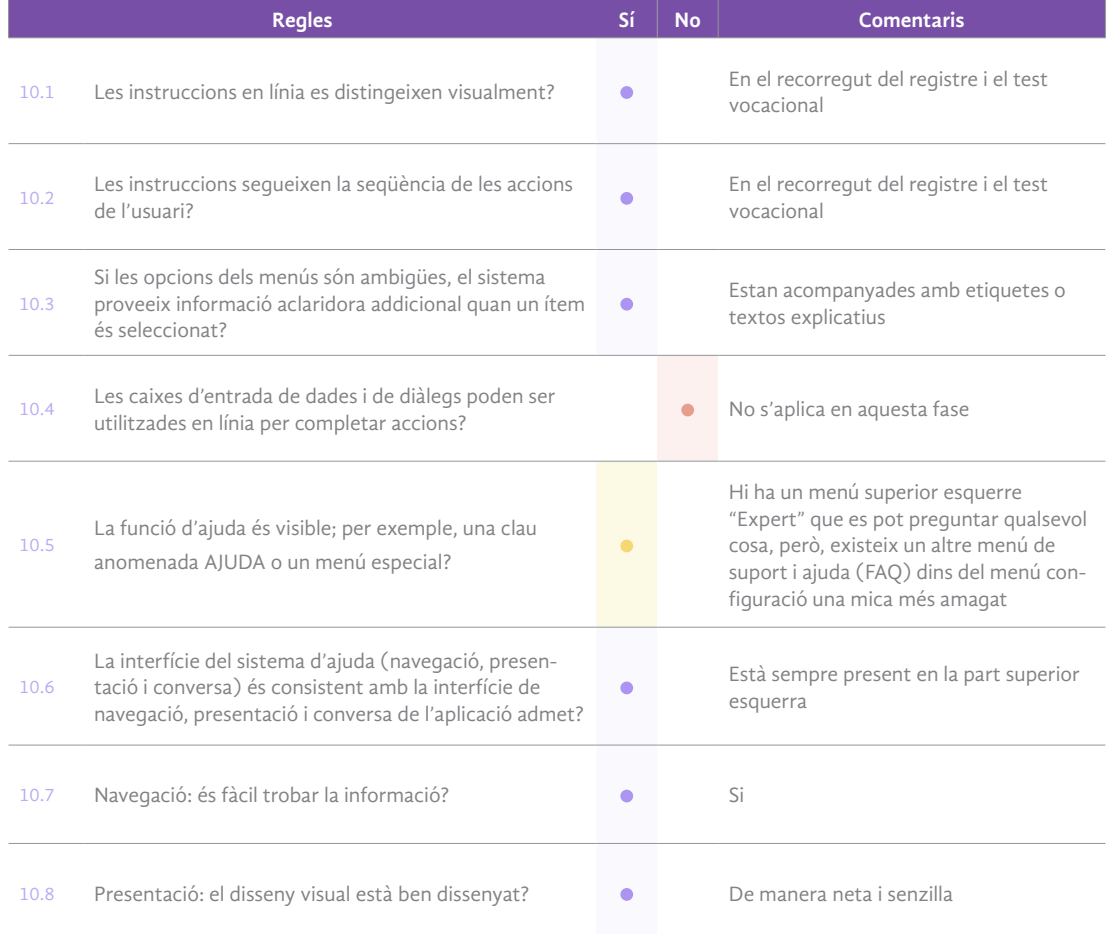

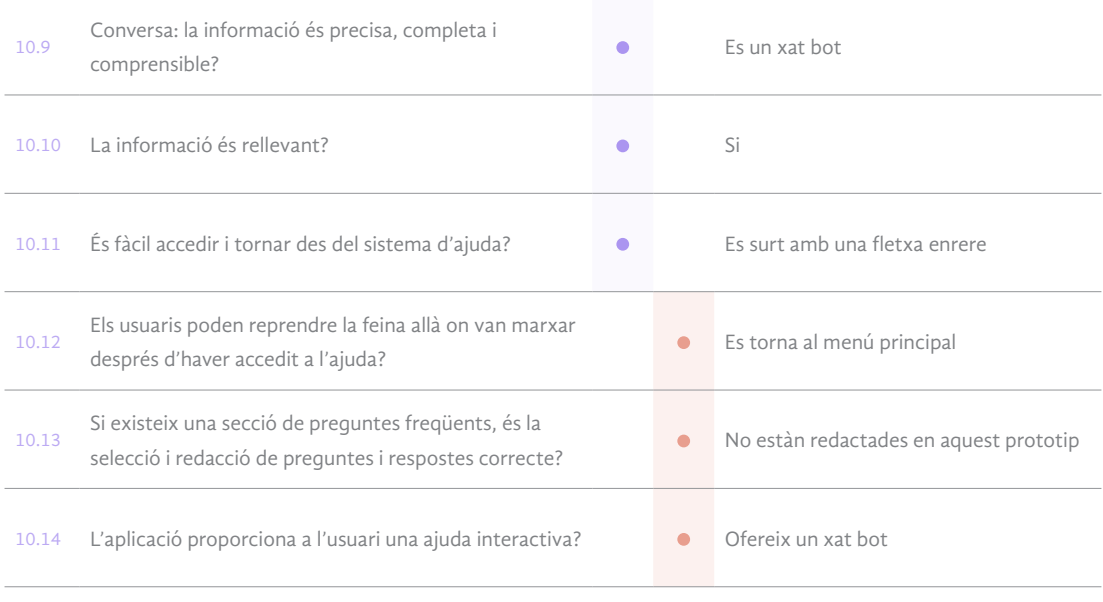

*Taula 18. Heurístic - Ajuda i documentació*

## 17.2. Informe heurístic

Un cop enumerat i identificat els diferents punts en l'anàlisi heurístic, hem de prioritzar els problemes detectats i indicar-ne el grau de severitat. Per fer aquesta valoració seguirem els mateixos factors associats de Jackob Nielsen que s'han fet servir en el Passeig cognitiu:

- **Freqüència**: és comú o poc freqüent?
- **Impacte**: és fàcil o difícil de superar per als usuaris?
- **Persistència**: el problema es resol a la primera vegada o es repeteix?

Per avaluar la gravetat dels problemes d'usabilitat es planteja l'escala de qualificació següent:

- **0 =** no és un problema d'usabilitat.
- **1=** problema sense importància: No és necessari solucionar-lo llevat que es disposi de temps en el projecte.
- **2 =** problema d'usabilitat menor: problema de baixa prioritat.
- **3 =** problema d'usabilitat greu: problema d'alta prioritat.
- **4 =** catàstrofe: imprescindible solucionar-lo

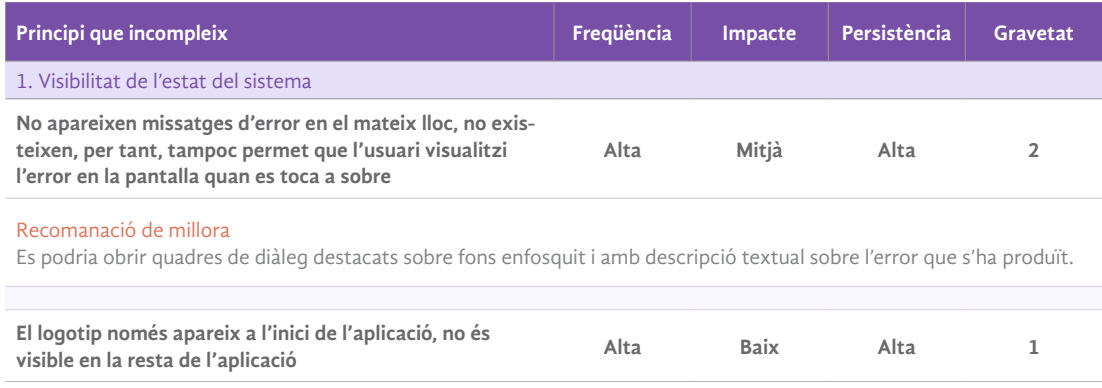

### Recomanació de millora Pel fet que es tracta d'una aplicació nativa que es descarrega especialment per complir unes funcions, no es creu convenient que hi hagi d'aparèixer el logotip de la marca al llarg de l'aplicació, ja que això restaria espai per altres informacions que es consideren més importants, com per exemple, un fil per saber en quin punt de l'aplicació es troba. 2. Adequació entre el sistema i el món real **No s'hi ha dissenyat cap mapa de navegació o taula de contingut en l'aplicació Alta Baix Alta <sup>1</sup>** Recomanació de millora No es preveu dissenyar un mapa de navegació, es creu que això és més propi del format web de pàgines amb més contingut i més complexes. De totes maneres es podria incloure dins de l'apartat de configuració. 3. Llibertat i control per part de l'usuari **El sistema no demana a l'usuari que confirmi les accions que tenen conseqüències destructives, negatives o dràstiques Alta Mitjà Alta 3** Recomanació de millora Es podria crear una finestra emergent per fer una doble validació de l'acció abans de confirmar-la. **Els usuaris no poden configurar l'aparença del seu propi sistema, sessió, arxiu i valors per defecte per a la pantalla Alta Baix Alta <sup>1</sup>** Recomanació de millora No es preveu la funcionalitat de personalització del sistema. En el menú de perfil deixa personalitzar l'avatar i el fons. En cas de voler aplicar aquesta opció, es podria contemplar posar-la dins de la configuració del compte, dins del menú desplegable. 4. Consistència i estàndards **Hi ha més de vint tipus d'icones que són les recomanades Mitja Baix Mitja 1** Recomanació de millora És necessari la creació de les icones per facilitar la lectura als usuaris. La majoria de les icones no són independents en si mateixes, sinó que són un complement que acompanya a una etiqueta textual. Les icones independents sí que estan dintre de la recomanació. 5. Prevenció d'errors **El sistema no adverteix als usuaris que estan a punt de cometre un error potencialment greu i, per tant, no tracta d'impedir que els usuaris els cometin Alta Mitjà Alta 3** Recomanació de millora S'han de dissenyar dobles confirmacions per evitar que l'usuari pugui cometre un error greu **Les pantalles d'entrada de dades i els quadres de diàleg no indiquen el nombre d'espais de caràcters disponible en un camp Alta Baix Alta 1** Recomanació de millora Es podria posar un indicador de caràcters en la part interior del quadre, així l'usuari podria controlar les paraules que pot escriure i quantes li resten automàticament. 6. Reconeixement abans que record **Les pantalles d'entrada de dades i els quadres de diàleg indiquen quan els camps són opcionals? Alta Mitjà Alta 2** Recomanació de millora Es podria posar un indicador de caràcters en la part interior del quadre, així l'usuari podria controlar les paraules que pot

escriure i quantes li resten automàticament.

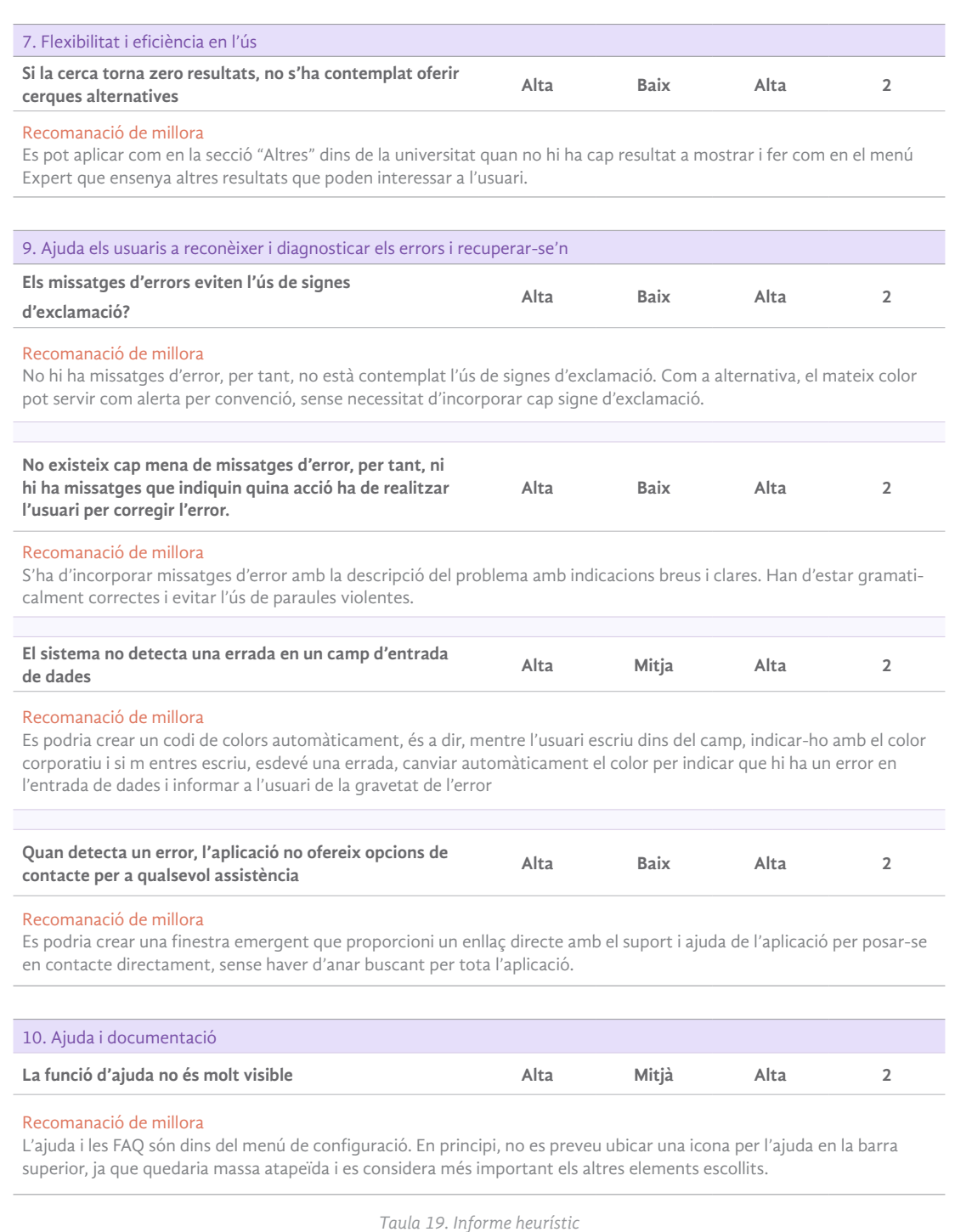

Després de l'anàlisi, podem observar que els problemes que destaquen més són els referents amb la prevenció d'errors que no s'han contemplat en aquest prototipat. Generalment, no hi ha cap qüestió d'una gravetat catastròfica, sinó, més aviat són d'una severitat baixa.

Així doncs, les següents millores podem observar que s'ha inclòs missatges d'avís i doble confirmació tant en situacions crítiques, com en altres sense acció dràstica. S'ha creat el menú de cerca que no s'havia fet, i finalment, s'ha incorporat el prototip de cerca sense resultats s'ha realitzat i incorporat l'apartat de cerques alternatives per ajudar a l'usuari en la seva cerca.

 $\lambda$ 

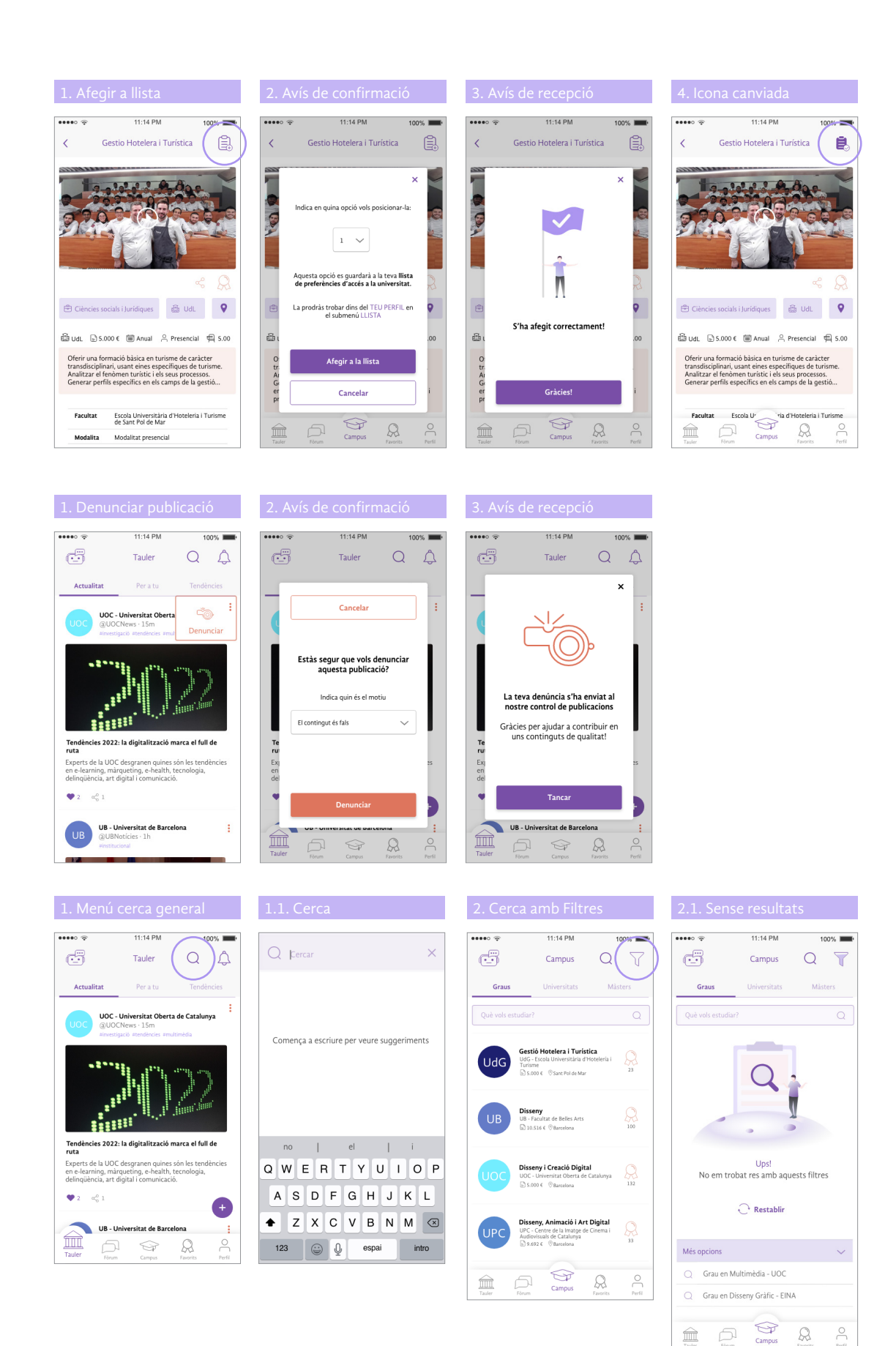

*figura 49. Wireframes Hi-Fi - Modificacions avaluació heurística*

## 18. Simulació interactiva

Λ

Abans de realitzar el test amb usuaris, s'han modificat els errors trobats i s'ha realitzar una versió interactiva amb el programari Adobe XD. D'aquesta manera podrem fer un test amb usuaris més real. No s'han pogut realitzar totes les funcionalitats de l'aplicació, però, si les més representatives que ajudaran a obtenir un prototip el més fidel possible a la realitat.

En el següent enllaç es pot trobar el disseny interactiu:

https://xd.adobe.com/view/8494a08d-3b73-4bcf-98b2-4a1e8e4253df-d1c7/

### 19. Test amb usuaris

Auni, és una plataforma que facilita la cerca d'estudis universitaris entre altres, i també, et dóna les eines per ajudar-te a decidir quins estudis vols cursar, com i on. Els processos i les accions més característiques d'aquesta aplicació es basen en el cerca d'estudis i universitats.

En aquest cas, el rol de facilitador o moderador i observador, s'unificaran en una persona. La meva funció dintre d'aquest procés serà la de preparar i realitzar els tests, analitzar les reaccions dels usuaris, comptabilitzar els clics, l'ús dels cercadors, i el temps que triga. Per acabar, avaluar el resultat de les tasques i la recopilació de dades, i realitzar l'informe.

El tipus de test que es realitza el classifiquem de presencial, informal i amb el lliurament d'un prototip d'alta fidelitat, ja que s'ha elaborat un prototip interactiu per apropar el màxim el seu disseny i interacció. A part, seguim les reaccions emocionals i els comportaments mitjançant l'enregistrament d'àudio i vídeo, que ens permet veure i escoltar l'usuari i treure conclusions.

## 19.1. Objectius del test amb usuaris

Com hem dit es tracta d'una aplicació destinada a la cerca d'estudis universitaris. Les parts que es fixen i s'identifiquen com a objectius del test són aquelles relacionades amb les funcionalitats de l'aplicació, en aquest cas, la cerca d'estudis universitats i l'ajuda a poder decidir el que es vol estudiar amb més seguretat. Amb aquests objectius es pretén avaluar l'eficàcia de la navegació de l'aplicació, la claredat de la presentació de la informació i si el contingut és pràctic per a l'usuari.

Podem definir diferents àmbits d'actuació a l'hora de marcar els objectius per al test que posteriorment, serviran per detallar les tasques necessàries. Així tenim:

#### Eficàcia i eficiència en la navegació

- Els usuaris poden cercar fàcilment de manera intuïtiva i ràpida els estudis i universtiats?
- Els usuaris troben fàcilment les opcions?
- Les categories i estructures de navegació són oportunes i amb un llenguatge proper a l'usuari?

#### Contingut útil i pràctic

 $\land$ 

- Quina informació sobre els estudis vol l'usuari?
- S'ha organitzat de manera clara i precisa la informació del funcionament perquè els usuaris ho trobin ràpidament?

#### Claredat en la presentació

• El disseny que engloba l'aplicació ajuda a l'usuari a la seva navegació i enteniment o, al contrari, el distreuen i el fan sentir incòmode?

### Proporcions de les tasques

• Els usuaris han sigut capaços de realitzar les tasques plantejades? Si és així, com s'han sentit?

## 19.2. Defnició dels escenaris i tasques

Un cop definit els objectius i les característiques que es volen analitzar, realitzarem la creació de 4 escenaris diferents per posar en situació i context a l'usuari, d'aquesta manera crearem un guió amb accions que es demanarà fer a l'usuari amb l'aplicació Auni.

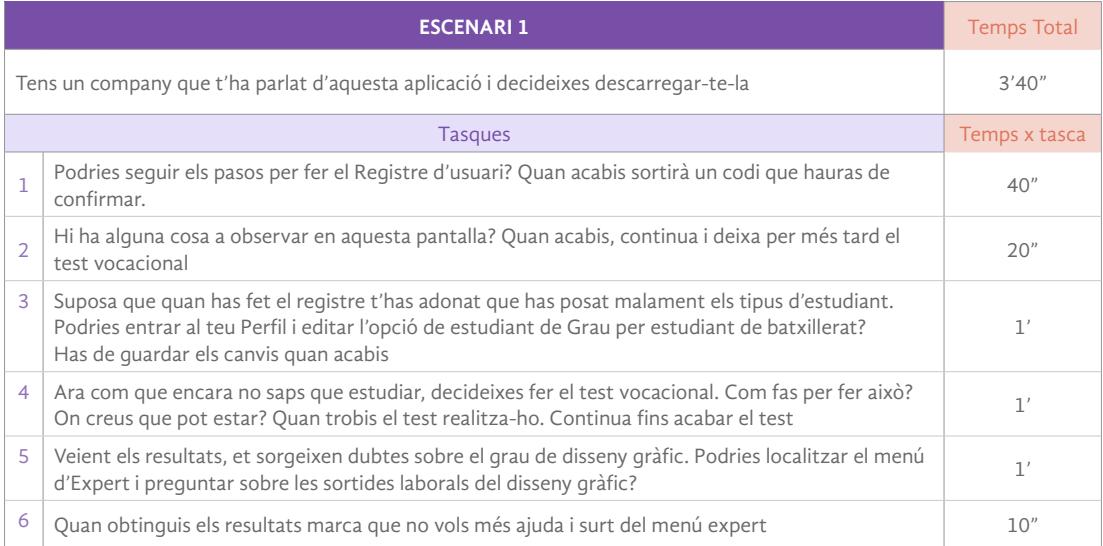

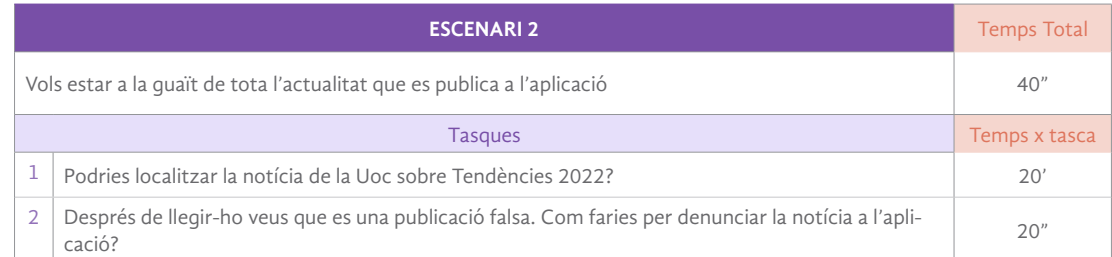

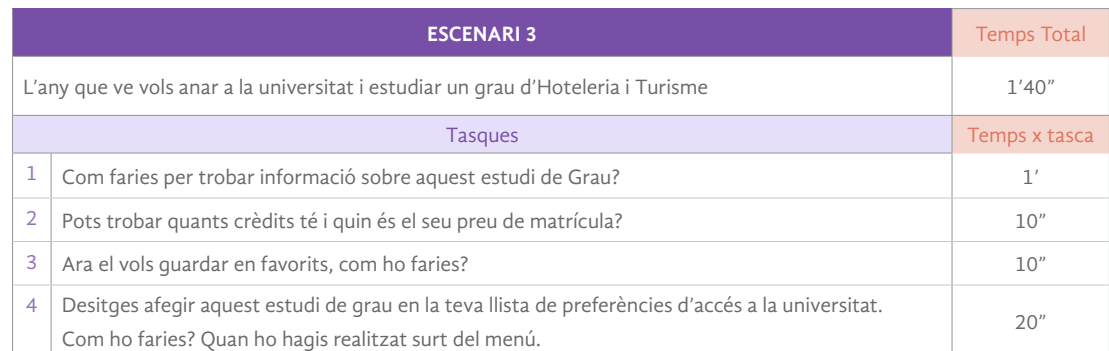

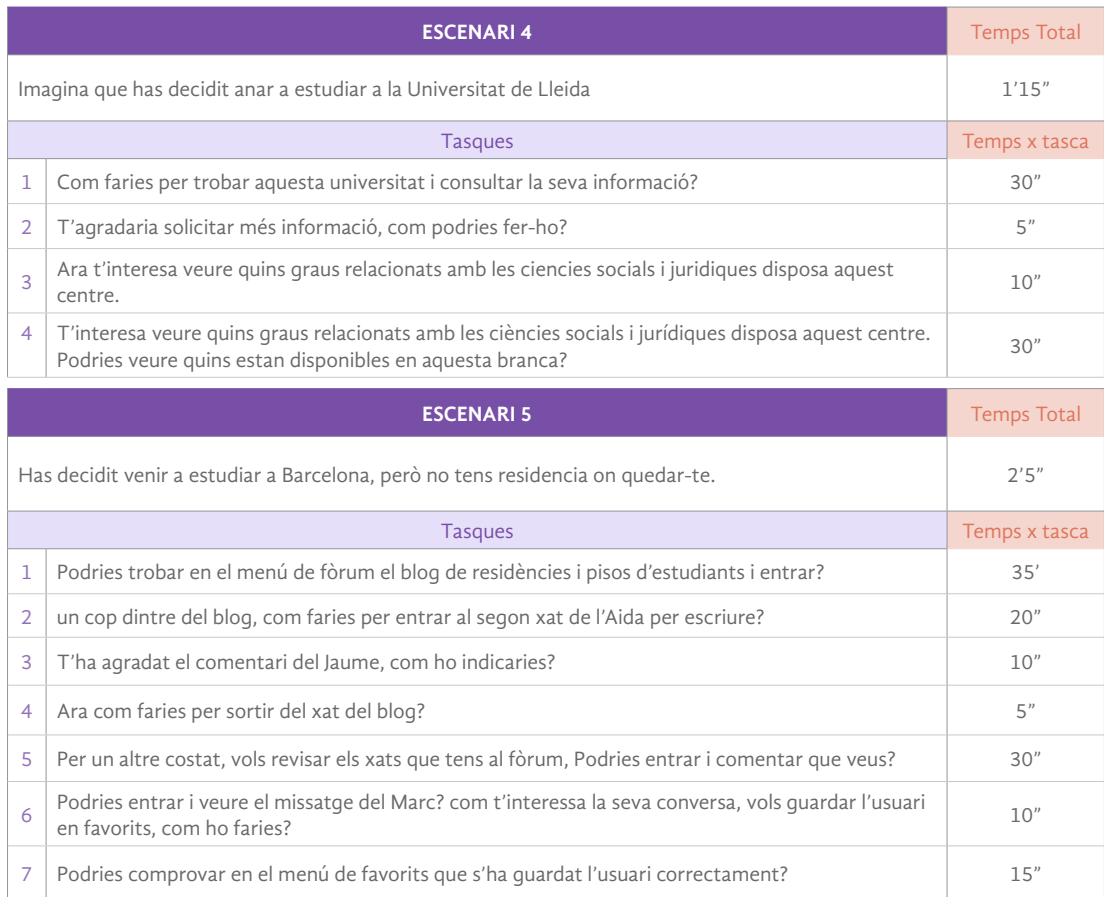

*Taula 20. Definició d' escenaris i tasques*

## 19.3. Execusió del test amb usuaris

La realització del test ha estat en **remot** i **moderat** en tres dels casos, mitjançant un programari que permet la connexió remota dels diversos ordinadors, de l'usuari i moderadora (jo, Montse Garcia). Per tant, els involucrats, estaran connectats en línia amb l'avantatge que l'usuari farà el test en el seu entorn habitual. El programa que s'ha fet servir és Skype, per comunicar-se i gravar la conversa entre usuari i moderador. Per realitzar aquest tipus de test, prèviament, s'ha contactat via correu electrònic per detallar el programari necessari, i com instal·lar-ho:

*"Benvolgut [nom usuari], Primerament et donem les gràcies per la teva col·laboració. Em poso en contacte amb tu per informar-te del programari que et farà falta per realitzar aquest test d'usuari: - Instal·lar programa Skype per fer videotrucada i enregistrament del test. En el mateix xat et proporcionarem un enllaç al nostre prototip perque puguis realitzar el nostre test. Ens posarem en contacte amb tu per aquesta línia. Això és tot. T'informem que la data d'execució del test serà el dia "xx/xx/xxxx" Novament, t'agraïm la teva participació. Atentament, Equip de realització"*

Pel que fa als altres dos casos, ha estat **presencial**, hi ha participat **l'usuari** i la **moderadora**. Aquest es tracta d'un **test de guerrilla**, ja que s'ha enregistrat per ordinador amb els mateixos mecanismes esmentats anteriorment. S'ha realitzat en un **laboratori portàtil** que s'ha desplaçat fins on es trobava l'usuari.

S'ha de dir, que algunes preguntes i respostes s'hi han traduït al castellà, per adaptar a la llengua d'alguns usuaris. Finalment, s'ha partit del prototip d'alta fidelitat realitzat de forma interactiva, per tant, hi ha algunes funcionalitats que no estaran activades.

El test d'usuaris s'ha realitzat seguint els següents passos:

#### 0. Prèvia signatura de l'autorització

Seleccionats els participants, aquests han signat una autorització, carta d'autorització, de protecció de dades i privacitat que ratifica al facilitador a prendre notes, enregistrar en àudio i vídeo tot el procés, i confirma que la informació és confidencial. Aquesta autorització, s'ha enviat prèviament via correu electrònic a l'usuari, per retornar-la signada abans de començar el test.

Λ

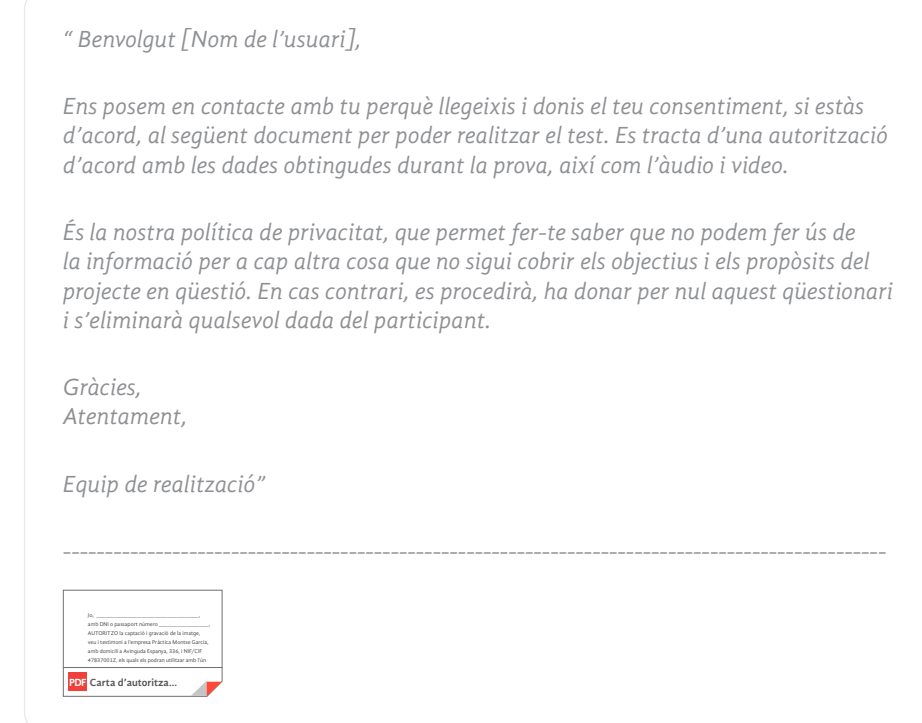

#### 1. Benvinguda i explicació del test

Λ

*"Hola [nom de l'usuari]. Benvingut a aquest test d'usabilitat de l'aplicació mòbil AUNI. Sóc la Montse encarregada de dur a terme aquest test. Avui estem testejant formes de millorar l'experiència d'usuari i la qualitat de servei d'aquesta aplicació. De cap manera se t'avalua com a usuari, si trobes alguna cosa difícil o poc intuïtiva de fer servir, és probable que altres també ho facin, i si comets errors de navegació, sempre seran deguts al disseny de l'aplicació, no a la teva manera de navegar, ni a les teves habilitats. Aquesta prova és simplement un mitjà d'avaluar el disseny i descobrir qualsevol problema que necessitem resoldre.*

*Aplicarem un protocol del pensament manifest durant el test, això vol dir que agrairé en tot moment que facis manifest i expliquis el que penses davant de cada tasca i situació, en veu alta, com per exemple, que et crida l'atenció, que et motiva a fer cada acció, si hi ha alguna cosa que no comprens, etc.*

*Escoltaré amb atenció totes les teves opinions sobre l'aplicació, i espero que no et reprimeixis a l'hora de fer qualsevol comentari en veu alta, només d'aquesta manera podré fer-me una idea del què penses davant de cada acció dins de l'aplicació. Per exemple: si no trobes alguna opció on tu l'esperaves ho has de comentar en veu alta.*

*Per últim, en tot moment estaré "al teu costat" observant com realitzes les tasques, però, he de recalcar, que només faré el paper d'observadora veient com portes a terme les tasques que t'aniré explicant, però, en cap moment interferiré en les teves decisions."*

#### 2. Agenda

Λ

A continuació, s'explica a l'usuari els passos que seguirem durant el test per situar-lo.

*"Aquest estudi consta de tres parts, primerament et faré un seguit de preguntes abans de començar el test per coneixer-te una mica millor. A continuació, pasarem a la part principal de l'estudi i et demanaré que fasis un seguit de tasques.*

*T'aniré posant un conjunt d'escenaris ficticis per posar-te en situació i hauries de resoldre les tasques que et vagi proposant. Recorda que jo no et puc ajudar.*

*Si no saps com resoldre la tasca, m'ho comentes i passem a la següent. No et preocupis si no la fas bé o no l'acabes, ja que, com t'he comentat, no t'avaluo a tu, sinó l'aplicació. Per últim, en acabar les tasques et faré unes preguntes relacionades amb el test per tenir-ne una opinió global i valorar la teva experiència.*

*Aquest procés acostuma a durar una hora, així que, si no tens cap pregunta, quan vulguis, comencem."*

#### 3. Qüestionari pre-test

En el aquest pas, s'ha optat per realitzar les preguntes directament per veu del facilitador, d'aquesta manera intenta apropar-se més a l'usuari i trencar el gel, si encara no se sent còmode.

(Veure document pre-test a Annex D[."Qüestionari Pre-test"](#page-110-0))

#### 4. Execució del test i tasques

Un cop acabat el qüestionari pre-test, començarem amb la realització de les tasques. Aquesta consisteix a realitzar una sèrie de tasques que l'usuari durà a terme.

*"Ara et plantejaré un seguit de tasques, que hauràs de dur a terme. Imagina cada situació i l'intentes resoldre dintre de l'aplicació. Et recordo que si no aconsegueixes realitzar una tasca, no has de pensar que ho fas malament, sinó, és el producte o el servei el que genera l'error, o les persones que l'han dissenyat."*

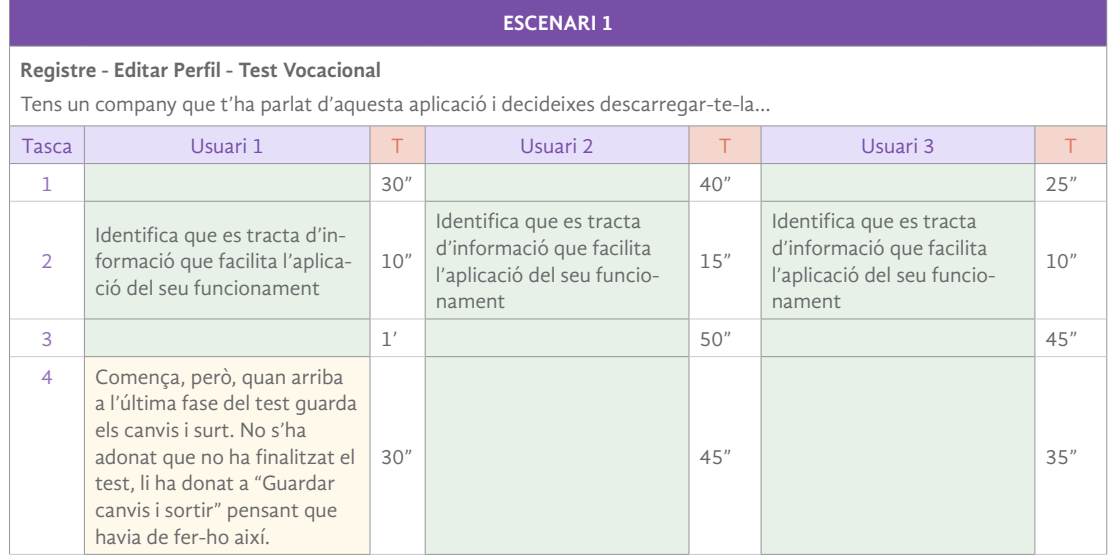

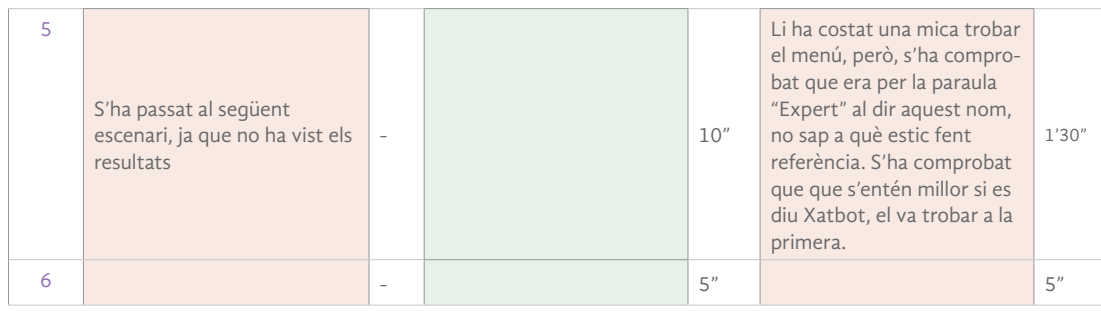

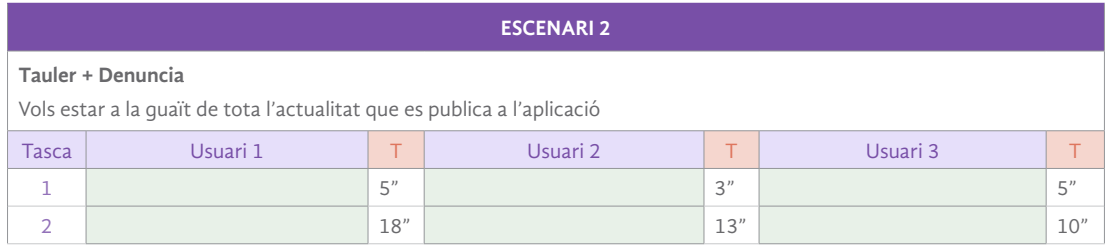

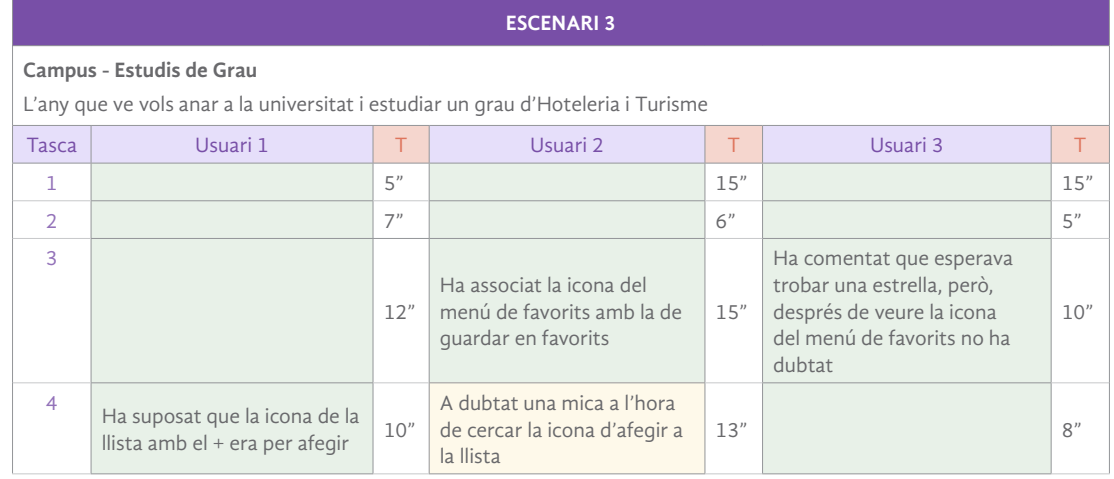

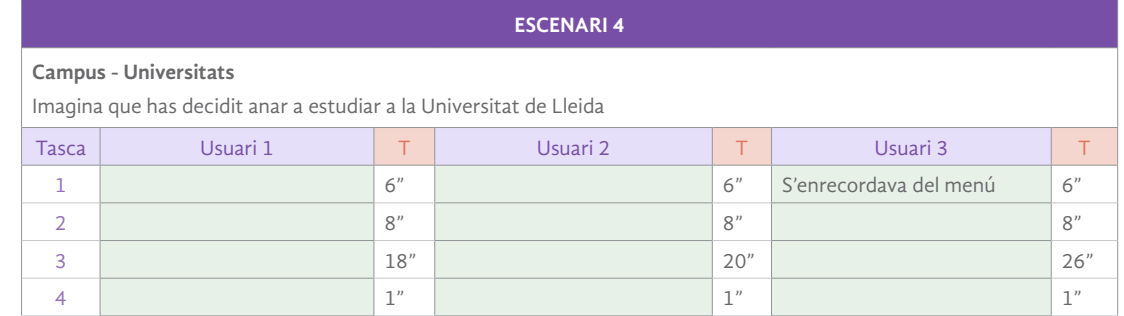

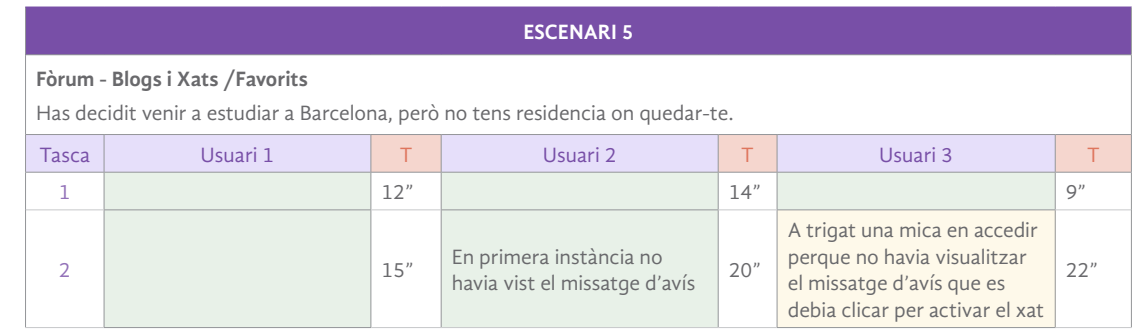

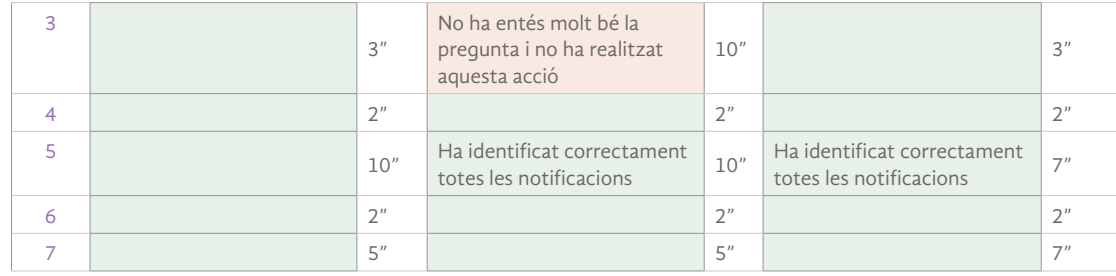

*Taula 21. Test amb usuaris* 

En aquest [enllaç](https://drive.google.com/file/d/1bxBTzAetW4PBB1hJn5k21uIfD21YICm6/view?usp=sharing) es poden veure els fragments més rellevants del test amb usuaris realitzat.

#### 5. Qüestionari post-test

Un cop acabada la sessió del test, realitzarem un qüestionari que ens ajudarà a veure el grau de satisfacció de l'usuari, d'aquesta manera coneixerem una opinió global sobre aquest, és a dir, una opinió més subjectiva sobre l'aplicació i les seves tasques. Aquest s'enviarà via correu electrònic a cada usuari.

*"Ja em finalitzat el test!*

*Per acabar de completar aquest procés t'enviarem al teu correu electrònic un qüestionari per avaluar les teves percepcions i sensacions sobre l'aplicació durant la prova. Si tens algun comentari a fer o observació que vulguis afegir, endavant.*

*Moltes gràcies"*

(Veure document post-test a Annex D[."Qüestionari Post-test"\)](#page-114-0)

Consideracions dels usuaris després de contestar el qüestionari post-test.

- **Usuari 1.** Ha comentat que en l'apartat de test vocacional les pastilles podrien anar canviant de color per distingir quan passa a una altra pregunta..
- **Usuari 2**. És possible que es pogués afegir en l'apartat de registre l'opció de l'idioma, per poder visualitzar l'aplicació en l'idioma desitjat quan entres..
- **Usuari 3**. Ha mostrat interès en què hi hagués una versió dark que canvies el color de l'aplicació a fosc. També ha comentat que no li agrada l'avís que surt dins del blog per poder escriure, que seria més còmode treure aquesta opció i poder escriure directament sense seguir.

### 19.4. Informe de conclusions

Després de realitzar les millores de l'avaluació heurística, s'ha pogut comprovar que els problemes que havien sorgit, ja no han sigut contemplats pels usuaris del test. Igualment, amb les tasques executades no es pot avaluar el total de l'aplicació i el seu funcionament, ja que hi ha funcionalitats que en aquest prototip no es poden avaluar, perquè no s'han pogut fer interactives.

Els punts que s'han esmentat durant el test i tenen relació amb l'avaluació heurística són els següents:

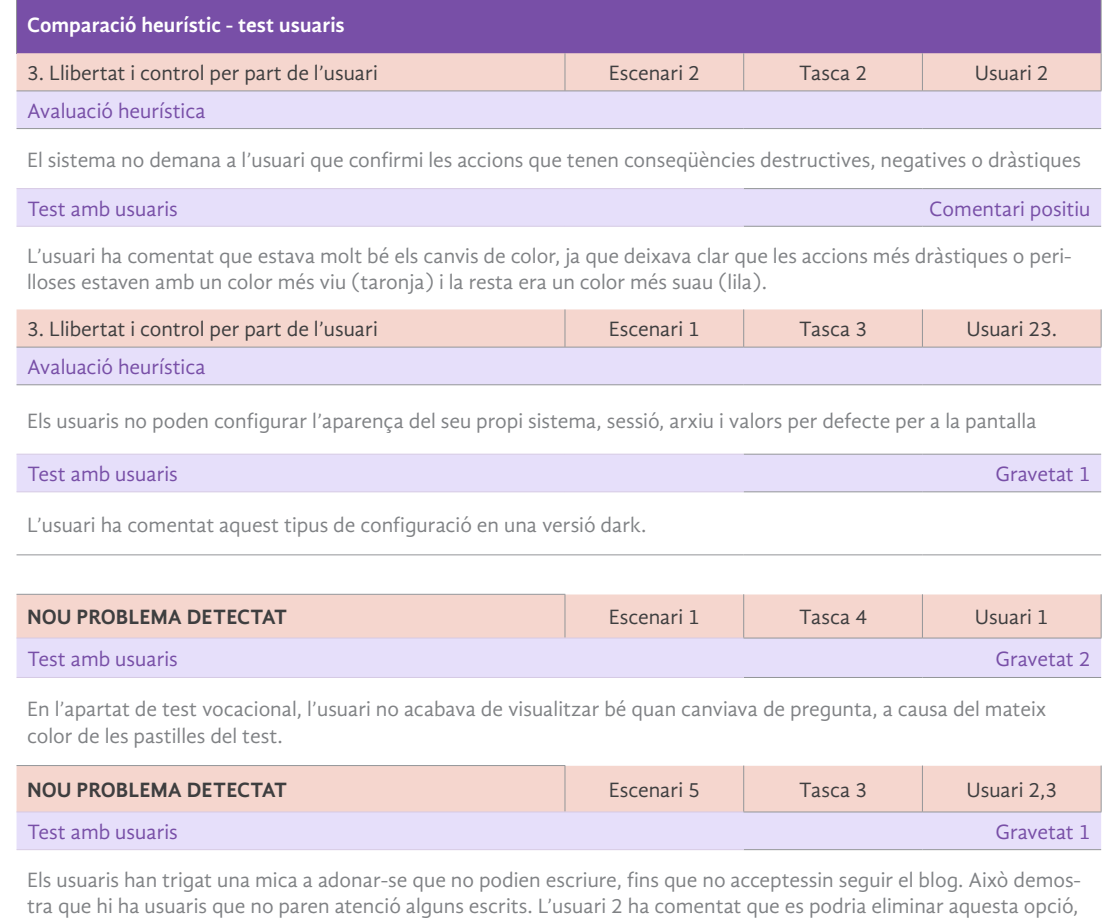

ja que no li ha agradat ni la veu necessària.

*Taula 22. Test amb usuaris - informe* 

#### Respecte al disseny centrat en l'usuari

Aquests dos mètodes d'avaluació permeten obtenir informació sobre els dissenys, i d'aquesta manera, millorar-los. La combinació de disseny i avaluació, és un aspecte clau del Disseny Centrat en l'Usuari. Aquest se centren completament en les necessitats, els desitjos i les limitacions dels usuaris i, per tant, aquests dos mètodes utilitzats ajuden a reafirmar aquest concepte.

D'aquesta comparació confirmem que un dels avantatges principals del test amb usuaris és que permet descobrir en quins punts els usuaris trobaran dificultats, i evidenciaran problemes que potser no estaven contemplats i permetran avaluar la usabilitat d'una interfície de manera força fiable. Així mateix, es conver- tirà en el complement perfecte de l'avaluació heurística que ens permet fer una avaluació inicial més ràpida de dur a terme basat en regles i opinions que fa l'avaluador.

Per tant, sense aquest anàlisi i proves amb usuaris, no existiria el concepte de DCU. És tot un procés, són les bases de la comprovació que es compleix aquest objectiu: l'usuari al centre del procés.

## 20. Projecció de futur

Λ

Aquest treball podria ser la base d'un projecte que es podria desenvolupar i programar en un futur. S'hauria d'acabar de dissenyar els prototips que falten per poder llançar l'aplicació, i acabar de definir bé l'apartat de sistemes i seguretat amb un equip de desenvolupadors i programadors.

Per un altre costat, seria molt interessant, poder incorporar la col·laboració, a part de les universitats com està contemplada, la gestió institucional. És a dir, seria d'utilitat crear una app governamental que es facilités als centres educatius l'últim curs d'ensenyança obligatòria (encara que també estaria disponible gratuïtament per qualsevol usuari), per tal d'ajudar a decidir als estudiants les seves vocacions.

Creant una app governamental el que aconseguim és que els continguts siguin oficials i digitalitzats. D'aquesta manera, podríem treure avantatge, per exemple, de l'apartat de llista de preferències que simula la llista de preferències d'accés a la universitat que has de lliurar per sol·licitar plaça, sigui real. Així doncs, tindries a la teva pròpia app el control de poder canviar la llista segons les preferències que vagis tenint i aquesta fer-la oficial i quedar-se enregistrada automàticament quan acabés el termini.

Seria important, que aquesta aplicació la usessin com una eina de treball els professors també en l'aula, per exemple, de tutoria, que són hores mortes que es poden fer servir per resoldre dubtes sobre el futur estudiantil. D'aquesta manera, arribaria a una gran majoria d'estudiants, provocant una difusió i publicitat àmplia. No s'ha d'oblidar que s'hauria de realitzar un manteniment, actualitzar continguts, realitzar mètriques i mantenir el feedback amb els usuaris per adaptar els continguts a les necessitats presents i emergents dels usuaris que la fan servir.

En conclusió, un imaginable que es podria posar en pràctica que, estic segura, es convertiria en una eina molt útil, per a molts estudiants preuniversitaris, sobretot els joves, però, també altres perfils que tinguin en comú voler cursar un estudi i no sàpiguen per on començar.

# 21. Conclusions

 $\lambda$ 

La idea de crear un prototip d'una aplicació destinada a ajudar als estudiants ha sigut molt interessant, encara que, pot resultar una mica complicat a causa del poc temps que es disposa. El treball final de grau, crec, que ha complert amb les expectatives que es desitjaven i s'han assolit els objectius plantejats. Durant la realització d'aquest projecte he pogut refrescar conceptes i també aprendre alguns de nou, sobretot, una nova eina molt atractiva per al desenvolupament dels prototips com Adobe XD.

L'elecció del tema surt de l'experiència personal i les inquietuds que em va provocar haver d'escollir estudis sense tenir a l'abast informació útil i persones que facin de guia. Volia tractar aquesta problemàtica que per alguns dels més joves suposa un drama. Per aquesta raó i per ser el dispositiu mòbil el més utilitzat en el món, es va decidir dissenyar una aplicació.

Pel que fa al desenvolupament del projecte, aquest ha anat variant una mica el cronograma d'entrega, ja que hi ha mesura que s'anava avançant, s'ha vist oportú incorporar altres punts que no estaven contemplats en un inici, com per exemple, el passeig cognitiu, repetir el card sorting per millorar la usabilitat, característiques gràfiques i altres subpunts nous.

Finalment, és important destacar tot el treball de recerca i avaluacions de la usabilitat, sense perdre de vista les necessitats de l'usuari final i el seu context. L'aplicació ha anat evolucionant i fent, contínuament avaluacions, per poder anar rectificant i millorant la seva usabilitat.

# 22. Bibliografia, webgrafia i repositoris

## Bibliografia i webgrafia

 $\wedge$ 

**Alba, N.**(2019). *"Uno de cada tres alumnos en España no finaliza la carrera universitaria que inició"*  El Mundo. [En línia] [Data de consulta: 10/10/2021] Disponible a: https://www.elmundo.es/ papel/historias/2019/04/25/5cc1aa8afddd- ffe4518b4594.html

**Bambú mobile.** (2021) "*Tecnologías clave para el desarrollo de apps"* Bambú mobile [en línia]. [Data de consulta: 16/11/2021]. Disponible a: https://www.paradigmadigital.com/dev/que-tecnologia-utilizo-en-mi-aplicacion-movil/

**Castillero, O.** (2018). *"El modelo tipológico de Holland y su función en orientación profesional"* Psicología y Mente. [En línia] [Data de consulta: 10/10/2021] Disponible a: https://psicologiaymente.com/personalidad/modelo-tipologico-holland

**Cejuno, J.; García, MªT.** (2017). *"Aplicaciones móviles de orientación vocacional para celulares con tecnología Android"* ResearchGate. [En línia] [Data de consulta: 11/10/2021] Disponible a: https://www.researchgate.net/publication/323858967\_Aplicaciones\_moviles\_de\_ orientacion vocacional\_para\_celulares\_con\_tecnologia\_Android

**Esoldo, C.** (2019) *La Guía Fundamental Para La Usabilidad Mobiles* [en línea] [data de consulta: 03/01/2022] Disponible a: https://www.toptal.com/designers/mobile-ui/la-quia-fundamental-para-la-usabilidad-mobile

**González, A.** (s.d.) *"Protección de Datos en Aplicaciones móviles (Apps)"* [En línea] [data de consulta: 23/11/2021] Disponible a: https://ayudaleyprotecciondatos.es/2016/06/06/normativa-lopd-aplicaciones-moviles/

**González, M.P.; Lórés, J.;Pascual, A.;** (s/d) *"Evaluación heurística"* Universitat de Lleida[En línea] [data de consulta: 3/01/2022] Disponible a: https://aipo.es/libro/pdf/15-Evaluacion-Heuristica. pdf

**Grupo ACMS.** (s.d.) *"Norma ISO 9001 Calidad"* [En línea] [data de consulta: 23/11/2021] Disponible a: https://www.grupoacms.com/norma-iso-9001.php

**Hassan, Y.** (2015) *"Experiencia de Usuario: Principios y Métodos"* [En línea] [data de consulta: 27/11/2021] Disponible a: https://www.yusef.es/Experiencia\_de\_Usuario.pdf

**Heller, E.** (2004)*. Psicología del color. Cómo actúan los colores sobre los sentimientos y la razón***.** Editorial Gustavo Gili: España. [en línea] [data de consulta: 05/01/2022] Disponible a: http://blog. pucp.edu.pe/blog/stein/wp-content/uploads/sites/734/2019/02/Psicologia-del-color.pdf

**Herranz, J.I.** (2014) "*¿Qué tecnología utilizo en mi aplicación móvil?"* [en línia].[Data de consulta: 16/11/2021]. Disponible a: https://www.paradigmadigital.com/dev/que-tecnologia-utilizo-en-mi-aplicacion-movil/

**Huerta, E.** (2020) "*¿Interfaces para Apps? Google y Apple te dan guías para el buen diseño" Post al blog de ESDI* [en línia].[Data de consulta: 16/11/2021]. Disponible a: https://esdi.es/interfacespara-apps-google-y-apple-te-dan-guias-para-el-buen-diseno

**Khalil, O., Rapp, B., Marx, M.** (s.d.) *Heuristic Evaluation Checklist for mobile ERP- Version 1.0* [en línea] [data de consulta: 03/01/2022] Disponible a: https://uol.de/fileadmin/user\_upload/informatik/ag/vlba/download/Omar/checklist-v1-0.pdf

**Llasera, J.** (2021) *"Moodboard: qué es y cómo crear uno para tu marca"* [En línea] [data de consulta: 5/12/2021] Disponible a: https://imborrable.com/blog/moodboard/

**Morville, P.; Rosenfeld, L.** (2010) *"Arquitectura de la informació per al World Wide Web"* [En línea] [data de consulta: 27/11/2021] FUOC: PID\_00184040

**Nielsen, Jakob** (1994) "*Usablity Engineering".*ISBN: 9780080520292. Publisher: Morgan Kaufmann. [Data de consulta: 5/11/2021].

**Nielsen, Jakob.** (s.d.) "*10 Usability Heuristics for User Interface Design"* [en línia].[Data de consulta: 5/11/2021].Disponible a: https://www.nngroup.com/articles/tenusability-heuristics/

**Nielsen, Jakob.** (s.d.) "*How to conduct a Heuristic Evaluation"* [en línia].[Data de consulta: 5/11/2021]. Disponible a: https://www.nngroup.com/articles/how-to-conduct-a-heuristic-evaluation/

**Nielsen, J; Loranger, H.;** (2006). *Prioritzing Web usability (1st edition).* New Riders. [en línea] [data de consulta: 03/01/2022] Disponible a: http://research.microsoft.com/users/marycz/ p25-larson.pdf

**O'Brien, B.**(2017). *"Teoría de la elección de carreras de Krumboltz"* eHow. org. [En línia] [Data de consulta: 13/10/2019] Disponible a: https://www.ehowenespanol.com/teoria-eleccion-carreras-krumboltz-so- bre\_118871/

**Polson, P.G.; Lewis, C.H.;** (1990). *Theory-Based Design for Easily Learned Interfaces. Human-Computer Interaction*, 191-220. [en línea] [data de consulta: 07/01/2022] Disponible a: http://doi.or g/10.1080/07370024.1990.9667154

**Romaina, J.C.E.** (2018) *"Evaluación Heurística de aplicaciones para Android con soporte para múltiples tamaños de pantalla: Caso de Estudio* [en línea] [data de consulta: 03/01/2022] Disponible a: http://tesis.pucp.edu.pe/repositorio/bitstream/handle/20.500.12404/13053/ROMAI-NA\_%20ACEVEDO\_JUAN\_CARLOS\_EDUARDO.pdf?sequence=1&isAllowed=y

**Ruiz, V.** (2018) *"Cómo hacer un benchmarking paso a paso"* [En línea] [data de consulta: 16/10/2021] Disponible a: https://www.emprendepyme.net/como-hacer-un-benchmarking-paso-a-paso.html

**USABILITY.GOV** (2019) *How too & tools* [en línea] [data de consulta: 07/01/2022] Disponible a: https://www.usability.gov/how-to- and-tools/methods/index.html

**Villarroel, R.** (2017) *"Requerimientos Funcionales y No Funcionales"* [En línea] [data de consulta: 23/11/2021] Disponible a: https://ingenieriadesoftwareutmachala.wordpress. com/2017/01/20/requerimientos-funcionales-y-no-funcionales/

**Zapata, M.** (s.d.) *Mètodes d'avaluació sense usuaris* [en línea] [data de consulta: 03/01/2022] Disponible a: http://materials.cv.uoc.edu/daisy/Materials/PID\_00176601/pdf/PID\_00176605. pdf

 $\wedge$ 

### Repositori

 $\wedge$ 

**UOC Toolkit.** *La caixa d'eines de disseny que inclou mètodes, models i principis de disseny que es proposen per portar a terme projectes*.[en línia].Disponible a: https://aprenentatge.recursos.uoc. edu/ design\_toolkit/ca/index.html

**UOC O2.** *El repositori institucional de la UOC que inclou recursos docents, de recerca i institucionals.* [en línia].Disponible a: http://openaccess.uoc.edu/webapps/o2/handle/10609/47953

**UOC Biblioteca.**[en línia].Disponible a: http://discovery.uoc.edu/iii/encore/plus/?lang=cat

**Freepik**. Repositori d'imatges. Disponible a: https://www.freepik.es/

**Envato Elements**. Repositori d'imatges vectorials per wireframes Lo-Hi i Hi-Fi. Disponible a: https://elements.envato.com/es/

**Iconos8**. Repositori d'icones. Disponible a: https://iconos8.es/icons/set/aplicacion

Google Fonts. Repositori de fonts tipogràfiques. Disponible a: https://fonts.google.com/?category=Handwriting&sort=popularity

# Annexos

 $\land$ 

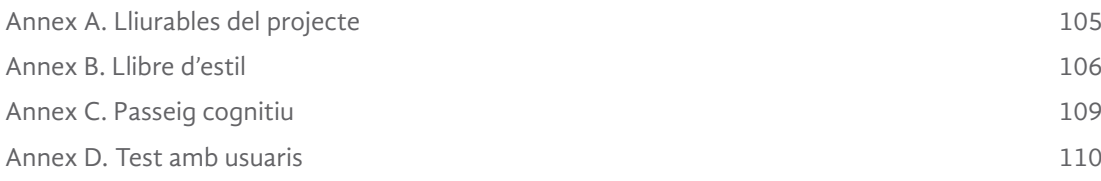

## Annex A. Lliurables del projecte

Llista i descripció dels fitxers lliurats:

<span id="page-105-0"></span> $\lambda$ 

- Memòria del projecte maquetada amb Adobe inDegign i exportada en PDF interactiu: PAC\_FINAL\_Mem\_Garcia\_Montse.pdf
- Presentació escrita-visual del projecte realitzada amb inDesign i exportada en PDF interactiu: PAC\_FINAL\_Prs\_Garcia\_Montse.pdf
- Presentació en video editat amb Adobe Premier i After efects i exportat com a mp4 amb còdec H.264:
	- PAC\_FINAL\_Vid\_Garcia\_Montse.mp4
- Autoinforme d'avaluació: PAC\_FINAL\_Autoinf\_Garcia\_Montse.pdf

Llista i descripció dels fitxers del projecte lliurats en un únic arxiu comprimit ZIP:

### PAC\_FINAL\_Prj\_Garcia\_Montse.zip

- Diagrama de Gantt: **Diagrama-Gantt\_Garcia\_Montse.xls**
- Prototips Lo-Fi creat amb Adobe XD: **Prototips-Lo-Fi-Auni\_Garcia\_Montse.xd**
- Prototips Hi-Fi creat amb Adobe XD: **Prototips-Hi-Fi-Auni\_Garcia\_Montse.xd**
- Prototips Hi-Fi versió per interactiu creat amb Adobe XD: **Prototips-Hi-Fi-Auni-Interactiu\_Garcia\_Montse.xd**
- Disseny logotip Auni creat amb Adobe Illustrator: **Logo-Auni\_Garcia\_Montse.ai**
- Selecció del Test amb usuaris editat amb After effects exportat com a mp4 amb còdec H.264: **Test\_Usuaris\_Garcia\_Montse.mp4**

# <span id="page-106-0"></span>Annex B. Llibre d'estil

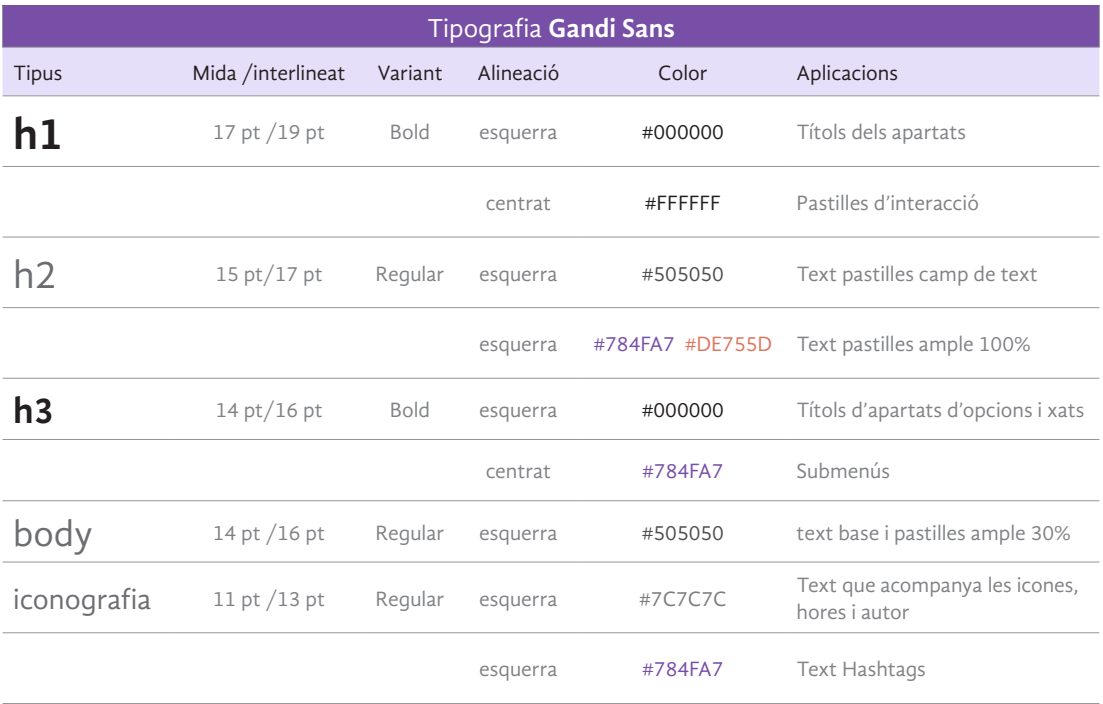

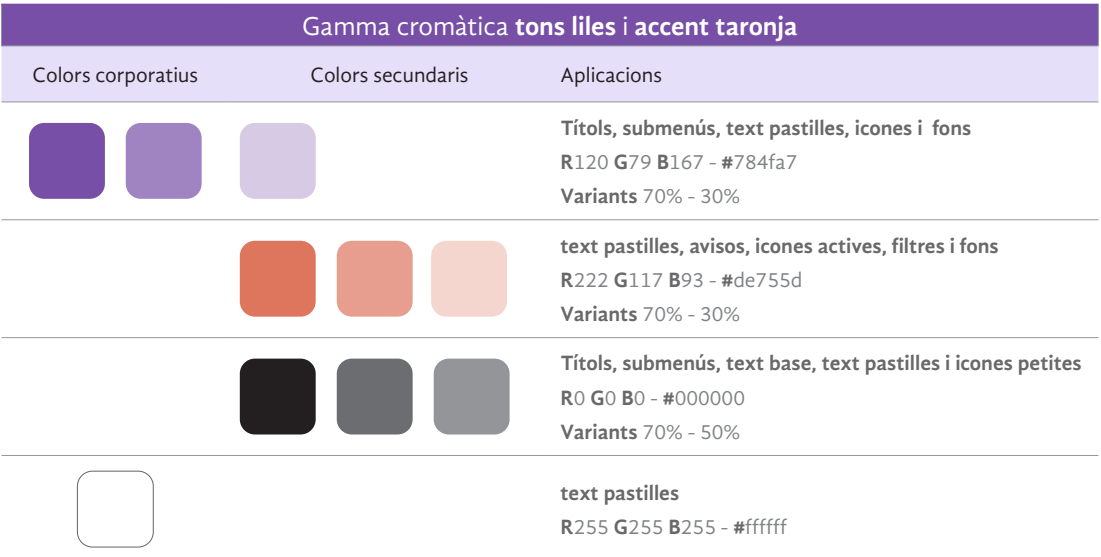

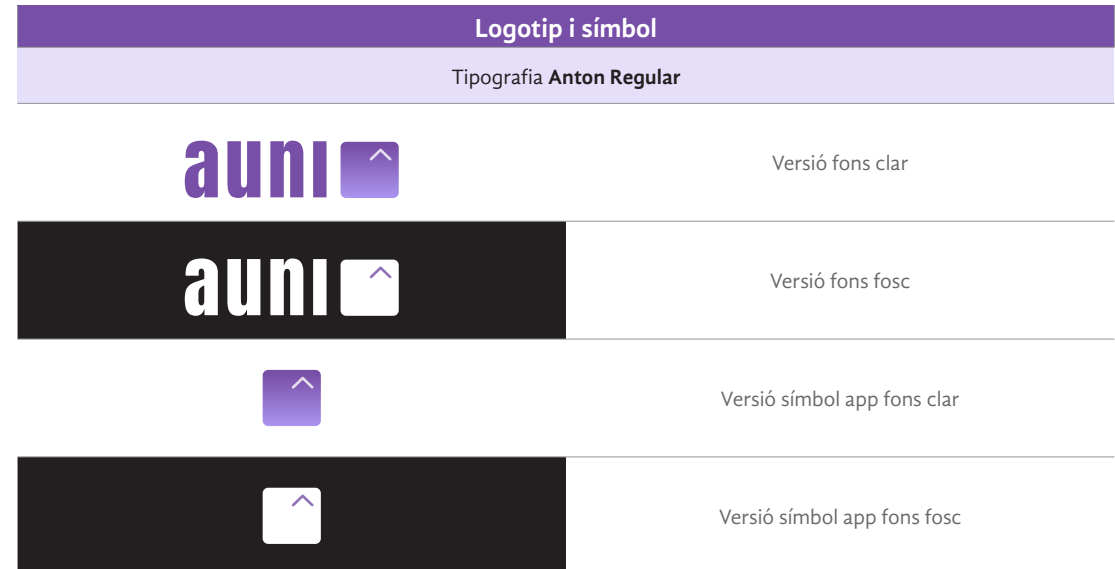

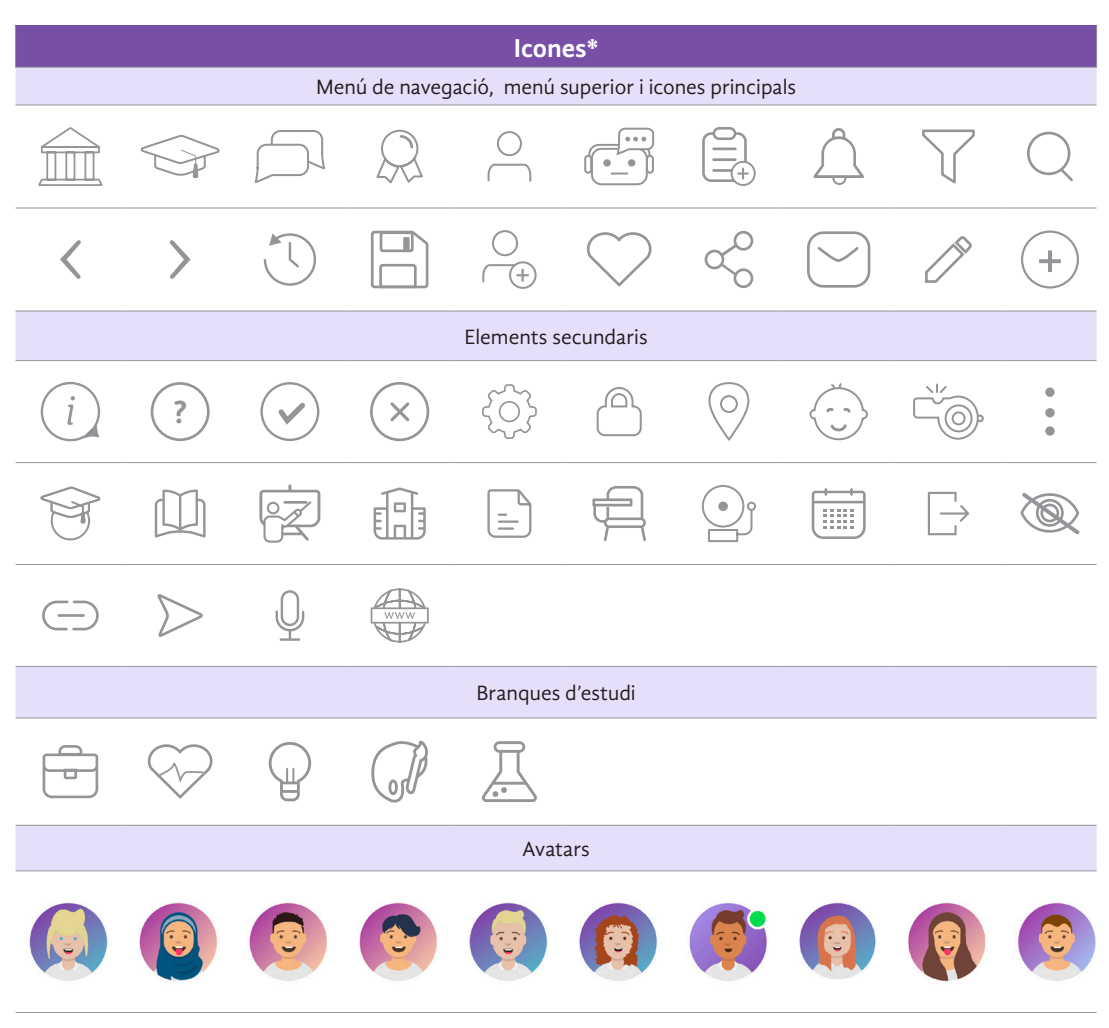

\*Totes les icones són de creació propia. Els avatars són descarregats de la pàgina Envato amb llicència lliure i modificats i adaptats posteriorment per al projecte

 $\land$
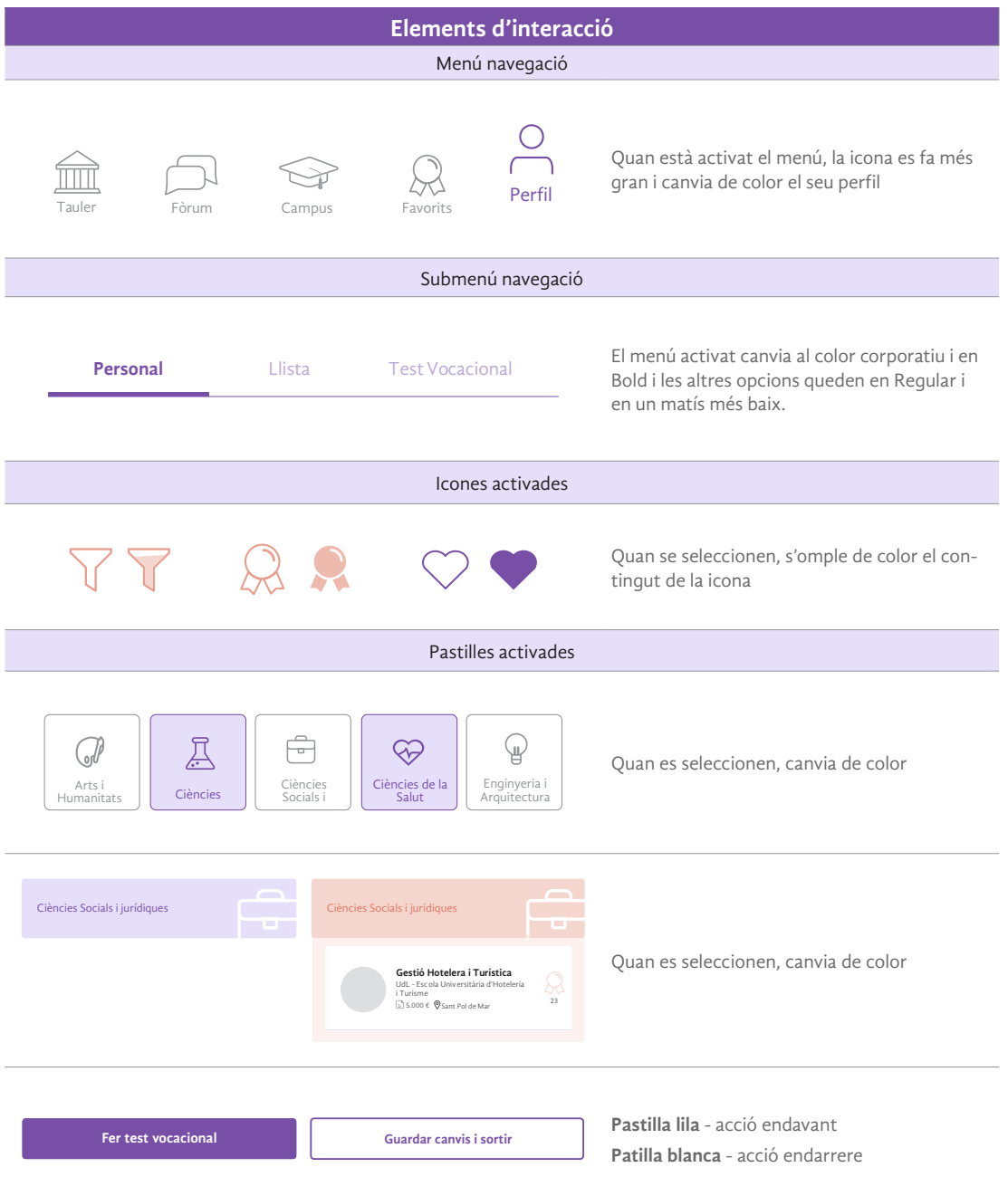

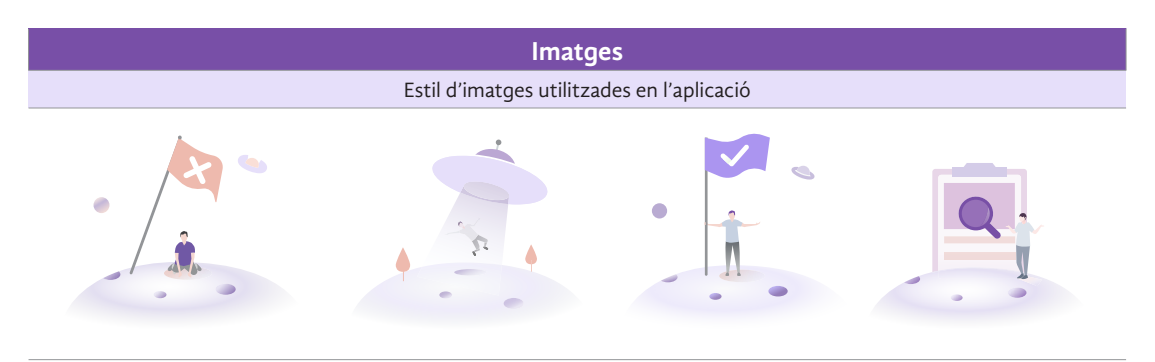

\*Imatges descarregades i modificades d'Envato amb Llicència Envato Elements. Disponible: https://elements.envato.com/es/dummy-status-icon-JCMJDF6

# Annex C. Passeig cognitiu

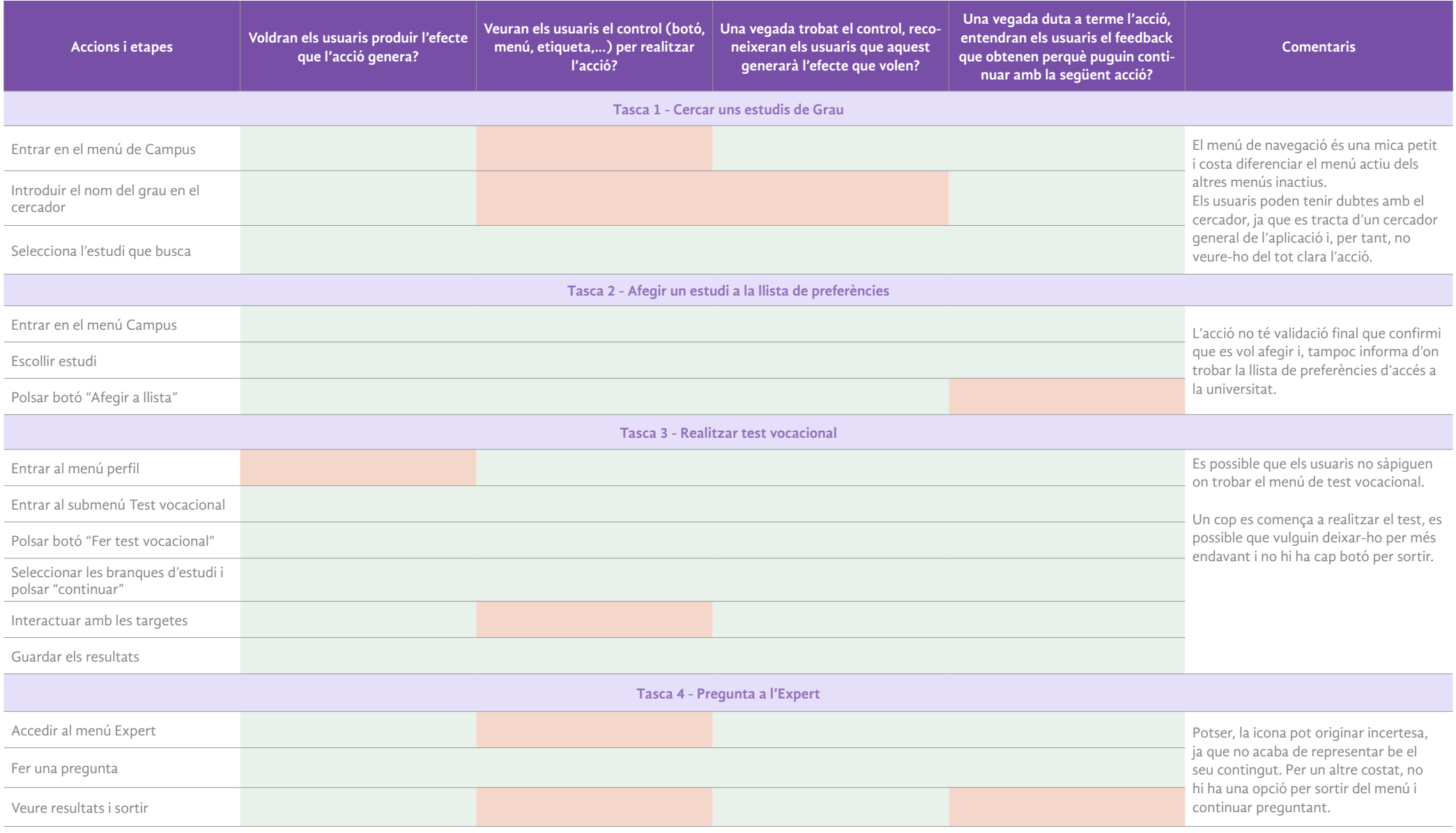

## Annex D. Test amb usuaris

### Qüestionari Pre-test

#### **USUARI 1**

 $\land$ 

1. Quin és el teu nom i cognom?

#### Oscar López

2. Quin és el teu gènere?

Masculí **Femení** 

3. Quina edat tens?

#### 20

4. Quina és la teva ocupació o activitat principal?

#### Estudiant

5. Quantes hores a la setmana et connectes a Internet?

#### 16h

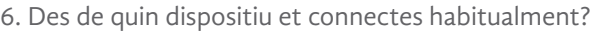

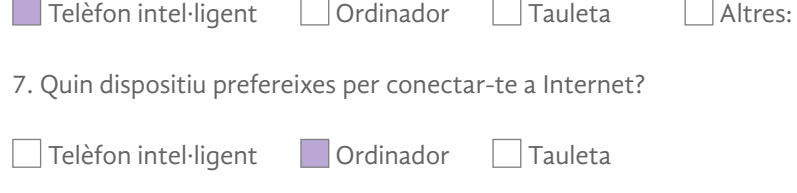

8. Utilitzes el telèfon móbil per a realitzar tasques a través d'Internet?

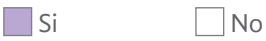

9. Has fet servir alguna aplicació per cercar informació sobre estudis universitaris?

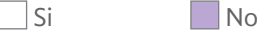

10. Per què?

#### Perque no conec cap.

11. Trobaries útil una aplicació que et facilités tota la informació universitaria i pogués solucionar dubtes?

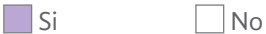

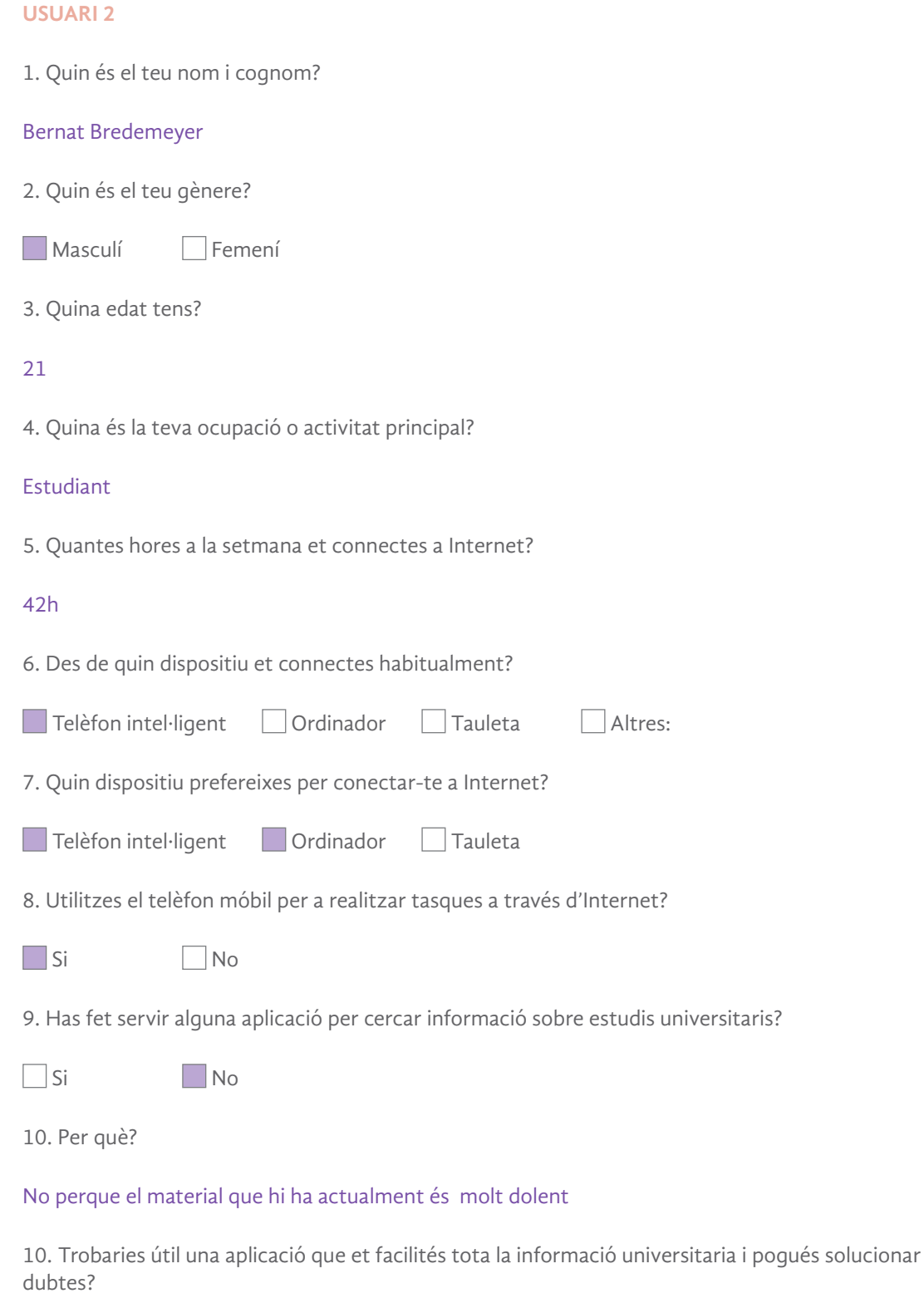

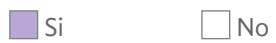

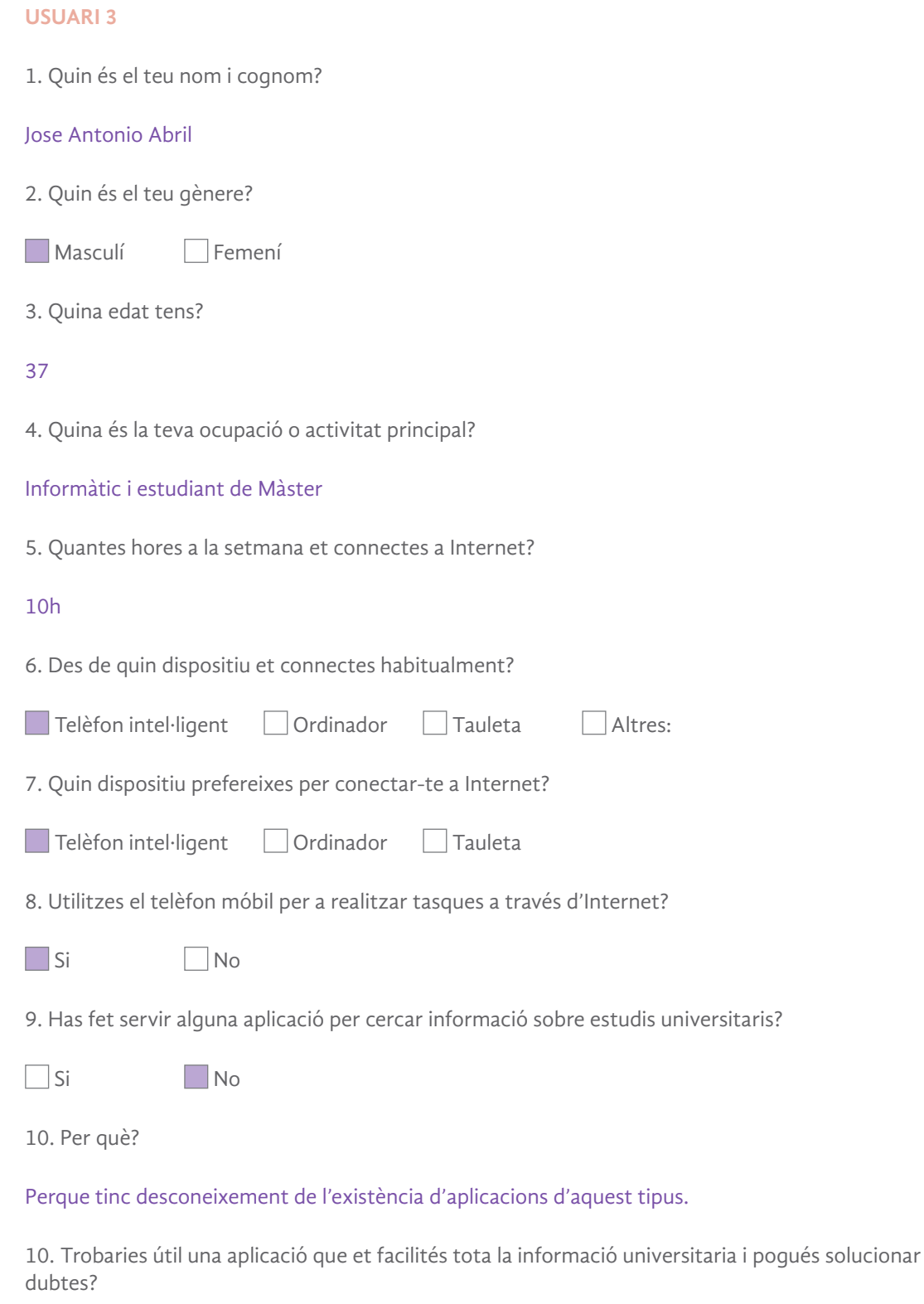

Si No

# Documents d'autorització pels drets de la imatge dels participants

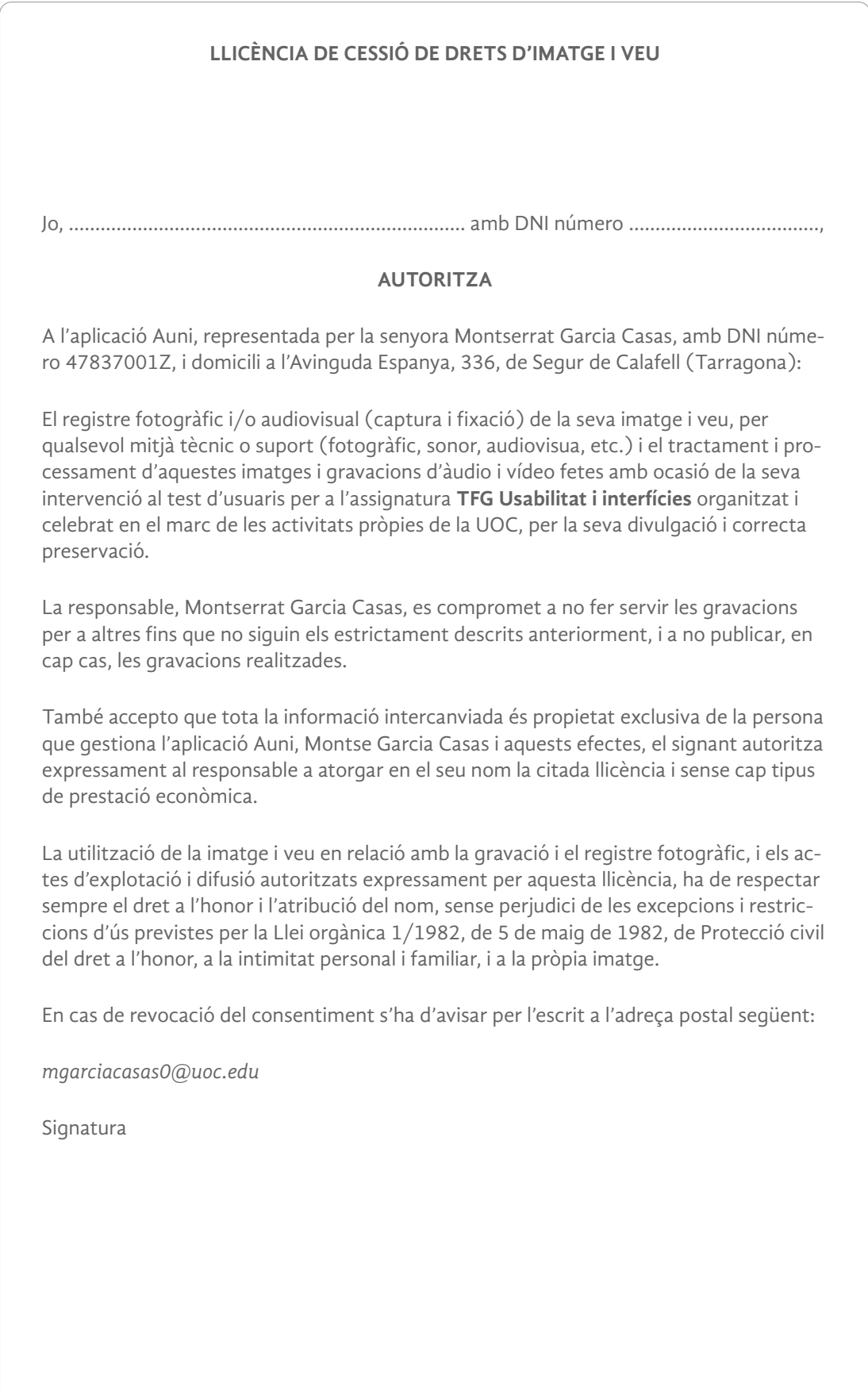

### Qüestionari Post-test

#### **USUARI 1**

 $\wedge$ 

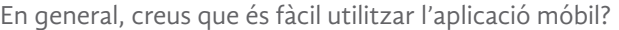

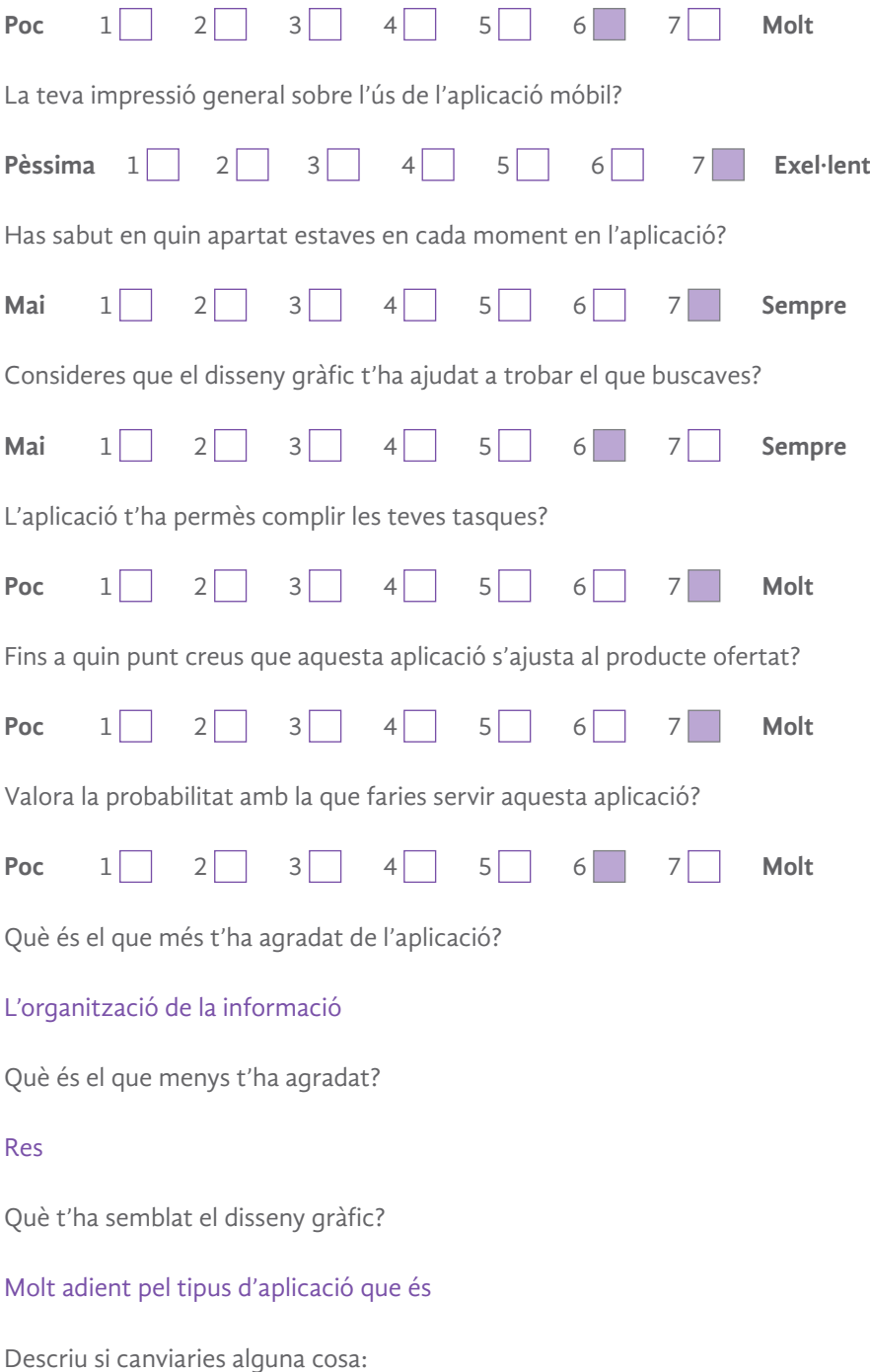

Es podria anar canviant de color les pastilles del test vocacional a mesura que vas contestant preguntes, ja que així seria més fàcil visualitzar el canvi.

Per acabar, afegiries algun comentari respecte l'aplicació o l'estudi?

M'ha agradat molt, dona la informació concisa i necessària, els menús estan ben pensats i m'ha sigut molt fàcil utilitzar-la.

#### **USUARI 2**

 $\land$ 

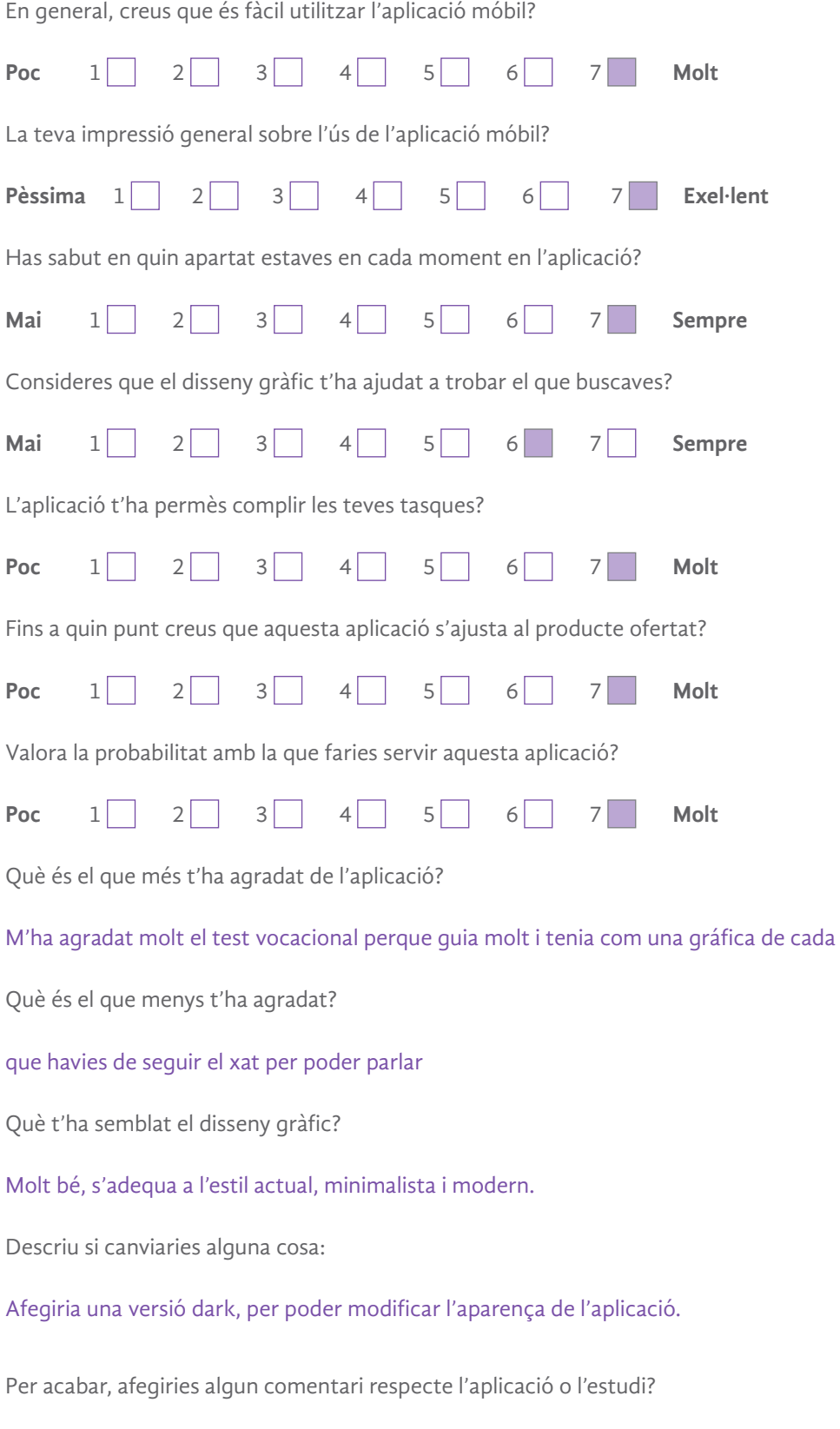

No.

#### **USUARI 3**

 $\wedge$ 

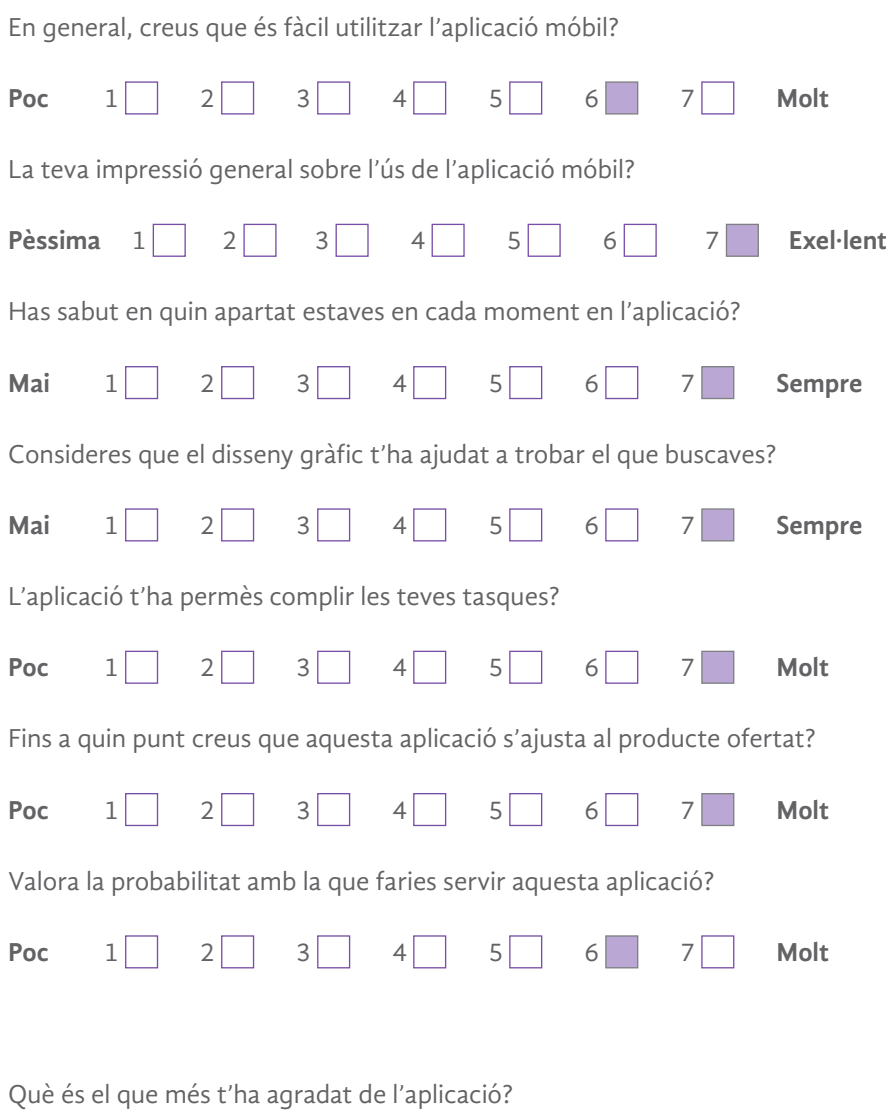

Està tota la informació molt ben concentrada i ben explicat

Què és el que menys t'ha agradat?

Res

Què t'ha semblat el disseny gràfic?

Bé, senzill i directe. Deixa mostrar la informació que es busca.

Descriu si canviaries alguna cosa:

No

Per acabar, afegiries algun comentari respecte l'aplicació o l'estudi?

No